# **BIBLIOTEKA** 12 POLSKIEGO KRÓTKOFALOWCA

# **KRZYSZTOF DĄBROWSKI OE1KDA**

# RADIOSTACJE I ODBIORNIKI Z CYFROWA OBRÓBKA SYGNAŁÓW

**WIEDEŃ 2012** 

© Krzysztof Dąbrowski OE1KDA Wiedeń 2012

Opracowanie niniejsze może być rozpowszechniane i kopiowane na zasadach niekomercyjnych w dowolnej postaci (elektronicznej, drukowanej itp.) i na dowolnych nośnikach lub w sieciach komputerowych pod warunkiem nie dokonywania w nim żadnych zmian i nie usuwania nazwiska autora.

Na rozpowszechnianie na innych zasadach konieczne jest uzyskanie pisemnej zgody autora.

# **Radiostacje i odbiorniki z cyfrową obróbką sygnałów (SDR)**

# **Tom 1**

**Krzysztof Dąbrowski OE1KDA** 

**Wydanie 1 Wiedeń, czerwiec 2012** 

# **Spis treści**

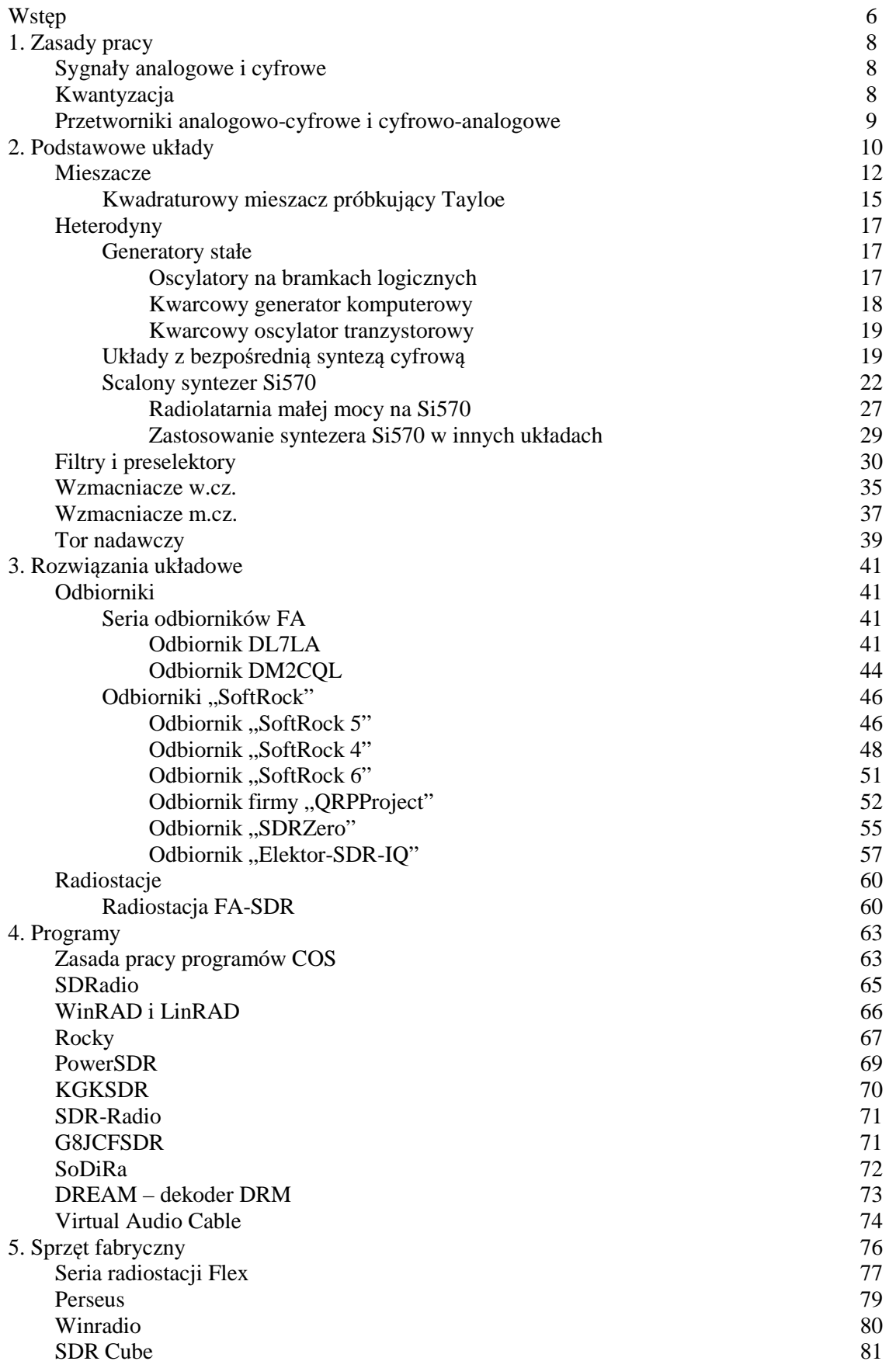

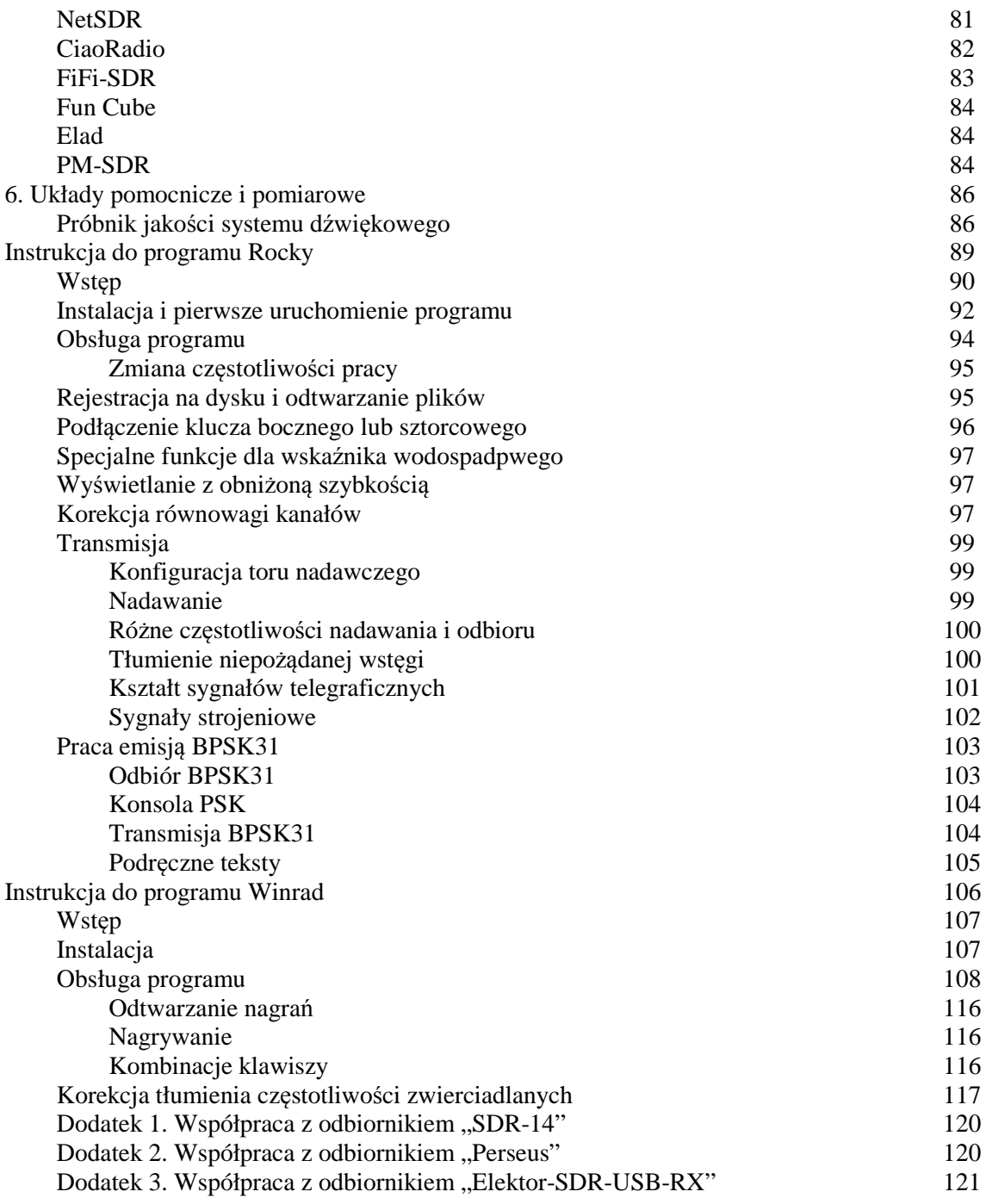

# **Wstęp**

Od czasu rozpowszechnienia się procesorów sygnałowych o dostatecznie dużej mocy przerobowej alternatywą do klasycznych układowych rozwiązań odbiorników i radiostacji – nie tylko amatorskich – stały się układy oparte na cyfrowej obróbce sygnałów zwane także sprzętem realizowanym programowo, sprzętem realizowanym cyfrowo lub bardziej potocznie sprzętem z cyfrową obróbką sygnałów – COS (ang. *software defined radio* – SDR). W rozwiązaniach tych pewna – mniejsza lub większa część toru odbiorczego lub nadawczo-odbiorczego jest zastąpiona przez programową obróbkę sygnałów przy użyciu procesora sygnałowego a części układowe ogranicza się do niezbędnego minimum. W sprzęcie przeznaczonym do użytku radioamatorów i krótkofalowców jest to najczęściej procesor sygnałowy podsystemu dźwiękowego PC ale spotykane są także układy zawierające własny procesor sygnałowy i nie wymagające wogóle współpracy z komputerem.

Obecnie najczęściej spotykane są trzy rodzaje rozwiązań. Pierwsze z nich jest oparte o zasadę pracy odbiornika homodynowego czyli odbiornika z bezpośrednią przemianą częstotliwości. Sygnał odbierany jest po wstępnym odfiltrowaniu przetwarzany bezpośrednio na sygnał m.cz. przy użyciu mieszacza (częstotliwość pośrednia wynosi zero). Przeważnie jest to mieszacz dostarczający na wyjściu sygnałów kwadraturowych – zawierających dwie przesunięte względem siebie o 90 stopni składowe (synfazową – I oraz kwadraturową – Q). Składowe te po zamianie na postać cyfrową są następnie przetwarzane w komputerze a dźwięk – po przetworzeniu ponownie na sygnał analogowy – odtwarzany przez jego głośniki. W najprostszym wydaniu odbiorniki te mogą służyć do odbioru transmisji fonicznych (modulacji AM, SSB i NB-FM) i telegrafii. W przypadku wyposażenia komputera w dodatkowy system dźwiękowy możliwe jest również dekodowanie emisji cyfrowych (RTTY, PSK31, SSTV itd.) przy użyciu powszechnie znanych programów takich jak MixW, MultiPsk, Fldigi i innych. Oba podsystemy dźwiękowe mogą być ze sobą połączone elektrycznie za pomocą kabli lub logicznie np. za pomocą programu Virtual Audio Cable – VAC.

W torze nadawczym kierunek sygnału jest oczywiście odwrotny, jego składowe kwadraturowe pochodzą z komputera i po przetworzeniu na postać analogową są podawane na mieszacz, na którego wyjściu znajduje się wzmacniacz mocy w.cz. z filtrem dolnoprzepustowym.

Heterodyna – oscylator – odbiornika może być w najprostszym przypadku dostrojona do stałej częstotliwości, przestrajana przez przeciąganie częstotliwości drgań kwarcu (VXO) albo sterowana za pomocą przełączanych kwarców a w rozwiązaniach bardziej rozbudowanych jest to syntezer sterowany z komputera. W układach syntezy stosowane są przeważnie albo scalone syntezery cyfrowe (DDS) albo obwód Si570. Dla danej częstotliwości heterodyny szerokość odbieranego zakresu jest równa (dzięki równoległemu próbkowaniu dwóch kwadraturowych składowych sygnału dającemu wypadkowo podwojenie skutecznej częstotliwości próbkowania) częstotliwości próbkowania podsystemu dźwiękowego a więc przeważnie 48 – 192 kHz. Dla zwykłego sygnału nie zawierającego składowych kwadraturowych jest ona natomiast o połowę niższa a więc wynosi 24 – 96 kHz.

W najprostszych i najbardziej rozpowszechnionych rozwiązaniach odbiorników homodynowych analogowe sygnały I i Q są podawane odpowiednio na lewy i prawy kanał wejściowy systemu dźwiękowego komputera. Rozwiązania bardziej rozbudowane posiadają własne przetworniki analogowo-cyfrowe i procesor przekazujący te dane w postaci cyfrowej przez złącze USB do PC. Urządzenia najwyższej klasy są wyposażone we własny procesor sygnałowy i nie potrzebuja wogóle współpracy z komputerem PC. W warunkach amatorskich przeważnie konstruowany jest sprzęt należący do klasy pierwszej. Drugi rodzaj układów odbiorczych stanowią zwykłe odbiorniki superheterodynowe wyposażone w dodatkową przemianę na niską p.cz., przykładowo 12 kHz, która podlega następnie obróbce w komputerze. Rozwiązanie to jest najczęściej wykorzystywane do odbioru cyfrowej radiofonii DRM.

Zerowa częstotliwość pośrednia posiada pewne ujemne strony: odbiór może być w mniejszym lub większym stopniu zakłócony przez przydźwięk sieci i jego harmoniczne a poza tym sygnał użyteczny jest zakłócany przez szumy śrutowe (szumy typu 1/f). Dlatego też i w niektórych odbiornikach homodynowych przeznaczonych do odbioru innych emisji niż DRM przewidziano możliwość pracy z częstotliwościami pośrednimi leżącymi w zakresie 0 – 20 kHz lub zbliżonym.

W rozwiązaniu trzecim brak jest praktycznie wogóle toru w.cz. Odebrany przez antenę i ewentualnie wstępnie wyselekcjonowany za pomocą filtru dolnoprzepustowego sygnał w.cz. jest od razu przetwarzany na postać cyfrową za pomocą dostatecznie szybkiego przetwornika a-c (musi on się charakteryzować także odpowiednio szerokim zakresem dynamiki). Dopiero z otrzymanego w ten sposób strumienia danych selekcjonowane są pożądane próbki (ang. *decimation*) podlegające dalszej obróbce. Selekcja próbek (w sposób będący cyfrowym odpowiednikiem homodyny) oznacza w praktyce odpowiednie zawężenie pasma dzięki czemu otrzymuje się dodatkowy zysk przemiany proporcjonalny do stosunku zawężenia pasma. Analogicznie do rozwiązań z grupy pierwszej układy te można nazwać odbiornikami z bezpośrednią przemianą analogowo-cyfrową sygnałów.

W torze nadawczym z kolei do wygenerowanych przez program próbek dodawane są próbki o wartości zerowej tak, aby znowu uzyskać strumień danych o dużej częstotliwości próbkowania. Jest to proces bedący cyfrowym odpowiednikiem homodynowej przemiany w górę stosowanej w rozwiązaniach z pierwszej grupy.

Technika ta wchodzi dopiero w użycie w fabrycznym sprzęcie przeznaczonym dla radioamatorów, krótkofalowców i nasłuchowców. Za jakiś czas spotkamy ją również w sprzęcie konstrukcji amatorskiej.

Technika cyfrowej obróbki sygnałów pozwala na uzupełnienie układów nadawczo-odbiorczych o programowe rozwiązania zawierające (inteligentne) filtry, w tym także filtry zaporowe, eliminatory szumów lub zakłóceń, wybór detektorów i modulatorów dla różnych rodzajów emisji, dekodery emisji cyfrowych, kompresory mowy, korektory barwy dźwięku itd. Ich wybór jest dokonywany w programie komputerowym a rozszerzenie możliwości sprzętu i dostosowanie go do zmieniających się potrzeb i postępu techniki wymaga jedynie wymiany programu cyfrowej obróbki sygnałów bez dokonywania zmian w układzie elektronicznym.

Do najważniejszych zalet rozwiązań opartych na cyfrowej obróbce sygnałów należą prostota układów elektronicznych i łatwość ich zaprojektowania i uruchomienia. Dzięki temu, że najważniejsze funkcje sprzętu są realizowane w programie uzyskuje się wysoką powtarzalność wyników bez konieczności pracochłonnego strojenia układów i dobierania punktów pracy, ponieważ sprawdzony program może być następnie dowolnie kopiowany i powielany. Rozwiązania takie są również w znacznym stopniu odporne na starzenie się elementów (powodujące w klasycznych rozwiązaniach rozstrojenie obwodów rezonansowych i przesunięcia punktów pracy owocujące wzrostem zniekształceń, poziomu szumów i spadkiem wzmocnienia czyli np. czułości odbiorników).

Kolejną funkcją, która daje się stosunkowo łatwo zrealizować w technicze cyfrowej obróbki sygnałów, a która praktycznie nie jest spotykana w rozwiązaniach sprzętowych jest odbiór pseudostereofoniczny. Dzięki dobraniu odpowiednich przesunięć fazowych pomiędzy sygnałami dostarczanymi do lewej i prawej słuchawki a także dzięki różnicom w ich charakterystykach częstotliwościowych operator ma wrażenie odbioru przestrzennego. Sygnały stacji odbieranych na sąsiednich częstotliwościach zdają się pochodzić z różnych miejsc co ułatwia ich rozróżnienie i skoncentrowanie się na pożądanej stacji. Stanowi to duże ułatwienie zwłaszcza w odbiorze telegrafii. W trakcie przestrajania odbiornika przesuwają się one z jednej strony na drugą.

Sprzęt nadawczo-odbiorczy oparty na cyfrowej obróbce sygnałów wszedł do użytku w armii amerykańskiej (pn. *Joint Tactical Radio System* – JTRS) już w latach 1990-tych pozwalając na zmniejszenie różnorodności stosowanych dotąd radiostacji i wykorzystanie w iększym stopniu standardowych podzespołów elektronicznych. W oparciu o doświadczenia wojskowe została następnie opracowana dla celów cywilnych norma SCA – ang. *Software Radio Architecture*.

Jednym z pionierów zastosowania tej techniki w krótkofalarstwie jest Gerald Youngblood K5SDR (dawniej AC5OG), założyciel i szef firmy Flex Radio. Pierwszą dostępną na rynku amatorską radiostacją z cyfrową obróbką sygnałów była SDR-1000 skonstruowana przez niego w 2002 roku.

Tom obecny zawiera tłumaczenia instrukcji do niektórych popularnych programów cyfrowej obróbki sygnałów. Zamieszczenie we wspólnym opracowaniu kilku instrukcji powoduje, że niektóre zawarte w nich informacje powtarzają się. Autor zrezygnował jednak z ich usuwania aby ułatwić czytelnikom korzystanie z wybranych instrukcji bez konieczności szczegółowego zapoznania się z opisami nie używanych przez nich programów.

> *Krzysztof Dąbrowski OE1KDA Wiedeń Czerwiec 2012*

# **Zasady pracy**

# **Sygnały analogowe i cyfrowe**

W świecie klasycznych układów elektronicznych występują sygnały analogowe czyli sygnały o płynnie zmieniającej się wartości. Oglądając ich przebieg na oscyloskopie lub analizując go w myśli możemy obserwować dowolnie krótkie fragmenty przebiegu (dowolnie krótkie odcinki czasu) otrzymując w wyniku odpowiednio małe zmiany ich wartości (np. napięcia sygnału albo wartości prądu). W miarę potrzeby sygnały te poddaje się filtracji przy użyciu filtrów LC lub RC (dolno-, górno- albo pasmowoprzepustowych), filtrów kwarcowych, wzmocnieniu, przemianie częstotliwości, detekcji amplitudy albo częstotliwości, tłumieniu, transformacji napięcia itd.

W świecie cyfrowej obróbki sygnałów rezygnuje się z ich ciągłości i pobiera w pewnych ustalonych odstępach czasu ich próbki, które są następnie przetwarzane na wartości liczbowe czyli na postać cyfrową. Fakt, że zarówno na przetworzenie sygnału na postać cyfrową jak i na dalsze następujące operacje potrzebny jest pewien czas wyklucza z góry możliwość takiej obróbki sygnałów ciągłych i narzuca konieczność wybrania tylko ich pewnych wartości w ustalonych momentach czasu. W miejsce sygnału ciągłego otrzymuje się ciąg jego próbek czyli sygnał w postaci dyskretnej. Wartości liczbowe dla tych wybranych momentów czasu mogą być zapisane w pamięci komputera i poddane mniej lub bardziej skomplikowanym operacjom matematycznym.

# **Kwantyzacja**

Podchodząc intuicyjnie do sprawy próbkowania możemy spodziewać się, że próbkowania sygnałów i jego przetwarzania na postać cyfrową (kwantyzacji) należy dokonywać możliwie często – im częściej tym dokładniej ciąg próbek odtwarza przebieg sygnału wyjściowego a więc im częściej tym lepiej. Jest to ogólnie biorąc słuszne ale otrzymane w ten sposób strumienie danych w miarę wzrostu ich objętości wymagają zastosowania coraz szybszych procesorów do ich przetworzenia i pamięci o odpowiednio dużej pojemności dla ich przechowywania. W świetle tego istotne staje się pytanie o minimalną liczbę próbek wystarczająca do prawidłowego odtworzenia sygnału a dokładniej rzecz biorąc o minimalną niezbędną w tym celu częstotliwość próbkowania.

Zgodnie z zasadą Nyquista musi być ona dwukrotnie większa od najwyższej częstotliwości składowej próbkowanego sygnału. Wysokiej jakości sygnał dźwięku o paśmie 20 Hz – 20 kHz wymaga więc aby wynosiła ona co najmniej 40 kHz. Składowe sygnału próbkowanego o częstotliwości przekraczającej połowę częstotliwości próbkowania dają w wyniku zmieszania z nią składowe o częstotliwościach zwierciadlanych, nieistniejące w sygnale wyjściowym. Dla zapobieżenia temu zjawisku (ang. *aliasing*) konieczne jest ograniczenia pasma sygnału próbkowanego tak, aby nie występowały w nim składowe o częstotliwościach przekraczających połowę częstotliwości próbkowania. Służący do tego celu filtr dolnoprzepustowy stanowi więc istotny element układu cyfrowej obróbki sygnałów. W praktyce niemożliwie jest uzyskanie idealnej prostokątnej charakterystyki przenoszenia filtru co oznacza, że jego częstotliwość graniczna musi być niższa od połowy częstotliwości próbkowania lub też mówiąc inaczej częstotliwość próbkowania musi być wyższa od dwukrotnej częstotliwości granicznej filtru. Dla płyt CD wynosi przyjeto więc 44,1 kHz. Do próbkowania sygnałów fonicznych o paśmie 3 kHz występujących w łącznościach amatorskich stosowana jest więc przeważnie częstotliwość próbkowania 8 kHz lub nawet wyższa. Jedną z typowych wartości jest 11,025 kHz. O wyborze górnej częstotliwości próbkowana decydują względy praktyczne takie jak szerokość pasma (przepustowość) kanału transmisyjnego, szybkość przetwarzania procesora sygnałowego, pojemność jego pamięci itp.

Typowe systemy dźwiękowe komputerów PC są wyposażone w filtry dolnoprzepustowe o częstotliwości granicznej ok. 20 kHz i mogą pracować z częstotliwościami próbkowania dochodzącymi do 48 kHz. Modele wyższej klasy pozwalają natomiast na korzystanie z częstotliwości 96 lub 192 kHz i są wyposażone w filtry o odpowiednio wyższej częstotliwości granicznej. Podsystem dźwiękowy komputerów PC może służyć więc do obróbki sygnałów m.cz. pochodzących z odbiorników homodynowych lub sygnałów o niskiej częstotliwości pośredniej leżącej w zakresie do kilkudziesięciu kHz.

Rozwiązanie to jest spotykane obecnie bardzo często w amatorskim sprzęcie własnej konstrukcji i w popularnym sprzęcie produkcji fabrycznej.

W rozwiązaniach, w których kwantyzacji poddawany jest sygnał w.cz. bezpośrednio z anteny (po wstępnej filtracji i wzmocnieniu) konieczne jest zastosowanie odpowiednio szybkiego przetwornika o wystarczającej dynamice. W zależności od zakresu pokrywanego przez odbiornik częstotliwość próbkowania wynosi od kilkudziesięciu do ponad 100 MHz. Jednym z często stosowanych typów przetworników analogowo-cyfrowych jest 16-bitowy przetwornik LTC2208. Może on pracować z częstotliwością próbkowania 130 MHz co pozwala na odbiór w zakresie do ok. 65 MHz.

Koncept ten stopniowo znajduje zastosowanie i w fabrycznym sprzęcie przeznaczonym dla amatorów i krótkofalowców ale na razie nie jest jeszcze stosowany w konstrukcjach amatorskich.

## **Przetworniki analogowo-cyfrowe i cyfrowo-analogowe**

Zamiany sygnału na postać cyfrową dokonują przetworniki analogowo-cyfrowe (a-c). Do ich podstawowych parametrów należy rozdzielczość wyrażana w bitach lub mówiąc inaczej szerokość słowa wyrażona w bitach. Określa ona maksymalną liczbę rozróżnianych poziomów sygnału wejściowego, przykładowo przetwornik 8-bitowy może dostarczyć na wyjściu wartości liczbowych w zakresie 0 – 255 czyli pozwala na rozróżnienie 256 poziomów przetwarzanego sygnału. Przetwornik 16-bitowy umożliwia rozróżnienie 65536 poziomów sygnału czyli zapewnia dynamikę wynoszącą teoretycznie 96 dB (każdemu bitowi odpowiada dynamika 6 dB). W praktyce szumy konwersji i nieliniowość charakterystyki ograniczają dynamikę przetwornika i tak dla wielu popularnych typów (w tym stosowanych w komputerach PC) dla przetwornika 16-bitowego należy spodziewać się efektywnej dynamiki rzędu 12–14 bitów. Dla popularnych typów przetworników analogowo-cyfrowych należy liczyć się z nieliniowością charakterystyki +/- 1 – +/- 2 bitów w całym zakresie pracy. Szumy kwantyzacji powstają wskutek niemożności rozróżnienia przez przetwornik zmian sygnału odpowiadających wartości najniższego bitu co powoduje, że przyjmuje on wartości przypadkowe. Gęstość enegrii szumu kwantyzacji maleje o 6 dB na każdy dodatkowy bit rozdzielczości a o 3 dB w wyniku podwojenia częstotliwości próbkowania ponieważ moc szumów rozkłada się na szersze pasmo. Uzasadnia to stosowane często tzw. nadpróbkowanie tzn. próbkowanie z częstotliwością znacznie wyższą od wymaganej przez kryterium Nyquista. Do często spotykanych przetworników pracujących z dużą częstotliwością próbkowania należą przetworniki typu *sigma-delta*. Dodatkowym źródłem szumów konwersji są wahania fazy sygnału próbkującego (ang. *jitter*). Również i one maleją ze wzrostem częstotliwości próbkowania. Lepsze i droższe typy przetworników zapewniają szerszy zakres dynamiki. Dla uzyskania dobrych wyników stosuje się często przetworniki o większej rozdzielczości np. 18–24 bity. Przetworniki 24 bitowe pozwalają teoretycznie na uzyskanie dynamiki 105 dB.

Do najczęściej stosowanych rozwiązań przetworników analogowo-cyfrowych należą układy zliczające z komparatorem, układy porównujące z przebiegem piłokształtnym (z porównywaniem jednego lub dwóch zboczy), układy z wieloma komparatorami o odpowienio dobranych progach (ang. *flash*), układy z kolejną (sukcesywną) aproksymacją i wspomniane już *delta-sigma*.

Po obróbce sygnał cyfrowy wymaga przetworzenia ponownie na postać analogową. Dotyczy to zarówno sygnału m.cz. w odbiorniku przeznaczonego do odtworzenia przez głośnik czy słuchawki jak i sygnału m.cz. podawanego na mieszacze nadawcze. Służy do tego przetwornik cyfrowo-analogowy (c-a). Podobnie jak w przypadku przetworników analogowo-cyfrowych do jego podstawowych parametrów należy szerokość przetwarzanego słowa. Teoretycznie powinna być ona identyczna z szerokością słowa dostarczanego przez przetwornik analogowo-cyfrowy i przetwarzanego przez procesor sygnałowy ale w tańszych i prostszych rozwiązaniach jest ona w praktyce mniejsza i ograniczona np. do 8-10 bitów. Przetwornik cyfrowo-analogowy otrzymuje dane w rytmie odpowiadającym częstotliwości próbkowania systemu dlatego też jego wyjściowy sygnał analogowy ma kształt schodkowy i wymaga odfiltrowania przez filtr dolnoprzepustowy o częstotliwości granicznej tak dobranej aby przepuszczał najwyższe składowe sygnału użytecznego.

Do najczęściej stosowanych układów przetworników c-a należą przetworniki drabinkowe R-2R i *sigma-delta*.

# **Podstawowe układy**

W odbiornikach lub radiostacjach pracujących w oparciu o cyfrową obróbkę sygnałów spotykamy dwa zasadnicze rodzaje rozwiązań. W pierwszym z nich sygnał odbierany po odfiltrowaniu w obwodzie wejściowym jest poddawany mieszaniu z sygnałem heterodyny (oscylatora) o częstotliwości równej częstotliwości nośnej sygnału odbieranego. Na wyjściu mieszacza otrzymuje się więc sygnał m.cz., który po ograniczeniu pasma za pomocą filtrów dolnoprzepustowych jest podawany na wejście układu cyfrowej obróbki sygnałów. Po odpowiednim wzmocnieniu jest on tam próbkowany i przetwarzany na postać cyfrową a otrzymany ciąg próbek jest poddawany obróbce komputerowej.

W przeważnie spotykanych obecnie rozwiązaniach sygnał m.cz. jest przetwarzany za pomocą podsystemu dźwiękowego komputerów PC. Niektóre rozwiązania wyższej klasy są wyposażowe we własny procesor sygnałowy oraz przetworniki analogowo-cyfrowe i cyfrowo-analogowe i nie wymagają wogóle połączenia z komputerem. Istnieje także grupa rozwiązań pośrednich wyposażonych we własne przetworniki i procesor zapewniający komunikację z komputerem za pomocą złącza USB lub IEEE1394. Najczęściej stosowany bywa mieszacz kwadraturowy tzn. dostarczający dwóch sygnałów przesuniętych względem siebie o 90 stopni co w identyczny sposób jak w fazowej metodzie odbioru i nadawania sygnałów SSB pozwala na wyeliminowanie odbioru zwierciadlanego lub niepożądanej wstęgi bocznej w nadajniku. W prostych odbiornikach spotyka się jednak czasami pojedyńcze układy mieszczy. Uproszczenie układu elektrycznego okupione jest jednak wówczas ograniczeniem o połowę zakresu odbioru. Metoda fazowa była stosowana powszechnie w początkowej fazie wdrażania techniki SSB w krótkofalarstwie, po czym w miarę rozpowszechniania się filtrów kwarcowych i obniżana ich ceny stopniowo traciła na znaczeniu. Jej renesans wiąże się z upowszechnieniem cyfrowej obróbki sygnału. W wydaniu cyfrowym daje ona znacznie lepsze tłumienie niepożądanej wstęgi aniżeli w spotykanych w praktyce realizacjach układowych. Jest też ona łatwiejsza do realizacji programowej niż metoda filtrowa.

W torze nadawczym droga sygnału przebiega w odwrotną stronę. Wygenerowany przez komputer ciąg próbek odpowiadający sygnałowi zmodulowanemu jest przetwarzany na postać analogową i po przejściu przez filtry dolnoprzepustowe jest mieszany z sygnałem heterodyny w celu otrzymania wyjściowego sygnału w.cz., który po wzmocnieniu w stopniu mocy jest doprowadzany do anteny nadawczej. W rozwiązaniach drugiego rodzaju sygnał pochodzący z anteny jest podawany na filtr dolnoprzepustowy wstępnie ograniczający zakres odbioru a następnie przechodzi on bezpośrednio na przetwornik analogowo-cyfrowy. W porównaniu z rozwiązaniem poprzednim przetwornik ten musi spełnić wysokie wymagania odnośnie szybkości pracy i zakresu dynamiki. Jego rola odpowiada tutaj kombinowanej roli mieszacza i przetworników z układów pierwszego rodzaju.

Również i w tym przypadku droga sygnału w trakcie nadawania przebiega w odwrotnym kierunku: szybki przetwornik cyfrowo-analogowy steruje bezpośrednio tor wzmacniacza mocy dostarczającego sygnału nadawanego do anteny.

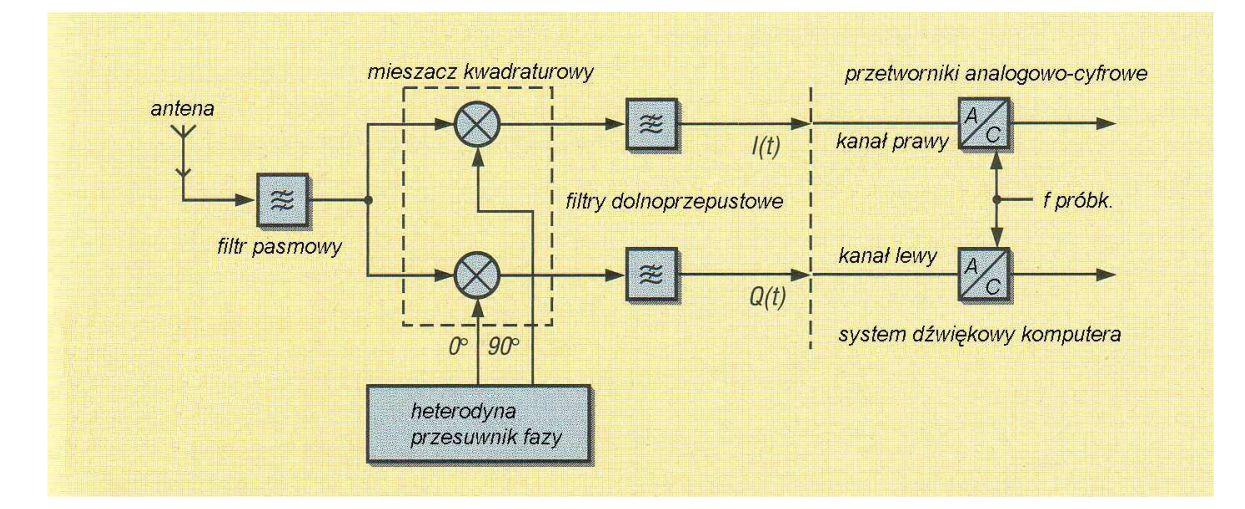

Rys. 2.1 przedstawia uproszczony schemat blokowy odbiornika pracującego na zasadzie pierwszej.

Również w opracowaniach amatorskich występuje najczęściej detektor kwadraturowy dostarczający do komputera PC sygnału m.cz. w dwóch kanałach: synfazowym (zwanym również kanałem I) i kwadraturowym (zwanym także kanałem Q). W najprostszym przypadku może być to odbiornik homodynowy o schemacie blokowym przedstawionym na rys. 2.1. Jak łatwo zauważyć jest on podobny do zwykłego odbiornika homodynowego opartego na zasadzie metody fazowej odbioru (i generacji) sygnału SSB. W klasycznych układach oba kanały są doprowadzone do przesuwnika fazowego m.cz. co pozwala na wyeliminowanie niepożądanej wstęgi bocznej czyli sygnału (odbioru) zwrciadlanego. Przed przesuwnikiem fazowym znajduje się wówczas filtr dolnoprzepustowy o szerokości pasma ok. 3 kHz a za nim wzmacniacz m.cz. o dużym wzmocnieniu. W rozwiązaniu opartym o cyfrową obróbkę sygnałów natomiast funkcje wymienionych stopni przejmuje oprogramowanie pracujące na komputerze PC lub procesorze sygnałowym.

Sygnał o częstotliwościach akustycznych doprowadzony do wejść mikrofonowego lub linii komputera jest przetwarzany na postać cyfrową w jego przetwornikach analogowo-cyfrowych a następnie próbkowany i poddawany obróbce symulującej matematycznie pracę filtrów, detektorów wybranej emisji i wzmacniaczy. Następnie sygnał cyfrowy jest przetwarzany ponownie na postać analogową i doprowadzony do wyjścia głośnikowego komputera dzięki czemu może on być słyszalny przez głośniki. W niektórych rozwiązaniach amatorskich do obróbki cyfrowej stosowane bywają standardowe mikrokontrolery. Oczywiście w rozwiązaniach profesjonalnych pracują specjalne procesory sygnałowe zapewniajace znacznie wyższą moc przetwarzania i dające przez to możliwość wprowadzenia do oprogramowania bardziej skomplikowanych funkcji j.np. inteligentnej eliminacji zakłóceń czy detekcji złożonych emisji cyfrowych.

W przypadku części opisanych dalej rozwiązań wpływ na jakość odbioru mają także parametry podsystemu dźwiękowego komputera. Z pomiarów przeprowadzonych przez krótkofalowców wynika, że stosunkowo najgorsze wyniki daje podsystem AC97 znajdujący się standardowo na płytach głównych większości komputerów. Początkowe eksperymenty nie wymagają jednak zakupu ew. lepszego wyposażenia.

Układ odbiornika homodynowego jest stosunkowo prosty i można tutaj zastosować wiele rozwiązań publikowanych od dawna w literaturze krótkofalarskiej. W stopniach mieszaczy można użyć popularnych obwodów scalonych NE612, zrównoważonych mieszaczy diodowych lub innych rozwiązań. Dla zapobieżenia promieniowaniu sygnału oscylatora przez antenę zalecane jest wyposażenie odbiornika we wzmaczniacz w.cz. Pełni on w pierwszym rzędzie rolę separatora i zapewnia lepsze dopasowanie anteny.

Dla częstotliwości próbkowania 48 kHz zakres przestrajania odbiornika na wskaźniku panoramicznym wynosi +/- 24 kHz, dlatego też częstotliwość graniczna filtrów dolnoprzepustowych wynosi tutaj w przeciwieństwie do zwykłych odbiorników SSB – ok. 24 kHz. Dla objęcia wybranego wycinka pasma amatorskiego można w układzie zastosować heterodynę stabilizowaną kwarcem lub VXO. Pozwala to również na uproszczenie konstrukcji przesuwnika fazowego w.cz. Do pierwszych prób można wykorzystać, opisany dalej program SDRadio autorstwa I2PHD (*www.weaksignals.com*, *www.sdradio.org*). Podany powyżej zakres przestrajania wynoszący 48 kHz stoi w pozornej sprzeczności z zasadą próbkowania Nyquista, wg której maksymalna częstotliwość sygnału wejściowego nie może przekraczać połowy częstotliwości próbkowania. W tym przypadku mamy jednak do dyspozycji dwa sygnały ortogonalne (przesunięte w fazie wględem siebie o 90°) co pozwala na wyeliminowanie sygnałów niepożądanych i uzyskanie dwukrotnie szerszego zakresu przestrajania. W przypadku prostego jednokanałowego odbiornika homodynowego zakres ten wynosiłby oczywiście tylko 24 kHz.

Cyfrowa obróbka sygnałów jest wprawdzie bardzo wszechstronnym narzędziem ale nie należy jej przypisywać cudownych właściwości, dlatego też to co zostanie sknocone we wstępnych stopniach odbiornika może być bardzo trudne lub niemożliwe do poprawienia. Mogą to być przykładowo produkty modulacji skrośnej leżące w kanale odbieranym. Podobnie jak w przypadku klasycznych odbiorników kiepskie i źle dopasowane anteny spowodują, że odbiór nie zadowoli bardziej wymagających użytkowników. Należy unikać stosowania anten pokojowych ze względu na zakłócenia wnoszone przez komputery, monitory, zasilacze i wiele innych urządzeń gospodarstwa domowego.

Wszystkie ogólnie znane zasady konstrukcji dobrych odbiorników i konieczność stosowania w miarę jak najlepszych anten nie tracą w najmniejszym stopniu aktualności także i w przypadku odbiorników realizowanych cyfrowo (programowo).

Dlatego też rozwiązania wyższej klasy, a zwłaszcza fabryczne nie ograniczają się do podanego powyżej prostego przykładu odbiornika homodynowego. Detektor kwadraturowy może przecież znajdować się na wyjściu mniej lub bardziej rozbudowanego odbiornika superheterodynowego wyposażonego oczywiście w syntezer częstotliwości zapewniający pokrycie szerokiego zakresu częstotliwości. Z rozwiązaniami takimi zapoznamy się w rozdziale poświęconym konstrukcjom fabrycznym.

## **Mieszacze**

W układach odbiorników stosowane są różne rodzaje mieszaczy: diodowe mieszacze zrównoważone, mieszacze scalone j.np. NE612 albo AD831 oraz mieszacze komutowane j.np. opisany dalej mieszacz Tayloe. Mieszacze diodowe zapewniają dużą odporność na modulację skrośną dopiero przy znacznych mocach sygnału oscylatora ale pracują w zakresie do kilkuset MHz w zależności od parametrów zastosowanych diod. Podobne parametry zapewniają scalone mieszacze zrównoważone (NE612,S042 itp.) ale wymagają niższych mocy oscylatora niż mieszacze diodowe. W porównaniu z opisanym dalej mieszaczem komutowanym Tayloe mieszacze diodowe charakteryzują się większymi stratami przemiany (ok. 5-6 dB w porównaniu z 2-3 dla mieszczy komutowanych).

Na górną częstotliwość graniczną mieszaczy komutowanych istotny wpływ wywierają czasy przełączania użytych w nich przełączników i pojemności wewnętrzne układu scalonego. Zasadniczo przyjmuje się, że sumaryczny czas włączania i wyłączania przełącznika nie powinien przekraczać ¼ okresu górnej częstotliwości pracy. Oznacza to w praktyce, że dla najczęściej stosowanych przełączników częstotliwości graniczne leżą w zakresie 10 – 30 MHz.

Stosunkowo najlepsze wyniki i najbardziej zbliżone do optymalnego dopasowanie na wejściu zapewniają nowoczesne typy przełączników j.np. 74VLC4066, 74VHC4066 i MAX4614.

Na ilustracjach poniżej przedstawiono wyniki pomiarów dopasowania na wejściu wykonane przez DL2EWN. Zakres pomiaru wynosi 2 – 50 MHz, poprzeczna kreska jest znacznikiem odpowiadającym częstotliwości 30 MHz, częstotliwość na wykresach rośnie w kierunku ruchu wskazówek zegara.

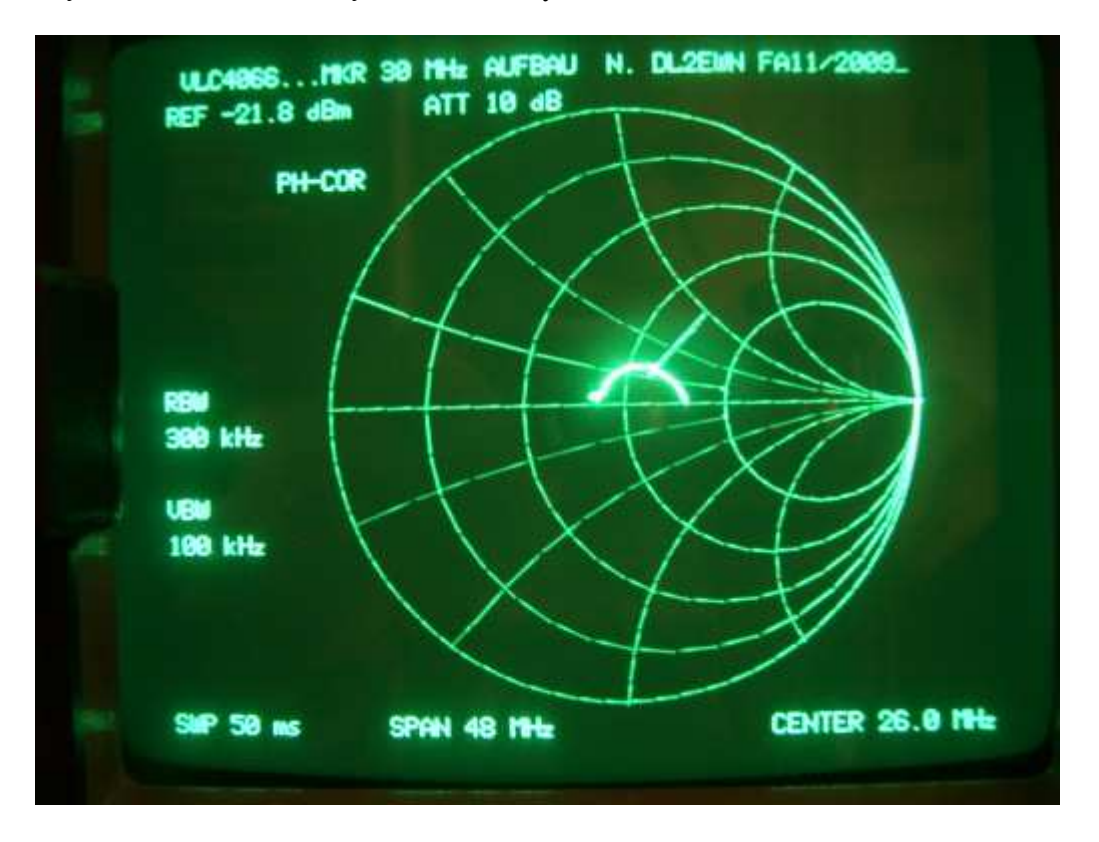

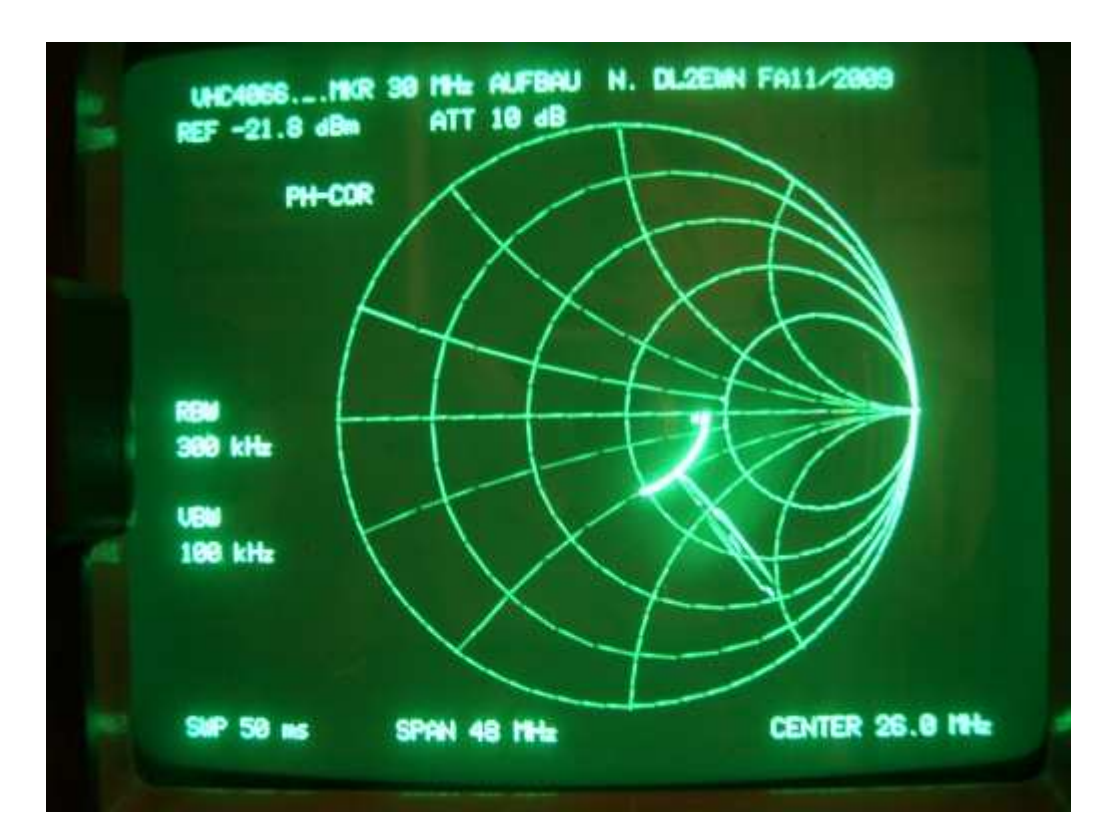

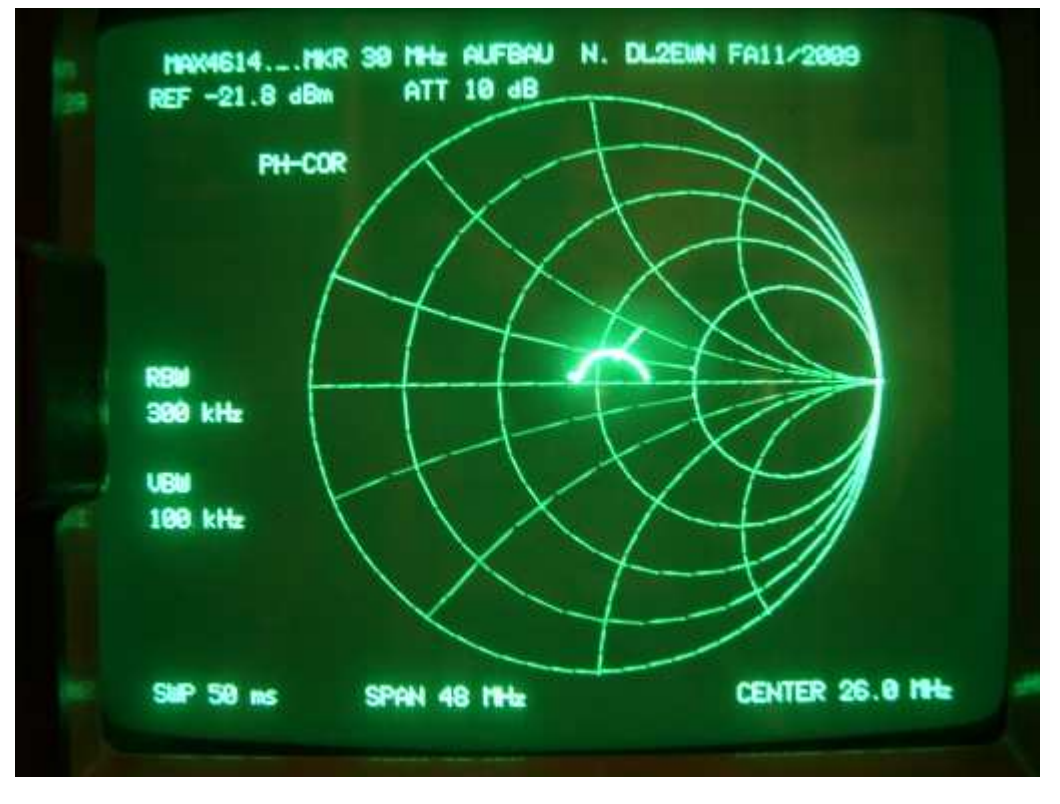

Obwody starszych typów jak CD4016 i CD4066 dawały znacznie większe niedopasowanie (rys. 2.2.d – 2.2.e).

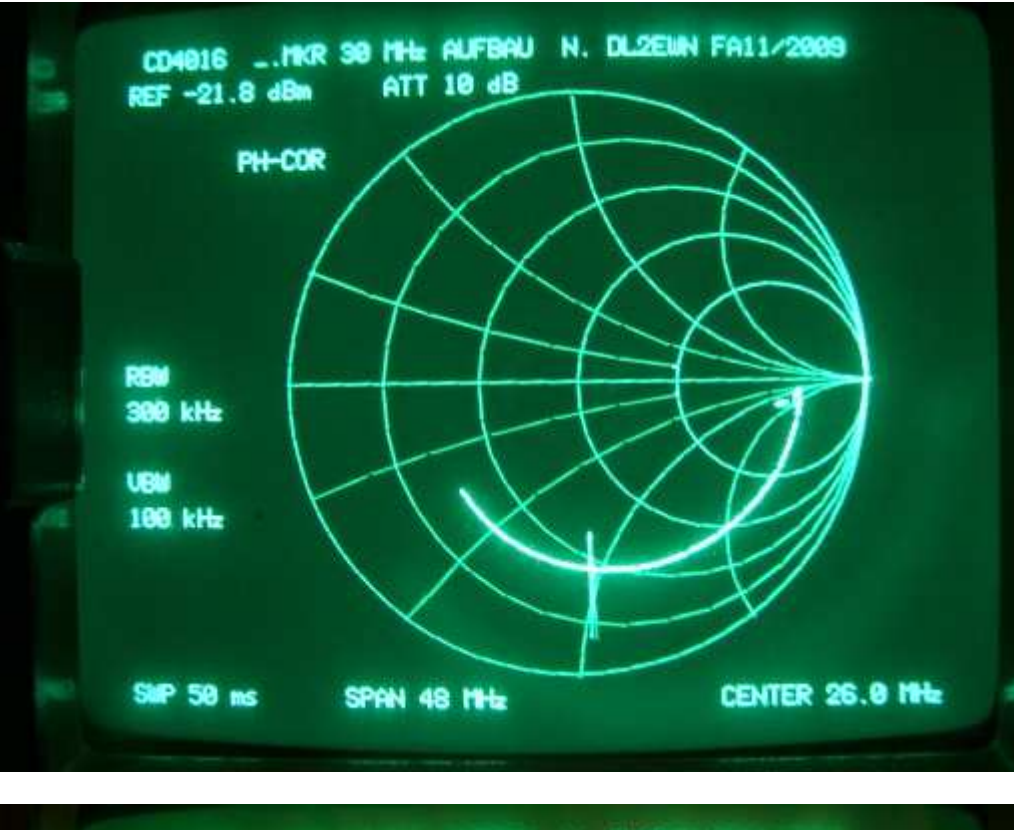

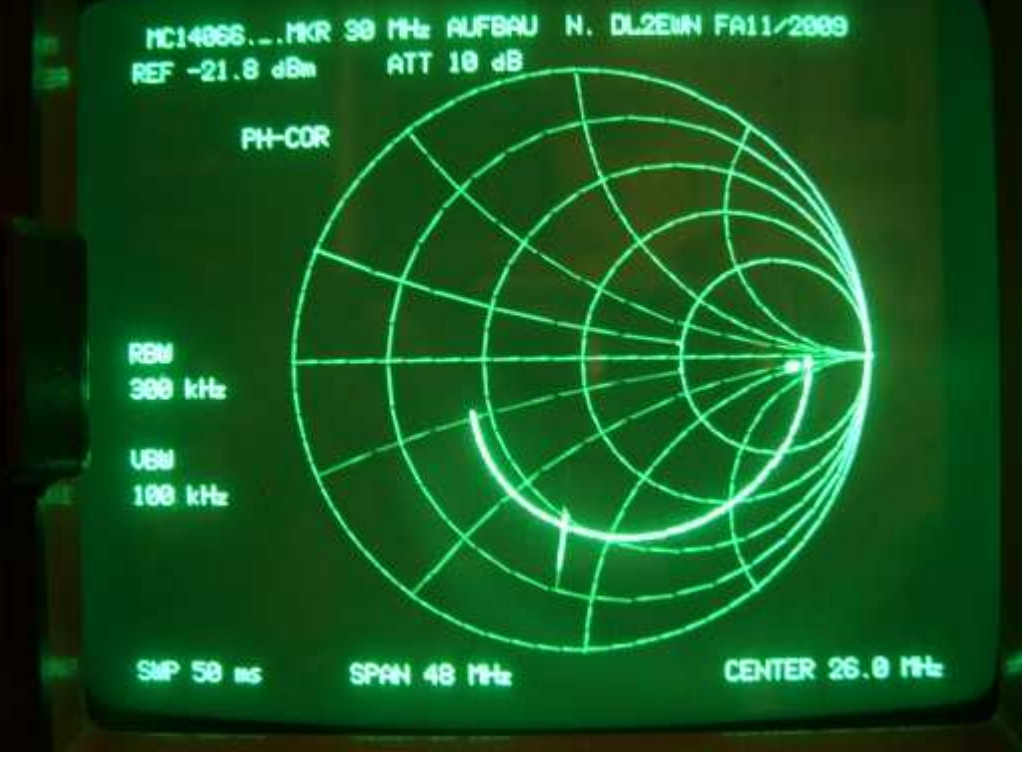

Rys. 2.2a – 2.2e. Impedancje wejściowe i dopasowanie mieszaczy w funkcji częstotliwości dla różnych typów scalonych przełączników.

## **Kwadraturowy mieszacz próbkujący Tayloe**

W rozwiązaniach odbiorników realizowanych cyfrowo spotyka się często – w miejsce znanych powszechnie analogowych mieszaczy zrównoważonych – układ kwadraturowego mieszacza (detektora iloczynowego) próbkującego (ang. *Quadrature Sampling Detector; QSD*) opracowanego i opatentowanego przez amerykańskiego krótkofalowca Dana Tayloe N7VE. Jest to rozwiązanie zbliżone do opisanej na początku lat 1990-tych "Dirodyny", która z kolei opierała się na publikacjach Weavera (twórcy tzw. trzeciej metody generacji sygnału SSB) z roku 1956. Być może zamiast nazwy "detektor Tayloe" należałoby określić to rozwiązanie jako czwartą metodę. Można go także rozpatrywać jako pewną odmianę komutowanego filtru dolnoprzepustowego złożonego z oporności wyjściowej poprzedzającego stopnia i komutowanych pojemności Cs.

Uproszczony schemat mieszacza przedstawia rys. 2.3.

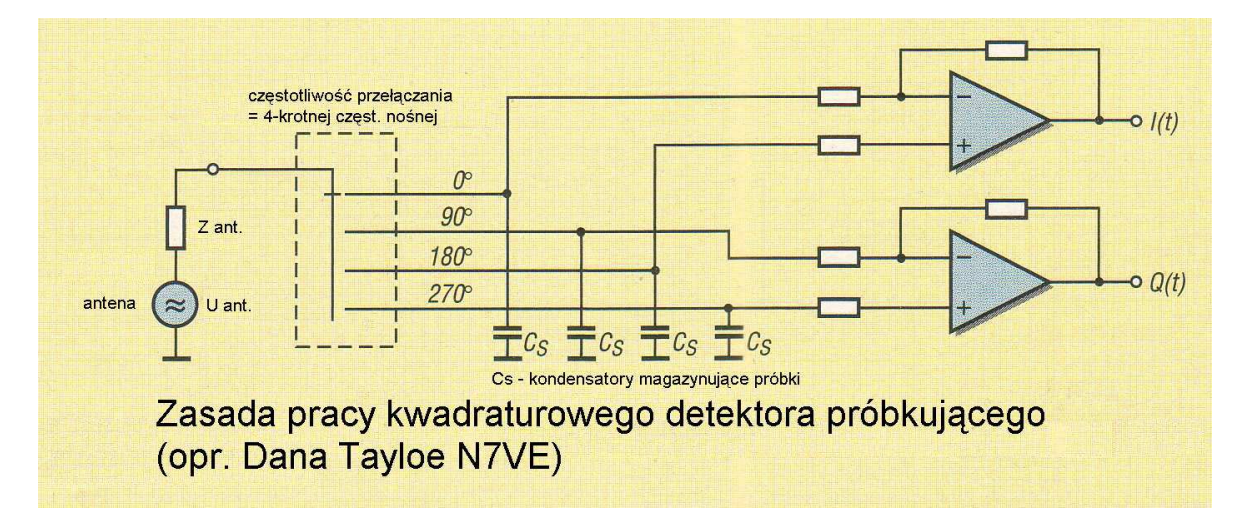

Sygnał wejściowy jest próbkowany przez poczwórny przełącznik sterowany sygnałem czterofazowym i podawany kolejno na kondensatory magazynujące próbki w każdym z czterech kanałów. Napięcia próbek zostają następnie zsumowane (algebraicznie tzn. z uwzględnieniem polaryzacji) za pomocą wzmacniaczy operacyjnych, na wyjściu których uzyskuje się sygnały kwadraturowe. Do głównych zalet mieszacza Tayloe należą: mały błąd przesunięcia fazy sygnałów wyjściowych, duża odporność na modulację skrośną (IP3 rzędu +30 dB), niski poziom szumów własnych i straty mieszania rzędu 1 dB w porównaniu z do -6 dB dla innych układów mieszaczy. Jako przełączniki stosowane są często układy scalone FST3125/3126, FST3253, CD4066/4016, 74HC4066, 74VHC4066, 74VLC4066, MAX4614 i pochodne od nich. Wpływ na górną częstotliwość graniczną takich mieszaczy mają nie tylko szybkości przełączania ale również i pojemności wewnętrzne układów (są one związane m.in. z fizycznymi wymiarami kanałów tranzystorów a pośrednio także z ich opornością a więc w niektórych przypadkach można niespodziewanie uzyskać dobre rezultaty korzystając z elementów wolniejszych lub gorsze niż spodziewane dla szybszych). Pojemności kondensatorów tworzą wraz z opornościami źródła sygnału i przełączników filtry dolnoprzepustowe ograniczające pasmo sygnału wyjściowego co jest niezbędne dla dalszej cyfrowej obróbki sygnału.

Wadą detektora Tayloe jest konieczność stosowania (przeważnie) częstotliwości heterodyny 4-krotnie wyższej od częstotliwości odbioru – jest to zależne od konstrukcji układu wytwarzającego sygnał 4 fazowy. Przy wykorzystaniu powszechnie dostępnych obwodów logicznych jego zakres pracy jest praktycznie ograniczony do niższych pasm amatorskich – 40 i 80 m. Ograniczenie to przestaje być istotne jeżeli detektor pracuje na częstotliwości pośredniej odbiornika superheterodynowego. W niektórych układach (zwłaszcza przeznaczonych do pracy w wąskich podzakresach) stosowane są uproszczone rozwiązania przesuwników fazowych pozwalające na pracę oscylatora na częstotliwości nadawania i odbioru.

Zastosowanie odpowiednio szybkich przełączników i dzielników częstotliwości w połączeniu z cyfrowymi syntezerami generującymi sygnały do 120 MHz lub powyżej pozwala obecnie bez trudności na pokrycie pełnego zakresu fal krótkich lub nawet i pasma 6 m. W przypadku gdy syntezer dostarcza sygnałów kwadraturowych dla uzyskania sygnału czterofazowego konieczny jest jedynie dodatkowy

podział częstotliwości przez dwa a więc wówczas częstotliwość heterodyny jest tylko dwa razy wyższa od częstotliwości pracy.

Kolejna wada mieszaczy komutowanych wiąże się z faktem, że przełączanie za pomocą fali prostokątnej o znacznej amplitudzie powoduje niebezpieczeństwo odbioru niepożądanych sygnałów znajdujących się w pobliżu nieparzystych harmonicznych heterodyny, a zwłaszcza 3 i 5 harmonicznej (fala prostokątna o współczynniku wypełnienia 50% teoretycznie nie zawiera parzystych harmonicznych). Ich eliminacja wymaga użycia odpowiednio skutecznych filtrów dolnoprzepustowych lub rezonansowych na wejściu odbiornika. Również sygnał nadawany jest bogaty w harmoniczne co narzuca konieczność zastosowania rozbudowanych filtrów dolnoprzepustowych na wyjściu nadajnika.

Mieszacz ten jest oczywiście stosowany również w torach nadawczych radiostacji i wówczas w odniesieniu do niego stosowana jest również nazwa kwadraturowa wzbudnica próbkująca (ang. *Quadrature Sampling Exciter; QSE*).

# **Heterodyny**

W prostych układach odbiorczych, zwłaszcza w początkowym okresie stosowane były oscylatory o stałej częstotliwości dostrojone tak, aby zapewnić odbiór pożądanego wycinka pasma. Niektóre rozwiązania zawierały wymienne moduły pasmowe obejmujące generatory z przesuwnikiem fazowym. W układach o stałej częstotliwości lub w ręcznie przestrajanych mogą pracować dowolne układy samowzbudne (LC) albo sterowane kwarcem, w tym także VXO. Mogą to być układy tranzystorowe albo na bramkach logicznych. W generatorach fali sinusoidalnej może być konieczne dodanie ogranicznika przetwarzającego ją na przebieg prostokątny do sterowania cyfrowych dzielników częstotliwości. W konstrukcjach z ostatnich lat, a zwłaszcza w układach nadawczo-odbiorczych stosuje syntezery o częstotliwości przestrajanej przez komputer. Są to układy o bezpośredniej syntezie (DDS) oparte na obwodach scalonych z serii AD98xx lub AD99xx, rozwiązania syntezerów oparte na programowanych generatorach zegarowych CY27EE16ZE, ICS307 i pokrewnych albo na Si570. Ich bezpośrednie sterowanie jest przeważnie dość skomplikowane dlatego też wiele rozwiązań praktycznych zawiera własny mikrokontroler komunikujący się z jednej strony przez jedno z typowych złącz jak USB, RS232, IEEE1394 albo Ethernet z komputerem a z drugiej – po dokonaniu odpowiednich przeliczeń – z obwodem scalonym syntezera, najczęściej za pośrednictwem magistrali IIC (I2C) albo SPI. Niektóre z obwodów o bezpośredniej syntezie cyfrowej dostarczają sygnałów kwadraturowych dzięki czemu zbędny staje się podział ich częstotliwości przez 4 i mogą one dzięki temu pracować na częstotliwości nadawania i odbioru.

Rzadziej natomiast stosowane są układy syntezy oparte wyłącznie na pętli synchronizacji fazy (PLL). W niektórych rozwiązaniach współpracują one z syntezerem cyfrowym dostarczającym dla nich sygnału odniesienia. Służą one wówczas jako powielacze częstotliwości oraz jako strojone (śledzące) filtry zapewniające większą widmową czystość sygnału.

### **Generatory stałe**

### **Oscylatory na bramkach logicznych**

Pierwsze dwa układy to generatory kwarcowe na zakres fal krótkich pracujące na bramkach logicznych CMOS. Były one stosowane m.in. w odbiornikach konstrukcji YU1LM.

Dla kwarców owertonowych korzystne jest włączenie w szereg z nimi trymera o pojemności ok. kilkudziesięciu pF – co zapobiega wzbudzaniu się kwarcu na częstotliwości podstawowej.

Włączając w szereg z dowolnym kwarcem trymer o pojemności kilkudziesięciu pF lub cewkę o niedużej indukcyjności uzyskuje się stabilny generator przestrajany w wąskim zakresie – VXO.

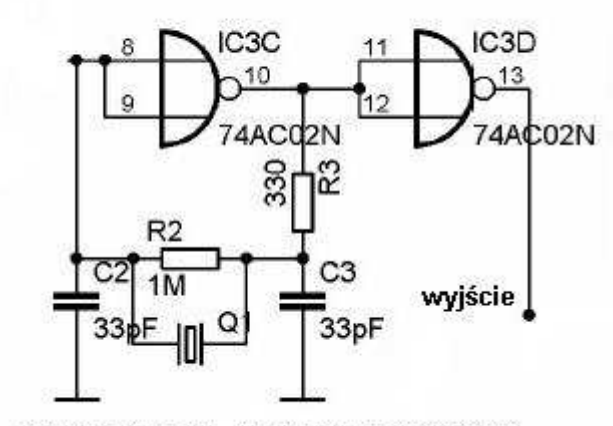

Oscylator na bramkach 74AC02

Rys. 2.4

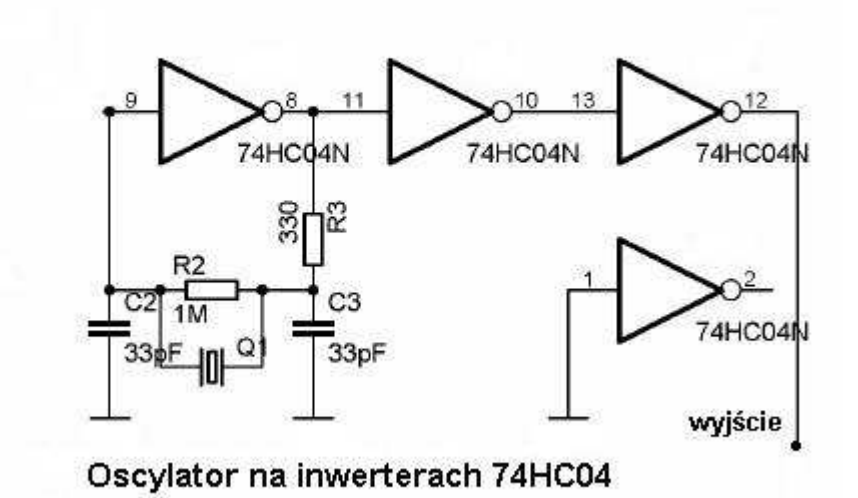

## Rys. 2.5

Dobrymi i pewnie wzbudzającymi się układami są generatory na trzech bramkach logicznych, natomiast w generatorach dwubramkowych występują czasami problemy z ich wzbudzeniem.

## **Kwarcowy generator komputerowy**

W odbiorniku DM2CQL jako oscylator został zastosowany sterowany kwarcem moduł generatora zegarowego używanego w komputerach. Oscylator pracuje na częstotliwości 28,322 MHz dla pasma 40 m lub 15 MHz dla pasma 80 m i steruje dzielnik częstotliwości przez 4 dostarczający czterofazowego sygnału dla mieszacza. W dzielniku zastosowano przerzutniki D typu 74AC74. Dzięki zastosowaniu licznika synchronicznego unika się powstawania w układzie błędu fazowego zależnego od częstotliwości pracy i wywołanego przez wenętrzne opóźnienia powstające w obwodach przerzutników. Błąd fazowy dzielnika odbijałby się niekorzystnie na różnicy faz sygnałów kwadraturowych (odbiegałaby ona od wymaganych 90 stopni) a co za tym idzie na stopniu tłumienia sygnałów zwierciadlanych.

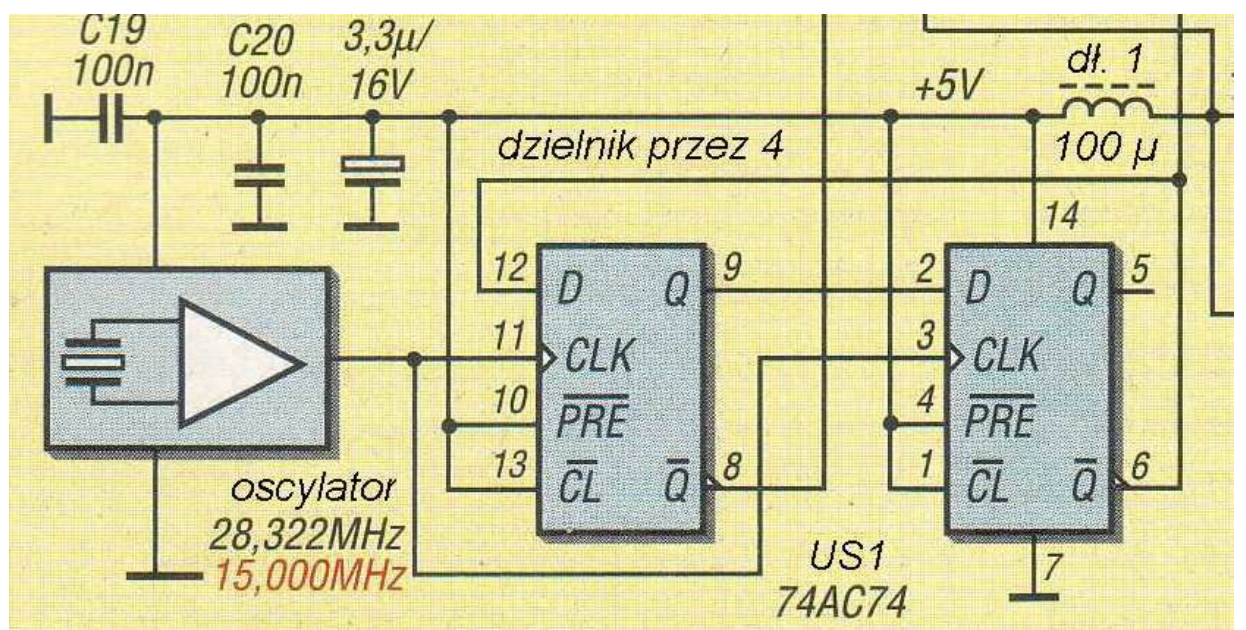

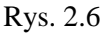

## **Kwarcowy oscylator tranzystorowy**

W odbiorniku "SDRZero" (konstrukcji brazylijskich krótkofalowców PY2WM i PU2JTE) zastosowano natomiast oscylator tranzystorowy sterowany kwarcem o przeciąganej częstotliwości. Zmianę częstotliwości uzyskuje się włączając w szereg z kwarcem indukcyjność L6 zwieraną za pomocą przełącznika. Oscylator pracuje na częstotliwości 28 MHz co w połączeniu z dzielnikiem przez 4 umożliwia odbiór wycinka pasma 40 m.

Tranzystory Q4 i Q5 stanowią ogranicznik amplitudy dostarczający fali prostokątnej do dzielnika. Nie pokazany na schemacie dzielnik pracuje w typowym układzie pierścieniowym Johnsona. Zastosowano w nim przerzutniki D typu 74AC74. Rozwiązania dzielników w większości konstrukcji są oparte właśnie na tej zasadzie i powszechnie stosowane są w nich przerzutniki D. Jedynie typ obwodu scalonego może się różnić w zależności od zakresu pracy.

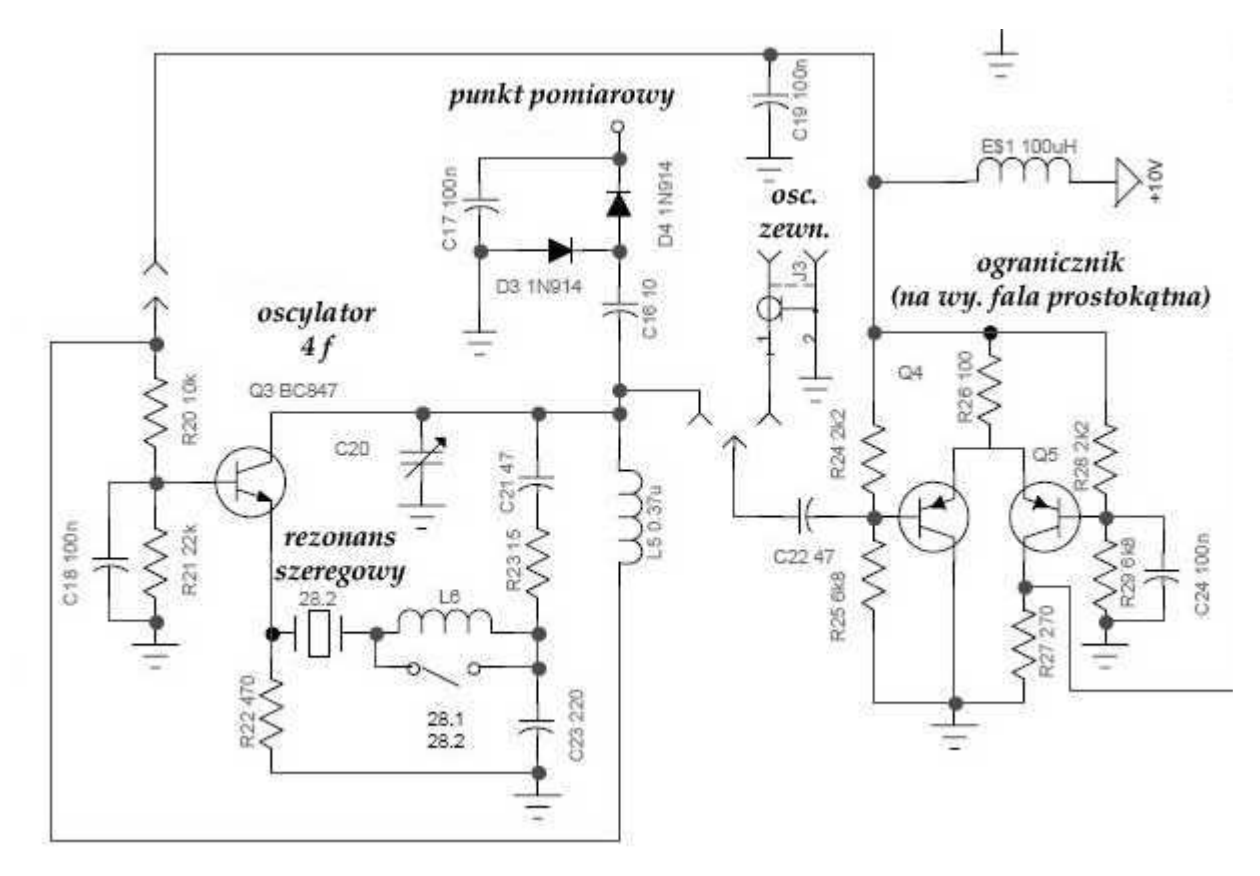

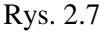

### **Układy z bezpośrednią syntezą cyfrową**

W układach bezpośredniej cyfrowej syntezy częstotliwości (DDS – ang. *direct digital synthesizer*) sygnał wyjściowy składa się z ciągu próbek zapisanych w pamięci stałej (ROM) i wybieranych z niej w zależności od – zmieniającej się ciągle skokowo – zawartości rejestru fazy. Rejestr ten ma zależnie od typu obwodu scalonego najczęściej szerokość 16, 32 lub 48 bitów a skok fazy w nim jest zależny od pożądanej częstotliwości wyjściowej. Pobrane z pamięci cyfrowe wartości próbek – przeważnie mają one szerokość 20 lub 24 bitów – są przetwarzane na postać analogową w przetworniku cyfrowo-analogowym (c-a). Różnice amplitudy między kolejnymi próbkami zmieniają się w zależności od skoku fazy co oznacza, że sygnał wyjściowy nie jest czystą sinusoidą a zawiera również harmoniczne i składowe pasożytnicze, których poziom rośnie wraz z częstotliwością. Dodatkowo sygnał ten zawiera szumy związane z jego nieciągłością (dyskretnym charakterem) i zniekształcenia, których źródłem jest nieliniowość charakterystyki przetwornika. Dla zapewnienia wymaganej czystości sygnału wyjściowego konieczne jest więc jego filtrowanie za pomocą filtru dolnoprzepustowego.

Jedną z istotnych zalet syntezerów cyfrowych jest wysoka rozdzielczość częstotliwości – krok przestrajania wynosi przeważnie ułamek Herca.

Spotykane są również rozwiązania kombinowane: syntezer oparty na pętli synchronizacji fazy (PLL), dla którego sygnału odniesienia dostarcza syntezer cyfrowy.

Niektóre typy syntezerów posiadają wyjścia kwadraturowe dzięki czemu unika się konieczności stosowania dzielników częstotliwości przez cztery.

W syntezerach cyfrowych pracujących na poczwórnej częstotliwości odbioru mogą znaleźć zastosowanie m.in. obwody typu AD9911, AD9913, AD9859, AD9951 – 54, AD9956, AD9958, AD9959 firmy AMD lub inne o częstotliwościach zegarowych przekraczających 240 MHz jeżeli odbiornik ma pokrywać pełny zakres fal krótkich do 30 MHz. Górna granica częstotliwości wyjściowych oscylatora wynosi wówczas 120 MHz. Czasami spotykane są także rozwiązania syntezerów DDS pracujących w niższym zakresie częstotliwości wyposażonych w dodatkowy powielacz z pętlą synchronizacji fazy PLL. W układach tych można stosować tańsze i łatwiej dostępne obwody scalone j.np AD9835.

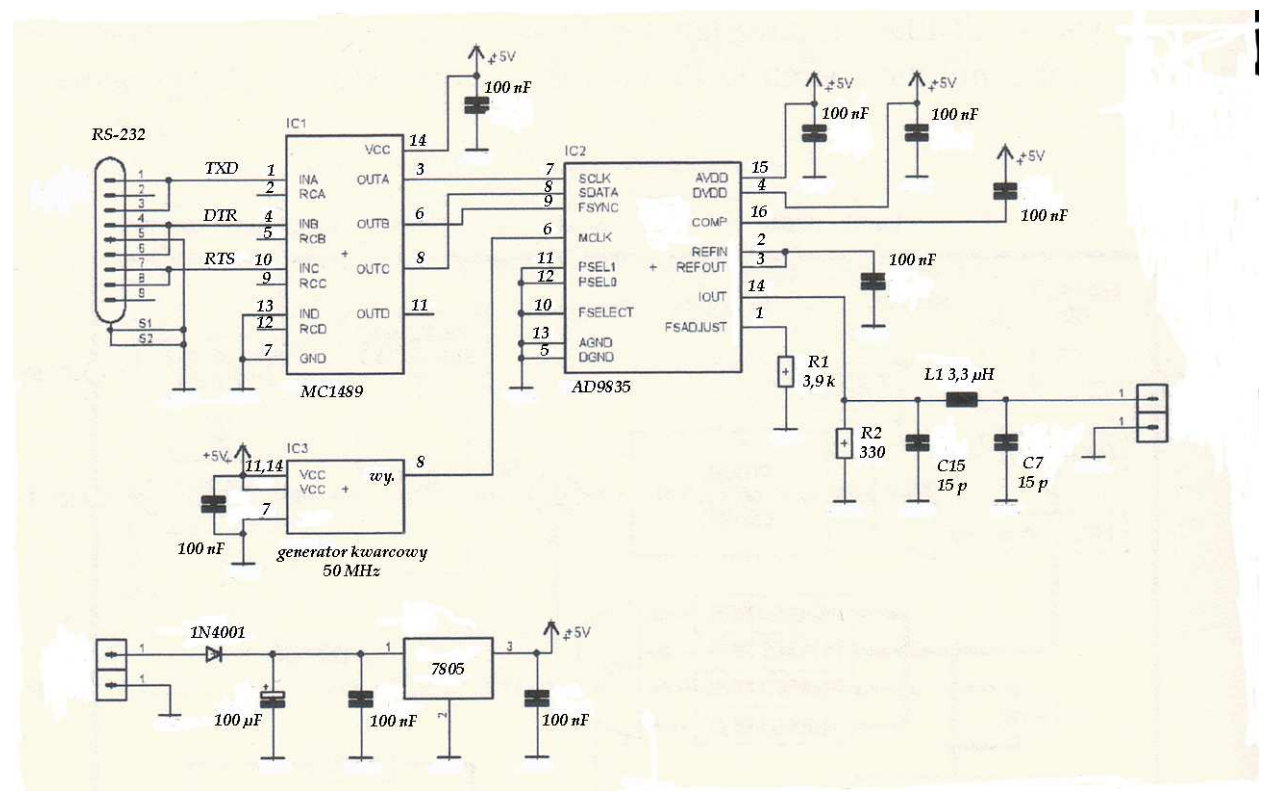

Rys. 2.8. Syntezer na AD9835.

Ceny syntezerów cyfrowych rosną szybko wraz z ich górną częstotliwością pracy dlatego też w rozwiązaniach przeznaczonych przeznaczonych dla radioamatorów i krótkofalowców spotyka się często także programowany generator częstotliwości zegarowej CY27EE16(ZE) firmy Cypress. Obwód został zasadniczo opracowany z myślą generacji sygałów zegarowych dla procesorów i obwodów cyfrowych ale znalazł także zastosowanie w układach w.cz. Rodzielczość częstotliwości (minimalny krok strojenia) jest wprawdzie większy niż w klasycznych syntezerach cyfrowych ale homodynowe odbiorniki dla cyfrowej obróbki sygnałów wymagają przetrajania hetrodyny jedynie co kilkadziesiąk kHz – zależnie od częstotliwości próbkowania i związanej z tym szerokości odbieranego zakresu. Kolejnym plusem tego obwodu jest niewielki pobór prądu, co może mieć istotne znaczenie gdy odbiornik jest zasilany ze złącza USB.

Syntezer komunikuje się ze światem zewnętrznym za pomocą magistrali IIC. Zawiera on wewnątrz generator VCO przestrajany w zakresie 100 – 400 MHz stabilizowany kwarcowo za pomocą pętli synchronizacji fazowej (PLL) oraz dzielnik częstotliwości.

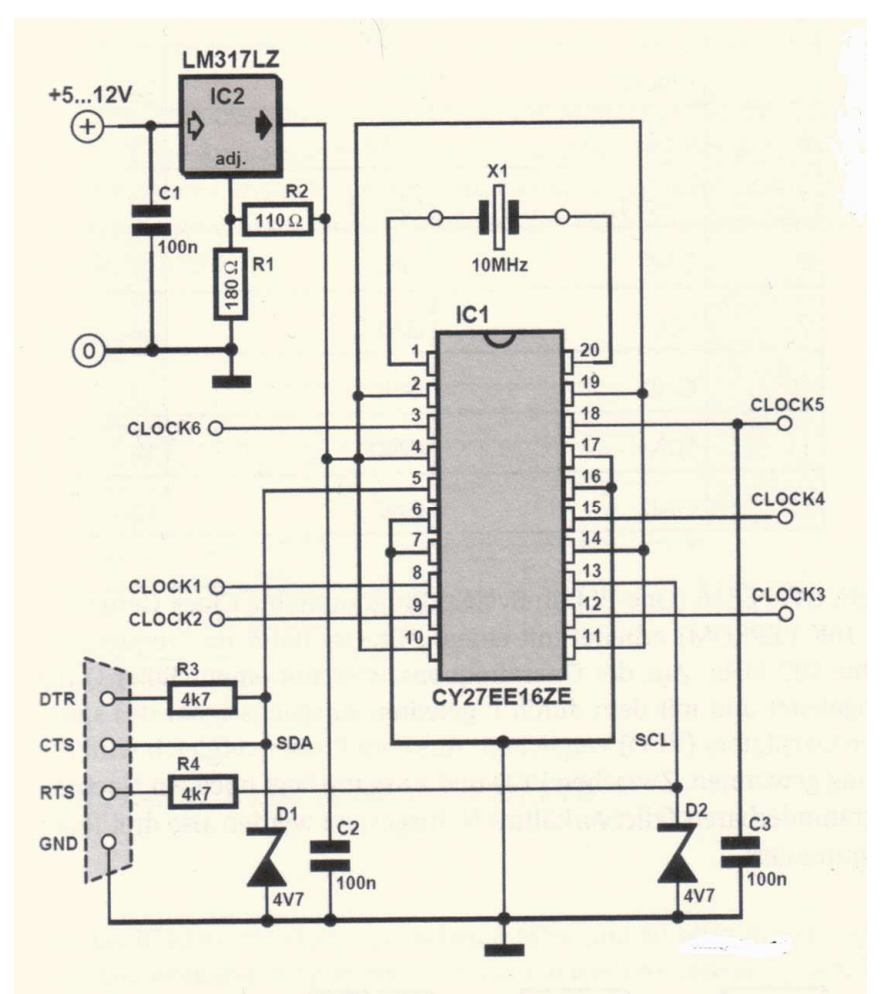

Rys. 2.9. Syntezer na CY27EE16

Syntezer ten zastosowano m.in. w opisanym dalej odbiorniku "Elektor-SDR-IQ".

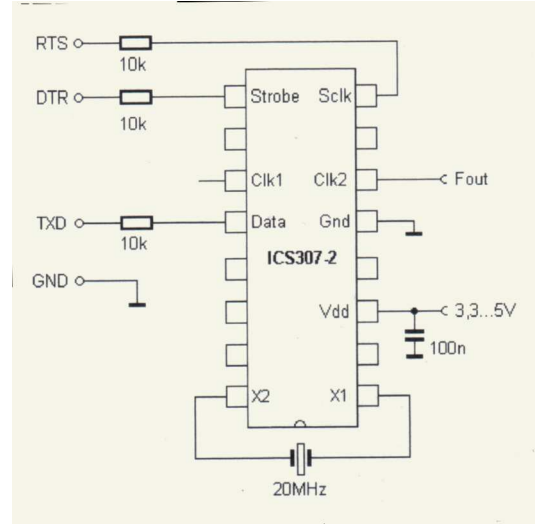

Inną korzystną alternatywą jest (użyty m.in. w odbiorniku "Harzburg") obwód ICS307-2. Jest to również programowalny generator częstotliwości zegarowej ale o prostszej strukturze wewnętrznej aniżeli CY27EE16. Do sterowania jego funkcjami służy magistrala SPI ale przy użyciu specjalnego sterownika może on być sterowany bezpośrednio przez komputer PC. Dla kwarcu 20 MHz na wyjściu "Clk2" uzyskuje się częstotliwości w zakresie od 2 do 30 MHz.

Rys. 2.10. Syntezer na ICS307

## **Scalony syntezer Si570**

Od końca 2007 r. dostępny jest hybrydowy syntezer Si570 firmy Silicon Laboratories. Do jego najważniejszych zalet należy widmowa czystość sygnału znacznie większa aniżeli w syntezerach cyfrowych DDS. Pomimo, że nie był on w pierwszym rzędzie przewidziany przez producenta do użycia w układach radiowych a jedynie jako generator zegarowy dla systemów transmisji danych, znalazł on już różnorodne zastosowania w krótkofalarskich konstrukcjach nadawczych i odbiorczych.

Moduł syntezera zawiera sterowany kwarcowo generator odniesienia, synchronizowany generator mikrofalowy pracujący na częstotliwości około 5 GHz oraz układ cyfrowej pętli synchronizacji fazy DSPLL (rys. 2.11, 2.12). Po podzieleniu częstotliwości pracy generatora mikrofalowego otrzymuje się pożądaną częstotliwość wyjściową syntezera. Metoda ta zapewnia jednocześnie obniżenie poziomu szumów fazowych na wyjściu w stosunku równym stosunkowi częstotliwości. Stosunki podziału dla dzielników HS\_DIV i N1 są przełączane komputerowo i komputer powinien też dobrać ich optymalną kombinację dla danej częstotliwości wyjściowej co poza zakresem podanym przez producenta nie zawsze bywa możliwe.

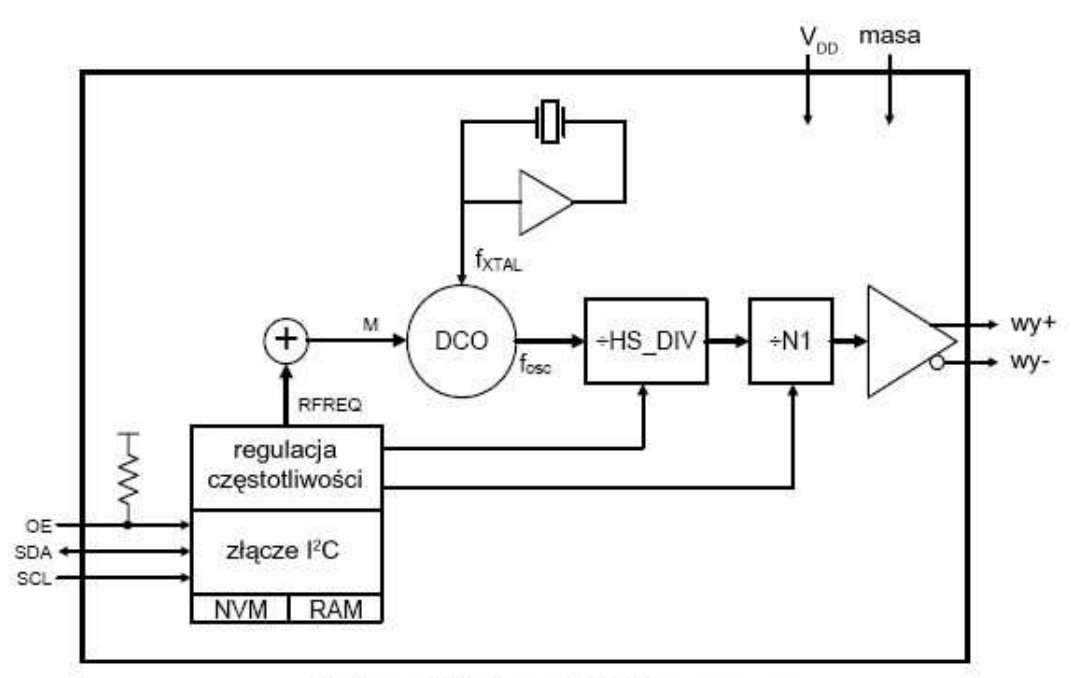

Schemat blokowy Si570

Rys. 2.11

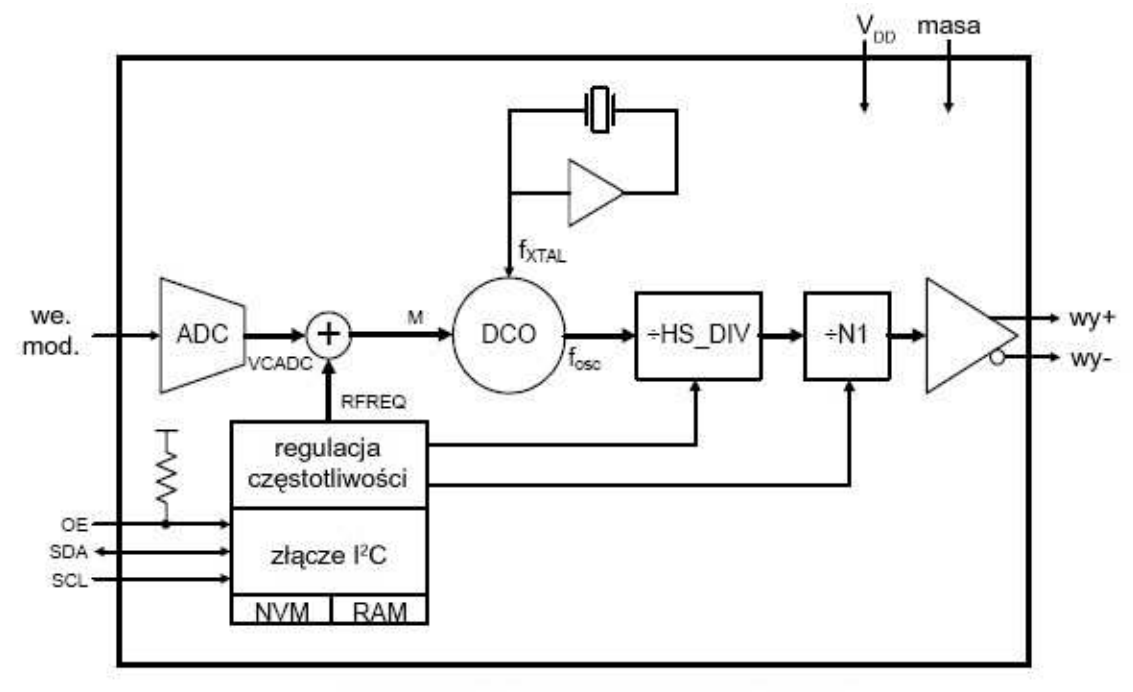

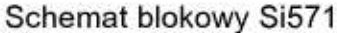

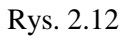

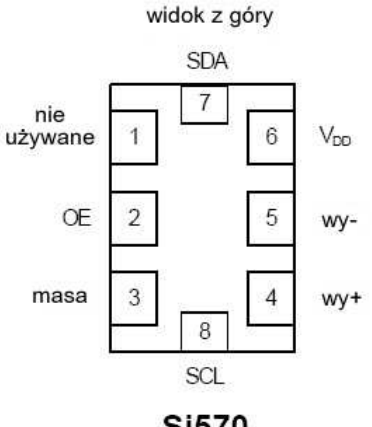

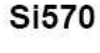

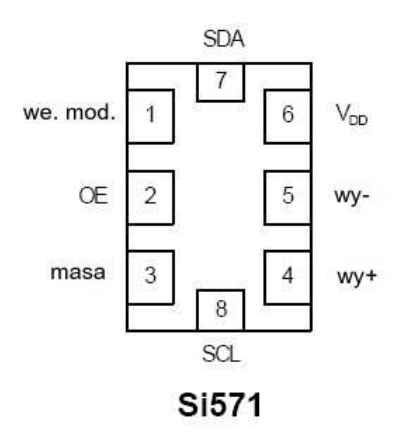

Zakres częstotliwości wyjściowych (w zależności od typu układu) dochodzi do 945 MHz przy czym dolna częstotliwość graniczna dla wszystkich typów wynosi 10 MHz. Moduły wyposażone w stopień wyjściowy CMOS pracują w zakresie do 160 MHz natomiast zawierające wyjścia LVDS albo LVPECL – do 215, 810 lub 945 MHz. Górna częstotliwość graniczna ostatniego z nich wynosi nawet 1400 MHz ale producent nie gwarantuje możliwości ustawienia dowolnych częstotliwości pracy w podzakresie 945 – 1400 MHz, a jedynie w jego pewnych fragmentach.

Dolna częstotliwość pracy podana w danych technicznych wynosi wprawdzie 10 MHz ale próby przeprowadzone przez krótkofalowców wykazały, że możliwe jest uzyskanie częstotliwości niższych dochodzących nawet do 3,5 MHz ale również i w tym podzakresie nie da się zagwarantować uzyskania wszystkich częstotliwości wyjściowych. Obwód w wykonaniu CMOS pozwala natomiast na połączenie z dzielnikiem częstotliwości i uzyskanie w ten sposób sygnałów o dowolnie niskich częstotliwościach.

Moduł Si571 jest dodatkowo wyposażony w układ modulacji częstotliwości dzięki czemu może być stosowany w nadajnikach FM (podana przez producenta dewiacja wynosi 10 kHz) albo układach pętli synchronizacji fazowej (PLL).

Rys. 2.13. Wyprowadzenia Si570 i Si571

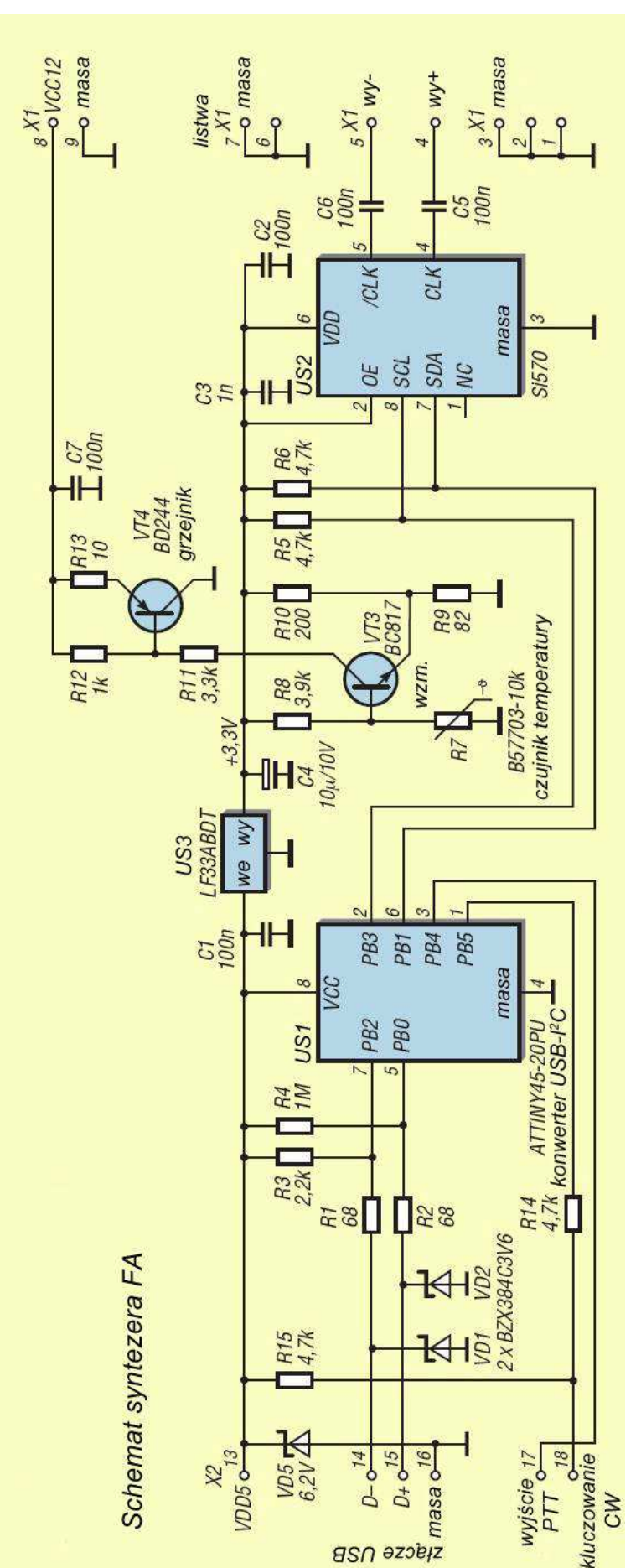

Ze względu na występowanie przerw w sygnale wyjściowym w trakcie synchronizacji pętli po zmianie częstotliwości układ nie może być użyty w płynnie przestrajanych heterodynach odbiorników ponieważ przerwy te spowodowałyby powstawanie nieprzyjemnych odgłosów w trakcie przestrajania odbiornika (sądząc z niektórych wzmianek spotykanych w internecie krótkofalowcy znaleźli w jakimś stopniu i na to radę). Może on natomiast znaleźć zastosowanie w stopniach przemiany służących do przełączania pasm lub węższych podzakresów, w generatorach sterujących nadajników (zakładając, że w trakcie przestrajania nadajnik nie emituje sygnału wspomniane przerwy nie powodują ujemnych skutków), w urządzeniach pomiarowych itp.

Stabilność generowanej częstotliwości wynosi dla układu CMOS +/-50 x 10-6 a dla LVDS -  $+/-20 \times 10^{-6}$ . Można ją jednak znacznie poprawić zapewniając stabilizację temperatury pracy modułu co daje się uzyskać już za pomocą stosunkowo prostych układów (rys. 2.14).

Dokładność częstotliwości wynosi +/-  $1.5 \times 10^{-6}$  bez przeprowadzenia kalibracji ale kalibracja polegająca na porównaniu częstotliwości sygnału syntezera z sygnałem stacji częstotliwości wzorcowej jest zabiegiem niekomplikowanym i zasadniczo wystarczy przeprowadzenie jej po uruchomieniu układu lub też dodatkowo w dłuższych odstępach czasu dla wyeliminowania skutków starzenia się układu – jeżeli zmiany te są istotne w danym przypadku (w nadajnikach FM na pasma UKF będzie to z pewnością zbędne).

Moduły zasilane są napięciem 3,3 V (oferowane są także wykonania dla 1,8 lub 2,5 V) i charakteryzują się poborem prądu od 90 (CMOS) do 130 mA. Moduł w wersji CMOS dostarcza na wyjściu fali prostokątnej o amplitudzie 2,6 V przy pojemności obciążenia 15 pF – w zakresie do ponad 100 MHz uzyskuje się więc moc sygnału przekraczającą 10 dBm. Dla modułu LVDS wartość międzyszczytowa napięcia przy obciążeniu symetrycznym  $100 \Omega$  (dopasowanie do obciążenia 50 Ω jest uzyskiwane za pomocą transformatora szerokopasmowego) wynosi 0,7 V – moc sygnału wyjściowego w zakresie do 144 MHz wynosi 1 – 2 dBm a w zakresie do 200 MHz – 0 dBm. Dla obciążenia niesymetrycznego 50 Ω napięcie wynosi połowę podanej wartości.

Syntezer jest sterowany za pomocą magistrali I2C dlatego też w rozwiązaniach praktycznych do jego sterowania lub pośrednictwa w komunikacji z komputerem PC konieczne jest użycie mikrokontrolera. Si570/571 może być wprawdzie przestrajany z rozdzielczością ułamka Hz ale w opisanych dalej rozwiązaniach amatorskich przyjęto krok 1 Hz co i tak jest wartością wystarczającą w prawie wszystkich przypadkach.

Grupa krótkofalowców QRP2000 w składzie DG8SAQ, G8BTR, M0PUB, PE1NNZ, G8XAR i G0BBL opracowała zestaw konstrukcyjny syntezera opartego na module Si570 przewidziany dla programowalnych odbiorników i radiostacji "Softrock", SDR-1000 i Flex-5000, ale oczywiście znajduje on zastosowanie także i w innych dowolnych konstrukcjach amatorskich nadajników, odbiorników i radiolatarni QRSS, WSPR albo innych emisji.

Ze względu na fakt, że w wielu rozwiązaniach programowalnych odbiorników (SDR) stosowany jest mieszacz w układzie Tayloe wymagający zasilania czterofazowym sygnałem heterodyny musi ona pracować na częstotliwości czterokrotnie wyższej dla uzyskania drogą cyfrową sygnału czterofazowego. Zakres pracy takich odbiorników jest więc przeważnie ograniczony z uwagi na dostępność rezonatorów kwarcowych o pasujących częstotliwościach a poza tym pozwalają one w praktyce na odbiór jedynie w jednym stosunkowo wąskim podzakresie. Zastosowanie syntezera Si570 pozwala nie tylko na rozszerzenie w górę zakresu pracy ale także i na pokrycie – dzięki przestrajaniu heterodyny – w całości pasm amatorskich lub szerszych zakresów np. pełnego zakresu fal krótkich. Wyjście syntezera Si570 może być bezpośrednio połączone z wejściami dzielników częstotliwości.

W rozwiązaniu syntezera QRP2000 jest on sterowany przez komputer PC za pośrednictwem złącza USB i jest wyposażony w mikrokontroler ATTiny45 (lub ATTiny85) odczytujący dane ze złącza USB i przekazujący je za pośrednictwem magistrali I2C do Si570 lub odwrotnie. Syntezer ten jest obsługiwany m.in. przez programy PowerSDR SR4, Winrad i Rocky. W innych rozwiązaniach wygodne może być skorzystanie z programu przeznaczonego wyłącznie do sterowania syntezerem i dostępnego w intarenecie w postaci archiwum USB\_synth.zip.

Zastosowanie syntezera w odbiorniku wyposażonym w cyfrowe dzielniki częstotliwości wymaga użycia w układzie syntezera modułu w wersji CMOS natomiast w innych przypadkach sprawa musi być rozstrzygnięta indywidualnie zależnie od wymaganego zakresu częstotliwości pracy i poziomu sygnału. W oparciu o rozwiązanie QRP2000 została opracowana udoskonalona wersja dostępna w sklepie internetowym miesięcznika "Funkamateur" (rys. 2.14). Analogicznie jak w rozwiązaniu poprzednim pracuje tutaj Si570 (IC2) sterowany przez mikrokontroler ATTiny45 (IC1). Syntezer może być zasilany ze złącza USB komputera, z dodatkowego zasilacza albo z układu, do którego został wbudowany.

Do jego sterowania i konfiguracji służą te same programy dla PC co i dla syntezera QRP2000, z tym że stosując go do innych celów aniżeli w odbiornikach programowalnych najlepiej skorzystać z programu *USB\_synth.exe*.

Wejście CW służy do kluczowania sygnału wyjściowego – w zależności od ustawień w programie sterującym – ale wymaga to połączenia syntezera z komputerem. W programie tym wybierana jest również dewiacja dla kluczowania częstotliwości jak i oczywiście częstotliwość pracy. Wyjście PTT służy do ewentualnego kluczowania dalszych stopni nadajnika. Zarówno przewód zasilający napięciem 5 V jak i przewody sygnałowe USB są zabezpieczone przed przepięciami za pomocą diod Zenera. Przy odpowiednim ustawieniu w progamie sterującym mikroprocesor zapamiętuje ostatnio wybraną częstotliwość dzięki czemu syntezer nie musi być połączony stale z komputerem a jedynie w przypadku zmiany ustawień lub kluczowania.

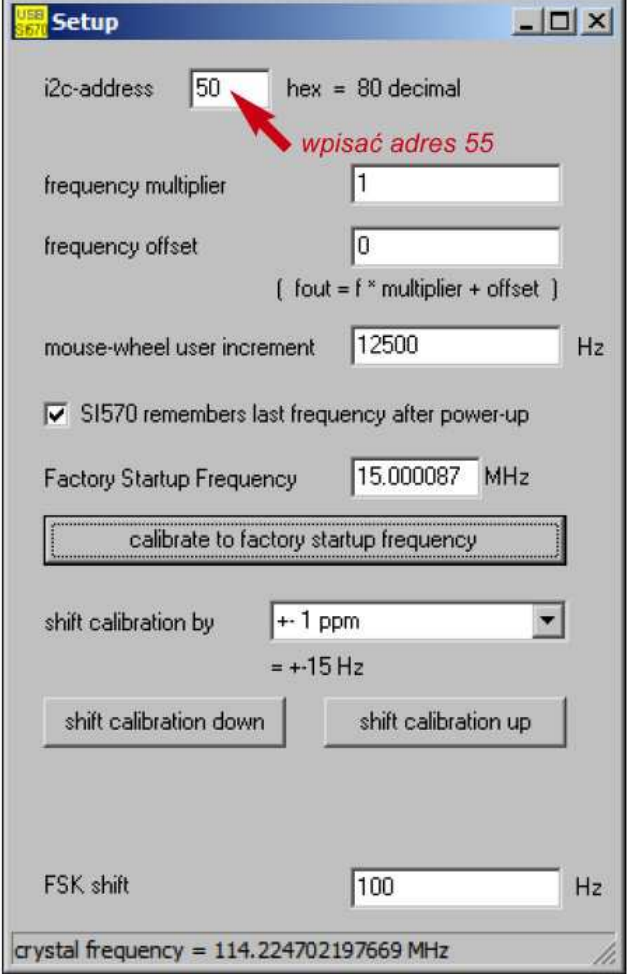

Rozwiązanie jest dostosowane do wbudowania modułów zarówno w wersji CMOS (z wyjściem niesymetrycznym z nóżki 4 i na kontakcie 4 listwy wyjściowej) jak i LVDS (z wyjściem symetrycznym – na nóżkach i kontaktach 4 i 5). W celu dopasowania symetrycznego wyjścia obwodu typu LVDS do obciążenia 50 Ω należy zastosować transformator w.cz.

Wejście kluczujące Si570 (OE, nóżka 2) nie jest używane i jest połączone na stałe z napięciem zasilania. W QRP2000 jest ono stosowane do kluczowania sygnału wyjściowego syntezera. Kluczowanie dalszych stopni nadajnika umożliwia zresztą uzyskanie łagodnych zboczy narastania i opadania sygnału i uniknięcie stuków kluczowania.

Zasadniczą różnicę w stosunku do rozwiązania QRP2000 stanowi układ regulacji temperatury modułu syntezera utrzymujący jego temperaturę w pobliżu 40 °C. Składa się on z tranzystora BD244 (VT4) służącego jako element grzejny, wzmacniacza na tranzystorze BC817 (VT3), oporników R8 – R13 i termistorowego czujnika temperatury (R7). Zarówno tranzystor VT4 jak i termistor muszą mieć zapewniony dobry kontakt cieplny z obudową Si570. Jako tranzystor VT4 wybrano tranzystor pnp aby jego kolektor mógł znajdować się na potencjale masy i dzięki temu mógł przylegać bezpośrednio do obudowy Si570. W zależności od temperatury

obudowy i otoczenia układ grzejnika pobiera dodatkowo do 50 mA ze źródła 12 V a w początkowym okresie po włączeniu nawet do 125 mA.

Pomimo prostoty układ zapewnia wyraźną poprawę stabilności częstotliwości wyjściowej syntezera (osiąga ona swoją wartość nominalną już po kilku minutach). Może on być oczywiście także zastosowany do stabilizacji temperatury kwarców w dowolnych innych rozwiązaniach generatorów i nadajników.

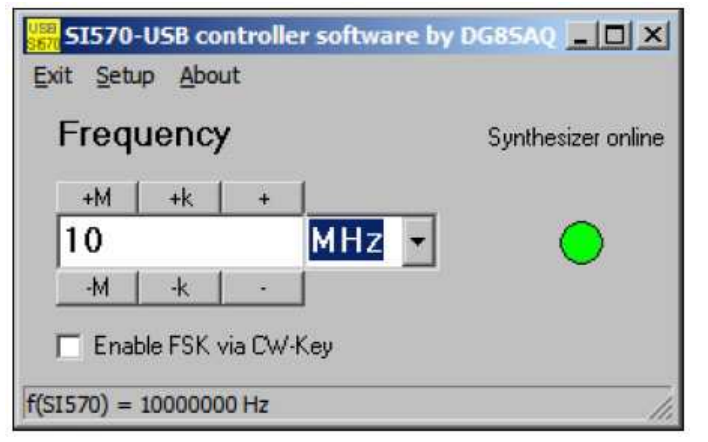

Poprawa stabilności generatorów, nawet kwarcowych, jest istotną sprawą w przypadku transmisji wąskopasmowych jak np. wolnej telegrafii QRSS albo wolnej transmisji Hella w standardzie Slowfeld. Proces dekodowania takich emisji przy użyciu szybkiej transformaty Fouriera, jak to ma miejsce w programie Argo i podobnych, jest znacznie mniej efektywny gdy odbierany sygnał zmienia nadmiernie swoją częstotliwość.

Szczegółowe informacje na temat transmisji z małymi szybkościami i ich odbioru znajdą czytelnicy w tomach  $3$  i  $4$ , Biblio-

teki polskiego krótkofalowca"

## Rys. 2.15. Konfiguracja i kalibracja Si570

Rys. 2.16. Strojenie syntezera przez komputer. Pole u dołu służy do włączenia kluczowania FSK. Dewiacja jest podana w konfiguracji (w polu "FSK shift").

#### **Radiolatarnia małej mocy na Si570**

Na ilustracji 2.17 przedstawiono przykład zastosowania syntezera w nadajniku radiolatarni QRSS lub WSPR małej mocy (ok. 0,5 – 1 W). Wielopasmowa radiolatarnia z automatycznym przełączaniem wyjściowych filtrów za pomocą mikrokontrolera została opracowana przez PE1NNZ i opublikowana w internecie pod adresem *pe1nnz.nl.eu.org*. Po dołączeniu do PC może ona służyć do transmisji WSPR ale można ją też wykorzystać do transmisji telegrafii zwykłej lub wolnej QRSS, albo dalekopisowej Hella w normach "Feldhell" albo "Slowhell" za pomocą układu mikroprocesorowego bez użycia PC (połączenie z PC jest konieczne wówczas jedynie w przypadku zmiany częstotliwości pracy). W razie rezygnacji z automatycznego przełączania pasm lub przejścia na przełączane ręczne zbędne stają się obwód scalony U5 (PCF8574) i przekaźniki w obwodzie filtrów dolnoprzepustowych a sama liczba filtrów zależy od rzeczywiście używanych pasm. Kluczowanie amplitudy najłatwiej osiągnąć kluczując napięcie zasilające dreny tranzystorów stopnia mocy. Potencjometr 10 kΩ w obwodzie ich bramek służy do ustawienia napięcia polaryzacji a więc i mocy wyjściowej stopnia. Kluczowanie częstotliwości można osiągnąć jedynie za pomocą programu sterującego, który poprzez złącze USB przekazuje w odpowiednich momentach polecenia zmiany częstotliwości. Moduł Si570 nie posiada własnego wejścia dla kluczowania częstotliwości.

We wzmacniaczu mocy pracują trzy połączone równolegle tranzystory polowe małej mocy typu BS170, 2N7000 lub podobne. Dla mniejszych mocy wyjściowych można zastosować tylko jeden lub dwa tranzystory. W układzie radiolatarni opracowanym przez G0UPL (*www.hanssummers.com*) w stopniu mocy pracował tranzystor IRF740 dostarczając również mocy około 0,5 W. Typ tranzystora nie jest krytyczny a więc można go zastąpić przez jakikolwiek inny w przybliżeniu podobny i dostarczający zbliżonej mocy wyjściowej. Radiolatarnie QRSS pracują z zasady z niskimi mocami dzięki czemu nie trzeba wykorzystywać tranzystorów do granic ich możliwości i łatwo jest je zastąpić przez inne nawet tylko trochę zbliżone typy.

Przykład ten odbiega wprawdzie od głównego tematu opracowania ale dobrze ilustruje możliwości zastosowania tego pożytecznego modułu w konstrukcjach amatorskich. W nadajniku użyto modułu Si570 CMOS dostarczającego mocy ok. 10 mW (10 dBm).

Zamiast syntezera QRP2000 można użyć w nadajniku stabilizowanego temperaturowo syntezera z rys. 2.14. Oprogramowanie jego mikrokontrolera sterującego nie posiada funkcji przełączania filtrów dolnoprzepustowych co przy pracy w jednym paśmie albo w pasmach zbliżonych do siebie nie stanowi mankamentu ponieważ pozwala na zastosowanie jednego stałego filtru dolnoprzepustowego.

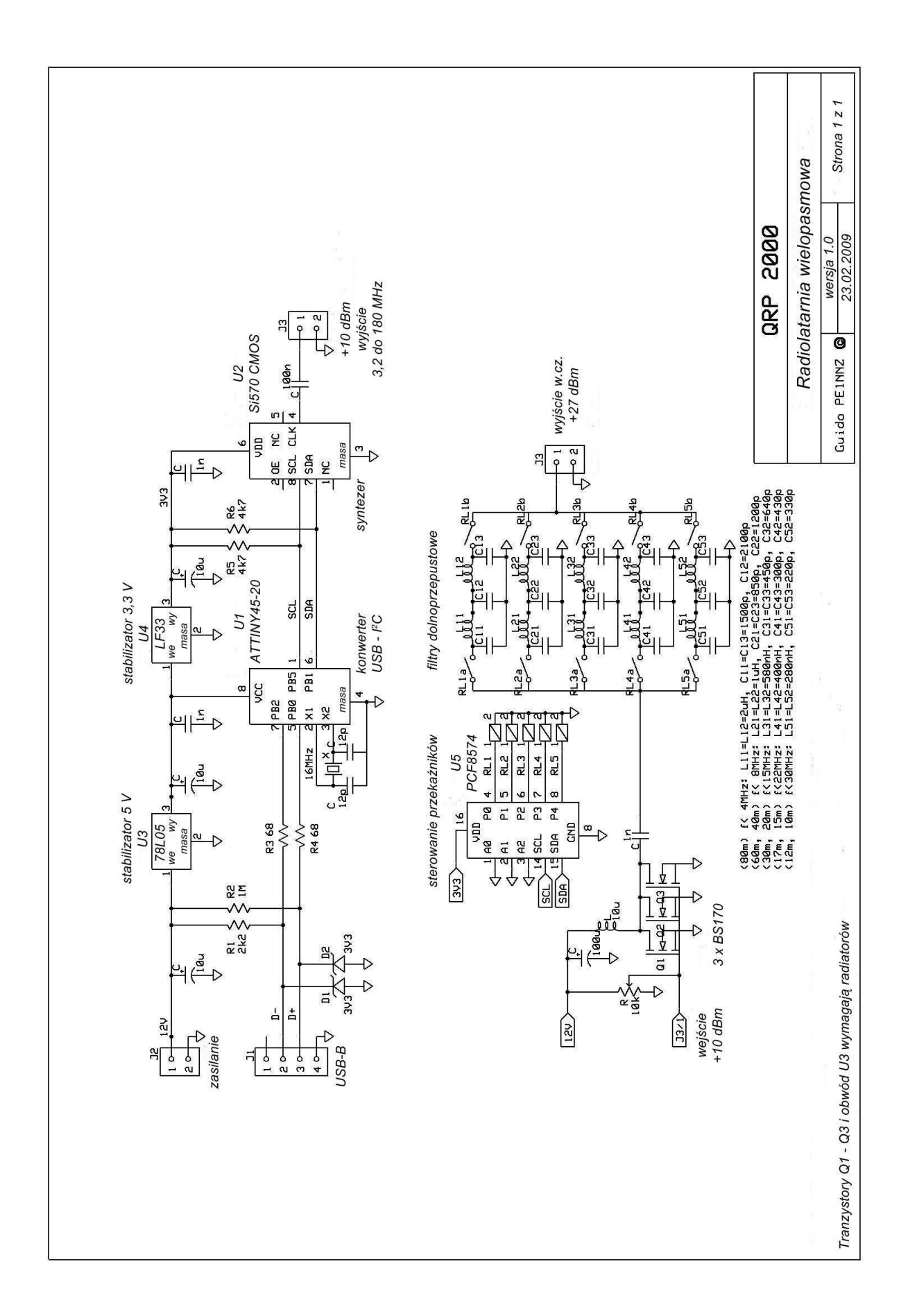

### **Zastosowanie syntezera Si570 w innych układach**

Rozważając sprawę połączenia syntezera z dalszymi układami logicznymi takimi jak dzielniki częstotliwości należy pamiętać, że obwód jest zasilany napięciem 3,3 V a więc poziom wysoki odpowiada napięciom w zakresie 2,6 – 3,3 V i jest wprawdzie prawidłowo interpretowany przez obwody logiczne CMOS zasilane napięciem 5 V ale dla obwodów zasilanych napięciem 12 V jest on zdecydowanie za niski i nie zostanie prawidłowo rozpoznany. W takim przypadku konieczne jest użycie konwertera poziomów takiego jak przedstawiony na ilustracji 2.18 lub podobnego. Praca układu nie wymaga zasadniczo wyjaśnień, jedyną wątpliwość może budzić rola diody VD1. Dioda ta zapobiega wejściu tranzystora zbyt głęboko w stan nasycenia dzięki czemu osiąga się większą szybkość przełączania.

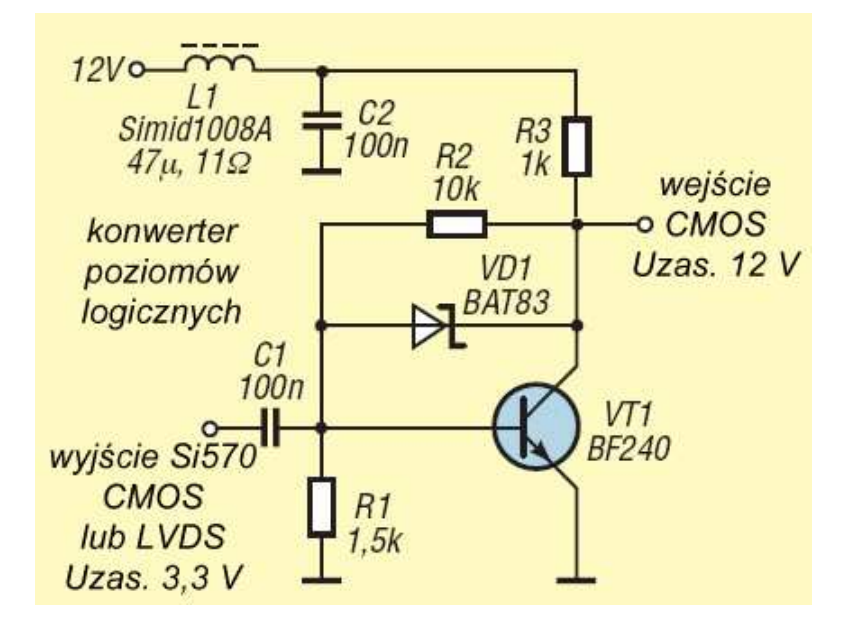

Schemat z rys. 2.19 ilustruje sposób doprowadzenia sygnału modulującego po wymianie w układzie z rys. 2.14 obwodu Si570 na Si571. Syntezer może przykładowo pracować jako generator sterujący w nadajniku na pasmo 2 m przy czym stabilizacja temperatury pracy nie jest już niezbędna.

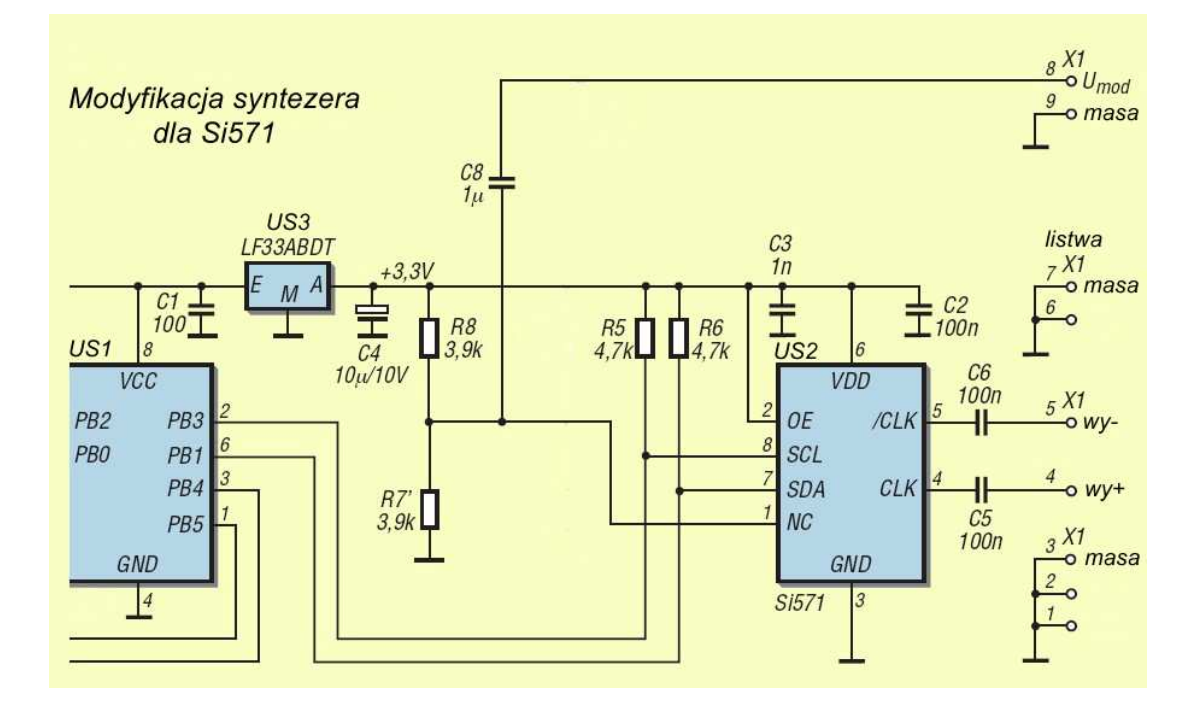

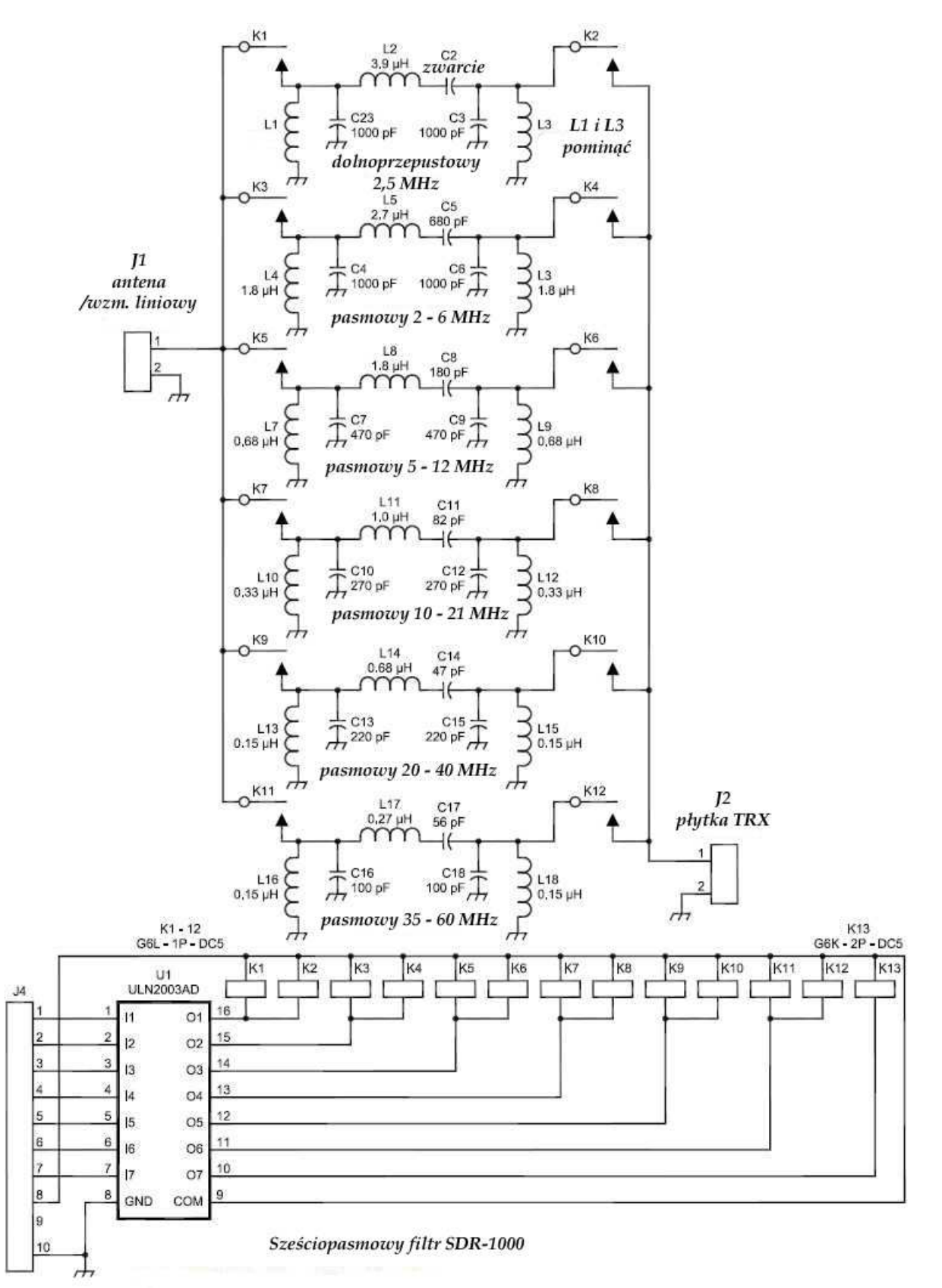

**Filtry i preselektory w.cz.** 

Schemat pierwszy (rys. 2.20) przedstawia zespół filtrów wejściowych radiostacji SDR-1000 – poprzednika serii Flex – produkowanej przez firmę Flex Radio. Zawiera on filtr dolnoprzepustowy dla pasma 160 m i zakresu fal średnich oraz pięć w przybliżeniu oktawowych filtrów pasmowych pokrywających zakres 2 – 60 MHz. Są one przełączane za pomocą przekaźników K1 – K12 sterowanych przez komputer za pośrednictwem obwodu scalonego U1. Oczywiście we własnych konstrukcjach można rozwiązać układ przełączania w dowolny inny sposób. Indukcyjności obwodów najlepiej nawinąć na odpowiednich rdzeniach pierścieniowych. W filtrze dolnoprzepustowym (na schemacie u góry) nie stosuje się cewek L1 i L3 a kondensator C2 należy zastąpić przez zwarcie. Elementy te byłyby natomiast potrzebne w filtrze pasmowym.

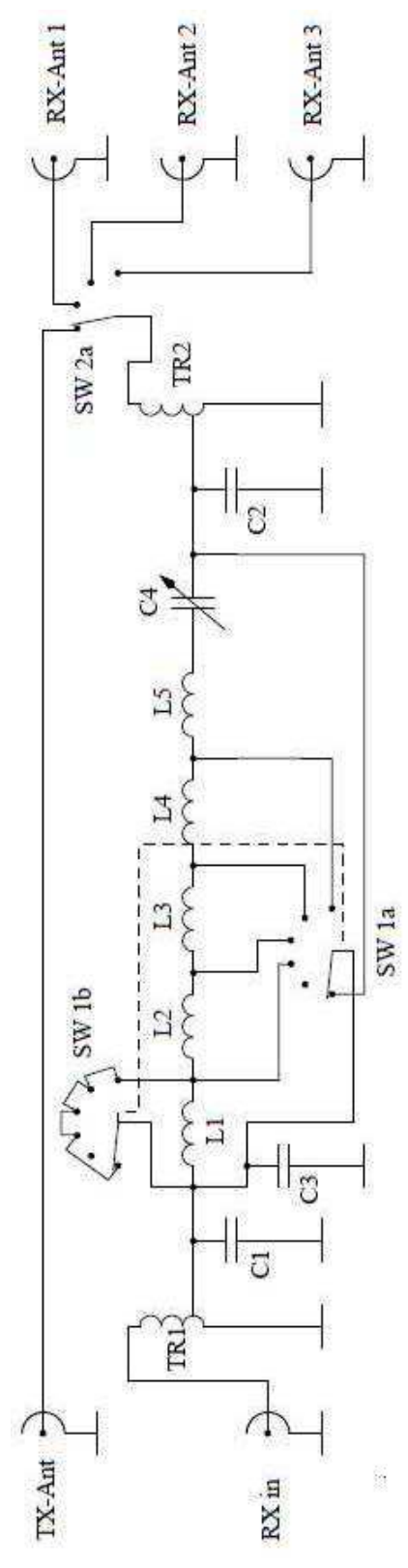

Preselektor z rys. 2.21 opracowany przez DL2NBU i DL6RAI znany jest szerzej pod nazwą preselektora BCC. W odróżnieniu od poprzedniego zastosowano w nim szeregowy obwód rezonansowy dostrajany do częstotliwości pracy. Oporności wejściowa i wyjściowa filtru wynoszą 5  $\Omega$  dlatego też na jego wejściu i wyjściu zastosowano autotransformatory TR1 i TR2 zapewniające dopasowanie do standardowej oporności 50  $\Omega$ . Kondensatory C1 – C3 służą do kompensacji charakterystyki częstotliwościowej transformatorów pozwalając na uzyskanie równomiernej charakterystyki przenoszenia w zakresie 1,5 – 30 MHz. Przełącznik SW1a i SW1b służy do przełączania zakresów pracy natomiast SW2 do przełączania anten odbiorczych i nadawczej. Można go pominąć jeżeli wybór anten nie jest potrzebny. Cewka L1 jest zwarta na wszystkich podzakresach poza pierwszym aby uniknąć wystąpienia rezonansów pasożytniczych.

Wartości elementów:

- L1 20 µH , 67 zwojów, DNE 0,35 mm, rdzeń T80-2 (czerwony), L2 – 13 µH, 45 zwojów, DNE 0,50 mm, T80-2 (czerwony), L3 – 2,1 µH, 21 zwojów, DNE 0,63 mm,T68-6 (żółty), L4 – 1,3 µH, 14 zwojów, DNE 0,63 mm,T68-6 (żółty), L5 – 1,5 µH, 17 zwojów, DNE 0,63 mm,T68-6 (żółty), TR1, TR2 – 4 zwoje, trifilarnie, DNE 0,63 mm, rdzeń FT50-43 (ferrytowy, czarny), odczep po pierwszym segmencie uzwojenia, C1, C2 – 470 pF,  $C3 - 330$  pF, C4 – kondensator obrotowy 200 pF (foliowy), SW1 – przełącznikobrotowy 2 x 6,
- SW2 przełącznik obrotowy 3 x 4.
- Zakres pracy jest podzielony na zastępujące podzakresy:
- 1)  $1,5 4,5$  MHz,
- 2) 2,7 8 MHz,
- 3) 5 17 MHz,
- 4) 7 25 MHz,
- 5) 8,5 34 MHz.

Preselektor tego typu został zastosowany m.in. w radiostacji FA-SDR miesięcznika "Funkamateur".

Rys. 2.21. Preselektor BCC

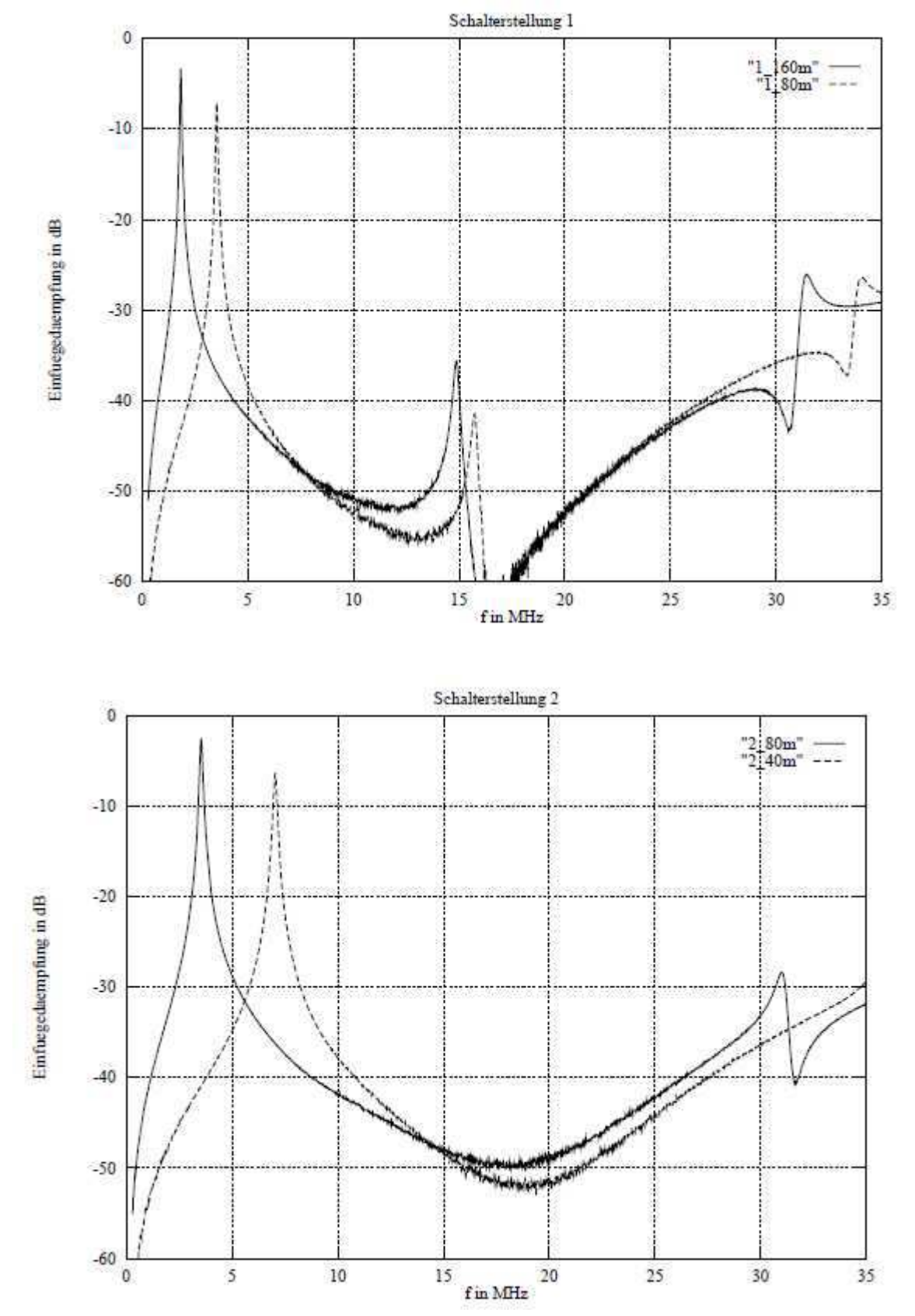

Na ilustracjach 2.22a – 2.22e przedstawiono charakterystyki przenoszenia kolejno dla pozycji przełącznika 1 – 5.

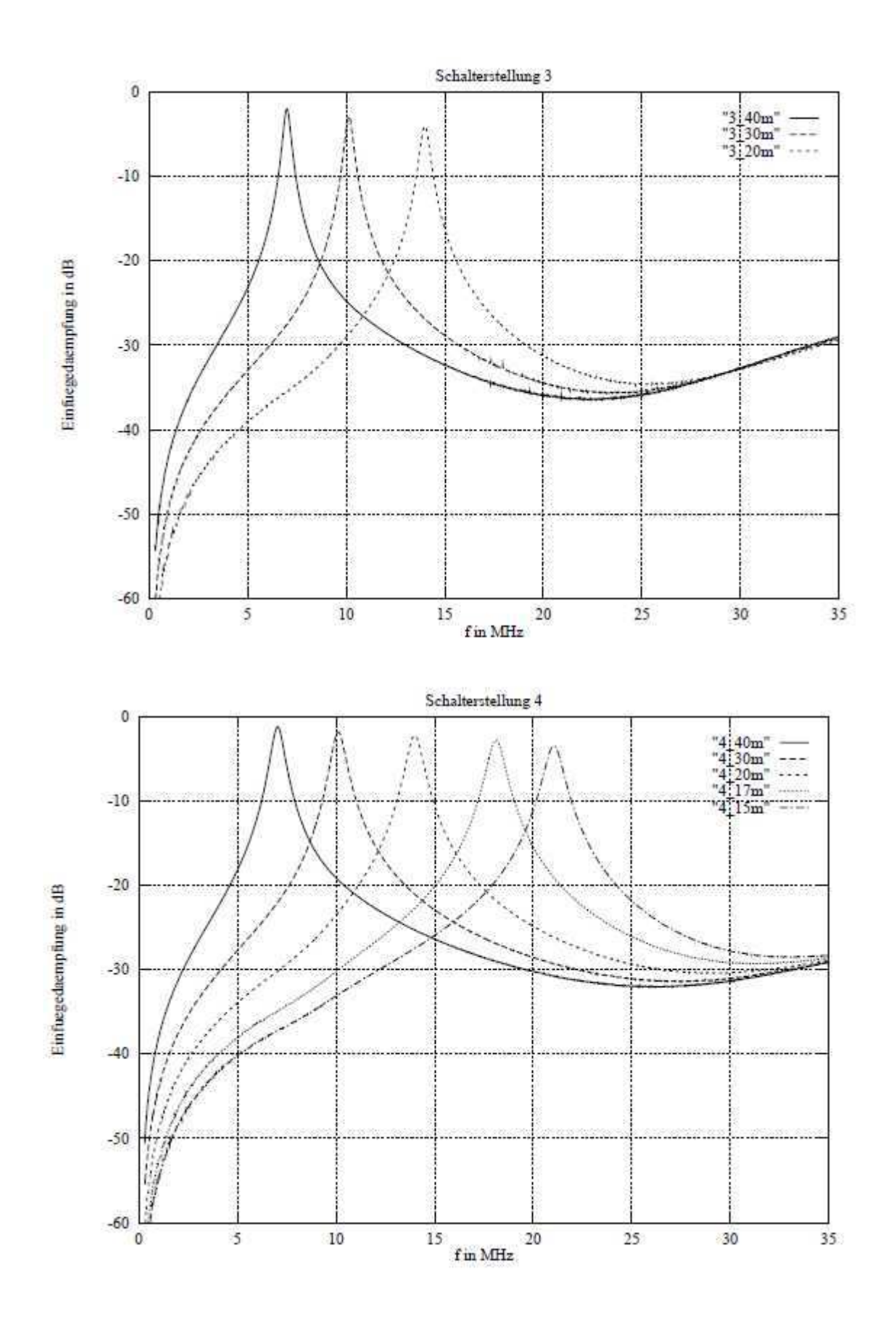

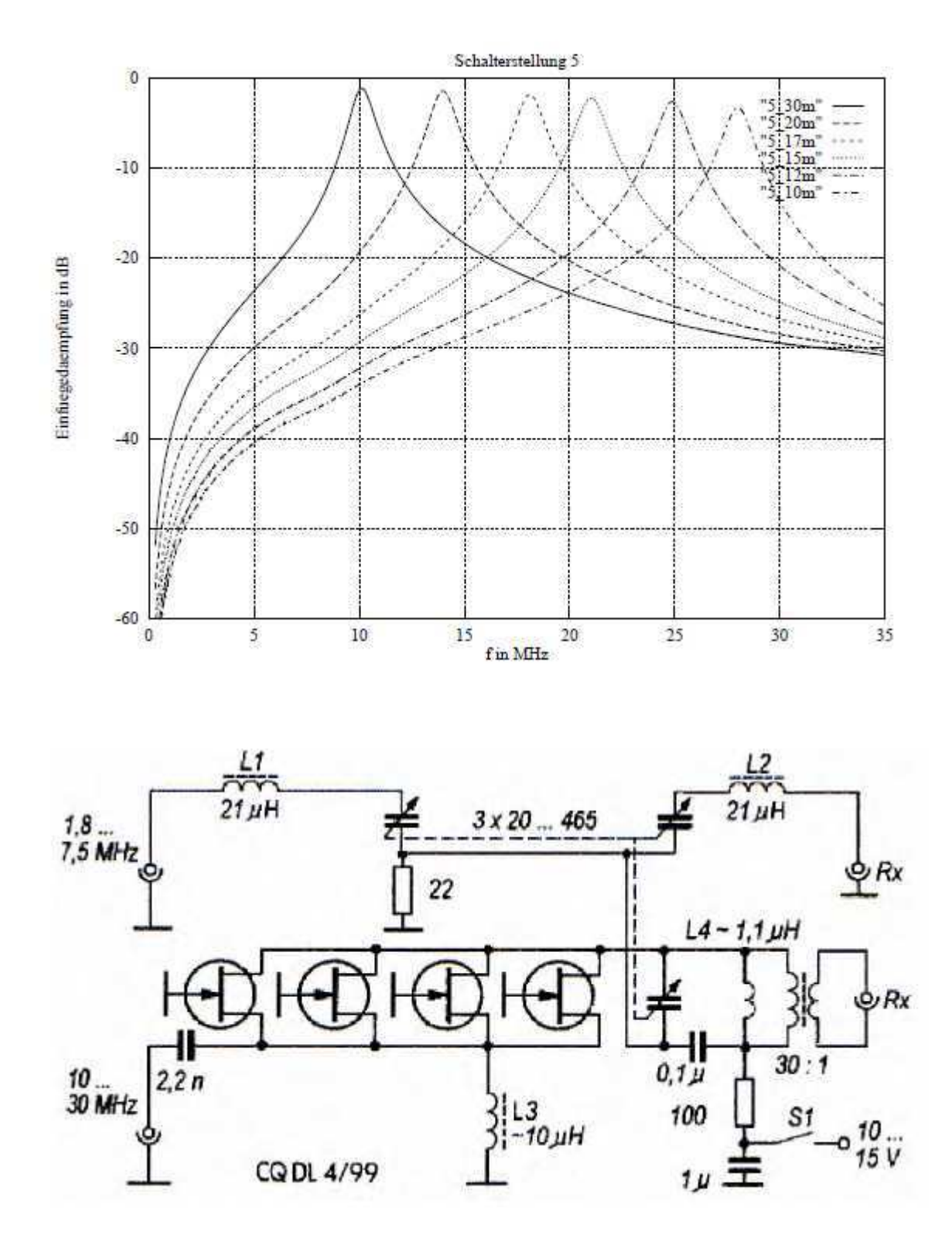

Kolejny schemat (rys. 2.23) przedstawia preselektor DJ1FO pokrywający zakres 1,8 – 30 MHz w dwóch podzakresach. Schemat pochodzi z CQDL 4/1999, str. 309.

## **Wzmacniacze w.cz.**

Głównym zadaniem wzmacniacza w.cz w krótkofalowych odbiornikach homodynowych nie jest wzmocnienie sygnałów odbieranych (poziom zakłóceń na falach krótkich jest dość wysoki i sygnały użyteczne muszą i tak być dostatecznie silne aby się przez nie przebić) a separacja mieszacza od anteny zapobiegająca promieniowaniu sygnału heterodyny. Jest to sytuacja trochę podobna do tej z czasów kiedy powszechn ie były stosowane odbiorniki reakcyjne i do odbioru telegrafii lub emisji SSB konieczna była praca powyżej progu wzbudzenia co owocowało uciążliwymi wzajemnymi zakłóceniami powodowanymi przez odbiorniki.

Niektóre z rozwiązań mieszaczy kwadraturowych wymagają podania sygnałów w przewciwfazie na ich odpowiednie gałęzi. Uzyskuje się to pobierając sygnały z obwodów źródła i drenu (lub emitera i kolektora) tranzystora albo z transformatora w.cz. o symetrycznym uzwojeniu wtórnym.

W odbiorniku DM2CQL (rys. 2.24) zastosowano wzmacniacz na popularnym złączowym tranzystorze polowym BF245B. Wzmacniacz pracuje na pasmach 40 lub 80 m (wartości elementów podane na czerwono). W obwodzie bramki znajduje się równoległy obwód rezonansowy dostrojony do środka odbieranego zakresu a sygnał wyjściowy jest pobierany ze źródła tranzystora przez opornik R3. Uproszczona konstrukcja mieszacza tego odbiornika nie wymaga podawania na sygnału w.cz. w przeciwfazie. Dren jest zasilany napięciem 9–12 V przez opornik R1. Doprowadzone przez dławiki dł. 2 i dł. 4 napięcie 3 V służy do polaryzacji mieszacza.

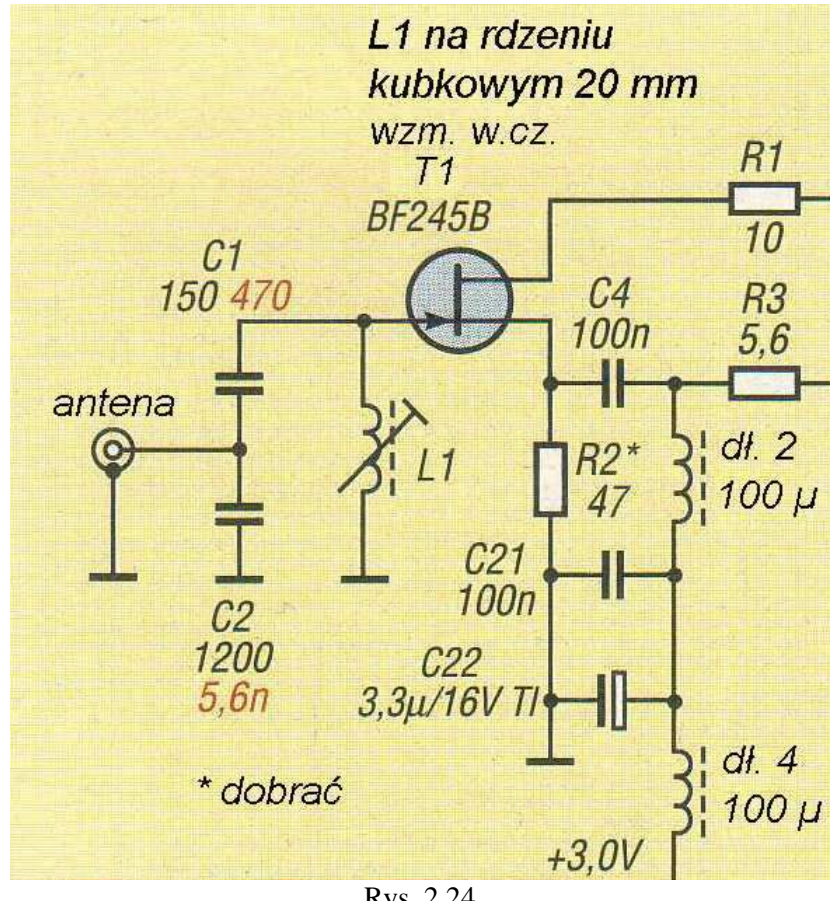

Rys. 2.24

Schemat wzmacniacza w.cz. z odbiornika "SDRZero" (rys. 2.25) konstrukcji PY2WM i PU1JTE jest wzorowany na strukturze scalonych wzmacniaczy mikrofalowych MMIC. Zastosowano w nim dwa tranzystory bipolarne BFR92AW obciążone transformatorem T1 dostarczającym przesuniętych o 180 stopni sygnałów do mieszcza kwadraturowego. Obwód wejściowy zawiera dwa sprzężone równolegle obwody rezonansowe. Dla podanych wartości elementów wzmacniacz jest dostrojony do pasma 40 m.

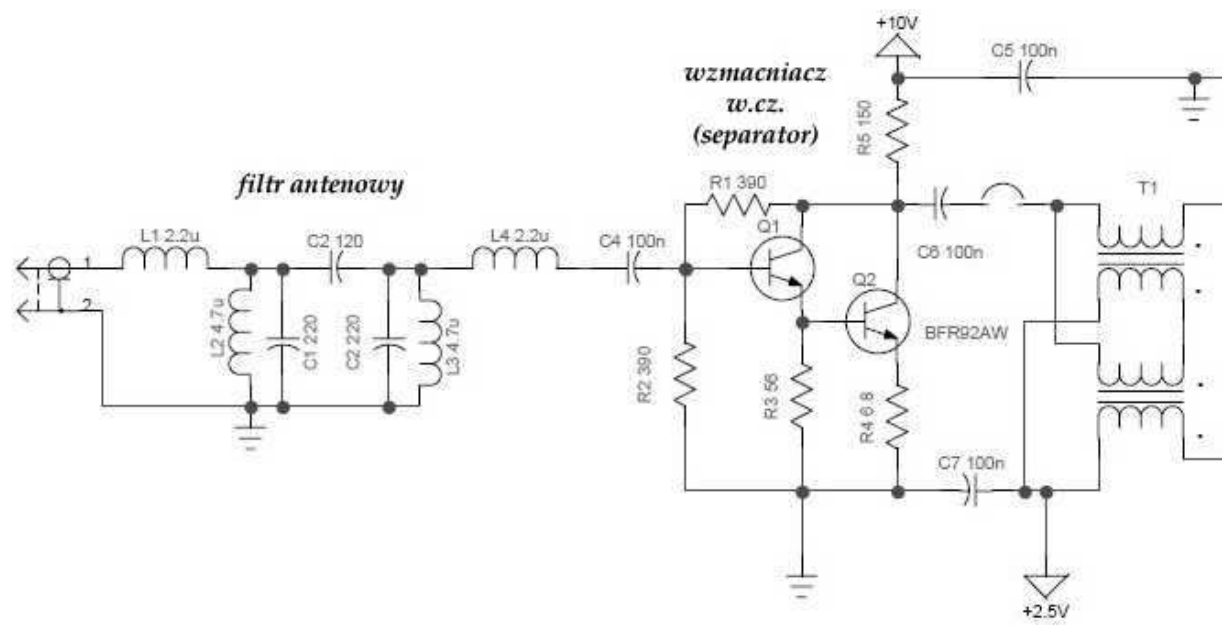

Rys. 2.25. Wzmacniacz w.cz. odbiornika "SDRZero"

Kolejnym przykładem (rys. 2.26) jest wzmacniacz od odbiornika wzorowanego na opisanym dalej odbiorniku "Elektor-SDR-IQ". Jego układ został trochę uproszczony w stosunku do oryginału aby ułatwić konstrukcję we własnym zakresie. Zamiast elektronicznego przełącznika obwodów wejściowych zastosowano tu zwykły przełącznik mechaniczny.

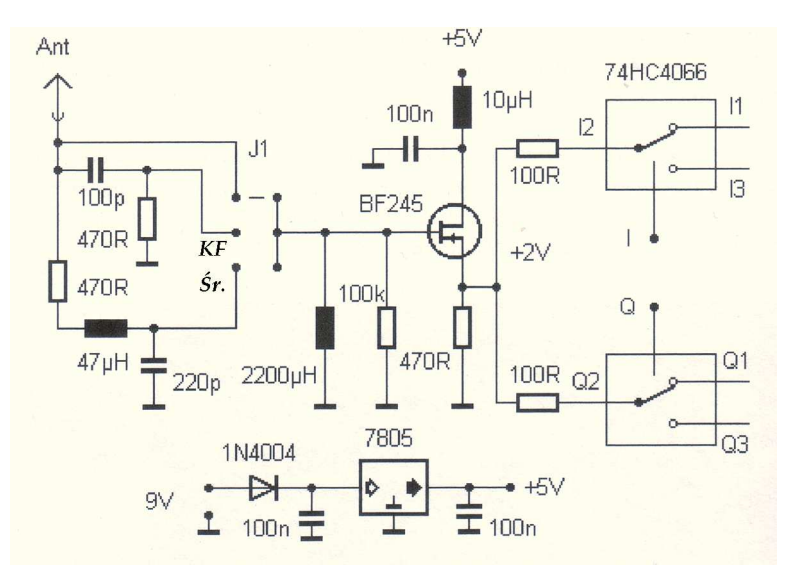

Rys. 2.26. Wzmacniacz odbiornika "Elektor".
## **Wzmacniacze m.cz.**

W większości rozwiązań we wzmacniaczach m.cz. torów I i Q stosowane są scalone wzmacniacze operacyjne w typowych dla nich układach a same tory m.cz. są jednostopniowe. Przeważnie też nie posiadają one regulacji wzmocnienia. W niektórych rozwiązaniach mieszaczy wzmacniacz m.cz. ma także za zadanie takie zsumowanie sygnałów pochodzących z ich gałęzi aby otrzymać sygnały kwadraturowe.

W odbiorniku ... Softrock 4" w obu kanałach m.cz. zastosowano scalone wzmacniacze operacyjne OPA2228 w układzie odwracającym fazę (rys. 2.27). Na wybranych przez autora schematach odbiorników występuje duża różnorodność typów wzmacniaczy. Są wśród nich także pardzo popularne i niedrogie jak TL081–TL084 i ich odpowiedniki.

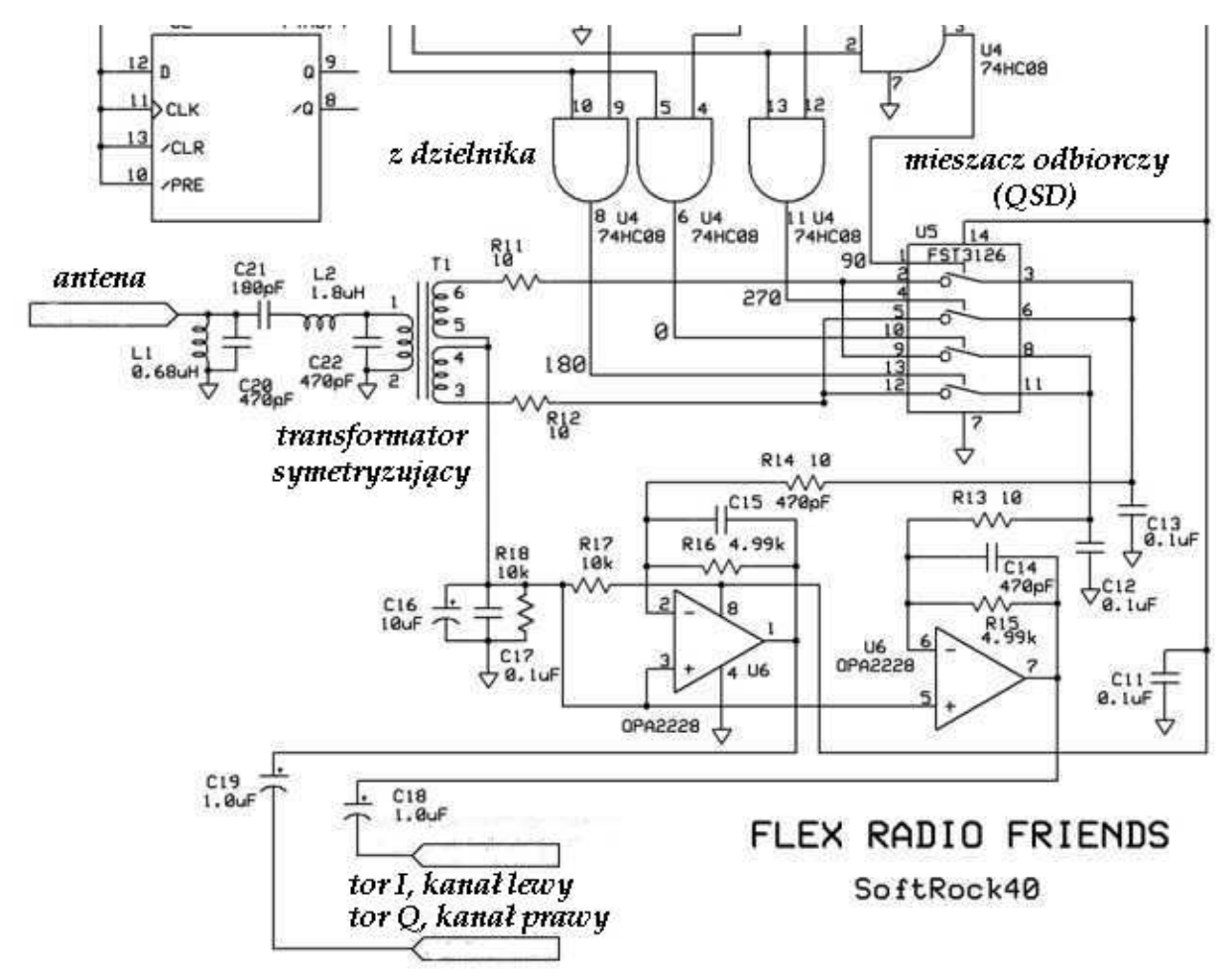

Rys. 2.27. Wzmacniacz m.cz. odbiornika "SoftRock 4"

Przykładem bardziej rozbudowanego rozwiązania są tory m.cz. odbiornika "SDRZero" (rys. 2.28). W każdym z nich zastosowano zbudowany z elementów dyskretnych wzmacniacz pomiarowy (ang. *instrumentation opamp*) złożony z trzech wzmacniaczy operacyjnych NE5532. Układ wzmacniacza pomiarowego jest wzorowany na obwodzie scalonym INA163 (stosowanym swego czasu w "SDR-1000"). Użyte w nim oporniki mają tolerancje 1%. Dla uzyskania większej dynamiki sygnału wyjściowego wzmacniacze mogą być zasilane napięciem +/-15 V.

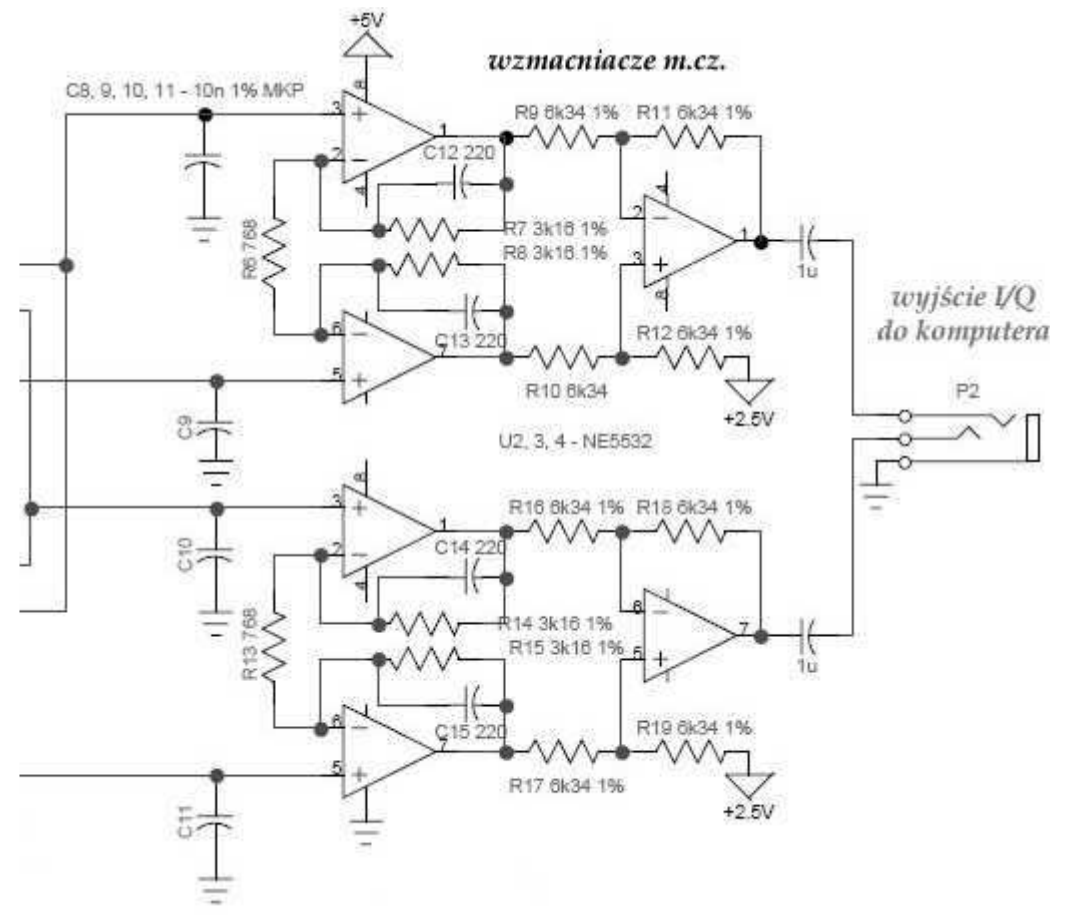

Rys. 2.28. Wzmacniacz m.cz. odbiornika "SDRZero"

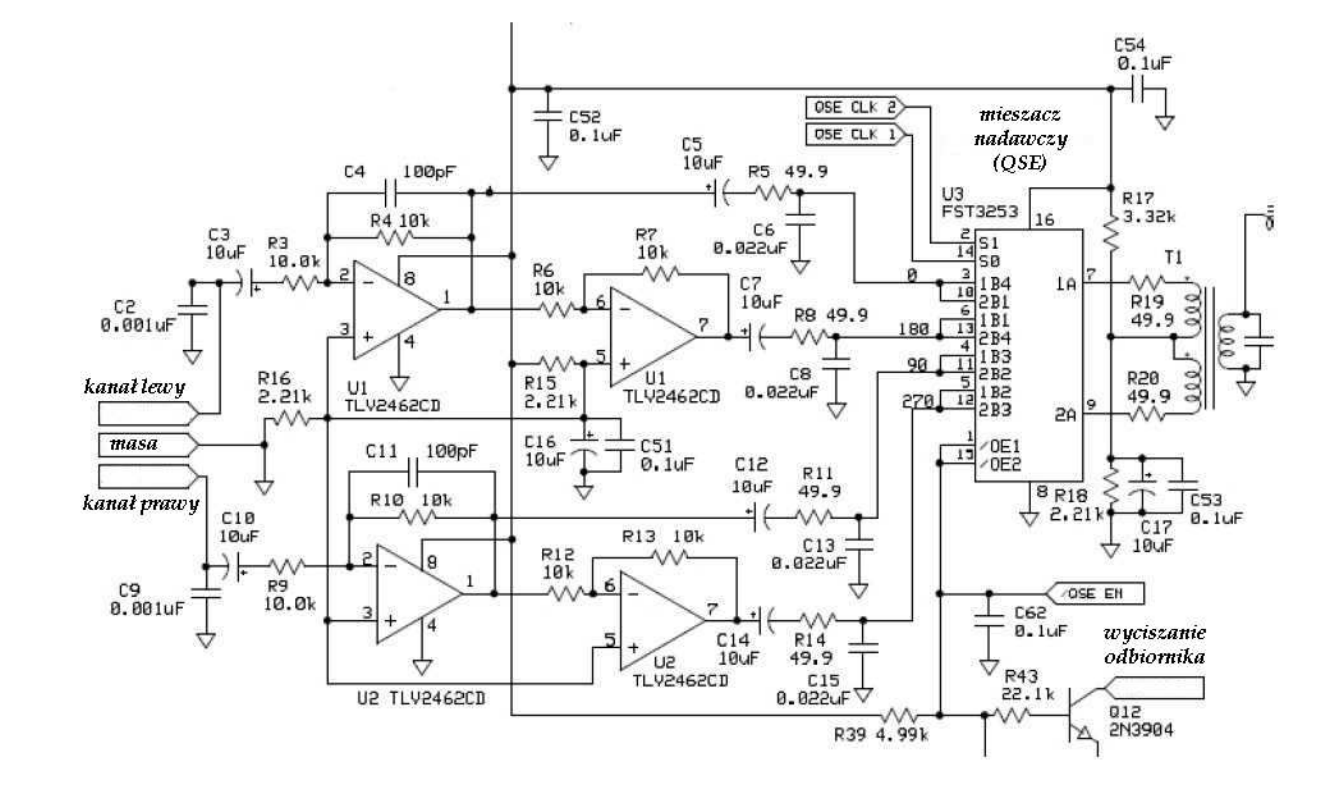

**Tor nadawczy** 

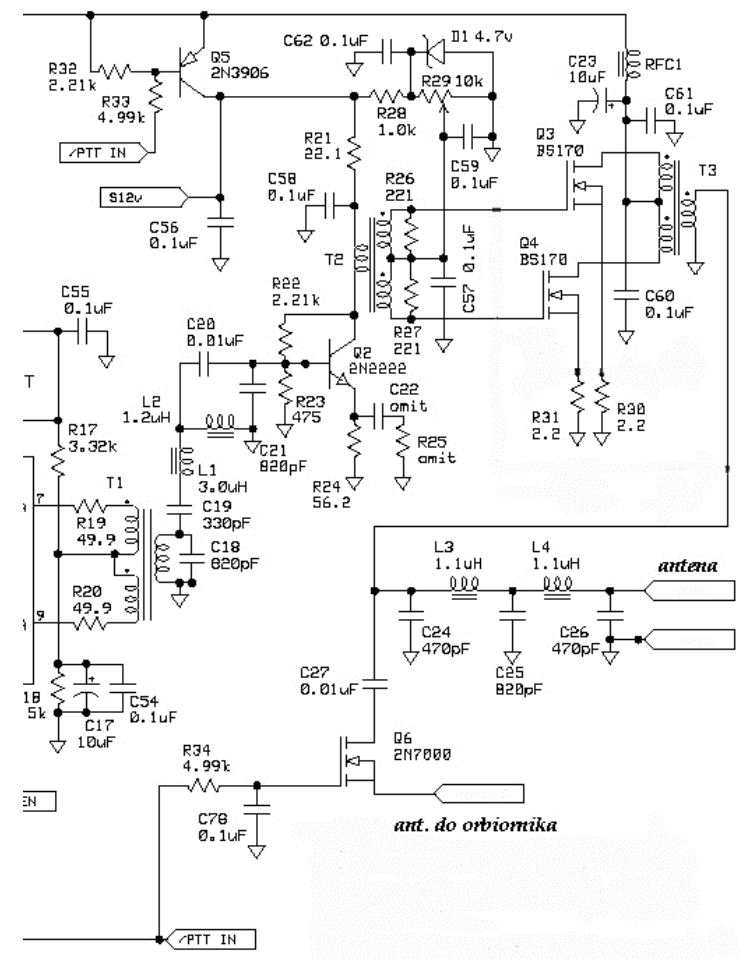

Schemat 2.29 przedstawia część toru nadawczego stanowiącego uzupełnienie odbiorników "Softrock". Zawiera on dwa dwustopniowe wzmacniacze m.cz. na obwodach TLV2462CD (U1, U2) i kwadraturowy mieszacz na scalonych przełącznikach CMOS FST3253 (U3). Sygnał wyjściowy steruje pokazany na schemacie 2.30 wzmacniacz mocy w.cz. Tranzystor Q12 służy do wyciszania odbiornika w czasie nadawania natomiast sygnał /QSEEN do włączenia mieszacza w tym czasie.

Wzmacniacz mocy stanowiący dalszy ciąg toru przedstawia schemat po lewej stronie (rys. 2.30).

Spis elementów PA dla pasm 40/30 m

C18, C21, C25, C40, C42 – 820 pF, C19, C41 – 330 pF, C<sub>24</sub>, C<sub>26</sub> – 470 pF, C20, C27 – 0,01  $\mu$ F,  $C48 - 100$  pF, C49 – pominąć,  $R56 - 22,1$  k. Transformator T1 – uzwojenie wtórne 14 zw. przewodu nr 30 na rdzeniu pierście-

niowym T25-6 (żółtym), uzwojenie pierwotne 10 zw. przewodu nr 30 bifilarnie na uzw. wtórnym.

L1 – 1,6 µH, 24 zw. przew. nr 30 na rdzeniu T25-6,

L2 – 0,5  $\mu$ H, 14 zw. przew. nr 30 na rdzeniu T25-6,

Transformator T2 – uzwojenie pierwotne 6 zw. przewodu nr 30 na rdzeniu BN-43-2402, wtórne 3 zw. tego samego przewodu bifilarnie.

Dławik RFC1 – 4 zw. przewodu nr 26 na rdzeniu BN-43-2402.

Transformator T3 – uzwojenie wtórne 5 zw. przewodu nr 30 na rdzeniu BN-43-2402, pierwotne 4 zw. tego samego przewodu bifilarnie.

L3 – 0,8 µH, 16 zw. przew. nr 26 na rdzeniu T37-6,

L4 – 0,8 µH, 16 zw. przew. nr 26 na rdzeniu T37-6,

L5 – 0,5  $\mu$ H, 14 zw. przew. nr 26 na rdzeniu T25-6,

L6 – 1,6 µH, 24 zw. przew. nr 26 na rdzeniu T25-6.

Transformator T4 – uzwojenie pierwotne 14 zw. przewodu nr 30 na rdzeniu T25-6 (żółtym), wtórne 7 zw. tego samego przewodu bifilarnie.

Dla pasm 40/80 m

Kondensatory jak wyżej, opornik R56 pominąć.

Transformator T1 – uzwojenie wtórne 18 zw. przewodu nr 30 na rdzeniu pierścieniowym T25-2 (czerwonym), uzwojenie pierwotne 13 zw. przewodu nr 30 bifilarnie na uzwojeniu wtórnym.

Transformatory T2, T3, dławik RFC1 – j.w.

Transformator T4 – uzwojenie pierwotne 18 zw. przewodu nr 30 na rdzeniu T25-2 (czerwonym), wtórne 9 zw. tego samego przewodu bifilarnie.

L1 – 3,0  $\mu$ H, 30 zw. przew. nr 30 na rdzeniu T25-2,

L2 – 1,1 µH, 18 zw. przew. nr 30 na rdzeniu T25-2,

L3 – 1,1 µH, 16 zw. przew. nr 26 na rdzeniu T37-2,

L4 – 1,1 µH, 16 zw. przew. nr 26 na rdzeniu T37-2,

L5 – 1,1 µH, 18 zw. przew. nr 26 na rdzeniu T25-2,

L6 – 3,0 µH, 30 zw. przew. nr 26 na rdzeniu T25-2.

Dla pasma 160 m

C18, C21, C40, C42 – 6800 pF, C19, C41 – 470 pF, C<sub>24</sub>, C<sub>26</sub> – 2200 pF, C25 – 3300 pF C<sub>20</sub>, C<sub>27</sub> –  $0.047 \mu F$ ,  $C48 - 220$  pF,  $C49 - 100$  pF, R56 – pominąć. Transformatory T2, T3, dlawik RFC1 – j.w. Transformator T1 – uzwojenie wtórne 18 zw. przewodu nr 30 na rdzeniu pierścieniowym T25-2 (czerwonym), uzwojenie pierwotne 13 zw. przewodu nr 30 bifilarnie na uzw. wtórnym. Transformator T4 – uzwojenie pierwotne 18 zw. przewodu nr 30 na rdzeniu T25-2 (czerwonym), wtórne 9 zw. tego samego przewodu bifilarnie. L1 – 14,0  $\mu$ H, 57 zw. przew. nr 30 na rdzeniu T30-2, L2 – 1,1 µH, 18 zw. przew. nr 30 na rdzeniu T25-2, L3 – 4,0  $\mu$ H, 37 zw. przew. nr 26 na rdzeniu T37-2, L4 – 4,0 µH, 37 zw. przew. nr 26 na rdzeniu T37-2,

L5 – 1,1 µH, 18 zw. przew. nr 26 na rdzeniu T25-2,

L6 – 14 µH, 57 zw. przew. nr 26 na rdzeniu T30-2.

# **Rozwiązania układowe**

## **Odbiorniki**

W rozdziale tym przedstawiono wybór stosunkowo prostych rozwiązań odbiorników przeznaczonych do własnej konstrukcji. Początkujący konstruktorzy mogą oprzeć się dokładnie na jednym z proponowanych rozwiązań, natomiast dla bardziej zaawansowanych mogą one stanowić pomoc i inspirację do opracowania całkowicie nowej konstrukcji lub do udoskonalenia wybranego rozwiązania przez dodanie albo wymianę poszczególnych stopni na przejęte z innego układu, zamianę heterodyny kwarcowej na syntezer częstotliwości, obwodów wejściowych na zapewniające lepszą filtrację sygnałów, dostosowanie zakresów odbioru do własnych potrzeb lub upodobań itp.

Wszystkie one pracują w układzie homodyny i zawierają podstawowe człony: heterodyny, dzielniki częstotliwości, kwadraturowe mieszacze próbkujące i wzmacniacze m.cz. Niektóre z nich posiadają również wzmacniacz w.cz., którego najważniejszym zadaniem jest odseparowanie mieszaczy od anteny i zapobieżenie w ten sposób promieniowaniu częstotliwości heterodyny przez antenę.

W zależności od odbieranego zakresu częstotliwości posiadają one na wejściu obwód rezonansowy, strojony lub nie, albo pojedyńczy filtr lub przełączane filtry dolnoprzepustowe. W przypadkach gdy nie zapewniają one dostatecznej filtracji sygnałów zakłócających można na wejściu dołączyć jeden z zaprezentowanych w poprzednim rozdziale preselektorów.

Dzielniki częstotliwości przez cztery (pracujące przeważnie w układzie synchronicznego licznika pierścieniowego) mają za zadanie dostarczenie sygnału czterofazowego niezbędnego dla mieszczy próbkujących w układzie Tayloe. Stanową one dobre rozwiązanie w odbiornikach i radiostacjach pokrywających szerszy zakres częstotliwości, np. cały zakres fal krótkich. W odbiornikach przeznaczonych do pracy w stosunkowo wąskich zakresach jak np. w pojedyńczych lub przełączanych pasmach amatorskich można zamiast nich stosować uproszczone układy przesuwników fazowych dzięki czemu heterodyna nie musi pracować na częstotliwości czterokrotnie wyższej niż częstotliwość odbioru.

W układach heterodyny odbiorników pasmowych mogą pracować generatory kwarcowe natomiast w odbiornikach przestrajanych w szerokim zakresie sterowane przez komputer syntezery.

## **Seria odbiorników FA**

#### **Odbiornik DL7LA**

Odbiornik opracowany przez DL7LA na zlecenie redakcji miesięcznika "Funkamateur" –  $FA$  – jest rozwiązaniem prostym składającym się z filtru wejściowego typu Π przestrajanego w zakresie 3,5 – 7 MHz, mieszacza Tayloe (obwody 74VHC4066 i NE5534) i układu wytwarzającego sygnał 4-fazowy (obwody scalone 74AC74 i 74AC08). Nie przedstawiona na schemacie 3.1 heterodyna pracuje na 4 krotnej częstotliwości odbioru. Odbiornik jest przewidziany do odbioru pasm amatorskich 80 i 40 m oraz pasma radiofonicznego 49 m. Jako heterodyny można użyć dowolnego generatora przestrajanego LC lub syntezera. Obwód scalony 74VHC4066 jest najszybszym z rodziny 4066 i charakteryzuje się najniższą opornością w stanie przewodzenia natomiast NE5534 – niskimi szumami własnymi. Można go zastąpić, również niskoszumnymi, wzmacniaczami operacyjnymi LF356, TL072 lub TL082 (TL084). Scalony przełącznik 74VHC4066 można zastąpić przez FST3126.

Układ może oczywiście pracować na częstotliwości pośredniej bardziej rozbudowanych odbiorników superheterodynowych. Wymaga to odpowiedniego doboru elementów filtru wejściowego i częstotliwości heterodyny.

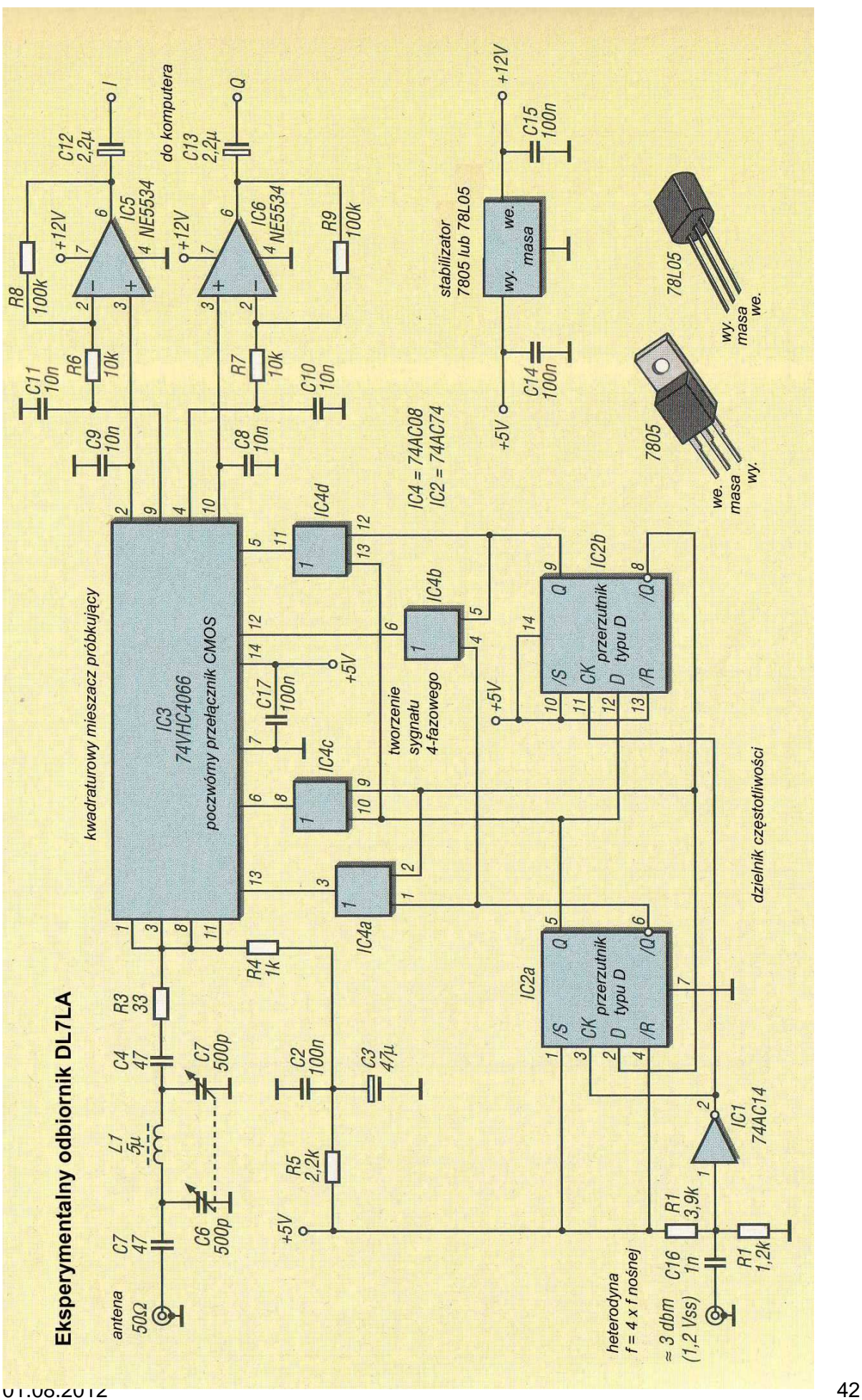

Dla uzyskania sygnału czterofazowego sterującego przełącznikami sygnał heterodyny jest poddany podziałowi częstliwości za pomocą licznika synchronicznego (na przerzutnikach D) a następnie przebiegi wyjściowe z obu stopni licznika są kombinowane logicznie za pomocą bramek I (*AND*) typu 74AC08. Przebiegi logiczne w najważniejszych punktach układu przedstawia rys. 3.2.

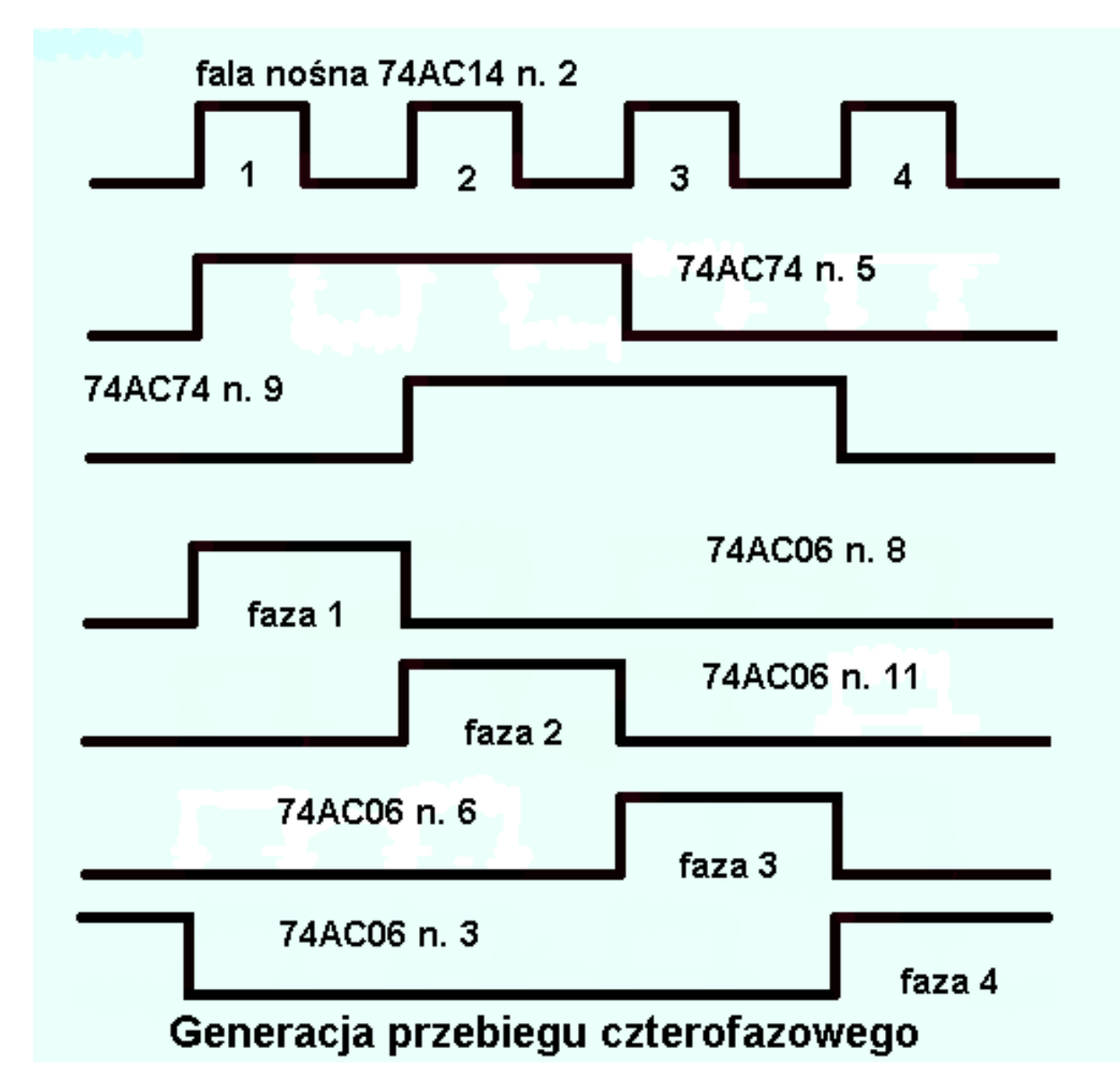

Otrzymany na wyjściu mieszacza sygnał o częstotliwości akustycznej jest doprowadzony do wejścia stereofonicznego komputera. Dla uzyskania dobrej kompensacji sygnałów lustrzanych amplitudy wyjściowe w obu torach powinny być równe sobie. W razie konieczności należy odpowiednio dobrać pary oporników R8/R6 i R9/R7 decydujące o wzmocnieniu w obydwu torach m.cz. (niesymetria obu torów może być spowodowana nie tylko przez różnice wzmocnienia wzmacniaczy operacyjnych ale także przez różnice oporności przejścia poszczególnych przełączników). Niektóre z opisanych dalej programów dokonują automatycznie kompensacji różnic amplitudy i fazy torów synfazowego I i kwadraturowego Q w wąskim zakresie, wyrównania amplitud można dokonać także za pomocą potencjometru równowagi w mikserze Windows ale warto zawczasu zadbać aby odbiornik dostarczał jak najlepszego sygnału wejściowego do komputera. Niedostatecznie wytłumione sygnały lustrzane są widoczne na wskaźnikach panoramicznych programów odbiorczych dzięki czemu korekcja symetrii nie powinna przedstawiać więszych trudności.

Ze względu na zakłócenia odbierane przez przewody zasilania i ewentualnie wnoszone przez zasilacze impulsowe najkorzystniejsze jest zasilanie odbiornika (i wszystkich dalej opisanych) z baterii lub akumulatorków.

## **Odbiornik DM2CQL**

Układ ten (rys. 3.4) stanowi udoskonaloną wersję poprzedniego rozwiązania. Dla uzyskania wyższej czułości dodano w nim stopień wzmacniacza w.cz. na tranzystorze polowym BF245B. W stopniu detektora kwadraturowego pracują przełączniki MAX4544 i wzmacniacze operacyjne NE5532 lub CA3240E (można je zastąpić podanymi w poprzednim opisie).

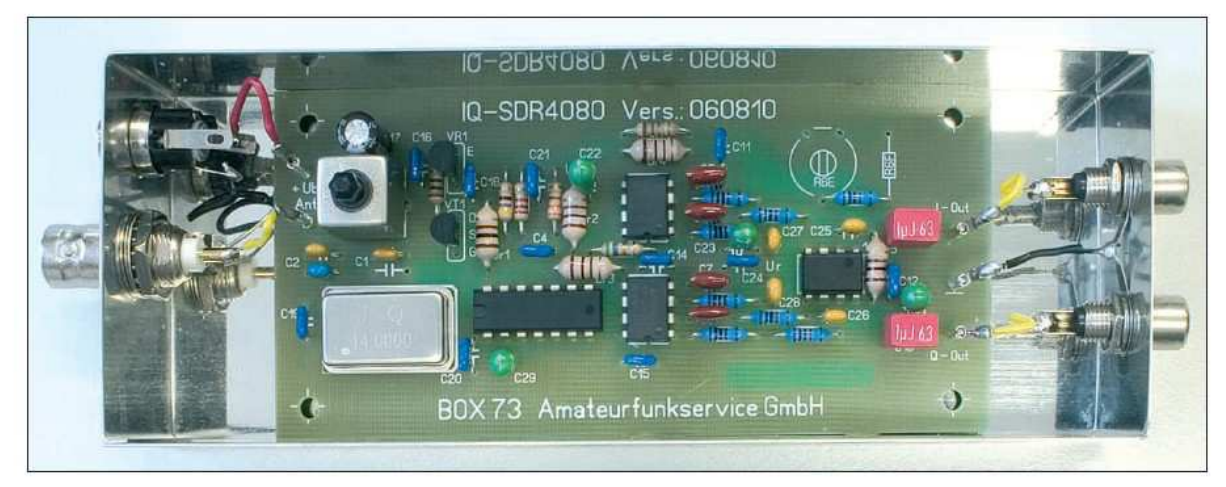

Fot. 3.3. Odbiornik DM2CQL w odudowie.

W stopniu heterodyny konstruktor użył łatwo dostępnych kwarcowych generatorów TTL o częstotliwościach 28322 kHz dla pasma 40 m albo 14 – 15 MHz dla różnych podzakresów pasma 80 m (patrz tabela 1). Zmiana zakresu pracy wymaga oprócz wymiany oscylatora jedynie zmiany pojemności kondensatorów C1 i C2 w obwodzie wejściowym i dostrojenia go do pożądanego zakresu.

Podobnie jak w poprzednim przykładzie dzielnik częstotliwości pracuje w układzie licznika synchronicznego.

Opornik R2 (47 – 68 Ω) w obwodzie źródła T1 należy dobrać tak aby prąd drenu miał wartość ok. 80 – 85 % wartości maksymalnej prądu dla zerowego napięcia bramki (wg danych katalogowych ok. 9 mA) czyli ok. 7 – 8 mA. Opornik R1 w obwodzie drenu zapobiega ewentualnemu pasożytniczemu wzbudzaniu się wzmacniacza w.cz. Dla zapewnienia dobrej symetrii układu należy dobrać kondensatory C5 – C8 z dokładnością 1 %. Dla pasma 80 m ich pojemności mogą leżeć w zakresie 10 – 22 nF a dla pasma 40 m – w zakresie 2,2 – 4,7 nF. Opornik R6 (albo R10) można zastąpić przez szeregowe połączenie potencjometru montażowego 2,5 k $\Omega$  i opornika 9,1 k $\Omega$  co pozwoli na wyrównanie amplitud w obu kanałach (o ile program odbiorczy nie oferuje wygodniejszej możliwości).

Pobór prądu wynosi ok. 44 mA co pozwala na zasilanie odbiornika z baterii.

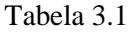

Przykładowe zakresy pracy odbiornika DM2CQL (dla częstotliwości próbkowania 48 kHz)

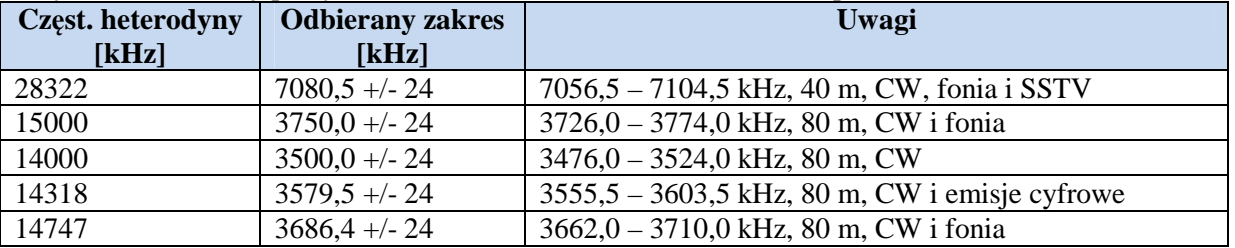

Radiostacje i odbiorniki z cyfrową obróbką sygnałów Krzysztof Dąbrowski OE1KDA

Odbiór emisji cyfrowych i SSTV za pomocą PC wymaga wyposażenia komputera w drugi podsystem dźwiękowy ponieważ główny jest zajęty przez program odbiorczy.

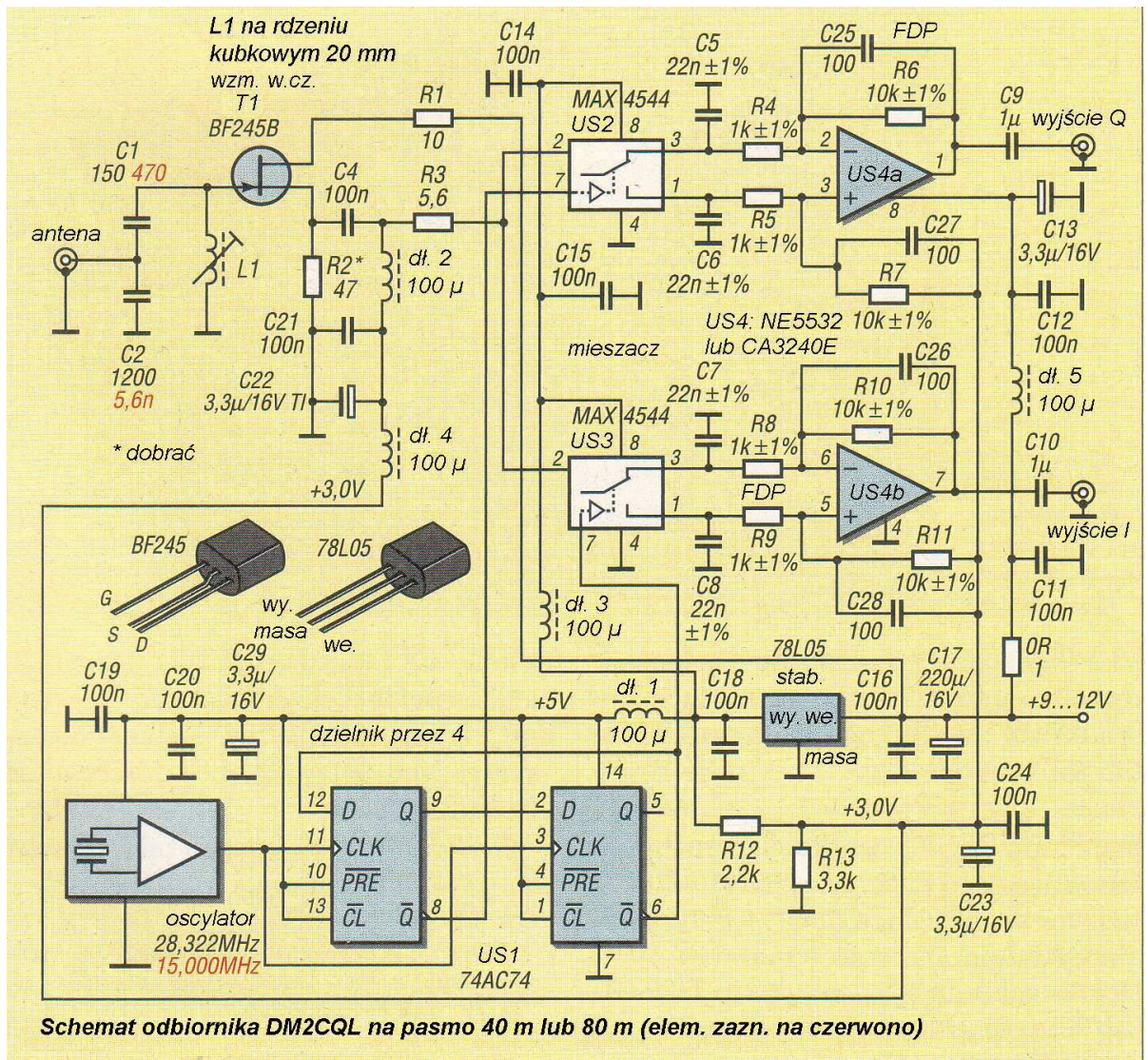

Rys. 3.4

Ze względu na prostotę oba powyższe rozwiązania nadają się dobrze do eksperymentów dla mniej doświadczonych radioamatorów. Montaż i uruchomienie zakupionego przez autora zestawu (SDR 060918; fot. 3.3) na podzakres 3750 +/-24 kHz nie przysporzyły żadnych niespodziewanych trudności a odbiornik po sprawdzeniu napięć w kilku najważniejszych punktach układu odrazu działał prawidłowo i na antenie zewnętrznej zapewniał dobry odbiór europejskich stacji amatorskich SSB i CW.

## **Odbiorniki** "Softrock"

Opracowana przez Toniego Parksa KB9YIG seria odbiorników "SoftRock" bazuje na modelu SDR-1000. Celem konstruktora było opracowanie możliwie taniego i nieskomplikowanego urządzenia ułatwiającego możliwie szerokiej rzeszy krótkofalowców dostęp do technologii cyfrowej obróbki sygnałów. Początkowo były to tylko kolejne opracowania odbiorników, później jednak został opracowany także pasujący do nich tor nadawczy.

#### **Odbiornik ,,SoftRock 5"**

Konstrukcja odbiornika "SoftRock 5" (schemat 3.5) różni się innych przedstawionych w tym rozdziale – w tym wersji "Softrock 4" i "Softrock 6" – sposobem wysterowania przełączników detektora. Są one sterowane dwoma sygnałami przesuniętymi w fazie o 90 ° przy czym przesunięcie to uzyskuje się nie za pomocą dzielnika częstotliwości a przy użyciu przesuwnika fazy RC (R25, C25). Dzięki temu heterodyna może pracować na częstotliwości odbioru a nie na jej czwartej harmonicznej. Pozwala to na wykorzystanie go bez przemiany częstotliwości także i na wyższych pasmach amatorskich i zastosowanie łatwo dostępnych kwarców na te pasma.

Wykonane przez DJ9CS pomiary czułości wskazują jednak, że jest ona niższa o ok. 3 – 4 dB w stosunku do układów detektora sterowanego pełnym sygnałem 4-fazowym.

Prosty przesuwnik fazy RC jest układem stosunkowo wąskopasmowym dlatego też jego elementy muszą być dobierane oddzielnie dla każdego z odbieranych pasm. Generator, przesuwnik i obwody wejściowe znajdują się na osobnej płytce co ułatwia przestrojenie odbiornika na inne pasma amatorskie. Na płytce głównej znajdują się natomiast dwa wzmacniacze buforujące sygnały oscylatora. Użyto w nich scalonych wzmacniaczy operacyjnych w.cz. LTC1719. W mieszacu pracują scalone przełączniki typu FST3126 a w torach m.cz.  $(I \text{ i } O)$  – wzmacniacze operacyjne OPA2228. Sygnały m.cz. obu torów są jak zwykle doprowadzone do wejścia linii komputera.

Jak wynika ze schematu przedstawionego na rys. 3.5 układ odbiornika został podzielony na dwa moduły. Moduł stały, widoczny po prawej stronie, zawiera układy kształtowania impulsów sterujących przełącznikiem (komparatory LT1719), detektor kwadraturowy z przełącznikiem FST3126 i aktywne filtry dolnoprzepustowe na wzmacniaczach operacyjnych OPA2228 lub LTC6241.

Po lewej stronie schematu znajduje się wymienny moduł pasmowy zawierający generator kwarcowy, omówiony już przesuwnik fazy RC i filtr wejściowy.

Wartości elementów dla poszczególnych pasm amatorskich podano w tabeli 3.2.

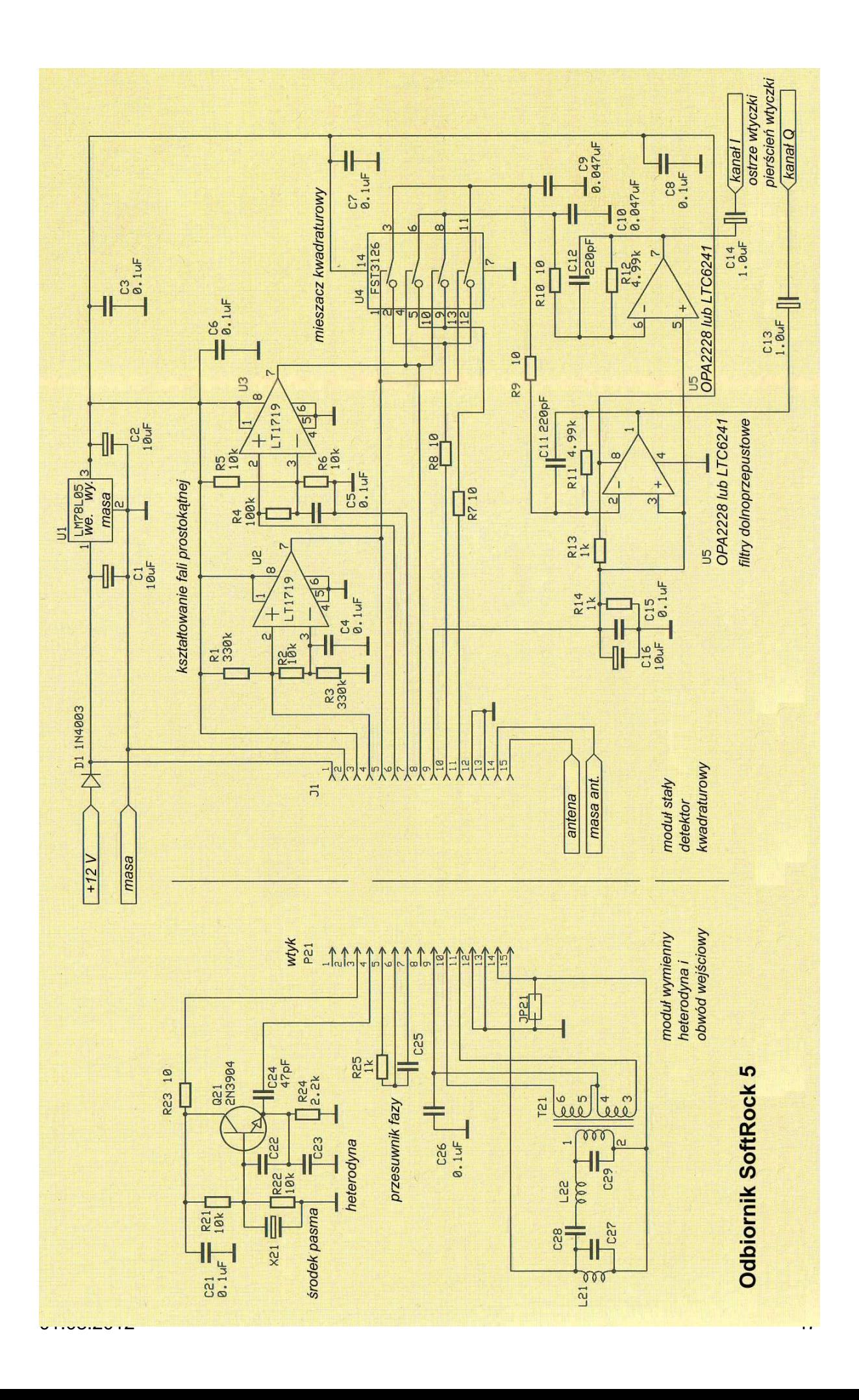

| <b>Pasmo</b> | C22[pF]          | $C23$ [pF] | C24[pF]          | C25[pF]  | C27[pF]    | $C28$ [pF]        | $C29$ [pF]        |
|--------------|------------------|------------|------------------|----------|------------|-------------------|-------------------|
| [m]          |                  |            |                  |          |            |                   |                   |
| 160          | 1000             | 1000       | 180              | 680      | 6800       | 470               | 6800              |
| 80           | 470              | 470        | 220              | 330      | 1000       | 360               | 1000              |
| 40           | 270              | 270        | 47               | 150      | 470        | 180               | 470               |
| 30           | 270              | 270        | 47               | 100      | 330        | 120               | 330               |
| 20           | 180              | 180        | 47               | 47       | 270        | 100               | 270               |
| 17           | 150              | 150        | 47               | 47       | 180        | 68                | 180               |
| 15           | 150              | 150        | 47               | 47       | 150        | 62                | 150               |
| 13           | 120              | 120        | 47               | 47       | 120        | 47                | 120               |
| 10           | 100              | 100        | 47               | 33       | 120        | 47                | 120               |
| <b>Pasmo</b> | $L21$ [ $\mu$ H] | L21        | $L22$ [ $\mu$ H] | L22      | <b>T21</b> | T21 uzw.          | T21 uzw.          |
| [m]          |                  | [zw.]/     |                  | [zw.]/   |            | pierwotne         | wtórne            |
|              |                  |            |                  |          |            |                   |                   |
| 160          |                  | rdzeń      |                  | rdzeń    |            | $[\mathbf{zw}$ .] | $[\mathbf{zw}$ .] |
|              | 1,1              | 16/T30-2   | 14               | 57/T30-2 | T30-2      | 16                | $7/7$ bifil.      |
| 80           | 1,4              | 18/T30-2   | 3,9              | 30/T30-2 | T30-2      | 18                | $8/8$ bifil.      |
| 40           | 0,73             | 13/T30-2   | 1,9              | 21/T30-2 | T30-2      | 13                | $6/6$ bifil.      |
| 30           | 0,52             | 11/T30-2   | 1,2              | 17/T30-2 | T30-2      | 11                | $5/5$ bifil       |
| 20           | 0,36             | 10/T30-6   | 0.92             | 16/T30-6 | T30-6      | 10                | $5/5$ bifil.      |
| 17           | 0,36             | 10/T30-6   | 0,71             | 14/T30-6 | T30-6      | 10                | $5/5$ bifil.      |
| 15           | 0,29             | $9/T30-6$  | 0,61             | 13/T30-6 | T30-6      | 9                 | $4/4$ bifil.      |
| 13           | 0,24             | 8/T30-6    | 0,52             | 12/T30-6 | T30-6      | 8                 | $4/4$ bifil.      |

Tabela 3.2 Podzespoły modułu pasmowego dla pasm amatorskich

Uzwojenia dla pasm 160 i 80 m są nawinięte przewodem o średnicy 0,25 mm, dla pozostałych – 0,40 mm. Uzwojenie wtórne T21 jest nawinięte bifilarnie.

## **Odbiornik ,,SoftRock 4"**

Podobnie jak w pierwszych dwóch układach zawiera on detektor kwadraturowo-próbkujący sterowany sygnałem 4-fazowym a najważniejszą różnicą w stosunku do nich jest doprowadzenie sygnału odbieranego przez transformator symetryzujący (analogicznie jak w odbiorniku "SoftRock 5"). Odbiornik (schemat 3.8) jest przystosowany do pracy w paśmie 40 m, przy czym heterodyna pracuje na częstotliwości 28,224 MHz co odpowiada częstotliwości środkowej odbioru 7,061 MHz. Układ był wielokrotnie modyfikowany przez krótkofalowców w celu przystosowania go do pracy w innych pasmach amatorskich. Wymagało to wymiany kwarców i odpowiedniego dostrojenia obwodu wejściowego połączonego również z koniecznością wymiany elementów.

Wprawdzie przewidziano zasilanie go ze złącza USB komputera ale niesie to jednak ze sobą niebezpieczeństwo przenoszenia się zakłóceń z komputera przez przewody zasilania. Z tego powodu korzystniejsze okazuje się zasilanie bateryjne.

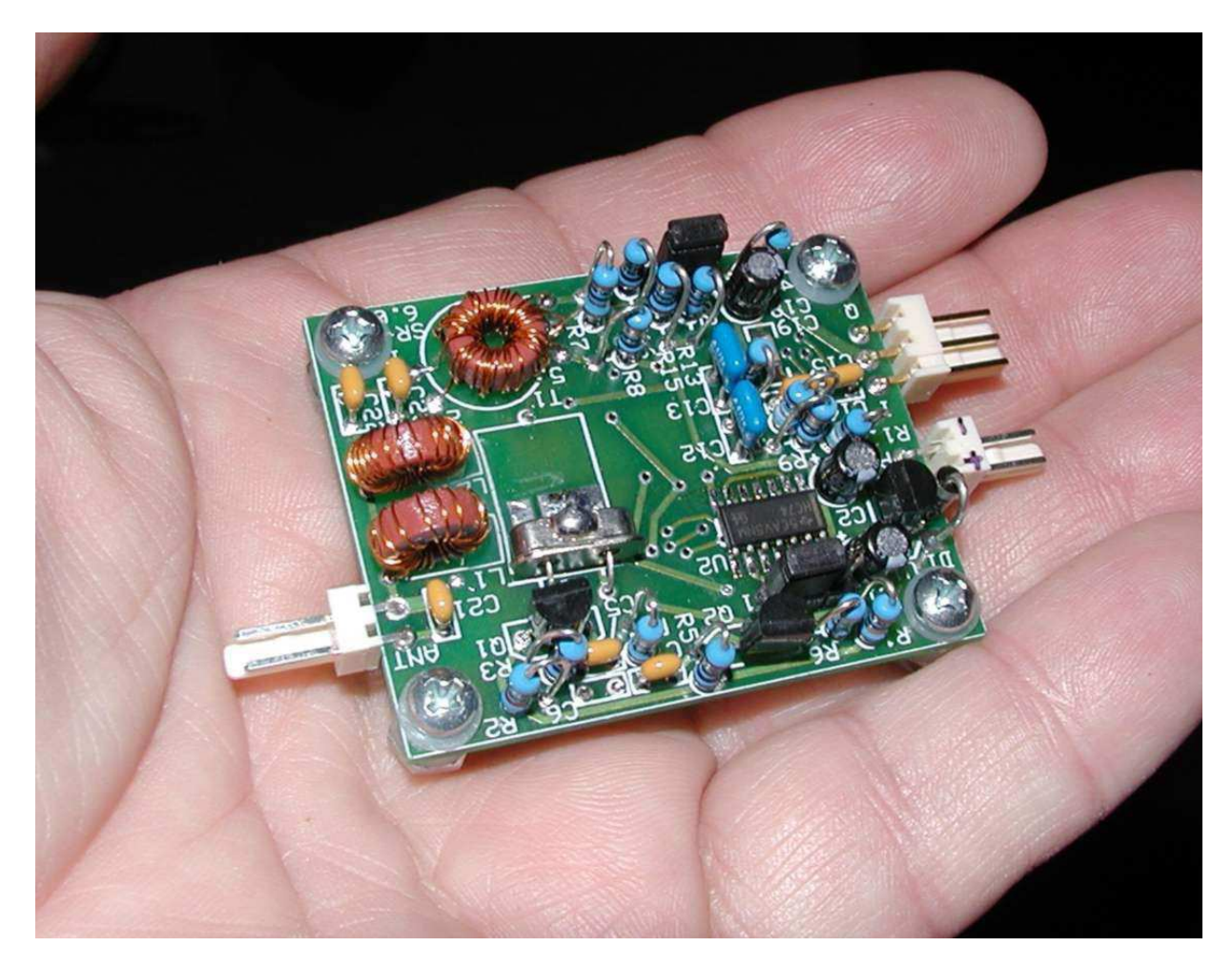

Fot. 3.6. Widok odbiornika "SoftRock4".

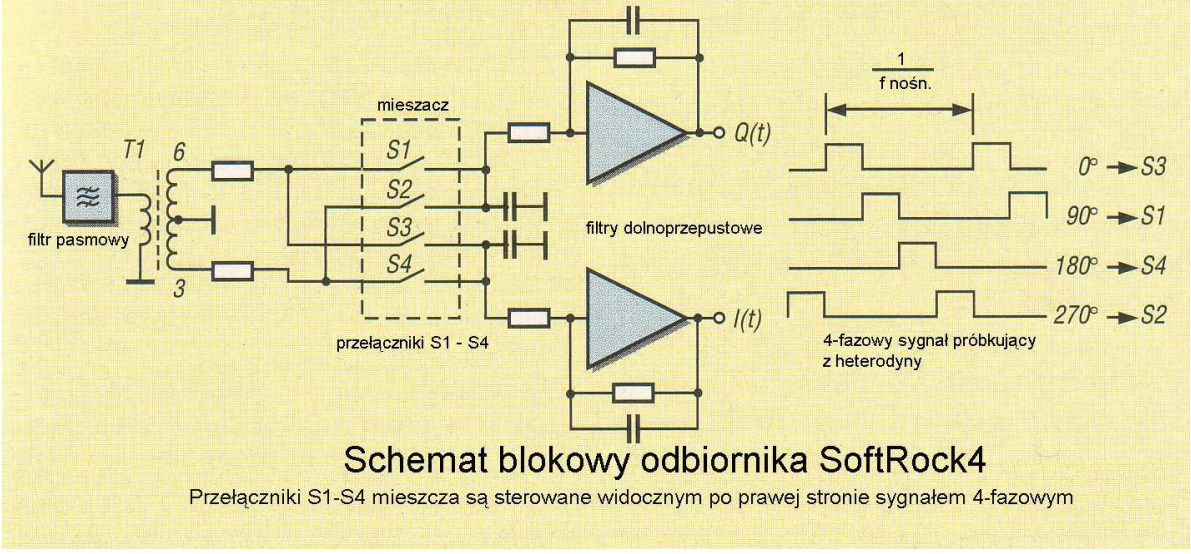

Rys. 3.7

Jak wynika z przedstawionego schematu heterodyna odbiornika pracuje na tranzystorze Q2 w układzie Pierce'a. Jest ona izolowana od mieszacza przez bufor, w którym użyto scalonego wzmacniacza operacyjnego LT1719. Sygnał oscylatora jest podawany następnie na dzielnik częstotliwości na przerzutnikach D typu 74HC74. W mieszczu pracują scalone przełączniki FST3126 a w torach m.cz. wzmacniacze operacyjne OPA2228. Zamiast scalonego stabilizatora napięcia użyto tutaj układu tranzystorowego

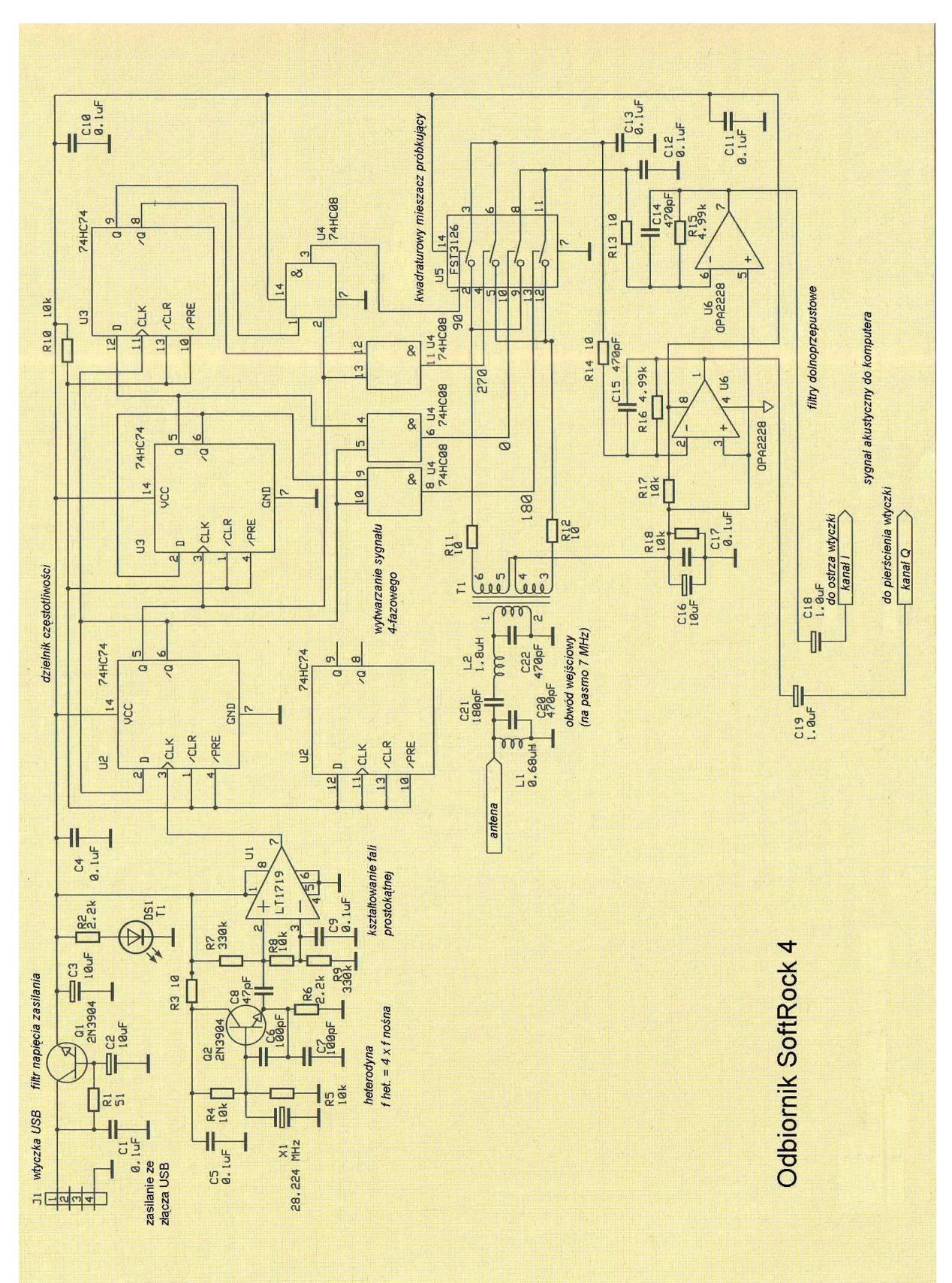

na tranzystorze Q1 2N3904. W późniejszych wersjach (5, 6.x) stosowany był scalony stabilizator 78L05.

Rys. 3.8

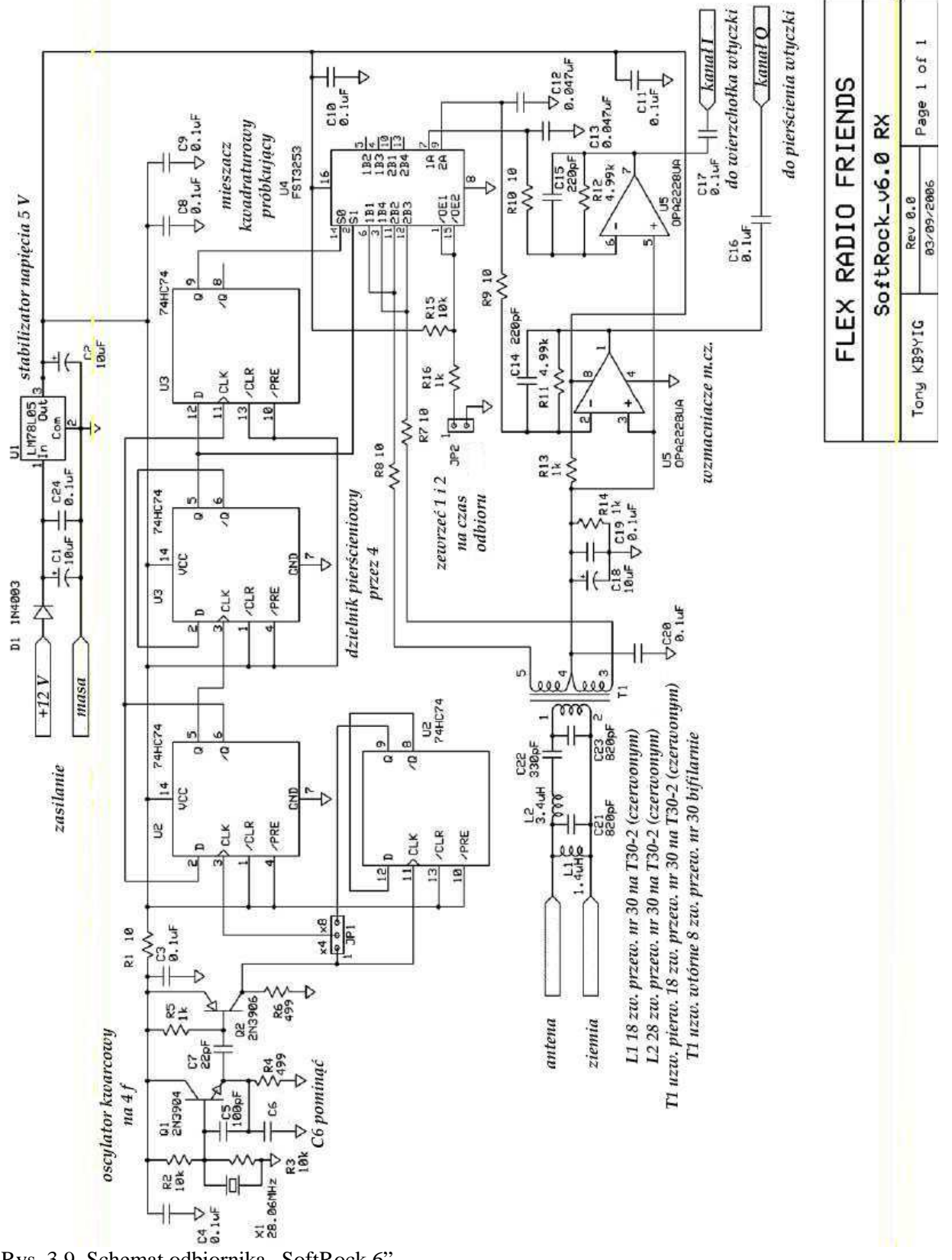

**Odbiornik** "Softrock 6"

Rys. 3.9. Schemat odbiornika "SoftRock 6"

Rozwiązanie odbiornika jest zasadniczo podobne do poprzednich. Zawiera on sterowaną kwarcem heterodynę pracującą na poczwórnej częstotliwości odbioru, synchroniczny dzielnik częstotliwości przez 4 pracujący na przerzutnikach D typu 74HC74, kwadraturowy mieszacz próbkujący na przełącznikach

FST3253 i tory m.cz. zawierające wzmacniacze operacyjne OPA2228UA. Niestety podobnie jak modele 4 i 5 nie posiada on wzmacniacza w.cz. separującego mieszacz od anteny i zapobiegającego w ten sposób promieniowaniu częstotliwości heterodyny przez antenę odbiorczą.

Począwszy od wersji 6 "SoftRock" posiada także tor nadawczy. W mieszaczu nadawczym użyto obwodu FST3253 a we wzmacniaczach m.cz. obwodów TLV2462CD. Wzmacniacz mocy w.cz pracuje na tranzystorze 2N3866 a jego stopień sterujący – na 2N2222.

#### **Odbiornik firmy ,, QRPProject"**

Firma "QRPproject" oferuje zestaw konstrukcyjny odbiornika "Harzburg" (schemat 3.11). Jest on przeznaczony dla początkujących majsterkowiczów i użytkowników i zawiera wyłącznie klasyczne elementy przewlekane co ułatwia zbudowanie go samodzielnie od początku do końca. Dwustronna płytka drukowana (fot. 3.10) ma wymiary 100 x 140 mm dzięki czemu elementy są luźno rozmieszczone a montaż znacznie ułatwiony. Odbiornik pokrywa zakres 3 – 14 MHz i może współpracować z takimi programami jak WinradHD, Rocky i SoDiRa (konieczna jest dodatkowa biblioteka SoDiRa API) lub programami dla Linuksa.

Odebrany przez antenę sygnał jest podawany na wejściowy równoległy obwód rezonansowy. Składa się on z trzech przełączanych za pomocą przełącznika S1 cewek L1a – L1c i kondensatorów C3a – C3c. Do jego przestrajania służą didy pojemnościowe CD1 i CD2, do których doprowadzone jest stabilizowane przez VR2 (7809) napięcie strojenia regulowane potencjometrem P1.

W zależności od stosowanej anteny napięcie w.cz. jest podawane albo na górę obwodu poprzez trymer C1 albo niskoomowo na odczepy cewek przez kondensator C2. Do wyboru wariantu podłączenia anteny służy zworka J1. Odczepy cewek są również przełączane za pomocą przełącznika S1.

W szerokopasmowym wzmacniaczu w.cz. pracuje tranzystor VT1 typu J309 obciążony transformatorem T1. Napięcie wyjściowe z transformatora jest podawane w przeciwfazie na dwa mieszacze zrealizowane na obwodzie scalonym IC3 (74HC4066).

W układzie oscylatora pracuje scalony generator zegarowy IC1 typu ICS-307-2. Jego częstotliwość jest sterowana przez PC za pośrednictwem złącza RS-232. Współpracę z oprogramowaniem cyfrowej obróbki sygnałów zapewnia specjalna biblioteka DLL. Dostępny jest także odpowiedni sterownik dla Linuksa.

Obwód ten wprawdzie charakteryzuje się wyższym poziomem szumów własnych aniżeli Si570 ale w tym prostym rozwiązaniu jest to do przyjęcia, a jest on zdecydowanie tańszy. Oscylator pracuje na poczwórnej częstotliwości odbioru czyli w zakresie 2 – 120 MHz a dzielnik pierścieniowy na obwodzie IC2 (przerzutniki D typu 74AC74) dostarcza czterofazowego sygnału kluczującego mieszacz. Składowe synfazowa (I) i kwadraturowa (Q) sygnału m.cz. z mieszacza są wzmacniane za pomocą wzmacniaczy operacyjnych IC4 (LM833) i podawane na stereofoniczne wejście m.cz. komputera.

Dla wyeliminowania ewentualnych silnych sygnałów zakłócających można na wejściu odbiornika włączyć dodatkowo preselektor.

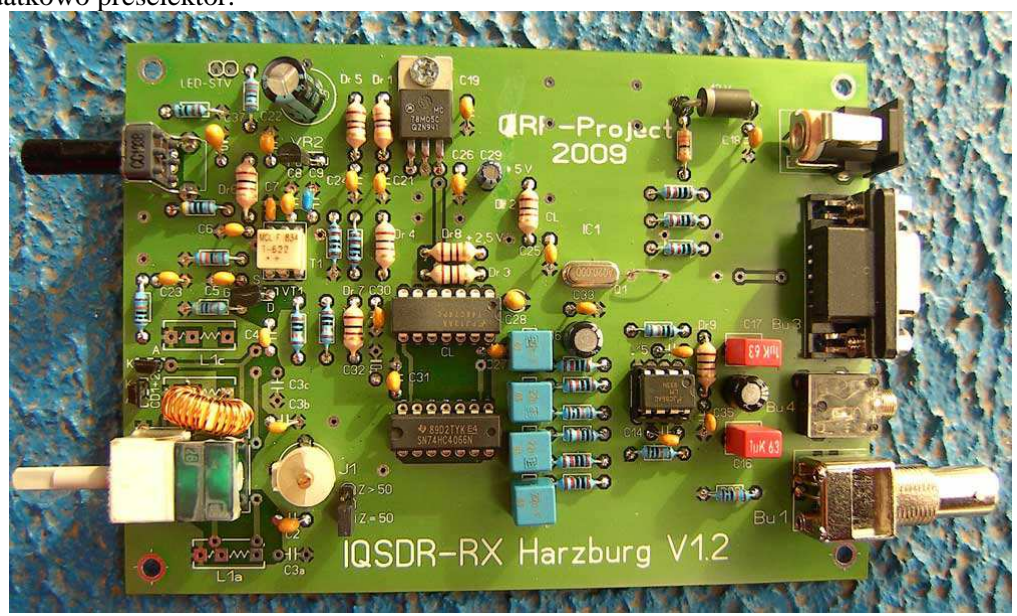

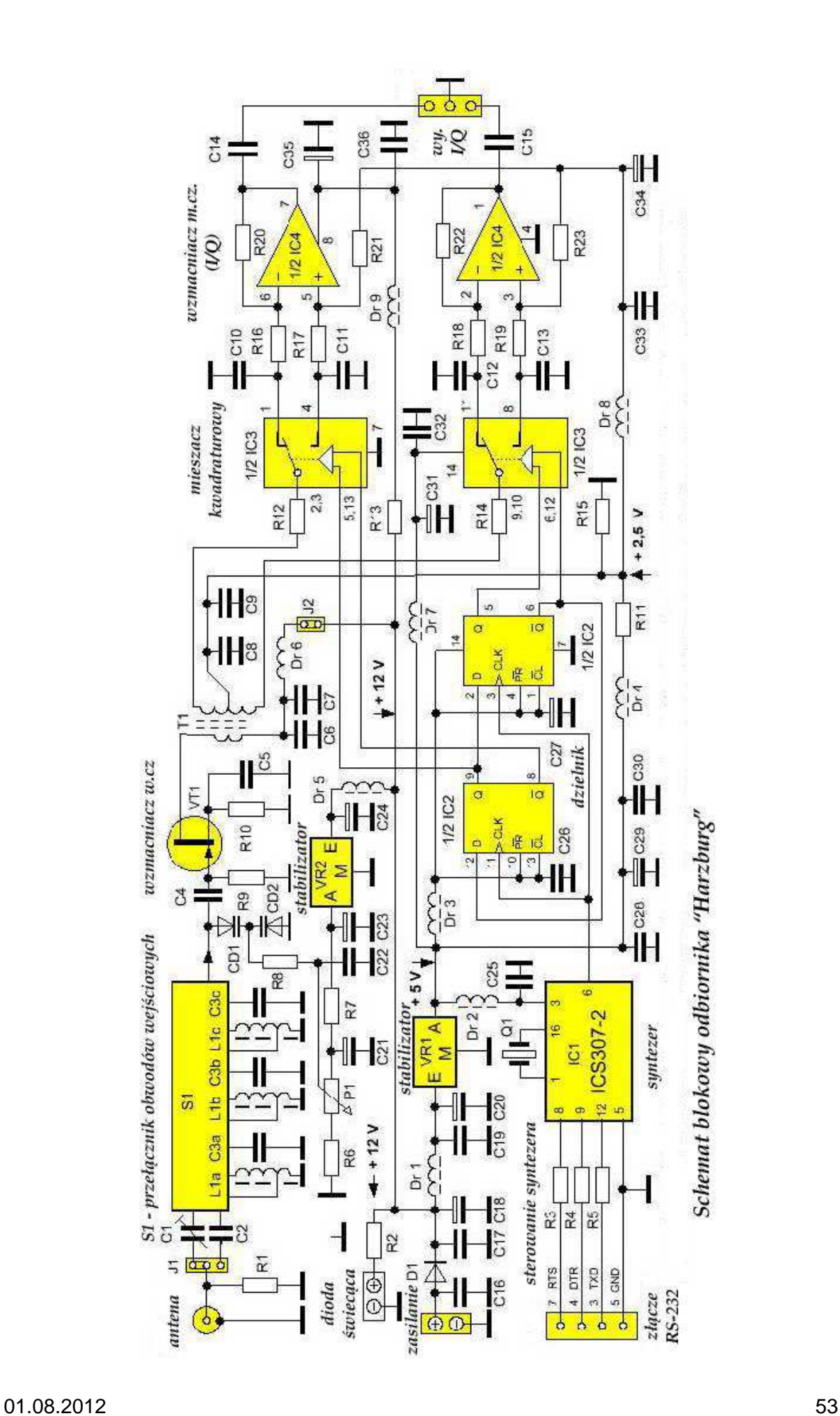

Spis części **Oporniki** R12, R14 – 10 Ω, R10, R13 – 33 Ω, R11, R15 – 1 kΩ,  $R2 - 1,5 k\Omega$ ,  $R7 - 6,8$  kΩ, R3, R4, R5, R6, R16, R17, R18, R19 – 10 k $\Omega$ ,  $R9 - 47$  kΩ, R1, R8, R20, R21, R22, R23 – 100 kΩ, Potencjometr P $1 - 10 \text{ k}\Omega$ . **Kondensatory** C3a, C3b, C3c – 47 pF, C<sub>4</sub>, C<sub>7</sub>, C<sub>9</sub>, C<sub>30</sub> – 10 nF, C10, C11, C12, C13 – 22 nF, C2, C5, C6, C8, C16, C17, C19, C22, C25, C26, C28, C32, C33, C36, CD2 (gdy wmontowany kondensator zamiast diody pojemnościowej, patrz: warianty pokrywanych zakresów) – 100 nF,  $C14, C15 - 1\mu F,$ C20, C23, C24 – 3,3  $\mu$ F tantalowy,  $C27 - 6,8 \mu$ F tantalowy, C21, C29, C31, C34, C35 – 47 µF elektrolit, C18 – 470 µF elektrolit,  $C1 -$ trymer 4-40 pF, VR1 – stabilizator LM7805, VR2 – stabilizator µA78L08, VT1 – J309, IC1 – syntezer ICS307-2, IC2 – przerzutniki 74AC74, IC3 – przełączniki 74HC4066 IC4 – LM833, CD1 – dioda pojemnościowa 1SV149, D1 – 1N5817/1N5819/1N4007 itp., LED – czerwona dioda świecąca.

Indukcyjności DR1 – dławik 22  $\mu$ H, Dr2 – Dr9 – dławiki 100 µH, L1a, L1b, L1c – na rdzeniu pierścieniowym T50-6 (żółtym), patrz tab. 3.3,  $T1 -$  transformator T-622 firmy "Mini-Circuits".

Q1 – kwarc 20 MHz.

Tab. 3.3. Obwody wejściowe 1) dla dwóch diod pojemnościowych jak na schemacie, węższe zakresy odbioru

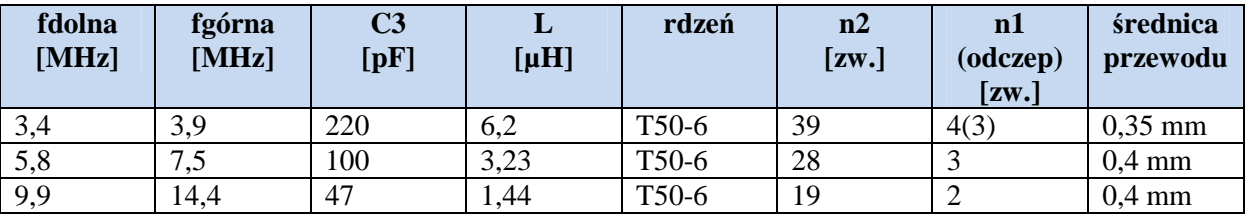

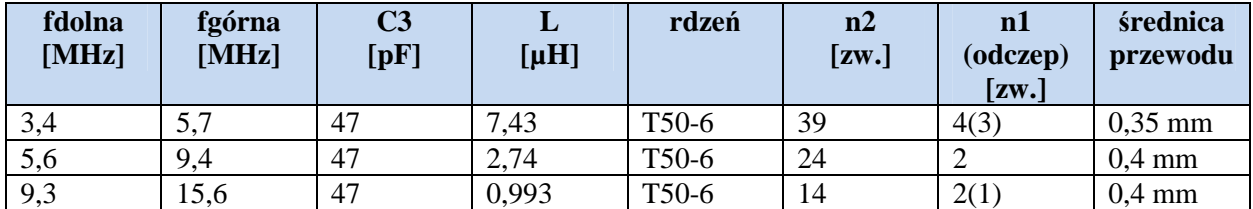

2) dla pojedyńczej diody CD1 i kondensatora 100 nF zamiast CD2, pokrywany zakres ciągły

Orientatyjne pojemności diody 1SV149

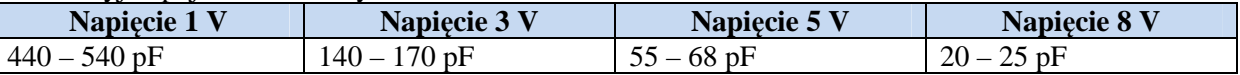

## **Odbiornik ,,SDR Zero"**

Kolejnym eleganckim przykładem rozwiązania odbiornika z bezpośrednią przemianą (schemat 3.12) jest układ opracowany przez brazylijskich krótkofalowców PY2WM i PU1JTE (*py2wm.qsl.br/SDR/Oque-eh-um-SDR.html*). Zawiera on bardziej w stosunku do innych rozbudowany wzmacniacz w.cz. na tranzystorach Q1 i Q2. Układ wzmacniacza jest wzorowany na strukturze mikrofalowych wzmacniaczy scalonych MMIC.

Jego sygnał wyjściowy jest podawany przez szerokopasmowy transformator T1 o przekładni 1:4 na mieszacz próbkujący pracujący na scalonych przełącznikach CMOS 74CBT3253 (FST3253). Również wzmacniacz m.cz. jest bardziej rozbudowany w porównaniu do najczęściej spotykanych rozwiązań. Jest to (dla każdego toru) zbudowany z elementów dyskretnych wzmacniacz pomiarowy (ang.

*instrumentation opamp*) złożony z trzech wzmacniaczy operacyjnych NE5532 wzorowany na obwodzie scalonym INA163. Użyte w układzie oporniki mają tolerancje 1%. Dla uzyskania większej dynamiki sygnału wyjściowego wzmacniacze mogą być zasilane napięciem +/-15 V.

Sterowany kwarcem oscylator VXO na tranzystorze Q3 pracuje na czterokrotnej częstotliwości odbioru a jego sygnał jest poddawany ograniczeniu amplitudy w ograniczniku na tranzystorach Q4 i Q5. Jak we wszystkich podobnych rozwiązaniach jest on następnie podawany na dzielnik częstotliwości przez 4 pracujący w układzie licznika pierścieniowego (licznika Johnsona) i dostarczający sygnału 4-fazowego dla mieszacza. Zmianę częstotliwości oscylatora z 28,2 na 28,1 MHz uzyskuje się za pomocą zwieranej cewki L6.

Wariant przedstawiony na schemacie 3.12 jest przystosowany do odbioru wycinka pasma 40 m.

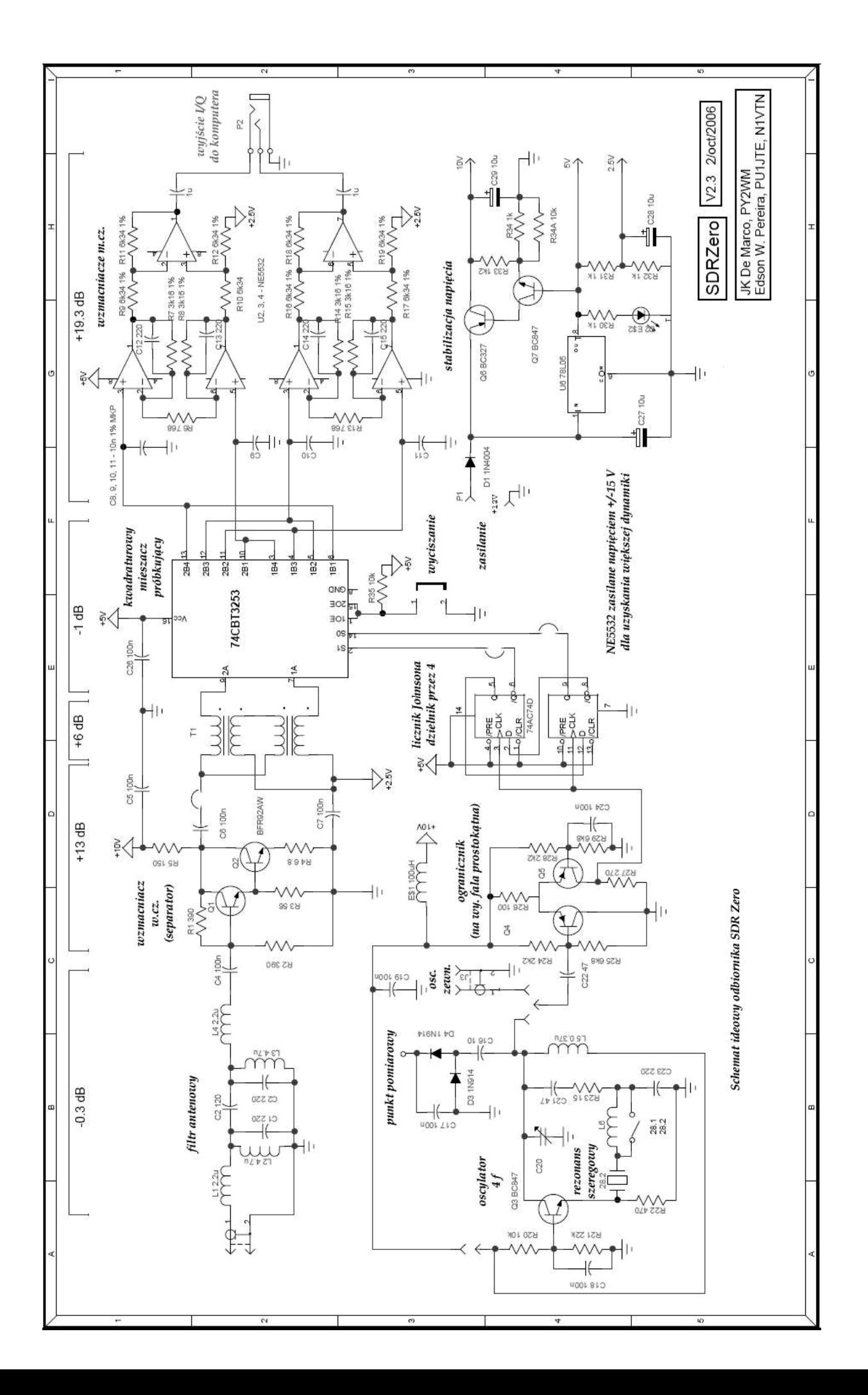

## **Odbiornik "Elektor-SDR-IQ"**

Układ odbiornika "Elektor-SDR-IQ" jest w zasadzie klasycznym rozwiązaniem odbiornika homodynowego z kwadraturowym wyjściem m.cz. przeznaczonym dla szerokiego grona konstruktorów (był on dostępny też w postaci zestawów konstrukcyjnych).

We wzmacniaczach m.cz. zastosowano popularny i łatwo dostępny poczwórny wzmacniacz operacyjny TL084. Został on wybrany ze względu na możliwość zasilania napięciem 5 V. We własnych konstrukcjach można go zastąpić dwoma podwójnymi TL082, czterema TL081 albo innymi podobnymi. Również w mieszaczu pracuje popularny układ scalony 74HC4066. Separator w.cz. na złączowym tranzystorze polowym BF245C pracuje w układzie wtórnika źródłowego i dodatkowo zapewnia dopasowanie anteny do mieszacza. Panujące w punkcie "x" napięcie 2,5 V  $(+/- 0.5 V)$  służy do polaryzacji mieszcza co zapewnia zwiększenie jego dynamiki. Wzmocnienie stopnia m.cz. jest przełączane przez program za pomocą nie uwzględionego na schemacie blokowym przełącznika (IC7) sterowanego bezpośrednio z FT232RL.

Przełącznik 74HC4051 służy do wyboru wariantu obwodu wejściowego zależnie od używanej anteny i odbieranego zakresu. Wejście nr 1 jest wejściem aperiodycznym podobnie jak pomocnicze wejście nr 4. Pozwala to na ewentualne włączenie preselektora lub przestrajanego przedwzmacniacza. Na wejściu nr 2 znajduje się filtr dolnoprzepustowy L5C29 o częstotliwości granicznej 1,6 MHz. Na wejściu nr 3 znajduje się filtr górnoprzepustowy RC eliminujący silne sygnały średniofalowe przy odbiorze fal krótkich. Do wejścia A7 doprowadzony jest przez dzielnik napięcia sygnał 5 MHz z oscylatora (z wyjścia "Clock 3" – "takt 3") o poziomie S9+40 dB (napięciu ok. 5 mV) do ewentualnej kalibracji programowego miernika siły odbioru, korekty tłumienia niepożądanej wstęgi lub do innych celów pomocniczych. Pozostałe trzy wejścia przełącznika można wykorzystać do innych celów.

Również dzielnik na przerzutnikach 74AC74 nie różni się od innych znanych rozwiązań. Zasadniczą różnicą w stosunku do większości opisanych odbiorników jest scalony syntezer częstotliwości typu CY27EE16ZE sterowany przez złącze USB. Częstotliwość sygnału na wyjściu nr 5 ("Clock 5") leży w zakresie 600 kHz – 120 MHz.

Wejście USB jest też zresztą zrealizowane w sposób klasyczny na FT232RL, który zawiera również stabilizator napięcia 3,3 V niezbędnego do zasilania syntezera. Obwód ten – symulujący złącze COM – wymaga zainstalowania sterownika FTDI o ile nie został on już zainstalowany w związku z innymi podłączanymi układami lub instalowanymi programami.

Do strojenia odbiornika służy program "Elektor SDR Tuning" natomiast do odbioru można wykorzystać Rocky, SDRadio, G8JCFSDR, SoDiRa lub inny dowolny program przetwarzający sygnały kwadraturowe. Możliwy jest też odbiór radiofonii DRM za pomocą dekodera DREAM. G8JCFSDR i SoDiRa zawierają własne sterowniki dla syntezera CY27EE16ZE zapewniające jego wygodne strojenie.

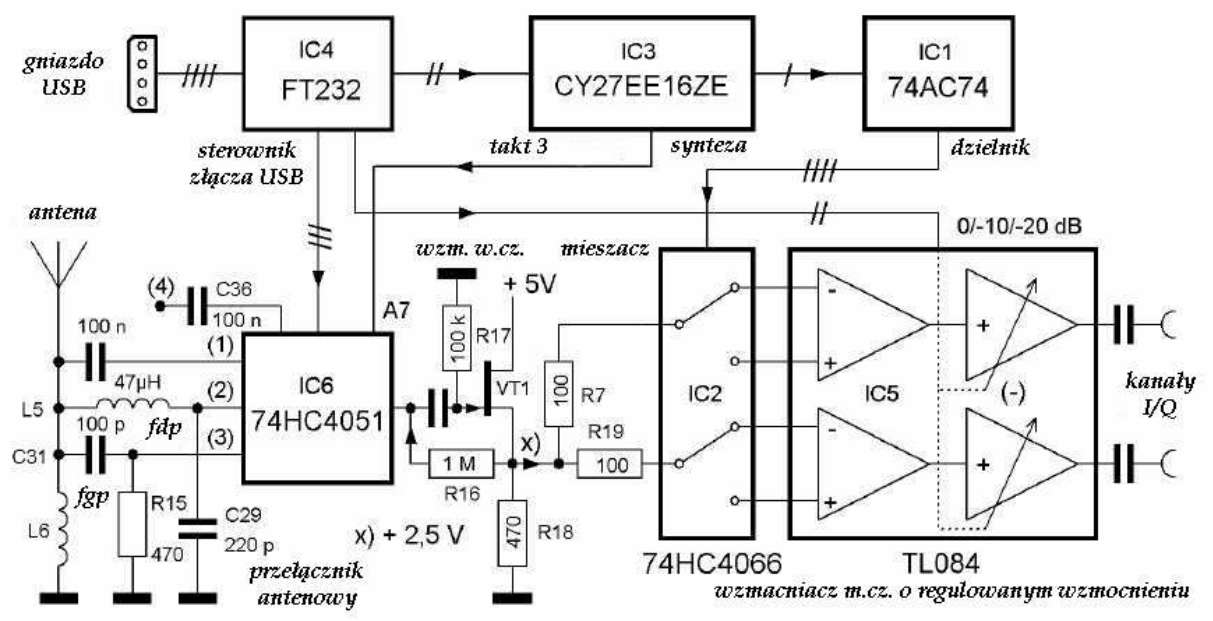

Rys. 3.13. Schemat blokowy odbiornika "Elektor-SDR-IQ"

Spis elementów: oporniki R1, R7, R19 – 100 Ω, R2, R3 – 330 Ω,  $R4 - 100 \Omega$ , R5, R8, R13, R17, R20 – 100 kΩ, R6, R10, R14, R22 – 10 kΩ, R9, R21 – 4,7 kΩ, R11, R23 – 27 kΩ, R12, R15, R18 – 470  $\Omega$ ,  $R16 - 1$  M $\Omega$ ,  $R24 - 1$  kΩ,  $R25 - 4,7 \Omega$ . kondensatory C1, C2, C5–C7, C10, C11, C16, C17, C19–C21, C25–C28, C30, C32–C34, C36, C38, C39, C40 – 100 nF, C8, C18 – 10 nF, C12, C23 – 10 pF,  $C14 - 470 \,\mu\text{F}/16 \,\text{V}$ , C22, C24, C35, C37 – 2,2 nF,  $C29 - 220$  pF, C31 – 100 pF.

indukcyjności  $L1-L4-10 \mu H$ ,  $L5 - 47 \mu H$ , L6 2,2 mH, X1 – kwarc 10 MHz.

elementy półprzewodnikowe IC1 – 64AC74, IC2, IC7 – 74HC4066, IC3 – CY27E16, IC4 – FT232RL (FTDI), IC5 – TL08CN, IC6 – 74HC4051, T1 – BF245C.

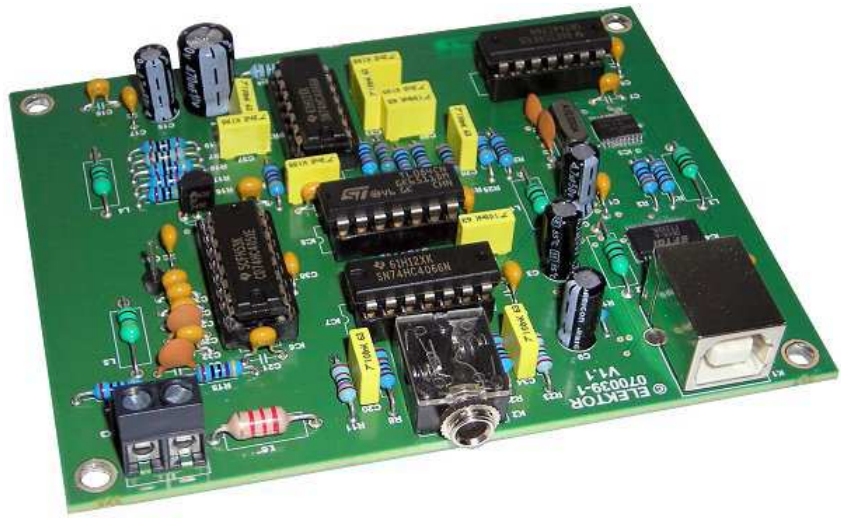

Fot. 3.14. Widok odbiornika

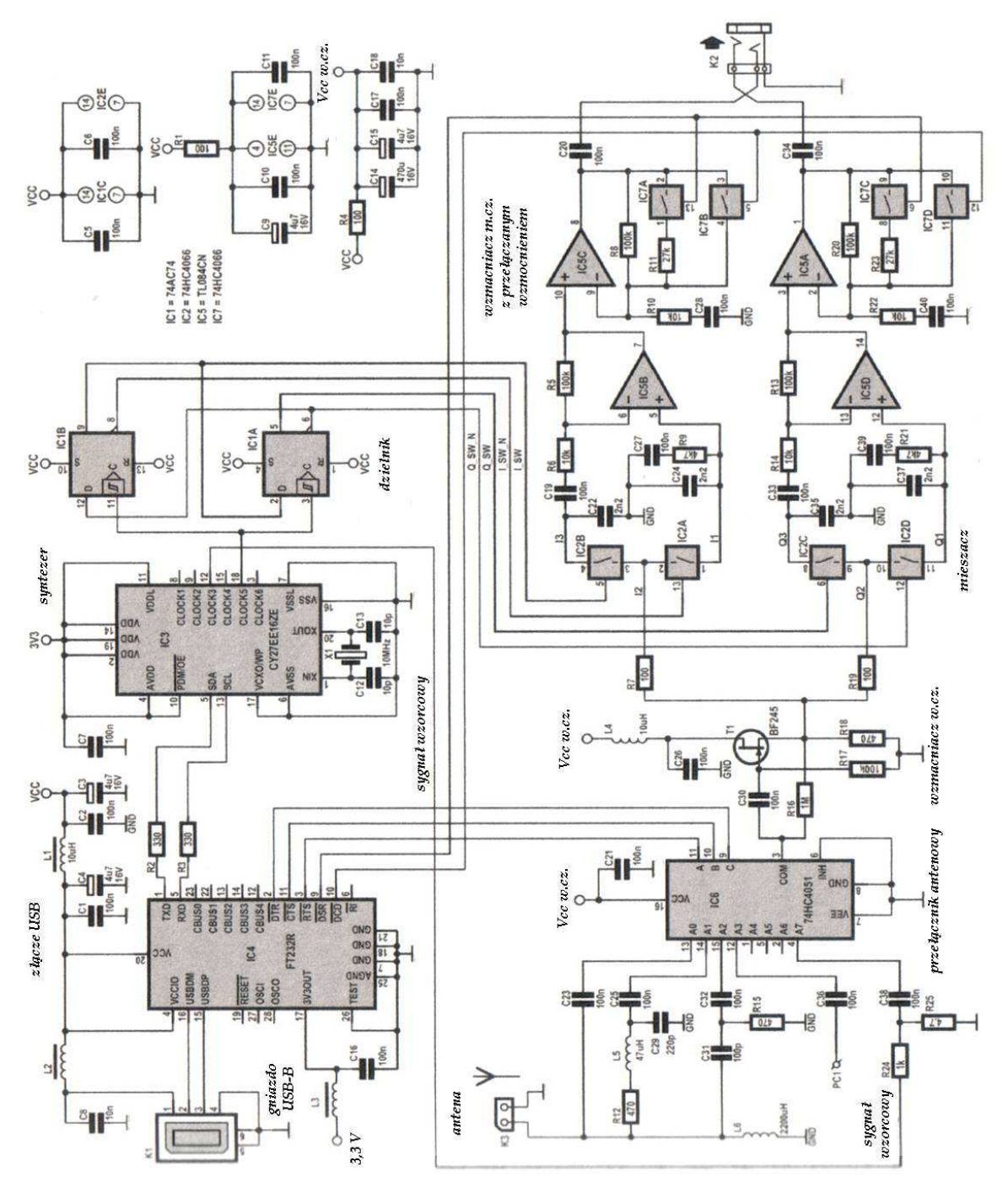

Rys. 3.15. Schemat ideowy odbiornika "Elektor-SDR-IQ"

Opracowana później rozbudowana wersja odbiornika zawierała własny podsystem dźwiękowy przekazujący do komputera dane cyfrowe poprzez złącze USB. Wiele popularnych programów odbiorczych przetwarzających sygnały kwadraturowe m.cz. wymaga dla odbioru danych cyfrowych przez złącze USB zainstalowania dodatkowego sterownika. Szczegółowe informacje na ten temat podano w opisach programów.

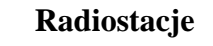

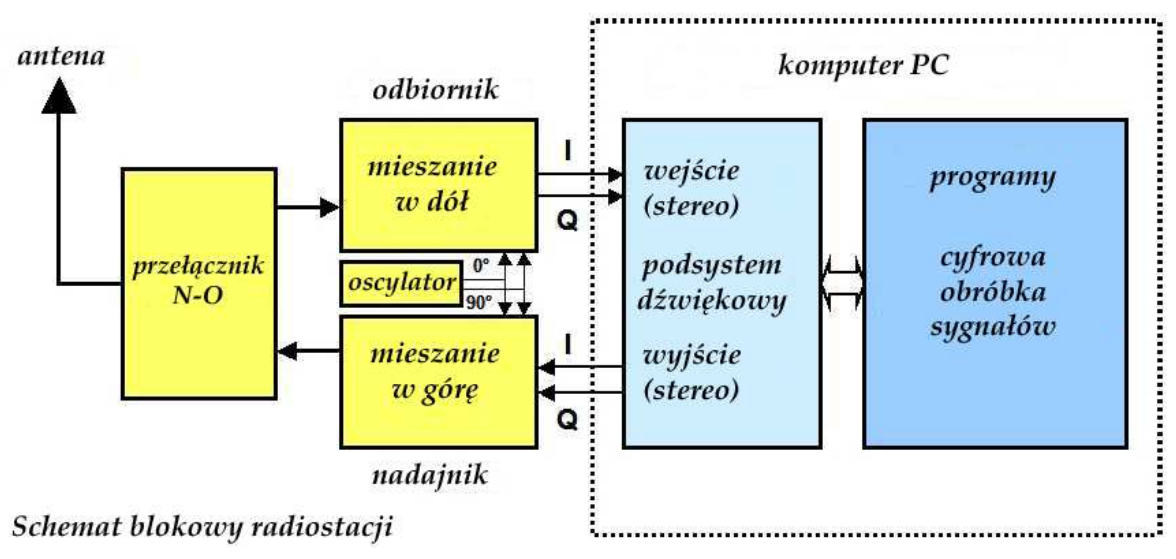

#### Rys. 3.16

Układ radiostacji pracującej na zasadzie mieszania homodynowego zawiera dwa mieszacze kwadraturowe odbiorczy i nadawczy, oscylator dostarczający sygnału nośnej (najczęściej czterofazowego) i przełącznik nadawanie-odbiór. Kwadraturowy sygnał m.cz. dla toru nadawczego jest generowany w komputerze i podawany na mieszacz nadawczy. Po zmieszaniu z sygnałem oscylatora otrzymuje się sygnał w.cz. leżący w pożądanym paśmie (amatorskim). Dla uproszczenia i podkreślenia podobieństw z odbiornikiem na schemacie pominięto wzmacniacz mocy nadajnika.

W tym miejscu warto zauważyć, że również kompresor mowy może być zrealizowany cyfrowo. W porównaniu z kompresorem sprzętowym może on zapewnić nie tylko skuteczniejszą kompresję ale i jednocześnie w mniejszym stopniu zmienić brzmienie głosu.

Kompresor taki jest przydatny w łącznościach SSB ale nie wolno korzystać z niego w większości emisji cyfrowych (np. PSK31) ponieważ powoduje on niedopuszczalne zniekształcenia sygnału mogące uniemożliwić jego zdekodowanie lub znacznie je utrudnić. Zniekształcenia te mogą spowodować powstanie zakłóceń w sąsiednich kanałach, tym bardziej dokuczliwych, że wiele emisji cyfrowych zajmuje stosunkowo wąskie pasmo częstotliwości.

## **Radiostacja FA-SDR**

Radiostacja FA-SDR dostępna w postaci zestawu do samodzielnej konstrukcji w sklepie internetowym miesięcznika "Funkamateur" pokrywa zakres  $1.7 - 30$  MHz. Zarówno w torze nadawczym jak i odbiorczym kwadraturowe mieszacze próbkujące pracujące na scalonych przełącznikach 74LVC4066.

Syntezer częstotliwości FA-SY1 pracuje na obwodzie scalonym Si570. Jego pełny schemat i szczegółowy opis znajduje się w rozdziale poświęconym heterodynom.

Tor nadawczy dostarcza przy pracy emisjami SSB i CW sygnału o mocy 10 mW dlatego też na płytce głównej znajdują się listwy kontaktowe przeznaczone do podłączenia dodatkowego modułu wzmacniacza liniowego o mocy 1 W.

Na wejściu odbiornika znajduje się dwustopniowy tłumik 6/12 dB i przestrajany preselektor w układzie rezonansu szeregowego (oparty na preselektorze BCC), który w trakcie nadawania jest przełączany na wejście wzmacniacza mocy.

Wzmacniacz mocy w układzie przeciwsobnym na tranzystorach RD00HHS1 charakteryzuje się wprawdzie niską zawartością zniekształceń intermodulacyjnych -40 dB w stosunku do pełnej mocy PEP ale zalecane jest dodanie na jego wyjściu dodatkowego filtru dolnoprzepustowego. Wzmacniacz jest odporny na krótkotrwałe przeciążenia i pracę przy niedostatecznym obciążeniu i może dostarczać pełnej mocy przez dłuższy czas bez obawy przegrzania. Przy napięciu zasilania 12 V moc wyjściowa w zakresie 1,8 – 30 MHz wynosi 1 W a wzmocnienie mocy – 20 dB.

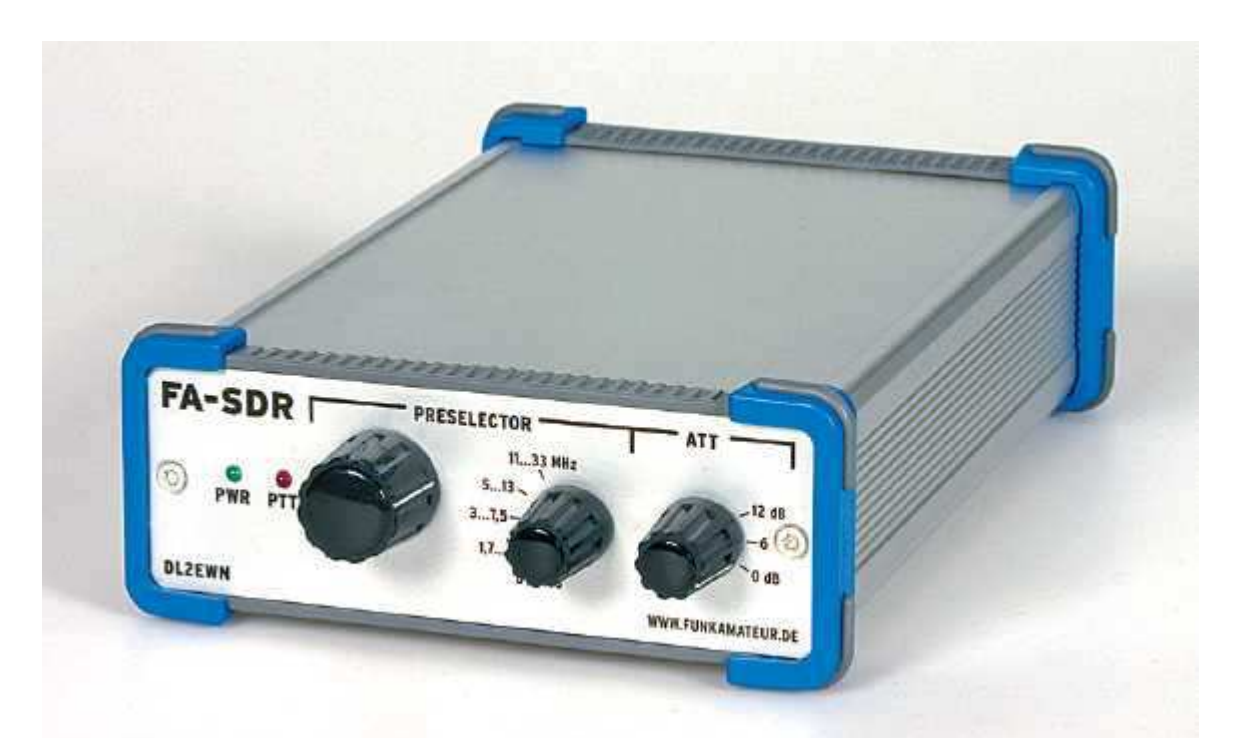

Fot. 3.17. Widok radiostacji FA-SDR w obudowie. Na przedniej ściance znadują się przełączniki tłumika i zakresów preselektora oraz gałka strojeniowa preselektora i diody świecące sygnalizujące włączenie zasilania i nadawanie.

FA-SDR współpracuje ze specjalnie do tego celu opracowaną wersją programu PowerSDR albo z programem Rocky. Prowadzenie łączności przy użyciu FA-SDR wymaga wyposażenia komputera w dwa podsystemy dźwiekowe. Do jednego z nich podłączone są głośniki i mikrofon a do drugiego tory nadawczy i odbiorczy radiostacji. W przypadku korzystania jedynie z odbiornika (np. w trakcie prób i uruchamiania) wystarczy oczywiście wyposażenie w pojedyńczy podsystem dźwiękowy.

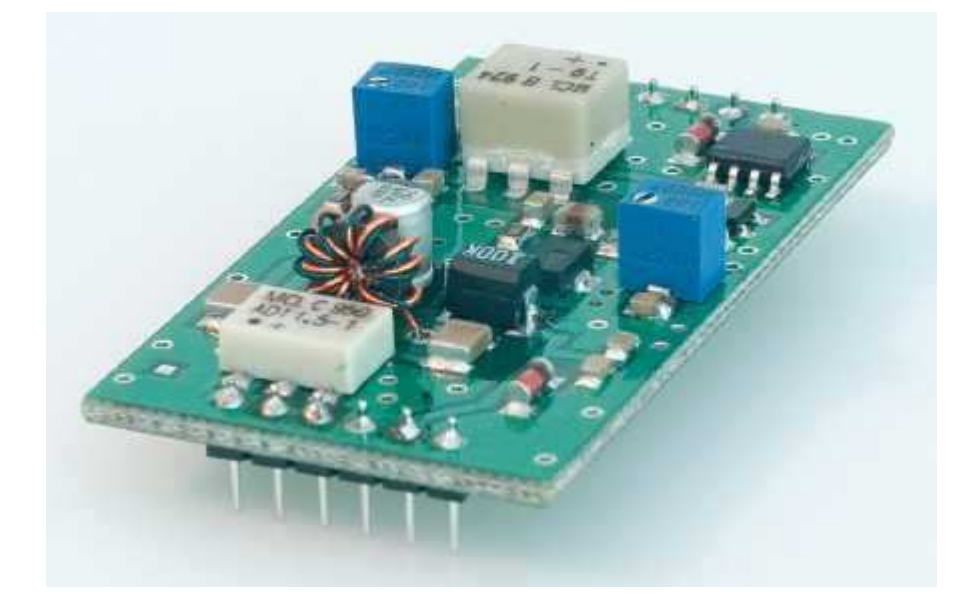

Fot. 3.18. Płytka wzmacniacza mocy. Może on być wykorzystany także w innych dowolnych własnych konstrukcjach. Dla zapewnienia dobrej liniowości prąd spoczynkowy tranzystorów powinien wynosić ok. 45 – 50 mA. Pobór prądu w trakcie nadawania z pełną mocą wynosi ok. 280 mA.

W układzie zastosowano gotowe transformatory w.cz: T1 typu T9-1-X65 a T2 typu ADT 1,5-1. Indukcyjność dławika DR4 powinna wynosić 65 µH a od odczepu środkowego do skrajnego 15 µH. Dopuszczalne są odchyłki do 10 % od podanych wartości.

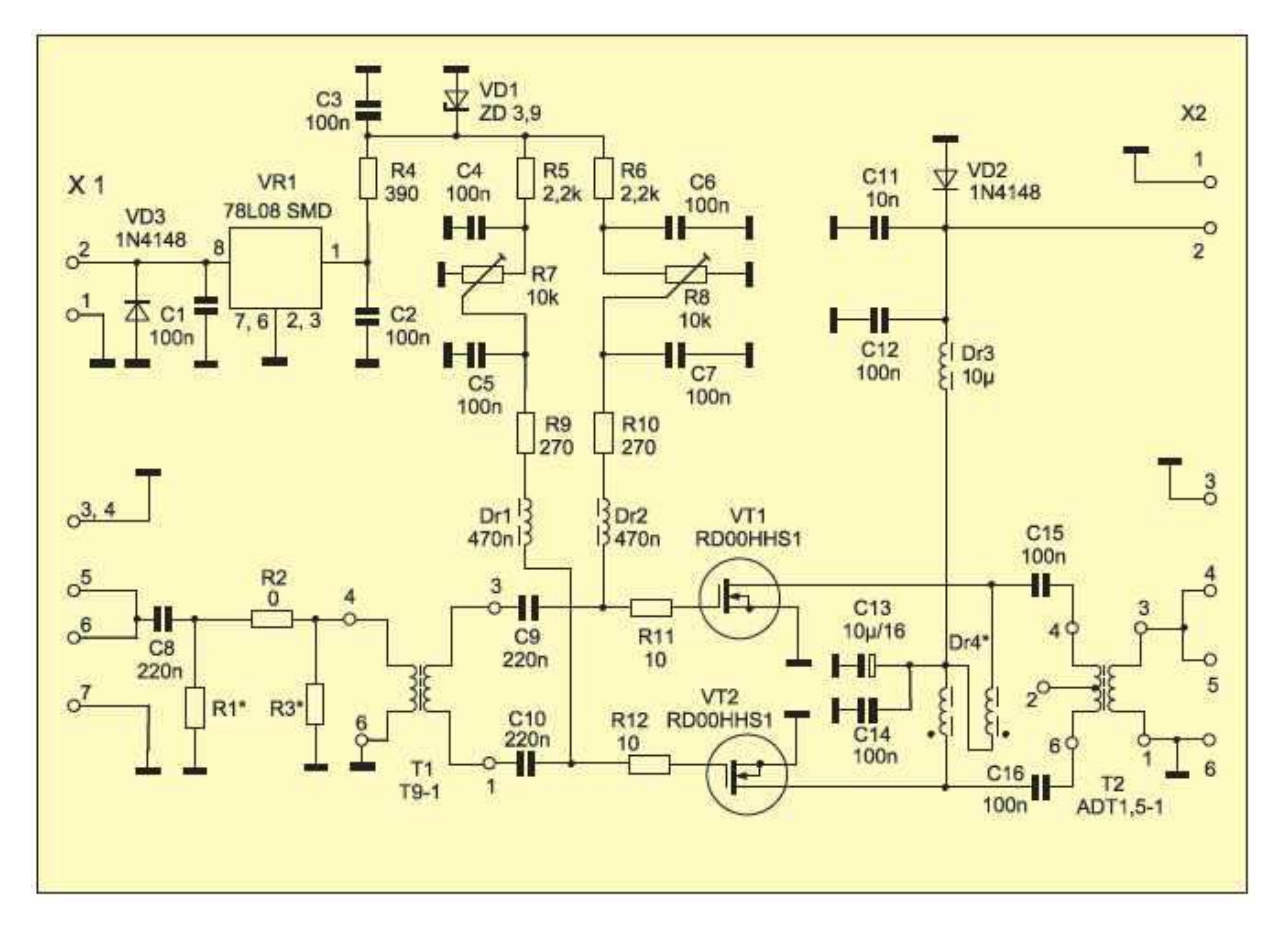

Rys. 3.19. Schemat ideowy wzmacniacza mocy. Dla mocy sterowania rzędu 10 mW nie potrzeba tłumika wejściowego: opornik R2 ma wartość 0  $\Omega$  a R1 i R3 są zbędne. Dla większych mocy wejściowych konieczny jest odpowiedni tłumik o oporności wejściowej 50 Ω.

## **Programy**

Sercem odbiorników i nadajników z cyfrową obróbką sygnałów (COS) jest ich oprogramowanie. W konstrukcjach amatorskich jest to przeważnie oprogramowanie pracujące na komputerze PC i wykorzystujące procesor sygnałowy jego podsystemu dźwiękowego. Opisane dalej programy przetwarzają kwadraturowy sygnał niskiej częstotliwości (składający się z kanałów: synfazowego I i kwadraturowego Q) i mogą współpracować z dowolnymi, uprzednio zaprezentowanymi układami odbiorników i konstrukcjami na nich wzorowanymi. Dla układów uproszczonych dostarczających tylko jednego kanału niskiej częstotliwości zakres przestrajania ogranicza się do połowy częstotliwości próbkowania, a więc np. dla częstotliwości próbkowania 48 kHz – do 24 kHz zamiast +/-24 kHz.

Przeważnie w standardowo wyposażonych komputerach maksymalna częstotliwość próbkowania wynosi 48 kHz, niektóre rozwiązania wyższej klasy umożliwiają korzystanie z częstotliwości 96 kHz lub 192 kHz, co pozwala na poszerzenie zakresu przetrajania odbiornika na wskaźniku panoramicznym programu – oczywiście po wymianie filtrów dolnoprzepustowych. Stosunkowo łatwym sposobem rozszerzenia możliwości komputera jest dodanie do niego zewnętrznego podsystemu dźwiękowego połączonego z komputerem za pomocą złącza USB.

Odbiorniki z bezpośrednią przemianą analogowo-cyfrową sygnałów w.cz. pozwalają na wyświetlanie na ekranie komputera znacznie szerszych podzakresów częstotliwości, przykładowo dla opisanego dalej odbiornika "Perseus" szerokość wyświetlanego podzakresu dochodzi do 800 kHz.

Rozdział ten, podobnie jak rozdział poświęcony opisom sprzętu nie ma na celu przedstawienie pełnego spisu dostępnych aktualnie i do niedawna programów COS a jedynie zorientowanie czytelników w najważnieszych funkcjach i możliwościach typowych programów. Wiele z nich w tej czy innej postaci występuje także i w nieomówionych tutaj programach.

## **Zasada pracy programów COS**

Sygnał wyjściowy odbiornika, o paśmie ograniczonym za pomocą zawartych w nim filtrów dolnoprzepustowych, jest podawany na wejście linii lub mikrofonowe komputera. Po wstępnym wzmocnieniu jest on następnie próbkowany i przetwarzany na postać cyfrową – mówiąc prościej na postać cyfrową przetwarzane są nie wszystkie jego wartości a jedynie wartości pobierane w pewnych odstępach czasu odstępach będących odwrotnością wielokrotnie już wspominanej częstotliwości próbkowania. Zgodnie z zasadą Nyquista maksymalna częstotliwość przetwarzanego sygnału analogowego nie może przekraczać połowy częstotliwości próbkowania (w praktyce nieco mniej ze względu na różniącą się od idealnie prostokątnej charakterystykę przenoszenia filtrów dolnoprzepustowych) aby z tych próbek można było prawidłowo odtworzyć sygnał analogowy po zakończeniu obróbki cyfrowej. Nieprzestrzeganie tej zasady powoduje pojawienie się w sygnale wyjściowym niepożądanych produktów mieszania z częstotliwością próbkowania – w przypadku odbioru radiowego odpowiada to pojawieniu się sygnałów lustrzanych. Dlatego też właśnie konieczne jest ograniczenie pasma sygnału dostarczanego do komputera. Jak zauważylismy wszystkie opisane poprzednio układy odbiorcze były wyposażone w filtry dolnoprzepustowe o częstotliwości granicznej ok. 24 kHz (a więc dostosowane do częstotliwości próbkowania 48 kHz). Użycie sygnału kwadraturowego pozwala na wyeliminowanie sygnałów lustrzanych i podwojenie szerokości odbieranego zakresu – analogicznie jak to się dzieje w odbiornikach homodynowych opartych o fazową metodę odbioru SSB.

Otrzymane na wyjściu przetwornika analogowo-cyfrowego próbki (w postaci liczb odpowiadających wartościom napięcia) są zapisywane w pamięci i poddane skomplikowanym przeliczeniom symulującym działanie filtrów, wzmacniaczy, detektorów itp. Na marginesie warto zauważyć, że metody matematyczne pozwalają nieraz na uzyskanie lepszych właściwości symulowanych układów aniżeli ich konstrukcje elektroniczne. Możliwe jest na przykład uzyskanie filtrów o bardzo wąskim paśmie przenoszenia nie obciążonych niekorzystnym efektem "dzwonienia" lub nie wzbudzających się mnożników dobroci.

Przykładowy schemat blokowy programu odbiorczego jest przedstawiony na rys. 4.1. Algorytmy (wzory matematyczne) stosowane w cyfrowej obróbce sygnałów są w rzeczywistości dość skomplikowane a ich zrozumienie wymaga znajomości matematyki wyższej dlatego też poniższy skrócony opis działania programów COS należy potraktować jedynie jako bardzo popularny wgląd w tą trudną materię. Czytelnikom zainteresowanym szczegółami albo pragnącym tworzyć własne programy można polecić dostępną w księgarniach literaturę specjalistyczną.

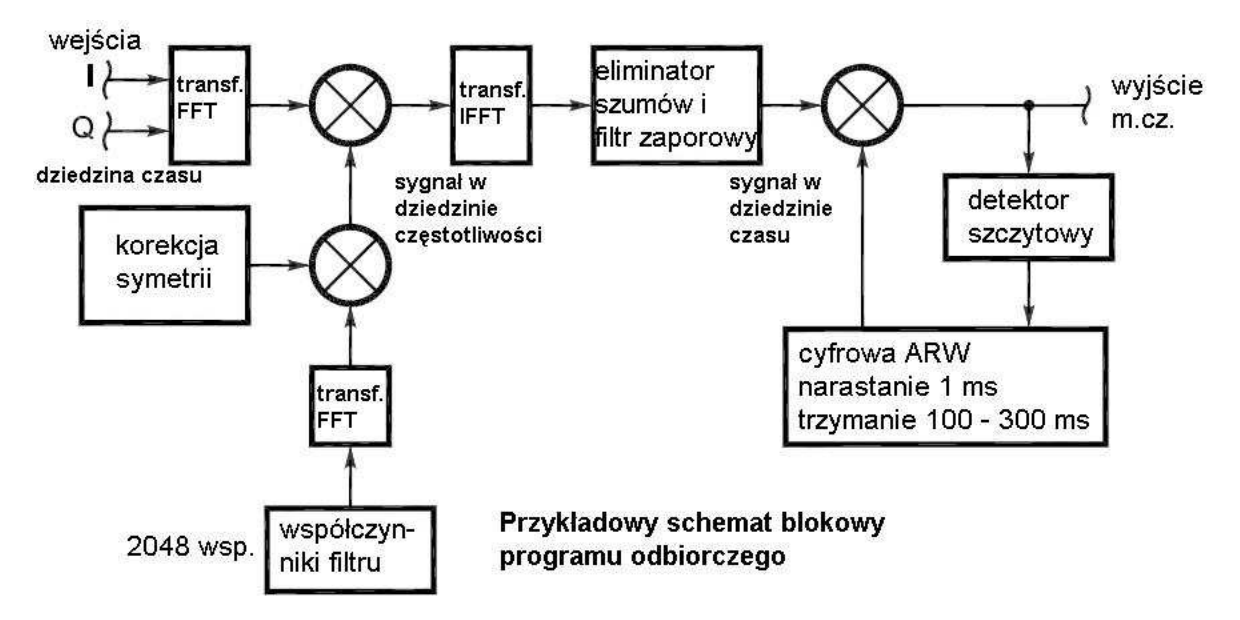

#### Rys. 4.1

W przykładzie tym z próbek reprezentujących przebieg sygnału (napięcia) w funkcji czasu – tak jak widzielibyśmy to na ekranie oscyloskopu – obliczany jest najpierw jego rozkład widmowy. Do obliczeń tych stosuje się Szybką Transformatę Fouriera (ang. *Fast Fourier Transformation; FFT*), która jest, mówiąc najprościej, dopasowaną do możliwości obliczeniowych komputera odmianą klasycznego wzoru Fouriera. Dzięki przeliczeniu na postać widmową filtracja sygnału staje się sprawą prostą – wystarczy osłabić składowe o częstotliwościach znajdujących się na granicach pożądanego pasma i wyeliminować składowe leżące dalej poza nim. Dokonuje się tego poprzez przemnożenie ich przez współczynniki liczbowe opisujące charakterystykę filtru. Zmiana właściwości filtru np. jego szerokości pasma wymaga tylko wywołania z pamięci innego zestawu współczynników. Oczywiście obliczenia te muszą być wykonywane w sposób ciągły, kolejno dla wszystkich nadchodzących próbek a nie jednorazowo.

W przedstawionym programie współczynniki filtru są jeszcze modyfikowane za pomocą dodatkowych obliczeń tak aby uzyskać korekcję charakterystyki amplitudowo-fazowej odbiornika.

Po odfiltrowaniu sygnału w przykładzie tym sygnał jest ponownie przetwarzany z postaci widmowej na przebieg czasowy. Jak się łatwo domyślić do tego celu stosowane są wzory odwrotne niż na początku: tzw. Odwrotna Transformata Fouriera (ang. *Inverse Fast Fourier Transformation; IFFT*).

Kolejnym etapem obróbki, reprezentowanym przez następny blok na schemacie jest redukcja szumów i filtr zaporowy wycinający sygnały zakłócające.

Do odróżnienia sygnału użytecznego od szumu wykorzystuje się w technice cyfrowej tzw. właściwości autokorelacyjne sygnału czyli jego podobieństwo (obliczane matematycznie) w kolejnych odcinkach czasowych. Szum biały jak wiadomo ma charakter przypadkowy dlatego też to podobieństwo jest praktycznie równe zeru natomiast w sygnałach użytecznych np. mowy czy emisji cyfrowych można zauważyć występowanie pewnego powtarzającego się wzorca – czyli znacznie wyższy stopień podobieństwa (autokorelacji) do poprzedniej części przebiegu.

Kolejnym blokiem jest układ cyfrowej automatycznej regulacji wzmocnienia – tutaj o charakterystyce dopasowanej do wymogów odbioru SSB tzn. o szybkim czasie narastania i powolnym opadaniu napięcia regulacji. Sygnał sterujący jest uzyskiwany z detektora szczytowego (w praktyce podprogramu porównującego wartości napięcia sygnału i wykrywającego jego maksima) a sama regulacja wzmocnienia polega na zmianie współczynnika, przez który mnożone są kolejne wartości napięcia sygnału. W technice cyfrowej wzmacnianie sygnału polega na mnożeniu wartości liczbowych jego próbek przez współczynnik odpowiadający wartości wzmocnienia. Jest on dla wzmacniaczy większy od jedności a dla tłumików – mniejszy od niej.

Zakończeniem procesu obróbki cyfrowej jest przetworzenie sygnału na postać analogową w przetworniku cyfrowo-analogowym i w przypadku radioodbiornika odtworzenie go przez głośniki komputera. Programy odbiorcze muszą oczywiście jeszcze zapewnić pewien komfort obsługi, wyświetlanie niezbędnych informacji na ekranie, możliwość wyboru odbieranej emisji i wstęgi bocznej, parametrów filtrów, odbioru, detekcji, ARW, siły głosu itd. dlatego są one w praktyce dość skomplikowane.

## **SDRadio**

Bezpłatny program SDRadio (*www.weaksignals.com, www.sdradio.org*) autorstwa Alberta di Bene I2PHD, obecnie dostępny w wersji 0.99 w postaci samorozpakowującego się archiwum *sdradio\_099.exe*, pozwala na odbiór emisji AM (za pomocą detektora obwiedni lub synchronicznego – przycisk *ECSS*), SSB z dolną lub górną wstęgą boczną, CW oraz modulacji FM. Jest on wyposażony we wskaźnik panoramiczny a także we wskaźnik siły sygnału i odchyłki fazy. Środkowa częstotliwość odbioru (wyświetlana na wskaźniku panoramicznym), zależna od użytego układu odbiornika, może być wpisywana w pasku powyżej wskaźnika panoramicznego. Program może współpracować z dowolnymi odbiornikami dostarczającymi sygnałów kwadraturowych, a więc w szczególności z odbiornikami "SoftRock" i konstrukcjami opracowanymi dla miesięcznika "Funkamateur". W przypadku błednego podłączenia sygnałów wyjściowych z odbiornika do kanałów lewego i prawego komputera (co powoduje odwrócenie skali częstotliwości i wstęgi bocznej na wskaźniku – najłatwiej sprawdzić to porównując ze skalą dowolnego innego odbiornika) można zamienić przyporządkowanie kanałów w konfiguracji programu (pozycja "**Options**" w pasku ponad wskaźnikiem). Kompensacji odchyłek symetrii kanałów I i Q dokonuje się również poprzez jego konfigurację.

SDRadio jest wyposażony w eliminator szumów (przycisk "**Denoiser**") i regulator wzmocnienia w postaci suwaka ekranowego ("**AGC Gain**"). Z trzech progów reakcji eliminatora w przeciętnych warunkach wystarczał najniższy z nich a pozostałe powodowały pogorszenie zrozumiałości lub nawet wytłumienie sygnału użytecznego. Jest to oczywiście zależne od warunków odbioru i w miarę potrzeby należy wypróbować jak uzyskać optymalną jakość odbioru.

Na pozytywną ocenę zasługują ciekawa szata graficzna programu i możliwość dostrajania się do wybranej stacji za pomocą myszy na wskaźniku panoramicznym analogicznie jak w programach komunikacyjnych dla PSK31 i innych emisji cyfrowych. Jasnoniebieski pionowy pasek przedstawiający pasmo przenoszenia m.cz. odbiornika może być przeciągany bezpośrednio na wskaźniku lub za pomocą suwaka znajdującego się powyżej niego, ale częstotliwość odbioru może być też wybrana przez naciśnięcie myszą dowolnego miejsca na wskaźniku.

Szerokość odbieranego pasma jest regulowana poprzez umieszczenie wskaźnika myszy na granicy pionowego paska i przeciągnięcie jej w pożądanym kierunku. Pozwala to np. na zawężenie pasma przy odbiorze telegrafii. Po najechaniu myszą na granicę paska wyświetlana jest informacja o górnej i dolnej częstotliwości granicznej lub szerokości pasma w zależności od rodzaju emisji. Częstotliwości filtru mogą być zmieniane w szerokich granicach.

Poniżej wskaźnika znajdują się przyciski służące do wyboru szerokości podzakresu wyświetlanego na wskaźniku panoramicznym (3 – 48 kHz) i strzałki przecyzera pozwalającego na dostrojenie się do odbieranej stacji z dokładnością do 1 Hz co przy odbiorze stacji SSB nie jest konieczne ale pomaga w dostrojeniu się do zakresu chwytania detektora synchronicznego. Detektor synchroniczny programu pozwala także na dostatecznie dobry odbiór emisji SSB ale oczywiście pasmo przenoszenia jest dwukrotnie szersze (jak dla dwuwstęgowej modulacji amplitudy) – próbę przeprowadzono jedynie dla sprawdzenia jakości detektora.

Pionowe suwaki znajdujące się po prawej i lewej stronie wskaźnika panoramicznego służą do przesuwania i rozciągania skali poziomu sygnału na ekranie.

Czułość odbiornika i maksymalny poziom siły głosu można skorygować w mikserze Windows – warto poekperymentować z jego ustawieniami aby jak najlepiej wykorzystać możliwości odbiornika. Uwaga ta dotyczy oczywiście i wszystkich pozostałych programów nadawczo-odbiorczych.

Do włączenia odbiornika służy przycisk "RX" a do wyłączenia "St.by.".

Instalacja SDRadio przebiega szybko i bezproblemowo a w czasie jego pracy nie zaobserwowano zacięć i innych niekorzystnych efektów poza jednym przypadkiem – gdy inny program j.np. odtwarzacz Windows próbował równolegle korzystać z tego samego podsystemu dźwiękowego.

Program zainstalowany na jednym z komputerów – są to tylko dwa pliki *SDRadio.exe* i *SDRadPX.dll* – został na próbę skopiowany na elektroniczny dysk USB (paluszek USB; ang. *pendrive*) i uruchomiony na innym bezpośrednio z niego. Oznacza to, że instalacja nie umieszcza żadnych dodatkowych plików w katalogach systemowych Windows ani wpisów w rejestrze.

Niestety SDRadio nie pozwala na nagrywanie odbieranego sygnału na twardym dysku i odtwarzanie plików dźwiękowych WAV jak to jest możliwe w innych dalej wymienionych programach. Jest to poza tym wyłącznie program odbiorczy.

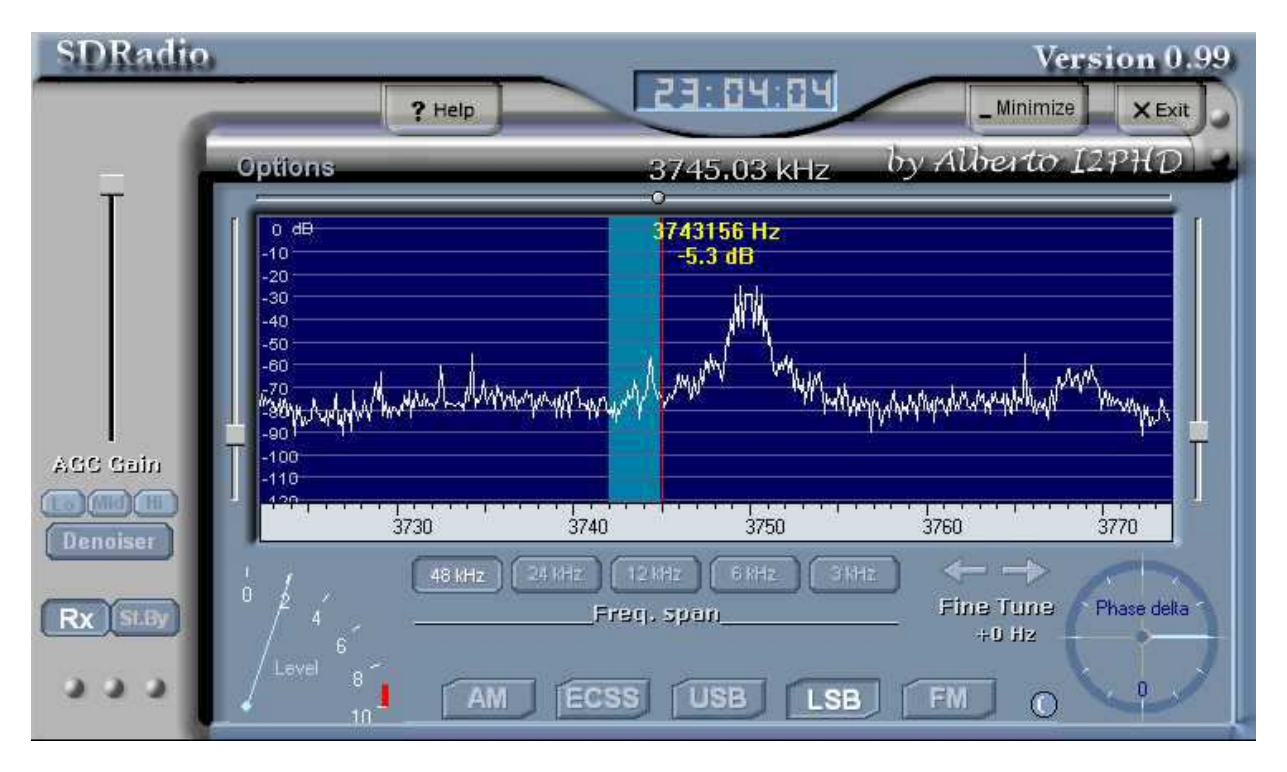

## **WinRAD i LinRAD**

Program Winrad (*www.weaksignals.com*) łączy w sobie możliwości opisanego poprzednio SDRadio i służącego do analizy sygnałów programu Spectran. Jego ważną cechą charakterystyczną jest ciekawa powierzchnia obsługi i jej prostota. Jest on wyposażony we wskaźnik wodospadowy znany np. z programów komunikacyjnych dla emisji PSK31 i wskaźnik panoramiczny widma. U dołu ekranu widoczna jest charakterystyka filtru, która może być modyfikowana przez przeciąganie za pomocą myszy. Minimalna wymagana przez Winrad rozdzielczość obrazu na ekranie wynosi 1024 x 768 punktów. Program może pracować w środowiskach Windows od 98SE wzwyż i jest dostosowany do odbioru emisji SSB (LSB i USB) oraz CW ale brakuje w nim detektora synchronicznego AM. Również i tutaj

można dokonać zamiany kanałów lub korzystać tylko z jednego z nich przy ograniczonym zakresie odbioru. Pozwala on także na korzystanie z uprzednio zarejestrowanych plików WAV.

W zależności od możliwości sprzętowych w konfiguracji programu można wybrać częstotliwości próbkowania nawet do 192 kHz.

Włączenie programowego eliminatora szumów o płynnie regulowanych parametrach pozwala na poprawienie zrozumiałości odbioru ale należy używać go z rozmysłem ponieważ przy braku szumów efekt może być wprost przeciwny. Dodatkowy filtr wąskopasmowy służy do poprawy jakości odbioru sygnałów telegraficznych a jego funkcja odpowiada działaniu analogowego mnożnika dobroci. W przeciwieństwie jednak do układu analogowego nie występuje w nim niebezpieczeństwo samowzbudzenia. W trakcie odbioru telegrafii użytkownik może również korzystać z automatycznego dostrojenia ARCz (przycisk **.AFC''**).

Winrad jest wzorowany na programie Linrad autorstwa SM5BSZ pracującym w środowisku Linuksa ale oferuje tylko część jego funkcjonalności. Podobnie jak SDRadio jest on dostępny bezpłatnie. Dodatkowe biblioteki *ExtIO\_SDR14.dll* i *SDR14X.dll* (instalowane za pomocą pliku *Register.bat*) są potrzebne tylko w przypadku korzystania z odbiornika SDR-14 (*www.rfspace.com*) – w miejsce fabrycznego programu "SpectraVue" – i nie trzeba ich instalować w pozostałych przypadkach ("SDR-14" jest podłączany do komputera przez złącze USB i dlatego wymaga dodatkowego sterownika). Dla współpracy z odbiornikami "Perseus" i "Elektor-SDR-USB-RX" dostępne są również specjalne wersje bibliotek DLL.

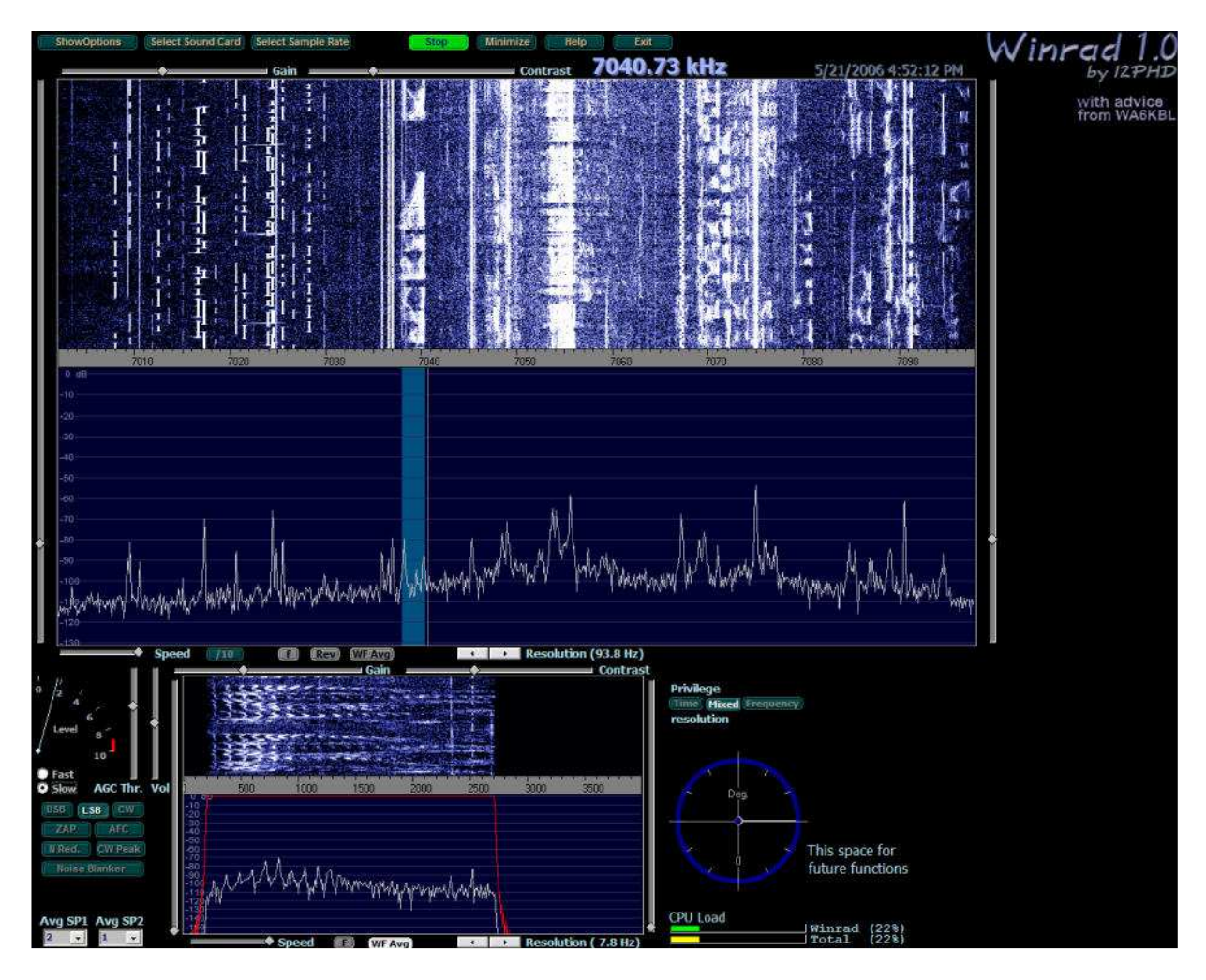

Jego nowszym wcieleniem jest HDSDR występujący również pod nazwą WinradHD. Pracuje on także pod Windows 7 i wymaga monitora o rozdzielczości 1024 x 600 pkt. (podczas gdy Winrad wymaga co najmniej 1024 x 768 pkt.) dzięki czemu można z niego korzystać na komputerach przenośnych o nietypowych rozdzielczościach monitorów.

## **Rocky**

Bezpłatny, opracowany przez VE3NEA, Rocky (*www.dxatlas.com/rocky*) był początkowo przewidziany dla odbiornika "SoftRock4" ale jego zakres zastosowań nie ogranicza się oczywiście tyko do niego. Pracuje on w środowiskach Windows ME, 2000 i XP i wymaga procesora o częstotliwości zegarowej od 1 GHz wzwyż. Jego ciekawą cechą charakterystyczną jest automatyczna regulacja równowagi kanałów I i Q dokonywana w trakcie odbioru (do uruchomienia służy menu "**Tools/IQ Balance**"). Dodatkowo do typowego wskaźnika panoramicznego jest on wyposażony we wskaźnik wodospadowy o dużej rozdzielczości i regulowanym (w konfiguracji) kontraście. Odbierane sygnały (w pełnym paśmie +/-24 kHz lub tylko dla wybranej stacji) mogą być nagrywane w formacie WAV i odtwarzane w późniejszym momencie jednorazowo lub wielokrotnie w pętli. Strojenie odbiornika odbywa się za pomocą klawiszy strzałek, wskazywania myszą, przeciągania skali lub kółka myszy z krokiem 12, 60 lub 300 Hz. Do wyboru kroku służą klawisze zmany stron.

Szerokość pasma sygnału dźwiękowego wskazuje pasek umieszczony poniżej wskaźnika panoramicznego. Jej zmiana następuje za pomocą przeciągania myszą dolnej lub górnej granicy paska. Zakres

przestrajania jest węższy aniżeli w SDRadio i wynosi 150 – 500 Hz dla dolnej i 1500 – 2850 Hz dla górnej granicy w stosunku do (wytłumionej) nośnej przy odbiorze SSB. Dla telegrafii szerokość pasma jest regulowana w zakresie 20 – 600 Hz.

Częstotliwość środkowa skali może być podawana w konfiguracji programu i wyświetlana w pasku narzędziowym powyżej wskaźnika. W tym samym pasku znajduje się symbol wyboru emisji (CW, LSB i USB), symbol magnetofonu wywołujący menu nagrywania i odtwarzania sygnałów, przełącznik wskaźnika z panoramicznego na wodospadowy i odwrotnie, suwak regulacji siły głosu ze wskaźnikiem przesterowania (prostokącik zaświeca się wówczas na czerwono) oraz przycisk włączenia ARW, suwak służący do zmiany rozdzielczości wskaźnika oraz miernik siły odbioru. Przycisk znajdujący się po lewej stronie paska służy do włączenia odbioru.

Po najechaniu myszą na większość elementów obsługi wyświetlają się chmurki z dodatkowymi informacjami.

Maska konfiguracyjna (menu "**View/Settings**") pozwala na wybór środkowej częstotliwości skali, częstotliwości próbkowania (48, 96 kHz), parametrów filtru, tonu dudnieniowego CW oraz na zamianę kanałów lewego i prawego. Można tam także wprowadzić znak wywoławczy i dane operatora.

Instalacja programu, obecnie w wersji 1.5, przebiegła również bezproblemowo a po skopiowaniu plików *Rocky.exe* i *Rocky.ini* na paluszek USB program można było odrazu uruchomić na innym komputerze. W trakcie pracy programu nie zaobserwowano zacięć ani innych podejrzanych zjawisk. Jedynie w trakcie nagrywania mogą wystąpić przerwy w odbiorze gdy moc przetwarzania komputera jest niedostateczna.

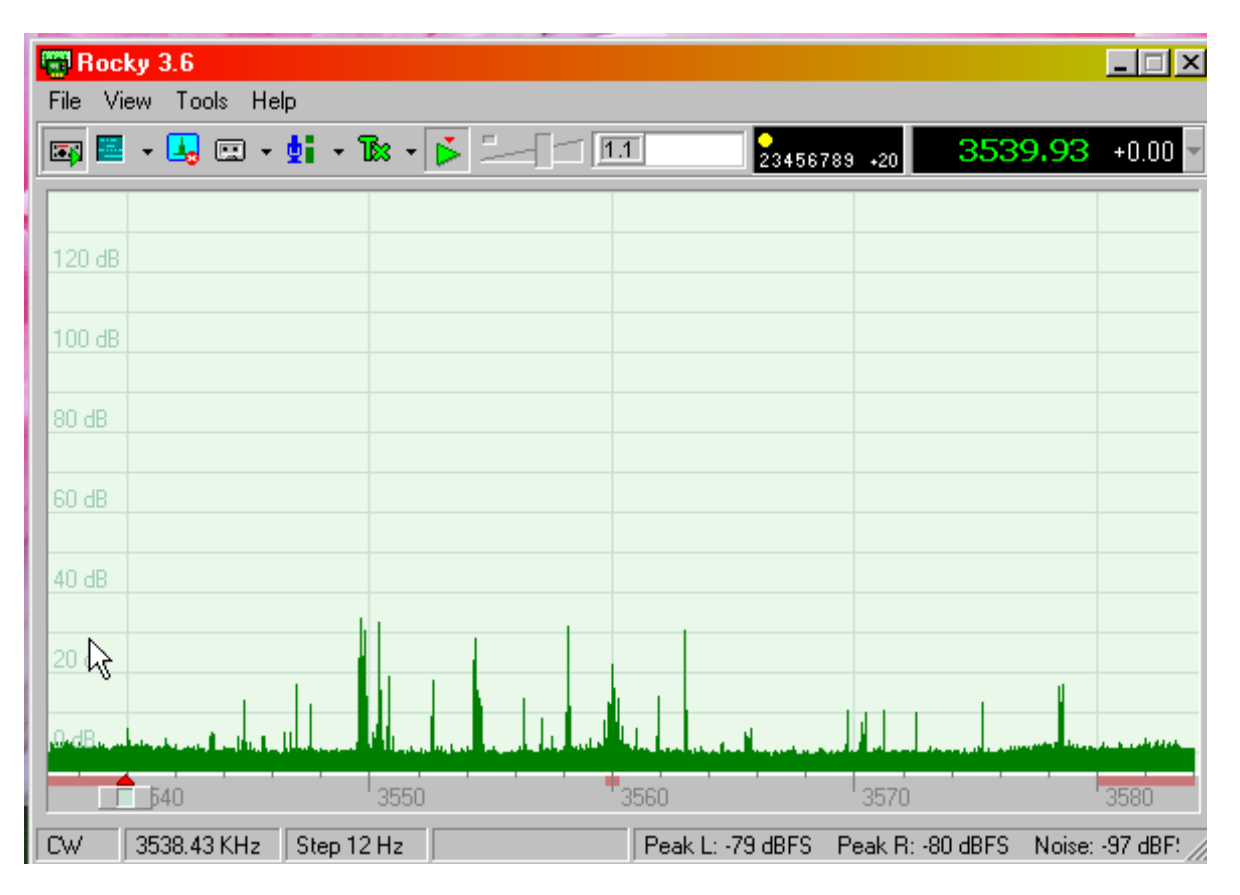

Program jest wyposażony w funkcję automatycznej korekcji amplitudy i fazy sygnałów w obu kanałach dzięki czemu uzyskuje się znaczą poprawę tłumienia sygnałów zwierciadlanych.

W nowszych wersjach 3.x zakres jego zastosowań nie ogranicza się tylko do odbioru. Może on współpracować z radiostacjami opartymi na zasadzie homodyny, przykładowo z FA-SDR i umożliwia odbiór emisji CW, SSB i BPSK31 a nadawanie – emisjami CW (przy użyciu klucza sztorcowego i elektronicznego z manipulatorem Iambic) i BPSK31. Dodano w nim także funkcje sterowania syntezerem opartym na Si570 co wymaga zainstalowania dodatkowego sterownika dla Si570. Praca innymi emisjami cyfrowymi jest możliwa po połączeniu odpowiedniego programu terminalowego z Rocky np. za pomocą VAC.

#### **PowerSDR**

PowerSDR, dostępny w witrynie FlexRadio Systems (*www.flex-radio.com*), jest zasadniczo przewidziany do współpracy z radiostacjami firmy Flex Radio ale może być on wykorzystywany i z innym sprzetem j.np. odbiornikami SoftRock, radiostacją FA-SDR itp. Podobnie jak w poprzednich programach możliwy jest wybór częstotliwości próbkowania (a więc i odbieranego zakresu) do 192 kHz włącznie, w zależności od możliwości sprzętowych komputera i podłączonego sprzętu radiowego. Ustawienie równowagi kanałów jest w nim dokonywane w oknie konfiguracji.

PowerSDR pozwala na odbiór i nadawanie emisjami SSB (LSB i USB), DSB, CW i AM. Tor odbiorczy jest wyposażony w eliminator szumów i automatyczny filtr zaporowy. Program dysponuje standardowymi konfiguracjami filtrów dla najczęściej używanych rodzajów emisji i pozwala także na odbiór pseudostereofoniczny. Dzięki odpowiednio dobranej różnicy faz i charakterystyk częstotliwościowych operator ma trakcie przestrajania odbiornika wrażenie jak gdyby odbierane sygnały zmieniały swoje położenie w przestrzeni. Ułatwia to skoncentrowanie się na wybranym sygnale w tłoku lub silnych zakłóceniach. Najlepsze efekty uzyskuje się dla odbioru na słuchawki.

Do transmisji telegraficznej można użyć klucza sztorcowego lub manipulatora do wbudowanej funkcji klucza elektronicznego podłączonych do złącza szeregowego. Do pracy emisjami cyfrowymi konieczne jest użycie oddzielnego programu terminalowego (MultiPSK, Mixw, MMTTY, MMSSTV) połączonego logicznie z PowerSDR za pomocą wirtualnego kabla – VAC.

Dla zainteresowanych programistów pod tym samym adresem dostępny jest też kod źródłowy programu w języku C.

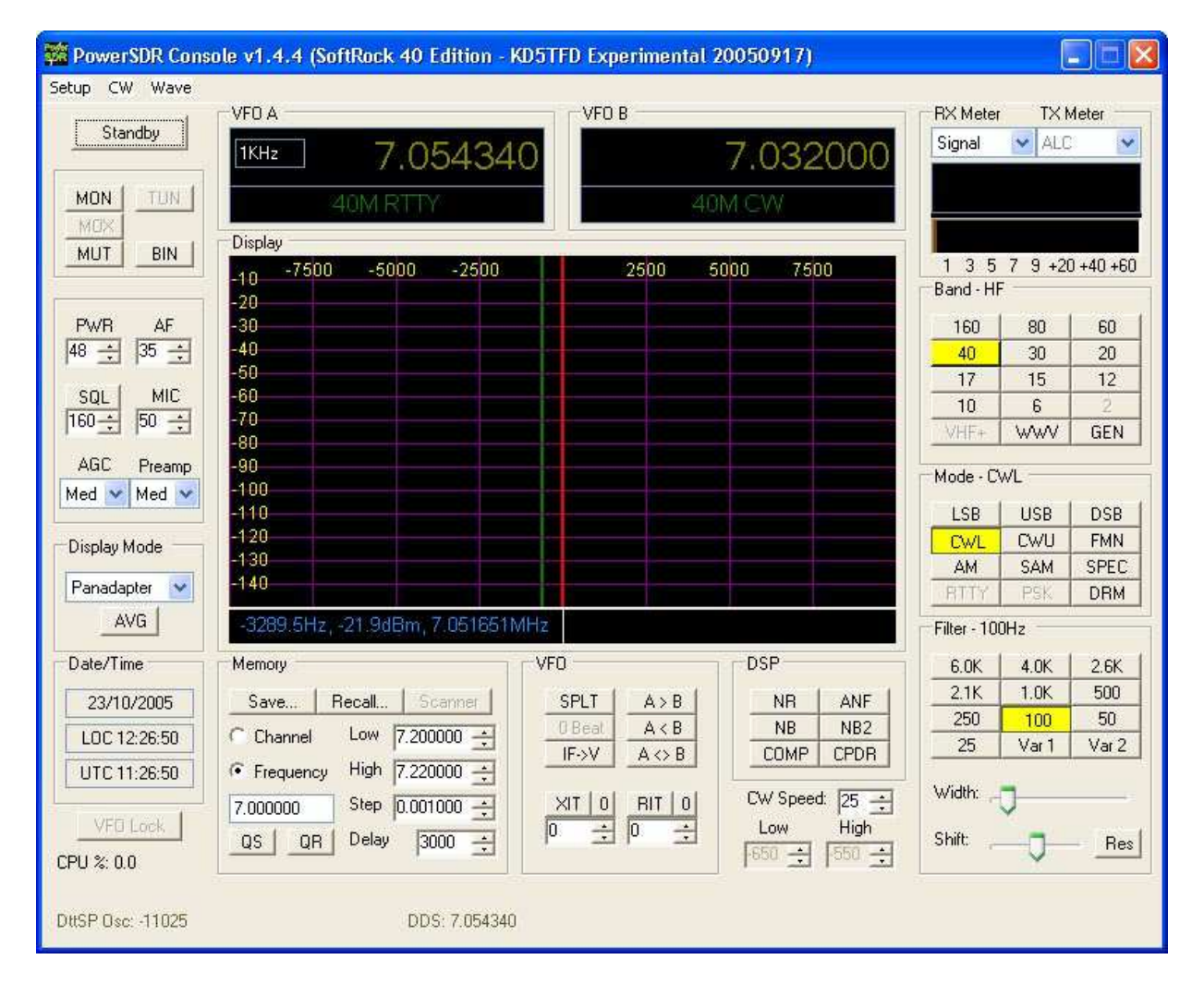

#### **KGKSDR**

KGKSDR autorstwa M0KGK (*www.m0kgk.co.uk/sdr/download.php*) oferuje zasadniczo te same możliwości co Rocky, włącznie z automatycznym ustawianiem równowagi kanałów (opartym na serii punktów pomiarowych a nie na dwóch jak w przypadku *Rocky*), dodatkowym wskaźnikiem wodospadowym i wyborem częstotliwości próbkowania do 96 kHz. Jego użytkownik ma do dyspozycji także szereg ustawień pozwalających na zwiększenie wyrazistości prezentacji sygnałów na ekranie. Program pozwala na odbiór i nadawanie emisjami SSB, CW i AM. W torze odbiorczym pozwala on na wybór szybkości reakcji ARW, różnicowe strojenie RIT, posiada eliminator szumów i automatyczny filtr zaporowy. Charakterystyka przenoszenia m.cz. jest regulowana za pomocą suwaków ekranowych. Odbierane sygnały szerokopasmowe mogą być rejestrowane dźwiękowego na twardym dysku komputera w postaci pliku dźwiękowego. Jego format nie jest jednak identyczny z formatem używanym przez *Rocky* albo *PowerSDR*. Rejestracja sygnałów pozwala na ich późniejsze odtworzenie przy różnych ustawieniach parametrów progarmu, tak aby uzyskać optymalny odbiór a także do demonstracji możliwości techniki cyfrowej obróbki sygnałów bez korzystania ze sprzętu. Tor nadawczy jest wyposażony w dwa VFO. Nadawanie telegrafią możliwe jest albo przy użyciu klucza sztorcowego albo dołączanego do komputera (przez złącze COM) klucza elektronicznego. W trakcie pracy fonią można włączyć w programie kompresor mowy.

KGKSDR może współpracować z programami terminalowymi dla emisji cyfrowych (np. MultiPSK, WinPSK) i korzysta w tym celu ze specjalnej biblioteki *loop.dll* nie wymagając w związku z tym instalacji dodatkowych programów takich jak VAC. W trakcie pracy emisjami cyfrowymi należy oczywiście wyłączyć kompresor mowy identycznie jak w przypadku kompresorów sprzętowych.

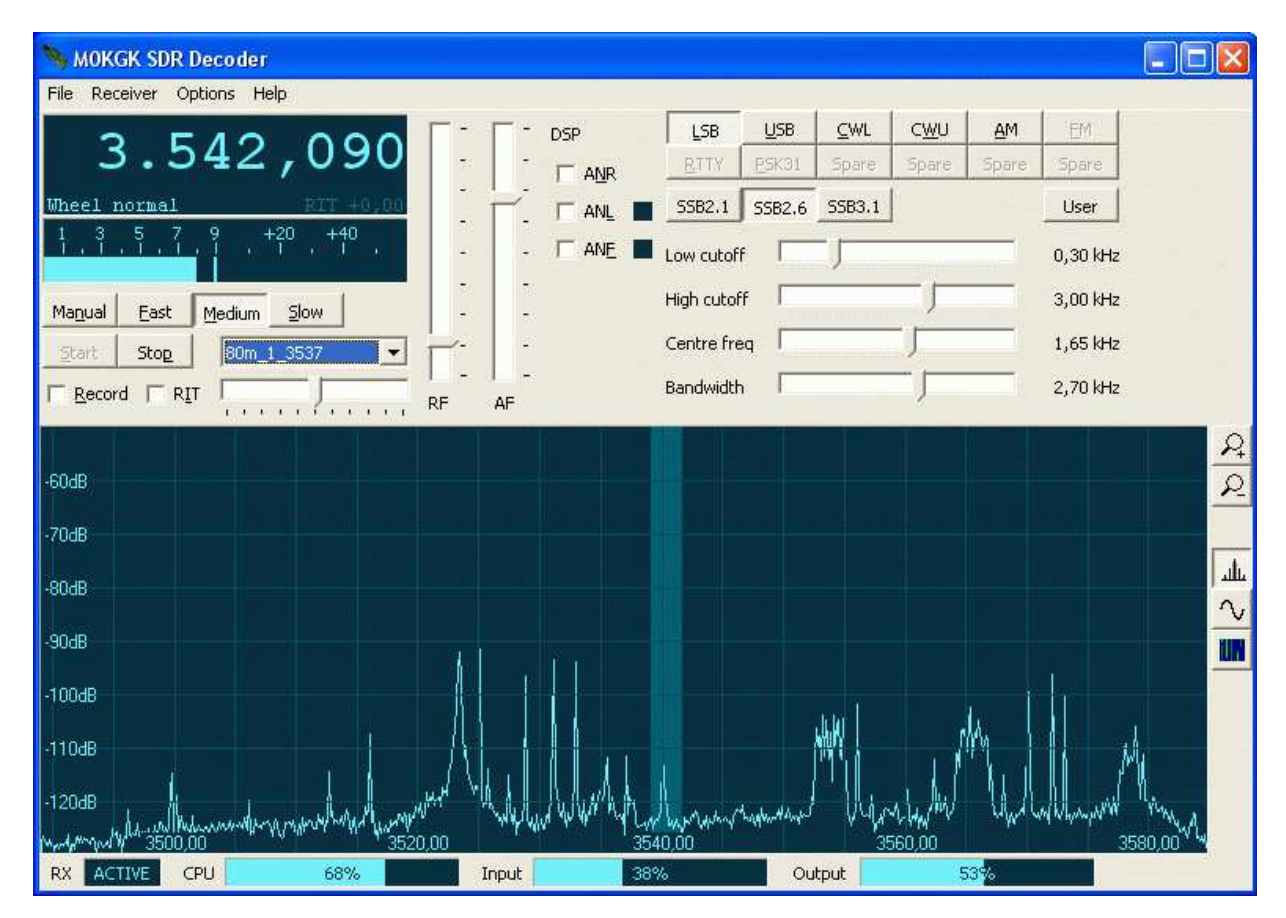

#### **SDR-Radio**

Autorem programu SDR-Radio (nie mylić z SDRadio) jest Simon Brown HB9DRV znany szeroko dzięki programowi Hamradio Deluxe (HRD). Dodatkowo do lokalnej obsługi odbiorników SDR-Radio pozwala także na korzystanie z nich przez internet.

SDR-Radio (inna nazwa: SDR-Console) zawiera dekoder niektórych emisji cyfrowych i może być też wykorzystany do analizy sygnałów. Obsługa i instalacja programu są jednak bardziej skomplikowane aniżeli dla wielu innych.

Może on być wykorzystany z odbiornikami "SoftRock" i wieloma innymi o podobnej konstrukcji. Dla odbiorników podłączanych przez złącze USB (np. "FiFi SDR") konieczne są dodatkowe sterowniki.

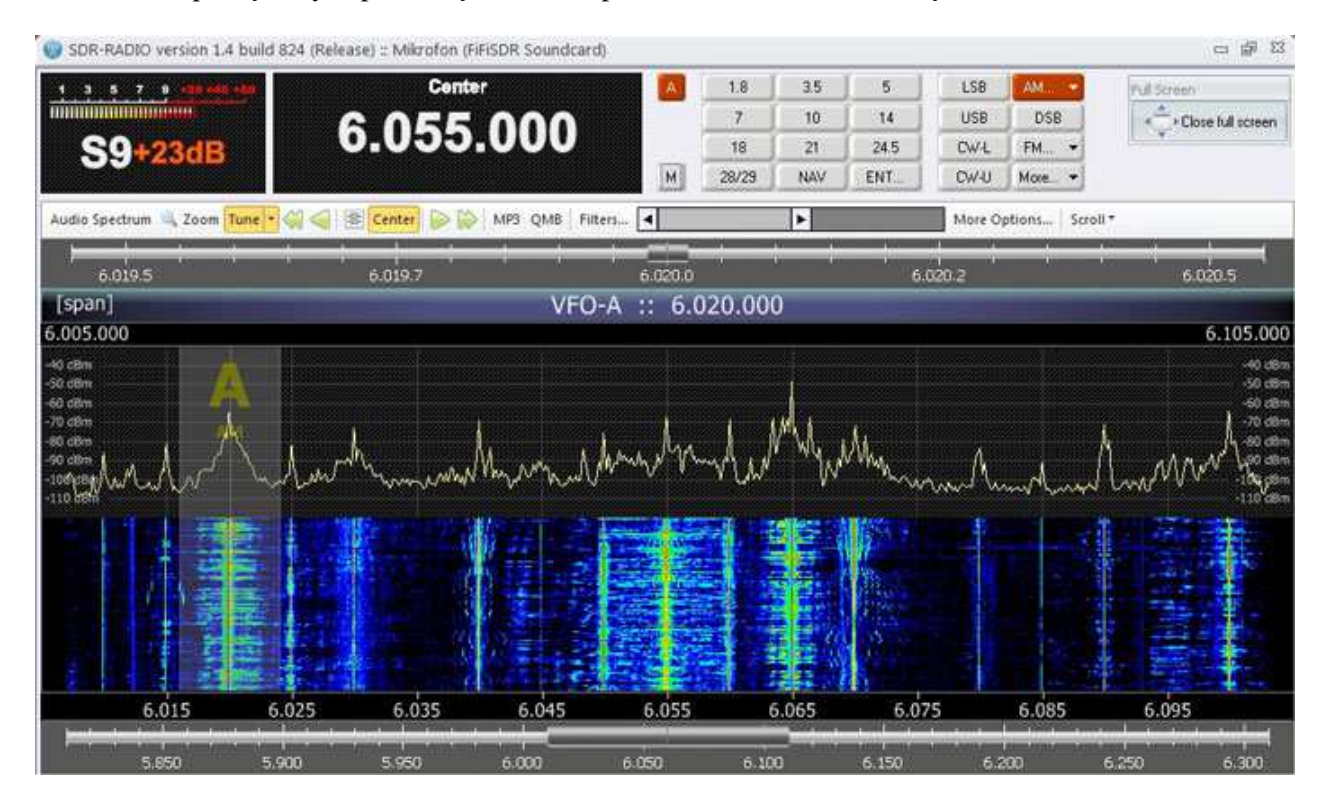

Program jest dostępny w internecie pod adresem *sdr-radio.com*.

## **G8JCFSDR**

Program został opracowany dla odbiornika "Elektor-IQ-USB" ale może być też wykorzystany z innymi modelami odbiorników. Poprzez złącze USB steruje on zawartym w odbiorniku "Elektor" syntezerem częstotliwości CY27EE16 (służy do tego widoczna w prawym górnym rogu gałka) a dokładnego dostrojenia do stacji dokonuje się na wskaźniku widma na ekranie posługując się klawiszami strzałek, kółkiem myszy, przeciągając myszą suwak znajdujący się nad wskaźnikiem widma lub po prostu naciskając myszą na wybrany sygnał. Oprócz tego w zależności od wyposażenia odbiornika może on sterować tłumikiem wejściowym i przełącznikiem wejść antenowych. G8JCFSDR jest dostosowany do odbioru emisji AM, SSB (LSB i USB), FM i cyfrowej radiofonii DRM przy użyciu dekodera DREAM. Korekcji tłumienia sygnałów zwierciadlanych dokonuje się ręcznie w konfiguracji programu. Oprócz tego można korzystając z sygnału wzorcowego z oscylatora odbiornika dokonać kalibracji miernika siły odbioru.

Program posiada możliwości wyboru różnych parametrów ARW (zarówno czasów narastania jak i opadania) oraz filtr zaporowy.

Archiwum G8JCFSDR jest dostępne w internecie pod adresem *www.g8jcf.dyndns.org*.

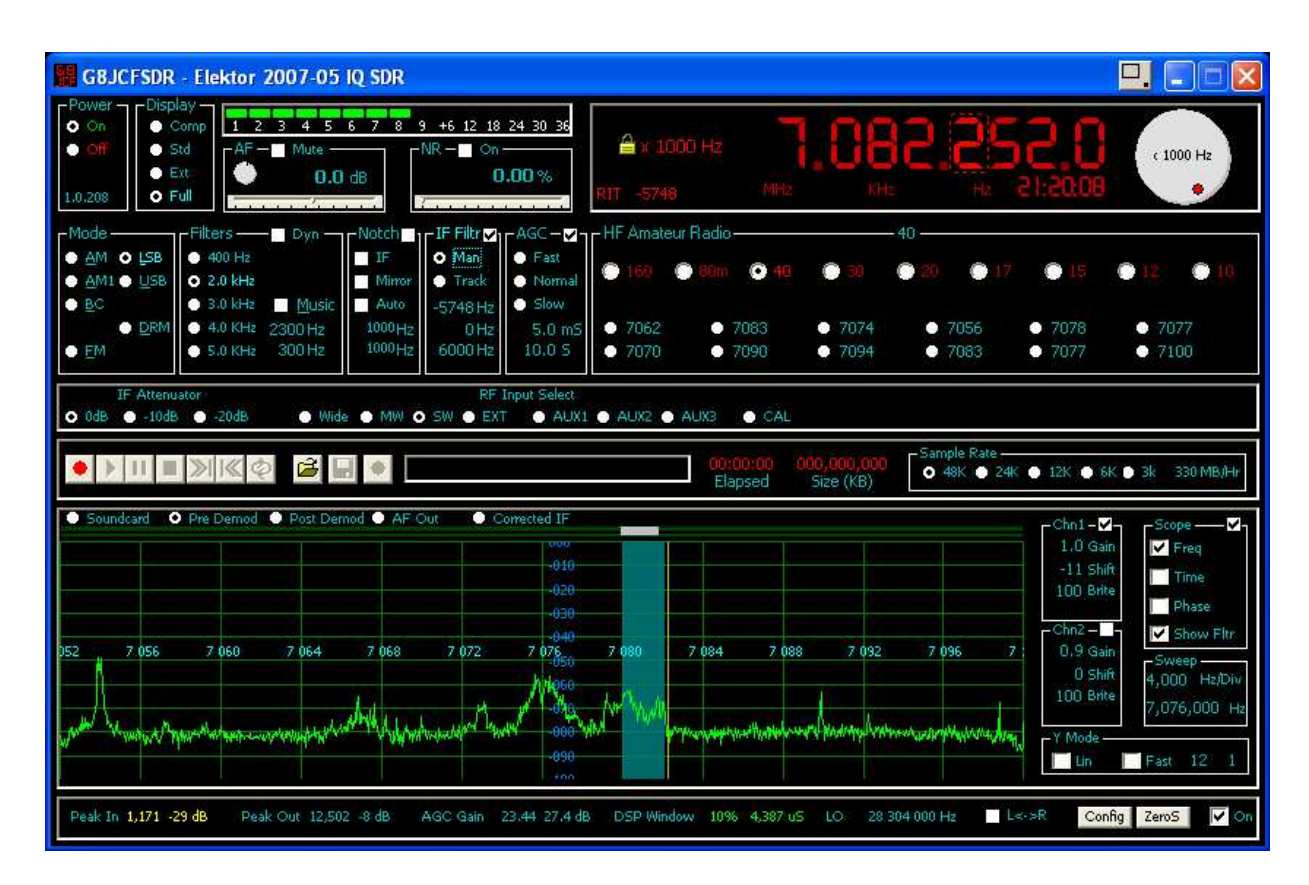

**SoDiRa** 

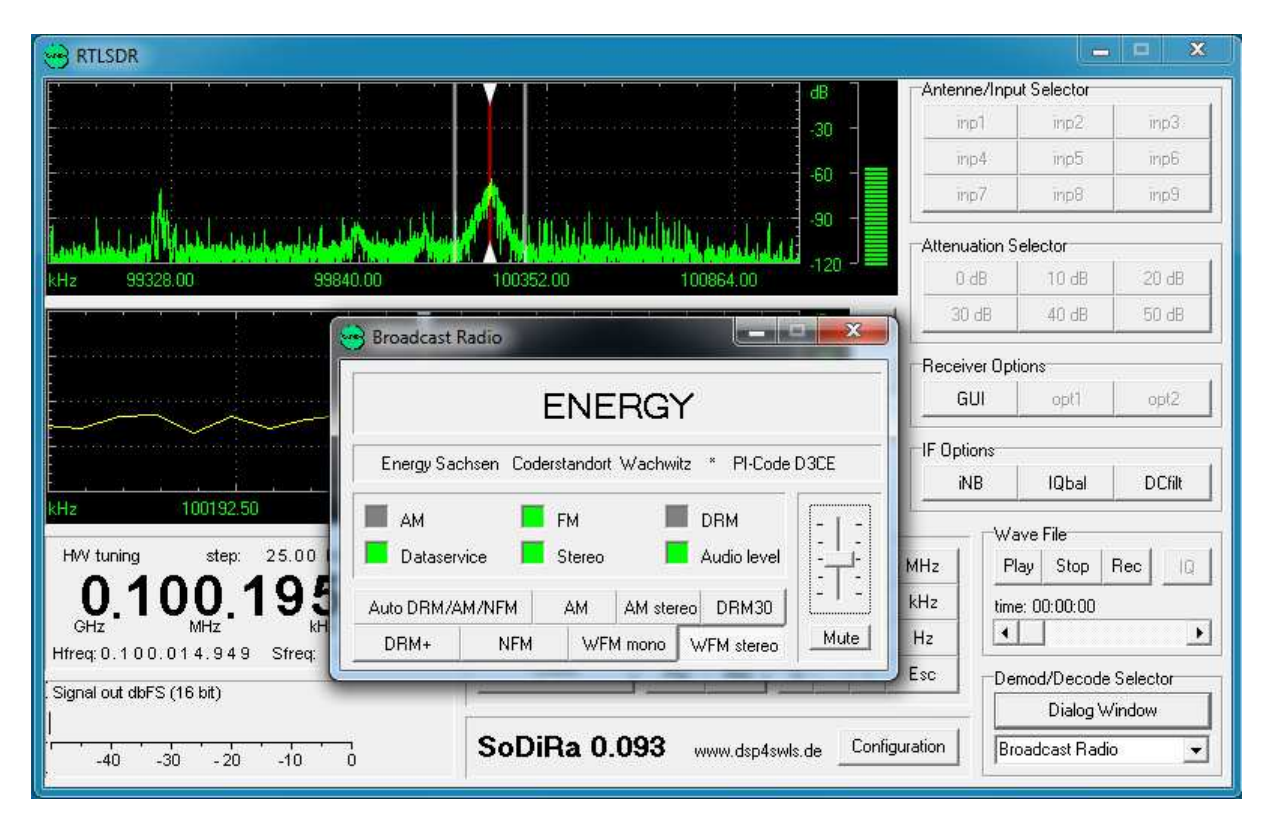

Opracowany przez Bernda Reisera (*http://www.dsp4swls.de/sodira/sodira.html*) program SoDiRa jest programem czysto odbiorczym ale jego dużym plusem jest możliwość odbioru cyfrowej radiofonii DRM bez konieczności instalowania dodatkowego dekodera. Podobnie jak większość omówionych jest on przystosowany do współpracy z odbiornikami dostarczającymi kwadraturowych sygnałów m.cz. Szerokość odbieranego zakresu może dochodzić do 192 kHz zależnie od wyposażenia sprzętowego
i pzwala na wybór częstotliwości pośredniej różnej od zera (do ok. 20 kHz). W zależności od konstrukcji odbiornika może on też przestrajać jego oscylator, przełączać wejścia antenowe, tłumik i sterować ewentualnymi innymi funkcjami odbiornika. Jest on dostosowany do strojenia różnych typów odbiorników m.in. wyposażonych w syntezer CY27EE16ZE jak odbiornik "Elektor".

Dokładnego dostrojenia do stacji dokonuje się na wskaźniku w oknie programu. SoDiRa jest wyposażony w eliminator zakłóceń impulsowych i przydźwięku sieci, ogranicznik szumów, możliwość nagrywania i odtwarzania plików WAV a także optymalizacji tłumienia odbioru zwierciadlanego.

Oprócz radiofonii DRM może on odbierać emisje AM (w tym także za pomocą detektora synchronicznego), SSB (LSB i USB) i FM oraz dekodować pomocnicze dane takie jak RDS i AMSS a także sygnały czasu stacji DCF-77. Jest on także dostosowany do odbioru stereofonicznych emisji AM, nadawanych obecnie głównie w USA a w Europie tylko przez stację "France Bleu" na 864 kHz. Odbiór radiofonii UKF-FM i dekodowanie danych RDS wymaga częstotliwości próbkowania 192 kHz. Oczywiście odbiornik musi być też przystosowany do odbioru tego zakresu. Możliwym rozwiązaniem jest dodanie do odbiornika krótkofalowego stopnia przemiany częstotliwości z zakresu UKF albo pobranie z dowolnego odbiornika UKF sygnału o częstotliwości pośredniej 10,7 MHz.

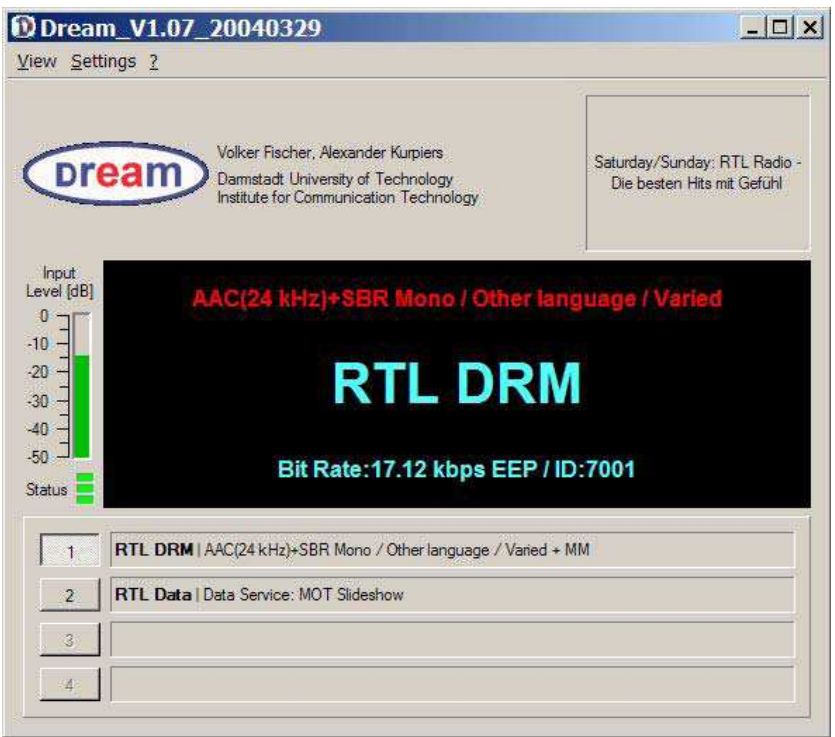

### **DREAM – dekoder DRM**

DREAM jest dostępnym bezpłatnie dekoderem systemu radiofonii cyfrowej DRM. System ten przewidziany do użycia w zakresach fal długich, średnich i krótkich może zapewnić jakość dźwięku porównywalną z transmisjami monofonicznymi na UKF-ie i usługi dodatkowe. Niestety jednak z powodu braku dostępnych na szeroką skalę odbiorników ciągle nie może rozwinąć skrzydeł a nawet niektórzy nadawcy wycofali się z jego użycia zaprzestając transmisji. Zainteresowani techniką radioamatorzy i krótkofalowcy mogą odbierać transmisje DRM korzystając z prostych odbiorników własnej konstrukcji (stopnia przemiany częstot-

liwości na 12 kHz), opisanych w niniejszym tomie odbiorników realizowanych cyfrowo lub dawniej dostępnych seryjnych modeli przeznaczonych do połączenia z komputerem i z programowego dekodera jakim jest DREAM. Wiele z omówionych powyżej programów może współpracować z nim mniej lub bardziej bezpośrednio albo też korzystając z wirtualnego (logicznego) kabla VAC.

Niektórzy producenci odbiorników wyższej klasy (np. Winradio) oferują własne dekodery DRM jako płatne uzupełnienie fabrycznych programów odbiorczych.

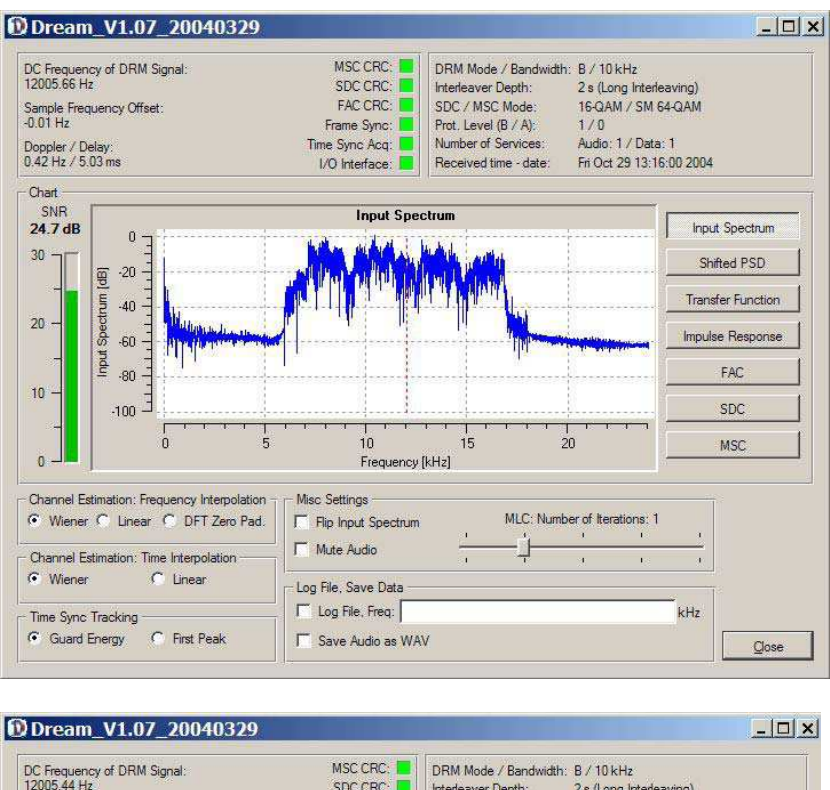

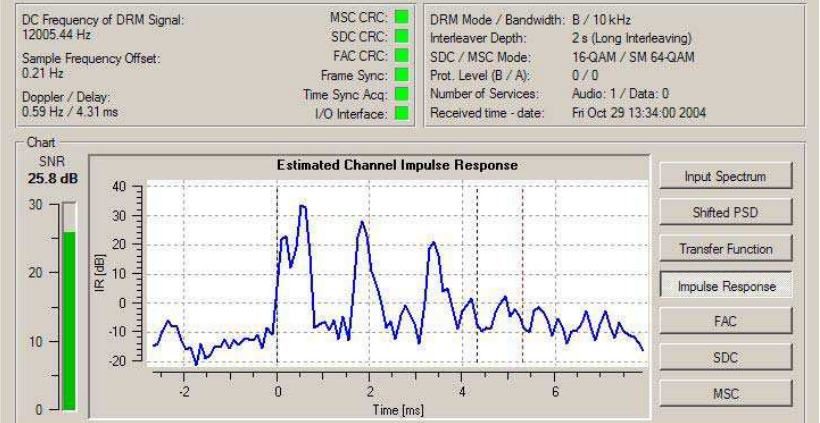

### **Virtual Audio Cable**

Program Virtual Audio Cable (*software.muzychenko.net/eng/vac.html*) jest sterownikiem WDM dla Windows służącym do pośredniczenia w przekazywaniu strumieni danych dźwiękowych pomiędzy programami użytkowymi. W jego konfiguracji konieczne jest podanie odpowiednich źródeł i odbiorców tych danych. VAC zapewnia znaczną wygodę dla użytkownika pozwalając uniknąć fizycznych połączeń za pomocą kabli elektrycznych. W warunkach krótkofalarskich jest on często stosowany do sprzężenia ze sobą programów COS związanych ze sprzętem nadawczo-odbiorczym i programami terminalowymi dla emisji cyfrowych.

VAC pracuje pod systemami Windows XP, 2003, Vista, Server 2008 i Windows 7. W wersji próbnej liczba połączeń logicznych jest ograniczona do trzech natomiast w pełnopłatnej wynosi 256. W przypadku aktualizacji (instalacji nowej wersji) programu konieczne jest usunięcie wersji poprzedniej.

## Radiostacje i odbiorniki z cyfrową obróbką sygnałów Krzysztof Dąbrowski OE1KDA

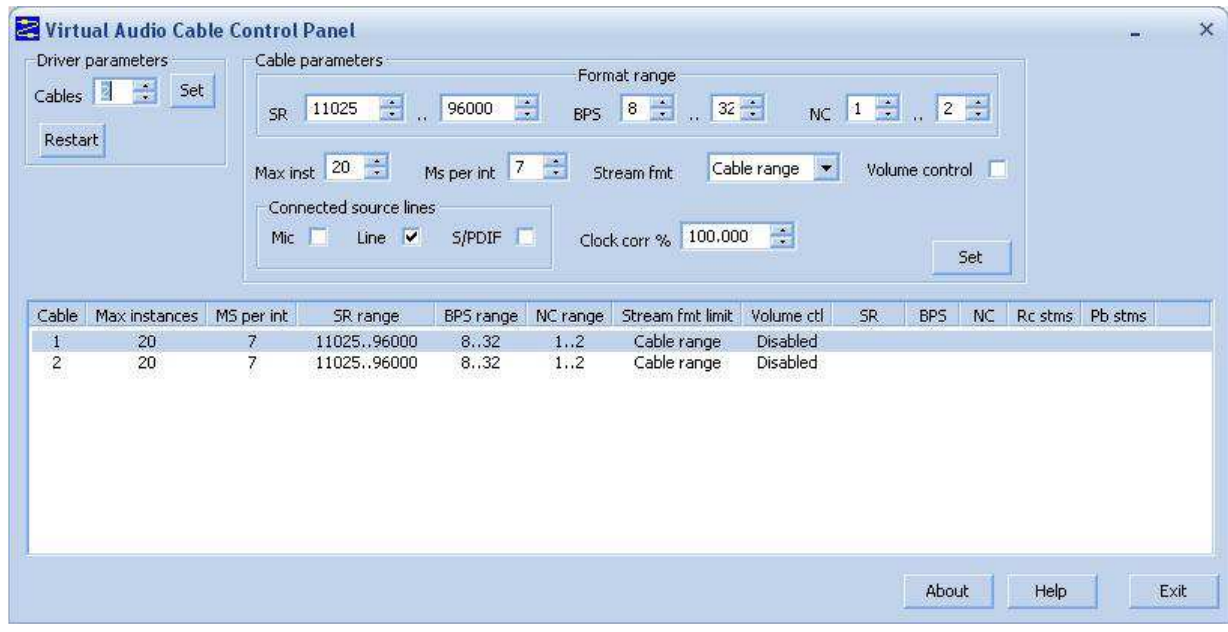

## **Sprzęt fabryczny**

W rozdziale tym autor zebrał podstawowe informacje o najbardziej znanym i produkowanym seryjnie sprzęcie krótkofalarskim opartym na cyfrowej obróbce sygnałów. Nie ma być on jednak wyczerpującym katalogiem całości dostępnego aktualnie lub do niedawna sprzętu (jako taki straciłby on bardzo szybko na aktualności) a powinien być traktowany raczej jako przegląd możliwości jakie daje obecnie ta technika i jako przegląd podstawowych stosowanych przez producentów konceptów technicznych. Oprócz omówionych dalej szczegółowo modeli w systemy autonomicznej cyfrowej obróbki sygnałów realizujące znaczną część funkcji sprzętu są wyposażone dwie radiostacje krótkofalowe firmy Icom IC-7000 i IC-7200 oraz ręczne radiostacje na pasma 2 m i 70 cm – Baofeng UV-3R i UV-5R. UV-3R jest pierwszym produkowanym seryjnie modelem ręcznej radiostacji amatorskiej z wbudowanym procesorem sygnałowym. Obwód RDA1846 firmy RDA Microelectronics zawiera wszyskie człony torów nadawczego i odbiorczego, zarówno analogowe jak i cyfrowe. Jedynie wzmacniacze mocy w.cz. obu pasm, wzmacniacz m.cz. (LN4890), procesor sterujący, generator TCXO (DSA535SC) i odbiornik UKF (RDA5802) są zrealizowane oddzielnie.

RDA1846 zawiera niskoszumny wzmacniacz w.cz., syntezer częstotliwości i mieszcze kwadraturowe a więc nadajnik i odbiornik homodynowy. Część cyfrowa składa się z przetworników analogowo-cyfrowych i cyfrowo-analogowych, właściwego procesora sygnałowego oraz układów magistrali danych i sterującej. Jak dotąd jedynym konkurentem RDA1846 jest obwód Si4432 firmy "Silicon Labs".

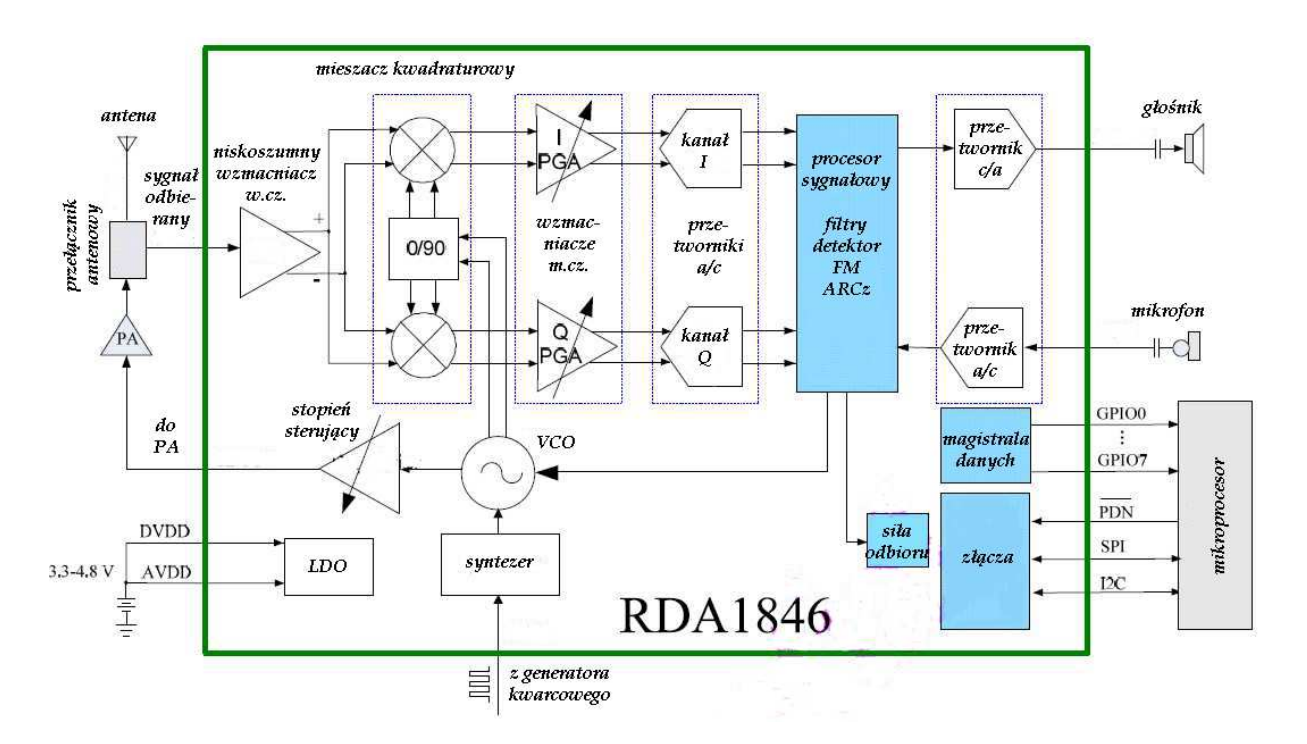

W tor odbiorczy pracujący na cyfrowej obróbce sygnałów wyposażone są odbiorniki globalne Tecsun PL-310 i PL-390. Ich konstrukcja jest oparta na obwodzie scalonym Si4734 zawierającym wzmac–niacze w.cz. i mieszacze homodynowe dla torów AM i UKF, syntezer częstotliwości, przetworniki analogowo-cyfrowe, cyfrowo-analogowe i procesor sygnałowy. Jedynie obwody wejściowe, generator wzorcowy, wzmacniacz m.cz. i mikroprocesor sterujący stanowią osobne człony odbiornika.

#### **Seria radiostacji Flex**

Pierwszym dostępnym na rynku modelem radiostacji realizowanych cyfrowo była SDR-1000 opracowana przez K5SDR w roku 2002 i znajdująca się w sprzedaży od 2003 roku. Była ona wyposażona w syntezer cyfrowy (DDS) o górnej częstotliwości przekraczającej 200 MHz. Jako wzmacniacze m.cz. w torach I i Q pracowały scalone wzmacniacze pomiarowe TMS4055. Odbiornik SDR-1000 pokrywał zakres 12 kHz do 60 MHz a nadajnik amatorskie pasma krótkofalowe z mocą 1 W lub w drugiej wersji – z mocą 100 W. Do współpracy z nią został opracowany program PowerSDR. Gerald Youngblood KG5SDR (dawniej AC5OG) jest założycielem i szefem firmy Flex Radio Systems (*www.flexradio.com*) produkującej w oparciu o doświadczenia zdobyte w konstrukcji SDR-1000 serię jej następców. Obecnie firma ta oferuje serię radiostacji pokrywających zakresy fal krótkich i pasmo 6 m. Są one wyposażone we własne procesory sterujące i przetworniki analogowo-cyfrowe i cyfrowo-analogowe. Z komputerami PC komunikują się one za pośrednictwem złącza USB albo FireWire (zależnie od modelu). Do sterowania nimi i do cyfrowej obróbki sygnałów służy program PowerSDR (PSDR).

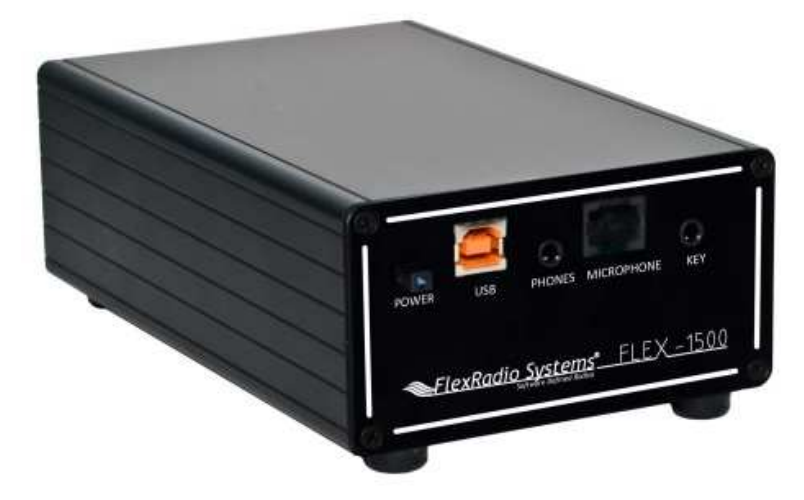

Flex-1500 jest radiostacją QRP o mocy nadajnika 5 W (regulowanej w zakresie 0,05 – 5 W; 3,3 W maks. dla nosnej AM) i częstotliwości próbkowania 48 kHz. Oprócz pracy w zakresach 160 – 6 m (odbiornik pokrywa pasmo 490 kHz – 54 MHz) jest ona również przewidziana do współpracy z transwerterami na wyższe pasma amatorskie i z tego powodu posiada dodatkowe wyjście sygnału nadawanego o mocy 1 mW, wejście dla toru odbiorczego transwertera i wejście dla generatora odniesienia 10 MHz (OCXO,

TCXO, wzorzec GPS).

Flex-1500 posiada klasyczny układ nadajnika i odbiornika homodynowego z kwadraturowymi mieszaczami próbkującymi i możliwością wyboru p.cz. w zakresie 0 – 20 kHz. Pozwala to na mimimalizację wpływu szumów śrutowych (szumów typu 1/f) oraz przydźwięku o częstotliwości sieci i jej pierwszych harmonicznych. Dzięki pracy stopnia mocy w klasie A uzyskano stosunkowo wysoką czystość sygnału nadawanego pozwalającą na bezproblemowe wysterowanie wzmacniaczy większej mocy. Do sterowania urządzeniami dodatkowymi takimi jak preselektory, wzmacniacze mocy, przełączniki antenowe itp. służy fabryczne złącze FlexWire natomiast do połączenia z komputerem – złącze USB 2.0. Przy użyciu programu PowerSDR Flex-1500 może pracować emisjami SSB, AM (do dyspozycji jest także detektor synchroniczny), wąskopasmową FM i telegrafią natomiast po zainstalowaniu dodatkowo programu terminalowego dla emisji cyfrowych (MultiPSK, MixW, Fldigi, DM780 itp.) również wieloma emisjami cyfrowymi, faksymile i SSTV. Do logicznego połączenia programów między sobą można użyć programu pod nazwą Virtual Audio Cable – VAC. Odbiór cyfrowej radiofonii DRM wymaga zainstalowania dodatkowego programu dekodującego, może to być przykładowo Dream. Obudowa Flexa-1500 ma wymiary 102 x 153 x 51 mm.

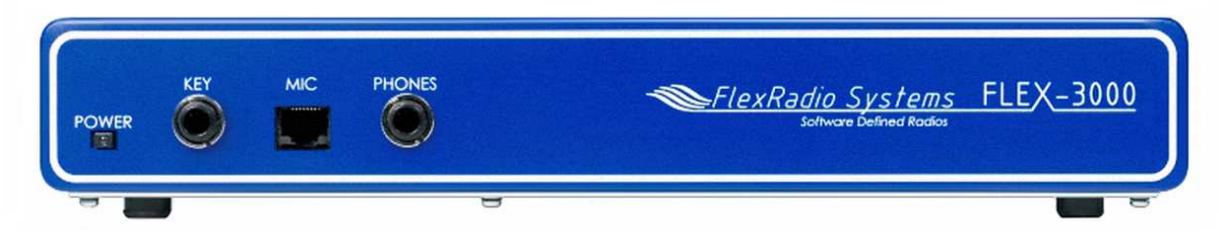

Model Flex-3000 posiada nadajnik o mocy 100 W (regulowanej w zakresie  $1 - 100$  W; 25 W maks. dla nośnej AM) a zastosowane w nim 24-bitowe przetworniki analogowo-cyfrowe i cyfrowo-analogowe pracują z częstotliwością próbkowania 96 kHz. Odbiornik pokrywa zakres częstotliwości 10 kHz – 65 MHz a nadajnik pasma amatorskie 160 – 6 m. Odbiór w zakresie poniżej 1,8 MHz wymaga dołączenia

dodatkowego filtru dolnoprzepustowego lub pasmowego. Radiostacja nie jest przewidziana do współpracy z transwerterami i nie posiada ani dodatkowego wyjścia w torze nadawczym ani wejścia dla generatora wzorcowego.

Jest ona natomiast wyposażona w złącze IEEE 1394a (Firewire) służące do połączenia z komputerem. Podobnie jak poprzedni model pracuje ona pod kontrolą programu PowerSDR co oznacza, możliwość pracy tymi samymi emisjami i współpracy z programami terminalowymi dla emisji cyfrowych w podany uprzednio sposób. PowerSDR może równolegle współpracować z modelem Flex-1500 i jednym z modeli Flex-3000 albo Flex-5000. Obudowa ma wymiary 31,1 x 4,4 x 31,1 cm.

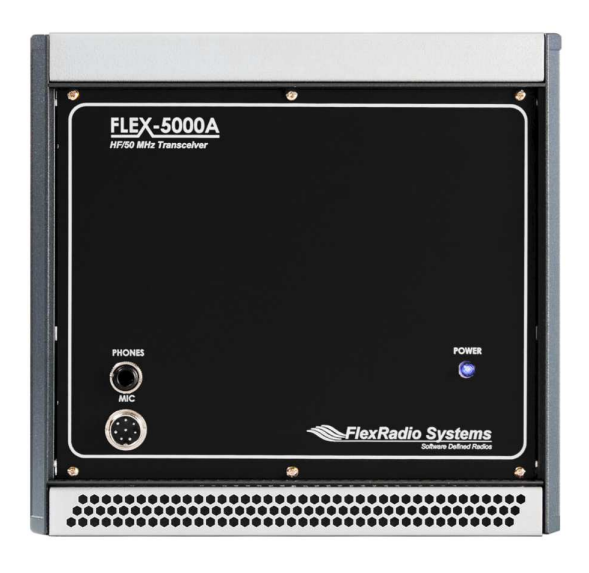

Flex-3000 posiada wbudowana automatyczną skrzynkę antenową umożliwiająca dopasowane impedancji anteny w zakresie  $10 - 300$  Ω. Kolejnym, znacznie bardziej rozbudowanym modelem jest Flex-5000 oferowany w wersjach A i C różniących się kształtem i rozmiarami obudowy oraz dodatkowymi złączami i wzmacniaczem m.cz. w drugiej z nich. Jest on również wyposażony w przetworniki 24 bitowe ale częstotliwość próbkowania wynosi tu 192 kHz. Podobnie jak w modelu poprzednim maksymalna moc nadajnika wynosi 100 W (regulowana w zakresie  $1 - 100$  W;  $2 - 25$  W dla nośnej AM).

Do współpracy z transwerterami posiada on wyjście sygnału o mocy 1 mW. Flex-5000A posiada trzy gniazda antenowe oraz dodatkowe gniazda przeznaczone do

współpracy z transwerterami na wyższe pasma. Analogicznie jak w modelu poprzednim do połączenia

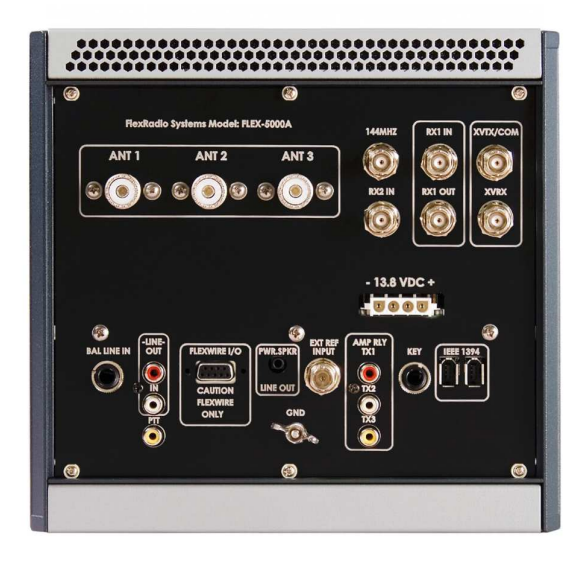

z komputerem służy złącze Firewire 400 – IEEE 1394a, a do sterowania urządzeniami dodatkowymi – FlexWire. Układ elektryczny odbiornika i wzbudnicy zawiera kwadraturowe mieszacze próbkujące, 11 przełączanych wejściowych filtrów dolnoprzepustowych, cyfrowy syntezer częstotliwości (DDS), generator odniesienia 10 MHz (TCXO). Odbiornik Flexa-5000 pokrywa zakres 10 kHz – 65 MHz a nadajnika pasma amatorskie 160 – 6 m. Częstotliwość pośrednia może być dobierana w programie w zakresie 0  $-20$  kHz.

Wymiary obudowy (w przedstawionym na zdjęciach) modelu Flex-5000A wynoszą 23,5, x 22,1 x 31,5 cm natomiast Flex-5000C – 44,9 x 22,1 x 37,3 cm.

Modele 5000C i 5000D zawierają wbudowany komputer PC pracujący pod systemem Win-

dows XP a 5000D także 9-calowy ekran dotykowy.

Modele z serii Flex-6500/6700 pracują natomiast na zasadzie bezpośredniej analogowo-cyfrowej konwersji sygnału w.cz. Zastosowano w nich parę pracujących synchronicznie 16-bitowych przetworników a-c typu AD9467 firmy Analog Devices. Pracują one z częstotliwością próbkowania 245,76 MHz. Szesnastobitowe przetworniki c-a typu AD9122 pracują z częstotliwością taktu 491,52 MHz. Są one wyposażone we własne procesory sygnałowe i sterujące, generator wzorcowy TCXO i 2 złącza USB. Odbiornik Flexa-6500 pokrywa zakres 30 kHz – 77 MHz a Flexa-6700 – zakresy 30 kHz – 77 MHz i 135 – 165 MHz. Nadajniki pokrywają amatorskie pasma 160 – 6 m z mocą 100 W (30 W dla nośnej AM).

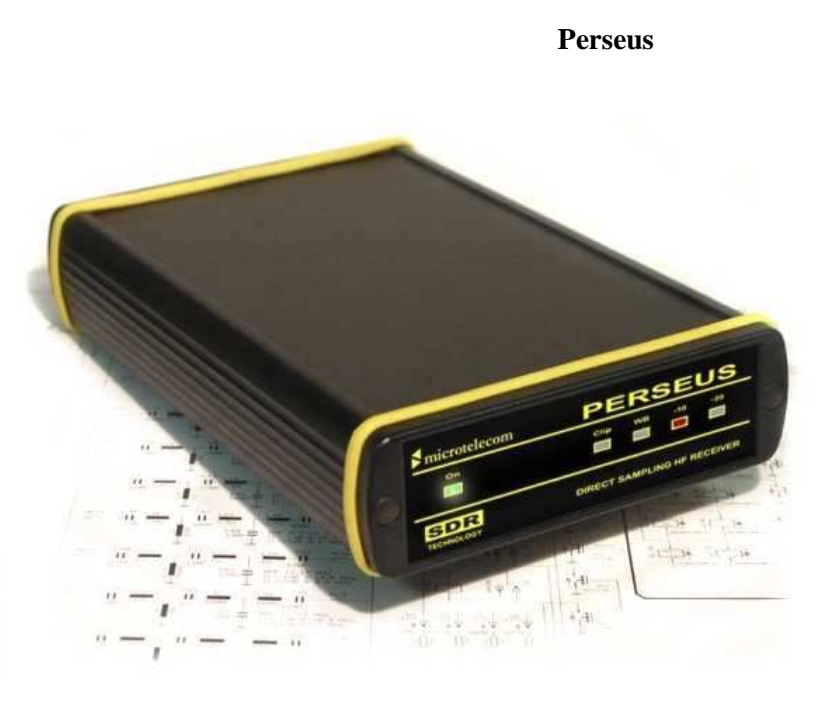

W odróżnieniu od większości przedstawionych rozwiązań opracowany przez Nico Palermo IV3NVY "Perseus" nie pracuje na zasadzie homodyny i nie zawiera mieszacza kwadraturowego. Odebrany sygnał po ograniczeniu jego pasma za pomocą zespołu dziesięciu przełączanych filtrów pasmowych i dodatkowego stałego filtru 32 MHz podlega wzmocnieniu w obwodzie scalonym THS4509 a następnie przetworzeniu na postać cyfrową w 14 bitowym przetworniku LTC2216-14-80 pracującym z częstotliwością próbkowania

80 MHz. Scalona matryca logiczna FPGA typu XC3S250E dokonuje selekcji pożądanych próbek i dostarcza na wyjściu strumienia danych kwadraturowych przekazywanych następnie do komputera za pośrednictwem złącza USB 2.0. Strumień danych jest transmitowany z szybkościami 125, 250, 500 lub 1000 kpróbek/s i obejmuje odpowiednio podzakresy o szerokości 100, 200, 400 lub 800 kHz. Przy tych szerokościach pasma "Perseus" może służyć także jako analizator widma. Tłumik wejściowy zapewnia tłumienie sygnałów w zakresie 0 – 30 dB.

Odbiornik pracuje w zakresie od 10 kHz do 30 (40) MHz i zapewnia odbiór emisji AM (także z detekcją synchroniczną), SSB, CW, RTTY i wąskopasmowej FM. Do jego sterowania i cyfrowej obróbki sygnału służy program "Perseus" tej samej firmy (Microtelecom s.r.l. w Pawii) ale możliwe jest też korzystanie z innego oprogramowania np. Winrad (z dodatkową biblioteką DLL). Szerokość pasma przenoszenia programowego filtru można regulować w zakresie od 40 Hz do 50 kHz. "Perseus" jest wyposażony w programowy eliminator zakłóceń, ARW o trójstopniowo regulowanej charakterystyce i funkcję uśredniania wskazań na wskaźniku wodospadowym. Czułość przy odbiorze emisji SSB wynosi 0,39 µV a zakres dynamiki 110 dB co przewyższa nawet niektóre modele Winradio. Tłumienie częstotliwości zwierciadlanych w paśmie 20 m wynosi 90 dB.

Po zainstalowaniu dekodera Dream i logicznym podłączeniu za pomocą VAC możliwy jest także odbiór cyfrowej radiofonii DRM a dodatkowe programy terminalowe j.np. MultiPSk czy MixW pozwalają na odbiór amatorskich emisji cyfrowych. Program "Perseus" pozwala także na rejestrację na dysku – w postaci pliku WAV – sygnałów odebranych w wybranym paśmie. Dla podzakresu o szerokości 400 kHz w ciągu godziny zapisywanych jest ok. 11 GB danych. Po podłączeniu odpowiedniego konwertera możliwy jest także odbiór w wyższych zakresach częstotliwości.

Na tylnej ściance obudowy znajdują się jedynie trzy gniazda: antenowe, zasilania (5V, 1A) i USB a na ściance czołowej świetlne sygnalizatory stanu pracy. W skład akcesoriów dodatkowych wchodzi gałka strojenia GTW-1 podłączana oddzielnie do komputera przez złącze USB i program HFSpan służący do analizy pełnego odbieranego zakresu.

#### **Winradio**

Widoczny na zdjęciu model Winradio WR-G303e jest przedstawicielem całej rodziny odbiorników produkowanych przez firmę australijską. Oprócz odbiorników w oddzielnych obudowach (jak przedstawiony na zdjęciu) dostępne były także odbiorniki w postaci modułów wytkanych do gniazd na płycie głównej komputerów PC. Odbiorniki te charakteryzują się bardzo dobrymi parametrami, a zwłaszcza stabilnością częstotliwości, czułością i odpornością na zniekształcenia intermodulacyjne ale niestety również i wysoką ceną. Na obudowach odbiorników nie ma żadnych dodatkowych elementów poza

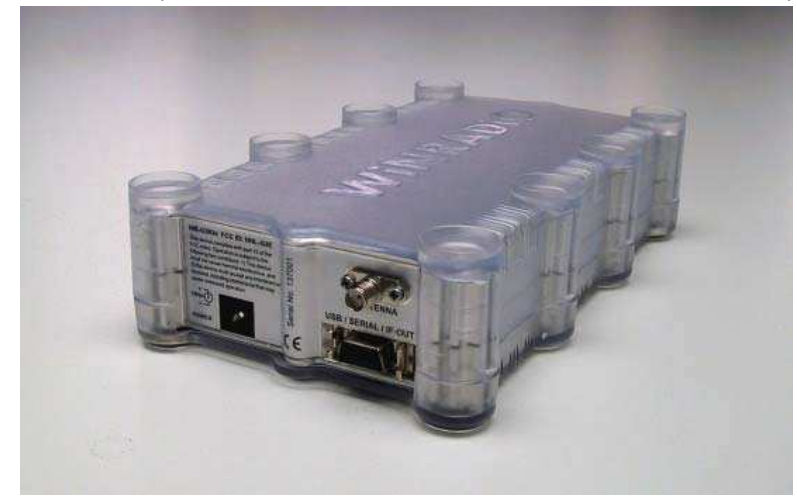

gniazdami zasilania, antenowym i służącym do połączenia z komputerem oraz diodą świecącą sygnalizującą włączenie zasilania. WR-G303e odbiera zakres częstotliwości 9 kHz – 30 MHz i dekoduje emisje AM, AM z detektorem synchronicznym, DSB, SSB, ISB, CW, wąskopasmową FM a z dodatkowym dekoderem "WINRADiO DRM DEMODULATOR" także DRM. Szerokość pasma przenoszenia jest regulowana w zakresie od 1 Hz do 15 kHz. Zakres dynamiki odbiornika wynosi 95 dB

a tłumienie częstotliwości zwierciadlanych 60 dB. WR-G303e pracuje w układzie superheterodyny z podwójną przemianą częstotliwości. Pierwsza p.cz. wynosi 45 MHz a druga – 12 kHz. Odbiornik jest podłączany do PC za pomocą złącza USB.

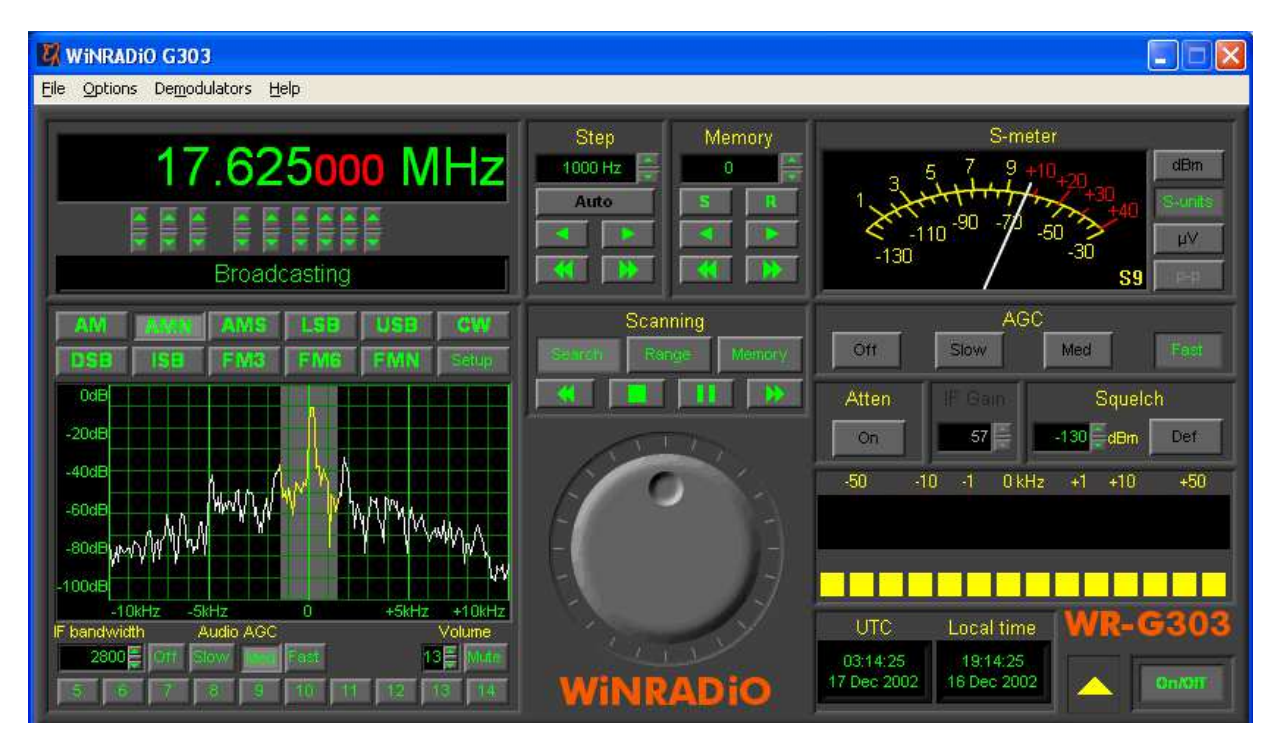

Do współpracy z nim służy program "Winradio G303e" lub "Winradio G303/PDO" z zestawem dekoderów emisji profesjonalnych. Jego następcą jest Winradio WR-G305e. Produkowanye są także moduły odbiorcze wtykane do komputera pod nazwą WR-G305i. WR-G305 pokrywa zakres 9 kHz – 1800 MHz (z możliwością rozszerzenia do 3500 MHz) a jego częstotliwości pośrednie wynoszą 109,65 MHz i 12 kHz. Dodatkowo do emisji wymienionych dla WR-G303 może on także dekodować emisje DSB, ISB (z dwoma niezależnymi wstęgami bocznymi) i szerokopasmową radiofoniczną modulację FM.

Pokrewny WR-G303e model WR-G313e/180 pokrywa zakres 9 kHz – 180 MHz (G313e – tylko do 30 MHz). Większość jego parametrów jest zbliżona do parametrów poprzednika ale np. tłumienie częstotliwości zwierciadlanych poniżej 7,3 MHz wynosi 80 dB a powyżej tej granicy – 70 dB. Dwudziestokrotnie zwiększono też stabilność częstotliwości. Częstotliwości pośrednie wynoszą 45 MHz i 12– 22 kHz. Odbiornik jest przewidziany w pierwszym rzędzie do zastosowań profesjonalnych a jego wysoka cena może zniechęcić do zakupu większość krótkofalowców. Do współpracy z nim służy program "WR G 313" a do odbioru DRM konieczny jest programowy dekoder "WR0DRM Demodulator". Oba modele są zasilane z zewnętrznego zasilacza 13,8 V/0,5 A.

Model WR-G31ddc z bezpośrednią przemianą analogowo-cyfrową na wejściu pokrywa zakres 9 kHz – 50 MHz, charakteryzuje się dynamiką 107 dB i tłumieniem częstotliwości zwierciadlanych 100 dB a szerokość pasma przenoszenia może być regulowana od 10 Hz do 2 MHz. Większość jego pozostałych parametrów jest zbliżona do WR-G313 a do obsługi został opracowany program "WR-G31DDC". Do odbioru i dekodowania emisji amatorskich i profesjonalnych oraz DRM dostępne są do niego odpowiednie dodatki jak "WR-ADS-FULL Advanced Digital Suite", "WR-UNIF SK Decoder" i baza danych stacji "WR-DBM2".

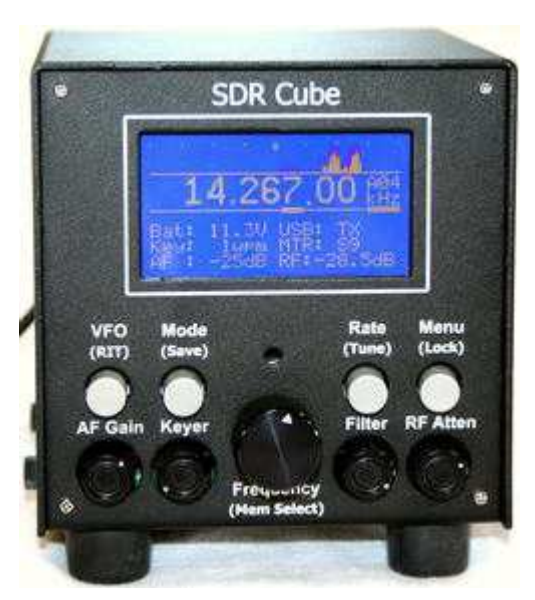

*www.sdr-cube.com*.

### **SDR Cube**

Nazwe "SDR Cube" nosi seria radiostacji SSB i CW złożonych z części nadawczo-odbiorczej SoftRock RxTx 6.3, syntezera częstotliwości (do wyboru są Si570 lubAD9851) i własnego procesora sygnałowego. Pracują więc one całkowicie autonomicznie i nie wymagają wogóle połączenia z komputerem PC. Podobnie jak w sprzęcie klasycznej konstrukcji ścianka przednia zawiera wyświetlacz (graficzny 128 x 64 punkty) i niezbędne elementy regulacyjne. Interesującym elementem wyposażenia jest specjalne złącze dla modemu PSK31 NUE-PSK ale w połączeniu z komputerem możliwa jest praca dowolnymi emisjami cyfrowymi. Oprócz tego SDR Cube zawiera własny układ telegraficznego klucza elektronicznego. Moc nadajnika wynosi 2,5 W.

Radiostacje SDR Cube są dostępne w postaci zestawów konstrukcyjnych dla pasm 17/20/30 i 40/80 m. Dokładne schematy i oprogramowanie są dostępne w witrynie

### **NetSDR**

NetSDR firmy "RFSpace" jest odbiornikiem pracującym na zasadzie bezpośredniej przemiany analogowo-cyfrowej pokrywającym zakres 10 kHz – 34 MHz. Zastosowano w nim 16-bitowy przetwornik a-c pracujący z częstotliwością próbkowania 80 MHz. Jest on wyposażony w zestaw 10 filtrów dolnoprzepustowych, wzmacniacz w.cz. o szerokim zakresie dynamiki i wejściowy 3-stopniowy tłumik. Jako

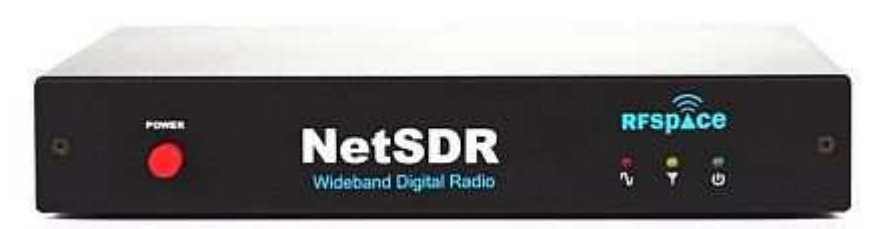

programu odbiorczego można do niego użyć "SpectraVue" albo "SDR-Radio" a szerokość wyświetlanego na ekranie komputera zakresu dochodzi do 1,6 MHz. Odbiornik jest połączony komputerem za

pomocą złącza sieciowego Ethernet. Może on być także zdalnie sterowany przez internet. Dodatkowe konwertery częstotliwości DCM-2 i DCM-70 umożliwiają odbiór pasm 2 m i 70 cm.

#### **CiaoRadio**

Produkowany we Włoszech odbiornik (z bezpośrednią kwadraturową przemianą częstotliwości) pokrywa zakres fal od fal długich do 30 MHz a jego niewielkie wymiary 11 x 13 x 3,5 cm pozwalają na używanie go również poza domem. W odróżnieniu od wielu pokrewnych modeli jest on zasilany ze złącza USB i jest to jego jedyne połączenie z komputerem. Dzięki wyposażeniu we własny 16-bitowy przetwornik analogowo-cyfrowy (o dynamice 96 dB i częstotliwości próbkowania 48 kHz) nie wymaga on dodatkowego połączenia z podsystemem dźwiękowym komputera zapewniając jednakowo dobrą jakość sygnału niezależnie od wewnętrznego wyposażenia komputera. Filtracja i demodulacja sygnału odbywa się już jak zwykle w komputerze PC.

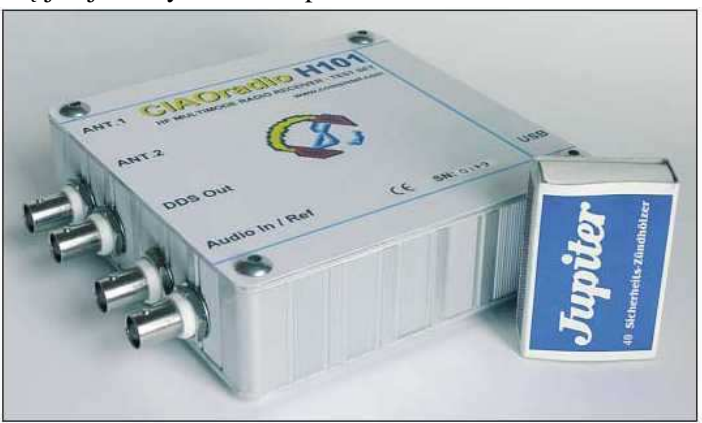

W oknie programu dominuje wskaźnik widma sygnału ale nie brakuje tam też okienka pokazującego charakterystykę przenoszenia używanego filtru, dającą się w prosty sposób modyfikować przy użyciu myszy. Oprogramowanie odbiornika może także współpracować z dodatkowymi programami takimi jak bezpłatny dekoder DRM – Dream, dekoderami emisji cyfrowych albo analizatorami widma.

Piętą achillesową zarówno tego odbiornika jak i wielu innych podobnych roz-

wiązań jest automatyczna regulacja wzmocnienia (ARW). Brak typowych stopni w.cz i pcz. uniemożliwia zastosowanie rozwiązania układowego tak, że pozostaje jedynie możliwość regulacji programowej. Ciao Radio jest jednak wyposażone w przestrajany filtr wejściowy eliminujący wiele niepożądanych sygnałów oraz regulowany tłumik na wejściu dzięki czemu łatwiej jest uniknąć przesterowania i związanych z tym niekorzystnych efektów nawet przy niedoskonałym "układzie" ARW.

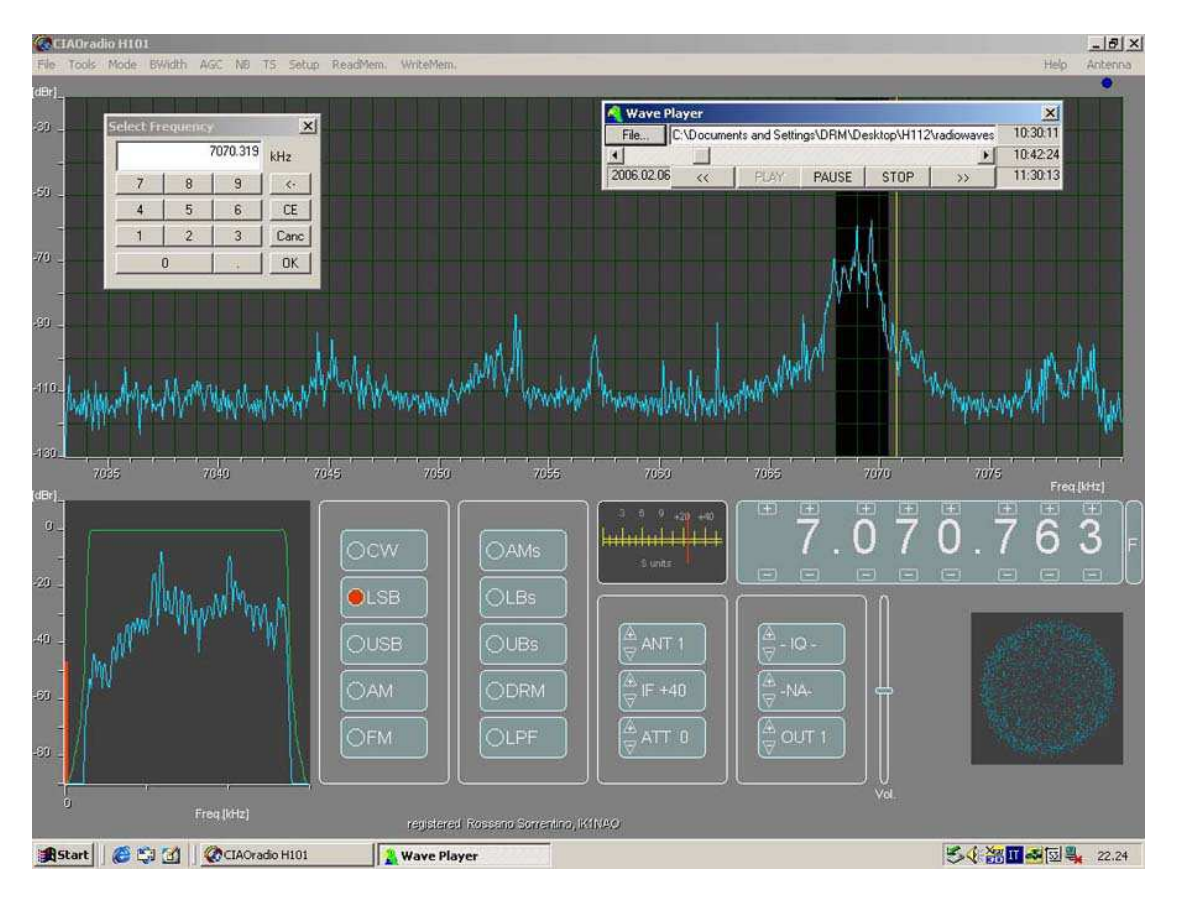

### **FiFi-SDR**

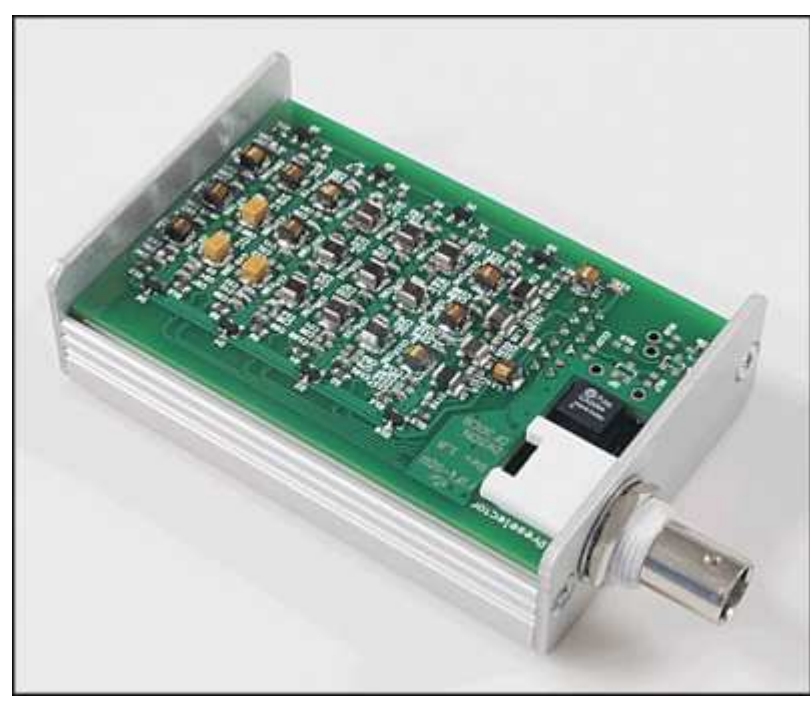

Odbiornik "FiFi-SDR" jest amatorską konstrukcją niemieckich krótkofalowców z rejonu Lennestadt (*www.ov-lennestadt.de*) pokrywającą zakres od 200 kHz do 30 MHz (możliwe jest jego rozszerzenie do pasma 39 kHz – 40 MHz). Zawiera on własny podsystem dźwiękowy o częstotliwości próbkowania 96 kHz z przetwornikiem analogowo-cyfrowym UDA1361TS i układ sterujący na procesorze ARM Cortex-M3 typu LPC1758, a więc wymaga połączenia z komputerem jedynie poprzez złącze USB. Procesor przekazuje dane cyfrowe do komputera, steruje syntezerem częstotliwości i urządzeniami dodatkowymi. Odbiornik jest standardowo

wyposażony w wejściowy filtr dolnoprzepustowy ale sklep internetowy miesięcznika "Funkamateur" (*www.funkamateur.de*) oferuje dodatkowy przełączany programowo i zawierający 7 filtrów (o częstotliwościach granicznych 30, 12, 4,8, 1,2, 0,7, 0,3 i 0,12 MHz) preselektor. Standardowy filtr dolnoprzepustowy odbiornika nie eliminuje w dostatecznym stopniu odbioru na nieparzystych częstotliwościach harmonicznych heterodyny dlatego też w praktyce konieczne jest użycie dodatkowego preselektora. Układ konstrukcji "FA" poprawia tłumienie odbioru sygnałów niepożądanych w pobliżu trzeciej harmonicznej z 9 dB na około 60 dB.

W układzie heterodyny zastosowano scalony syntezer Si570 CMOS pracujący na poczwórnej częstotliwości odbioru. Mieszacz w układzie Tayloe pracuje na obwodzie scalonym CBTVLV3126. W torach m.cz. pracują niskoszumne wzmacniacze operacyjne MAX4477 ale przewidziano też użycie AD8656 lub odpowiedników. "FiFi-SDR" może być zasilany ze złącza USB i pobiera ok. 500 mA przy napięciu zasilania 5 V. Część cyfrowa jest zasilania stabilizowanym wewnątrz napięciem 3,3 V a analogowa – napięciem 4V.

Odbiornik może współpracować z wieloma programami sterującymi (np. PowerSDR, Winrad, HDSDR, Rocky, Quisk) i po zainstalowaniu dekodera DRM (Dream, SoDiRa) pozwala również na odbiór radiofonii cyfrowej pracującej w tym systemie.

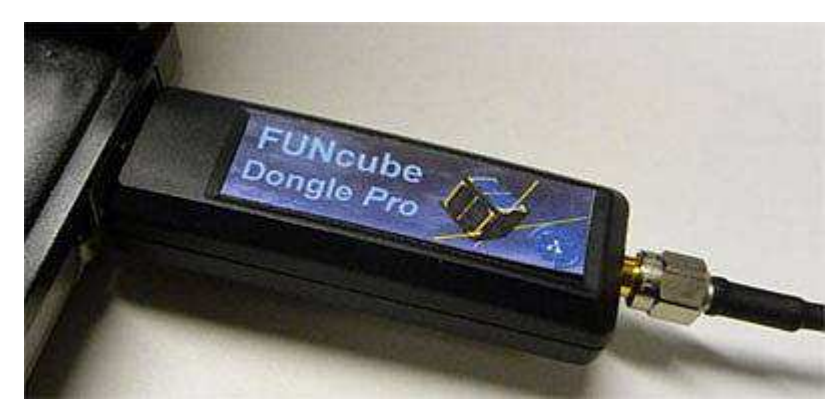

**Fun Cube** 

Fun Cube mieści się w obudowie wtyczki USB wyposażonej w antenowe gniazdo SMA. Pokrywa on zakres 64 – 1700 MHz przy czym podzakres wyświetlany na ekranie ma szerokość 80 kHz przy częstotliwości próbkowania 96 kHz. Został on opracowany na potrzeby amatorskich projektów satelitarnych AMSAT-UK i był w pierwszym rzędzie przenaczony do rozpro-

wadzania w szkołach i wśród młodzieży czemu zawdzięcza stosunkowo niską cenę. FunCube odbiera

emisje FM, AM, CW i SSB i może współpracować z programami Rocky, M0KGK, Winrad, Linrad i in. Nie wymaga on instalacji dodatkowych sterowników i pracuje poprawnie pod systemami Windows XP, Vistą i Windows 7 a także pod MacOS i Linuksem.

Dla zakresu 0 – 52 MHz dostępny jest w postaci zestawu montażowego (ang. *kit*) dodatkowy stopień przemiany. Jest on wyposażony w filtr dolnoprzepustowy na wejściu i eliminator dla zakresu radiowego UKF.

#### **Elad**

Odbiornik FDM-S1 produkcji włoskiej firmy Elad pokrywa standardowo zakres od 20 kHz do 30 MHz ale w trybie próbkowania podharmonicznego możliwy jest odbiór w zakresie do 170 MHz co jest jednak okupione pogorszeniem parametrów sprzętu.

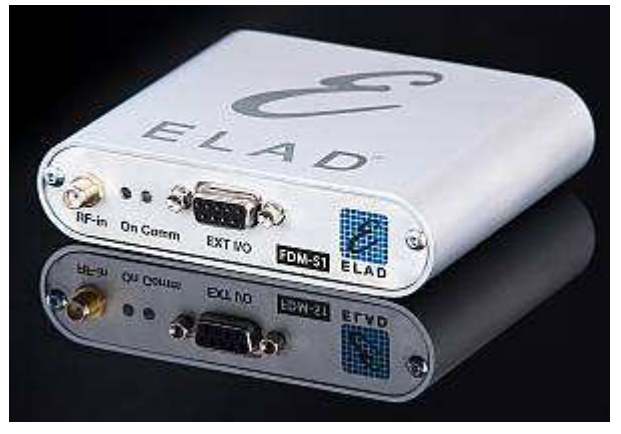

Odbiornik pracuje na zasadzie bezpośredniej przemiany a-c sygnału w.cz. przez 14-bitowy przetwornik analogowo-cyfrowy pracujący z częstotliwością próbkowania 61,44 MHz. Dane do dalszej obróbki przez komputer PC są przekazywane za pomocą złącza USB 2.0. Do jego obsługi i obróbki sygnałów służy program FDM-SW1 ale można także korzystać i z innych j.np. HDSDR. Dużym plusem w stosunku do wielu innych modeli jest standardowe wyposażenie w dekoder DRM i możłiwość zdalnej obsługi przez internet. Jego obudowa ma wymiary 108 x 27 x 88 mm. Model FDM77 jest natomiast superheterodyną

z potrójną przemianą częstotliwości (pcz. 70 MHz, 455 kHz, 12 kHz) pokrywającą zakres 10 kHz – 65 MHz. Sygnał trzeciej p.cz. (12 kHz) jest doprowadzany do wejścia podsystemu dźwiękowego komputera. Wybór dekodowanych emisji zależy od użytego programu odbiorczego i obejmuje co najmniej AM, SSB, CW, wąskopasmową FM i DRM.

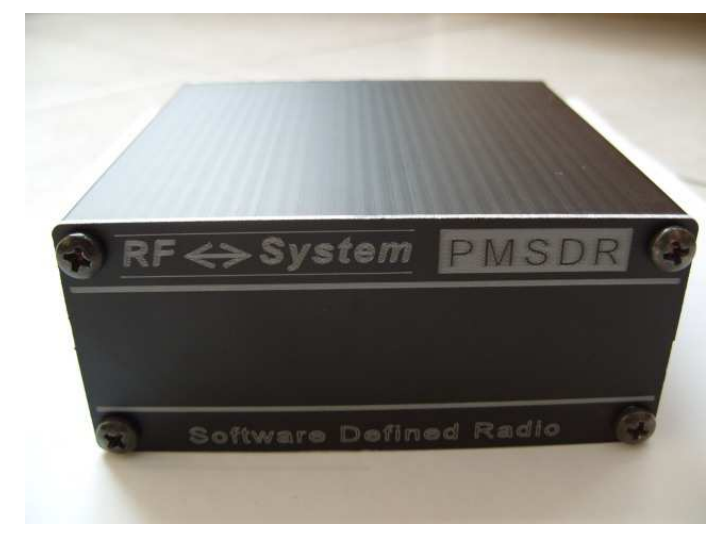

#### **PM-SDR**

Opracowany przez krótkofalowców włoskich odbiornik PM-SDR pokrywa w sposób ciągły zakres od 100 kHz do 55 MHz dostarczając na wyjściu sygnałów I oraz Q (synfazowego i kwadraturowego) o paśmie 155 kHz. Do przestrajania w szerokim zakresie obieranych częstotliwości służy heterodyna oparta obwodach scalonych Cypress CY22393/4 (dla podzakresu  $0.1 - 2.5$  MHz) oraz Si570 firmy Silicon Labs. W porównaniu z typowymi scalonymi syntezerami cyfrowymi DDS syntezer Si570 charakteryzuje się znacznie wyższą widmową czystością sygnału co obniża poziom niepożądanych produktów mieszania. Na wejściu odbiornika znajdują się trzy przełączane – w zależ-

ności od odbieranego zakresu – filtry pasmowe oraz filtr dolnoprzepustowy. Dla zakresu poniżej 2,5 MHz zalecane jest jednak użycie dodatkowego preselektora.

Do sterowania odbiornikiem oraz detekcji sygnałów najkorzystnej jest użyć bezpłatnych programów WinRad czy PowerSDR-IQ (dla systemów Windows XP i Visty), WinRadHD (dla miniaturowych komputerów przenośnych klasy *netbook*) lub LinRad czy SDR-SHELL (dla Linuksa) ale dodatkowo może on być też wyposażony w ciekłokrystaliczny wyświetlacz informujący o częstotliwości i parametrach pracy.

Odbiornik jest zasilany ze złącza USB komputera i pobiera z niego prąd około 155 mA. Wbudowany mikrokontroler PIC18F4550 steruje pracą odbiornika i komunikacją z komputerem.

Wśród akcesoriów dodatkowych dostępny jest przełącznik antenowy pozwalający na połączenie PM-SDR z nadajnikiem.

Odbiornik PM-SDR charakteryzuje się niewielkimi rozmiarami i stosunkowo niewysoką ceną. Może on też zostać użyty jako odbiornik internetowy.

PM-SDR jest dostępny w postaci zestawu konstrukcyjnego m.in. pod adresem *www.qrpproject.de*. Dla ułatwienia na płytce drukowanej wlutowane są fabrycznie wszystkie elementy montowane powierzchniowo (ok. 175 szt.), tak że konstrukcja odbiornika może zająć (w zależności od doświadczenia konstruktorskiego) około godziny czasu lub nawet mniej. W skład zestawu konstrukcyjnego oprócz płytki drukowanej i elementów elektronicznych wchodzi także płyta CD zawierająca niezbędne oprogramowanie i sterowniki. Obudowa, wyświetlacz LCD oraz przełącznik RX/TX należą jednak do akcesoriów dodatkowych.

Oceny użytkowników dotyczące odporności PM-SDR na przesterowanie i modulację skrośną są jednak podzielone: podczas gdy jedni podkreślają odporność porównywalną z osiągami odbiorników wyższej klasy inni zwracają uwagę, że jest to słuszne jedynie dla anten o średniej długości (dipoli ok. 10 m) lub, że w trudnych warunkach odbioru – w paśmie 40 m – konieczne jest jednak stosowanie preselektorów i tłumików wejściowych.

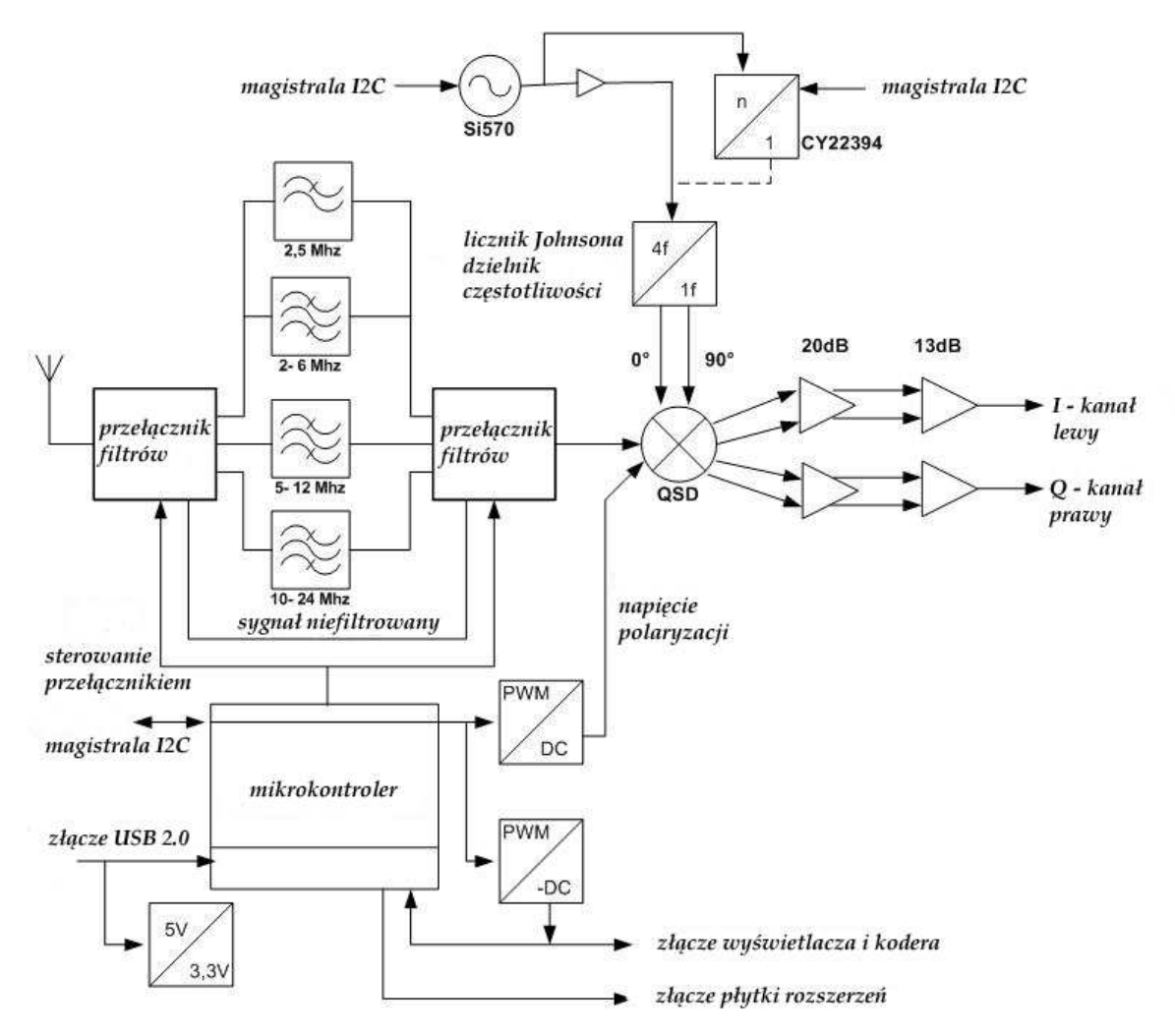

Schemat blokowy PM-SDR 2.1

**Martin Pernter IW3AUT** 

## **Układy pomocnicze i pomiarowe**

### **Próbnik jakości systemu dźwiękowego**

Parametry nadawczo-odbiorczego sprzętu homodynowego są w dużym stopniu zależne od jakości użytego podsystemu dźwiękowego komputera.

Przedstawiony na schemacie 6.1 generator fali prostokątnej na obwodzie NE555 pozwala w połączeniu z SDRadio lub innym programem odbiorczym stwierdzić, czy komputer posiada wejście stereofoniczne (tylko w takim przypadku może on wykorzystać obie składowe kwadraturowe sygnału pochodzącego z odbiornika) i czy filtr wejściowy skutecznie ogranicza pasmo i uniemożliwia powstawanie składowych zwierciadlanych.

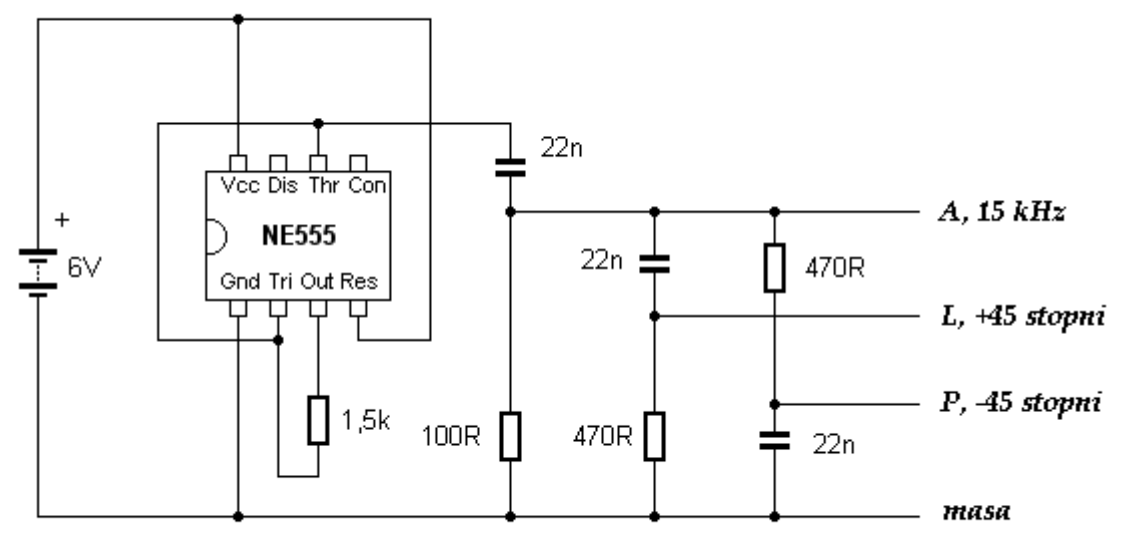

Kwadraturowy generator-próbnik

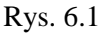

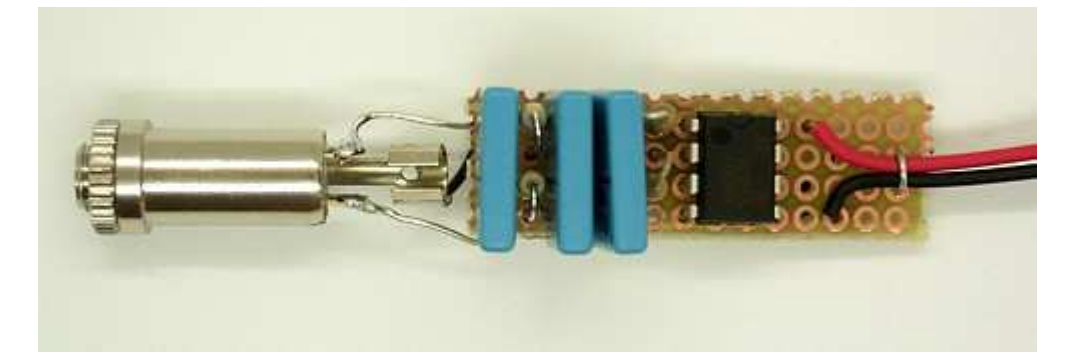

Generator pracuje na częstotliwości 15 kHz i zawiera prosty przesuwnik fazy +/- 45 stopni dzięki czemu dostarcza obydwu sygnałów kwadraturowych odpowiednio na wejście kanału lewego i prawego komputera. Sygnał wyjściowy jest bogaty w harmoniczne ale ale w tym przypadku jest to jak najbardziej pożądane. Częstotliwość generatora jest w pewnym stopniu zależna od napięcia zasilania co pozwala na jego nieskomplikowane przestrajanie i ułatwia pomiar częstotliwości granizcnej filtru. Wartość międzyszczytowa napięcia m.cz. w punkcie A wynosi ok. 100 mV.

W przypadku systemu o dobrych parametrach w oknie programu SDRadio widoczne są zasadniczo tylko dwie składowe sygnału: pożądana o częstotliwości ok. 15 kHz i mniej lub bardziej stłumiona druga wstęga o częstotliwości -15 kHz. Ze względu na prostotę układu pomiarowego a zwłaszcza przesuwnika fazy niepożądana wstęga może być tłumiona słabiej aniżeli w przypadku rzeczywistego odbiornika. Niektóre programy pozwalają dodatkowo na optymalizację stopnia tłumienia, co w przypadku tych pomiarów nie jest istotne.

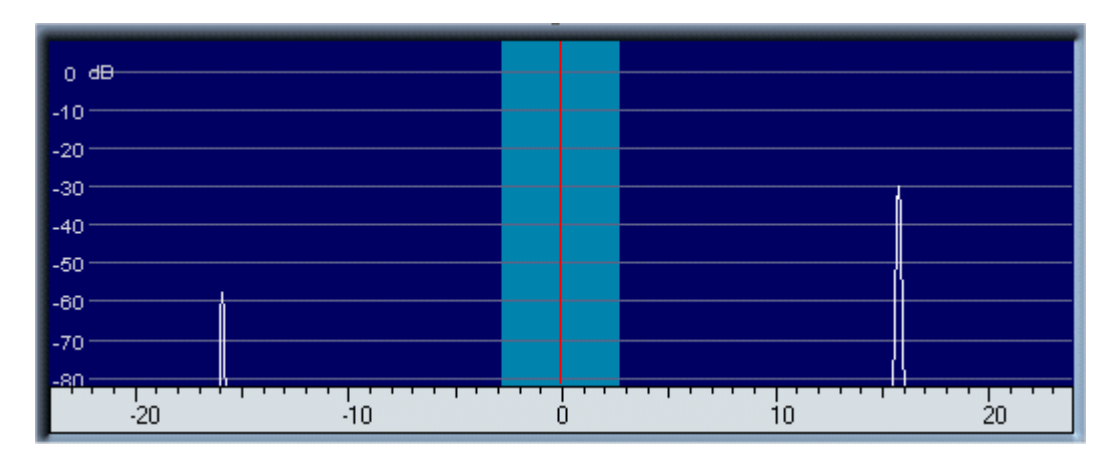

W systemach o gorszych parametrach w oknie programu widoczne są dodatkowe – nieistniejące w sygnale wejściowym – składowe harmoniczne i zwierciadlane powstające w wyniku mieszania się ich z częstotliwością próbkowania.

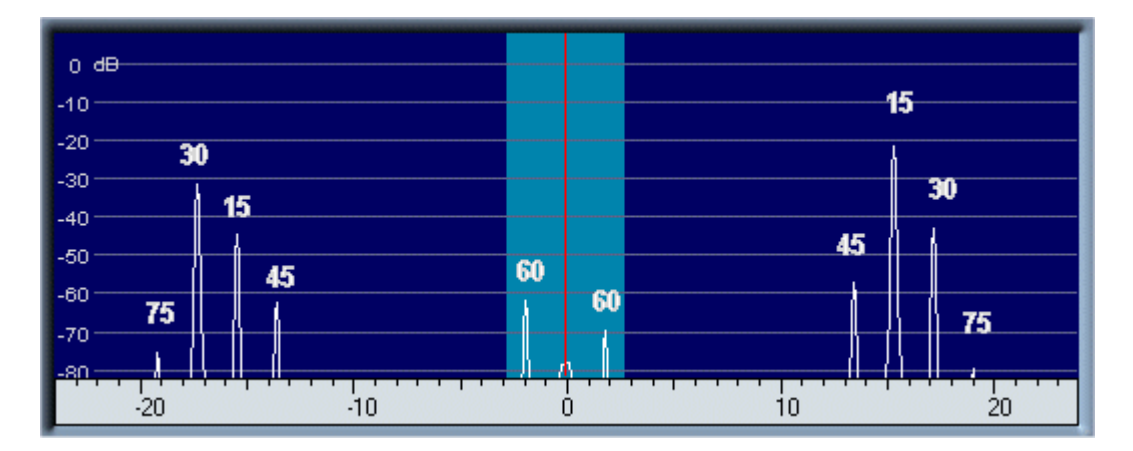

Jeszcze gorzej wygląda sytuacja dla systemu monofonicznego. W tym przypadku brak jest wogóle tłumienia drugiej wstęgi bocznej – sygnały obu wstęg mają te same amplitudy. Ilustracje poniżej przedstawiają sytuację odpowiednio dla systemów wyposażonych w dostatecznie dobry filtr wejściowy jak i dla braku wymaganej filtracji.

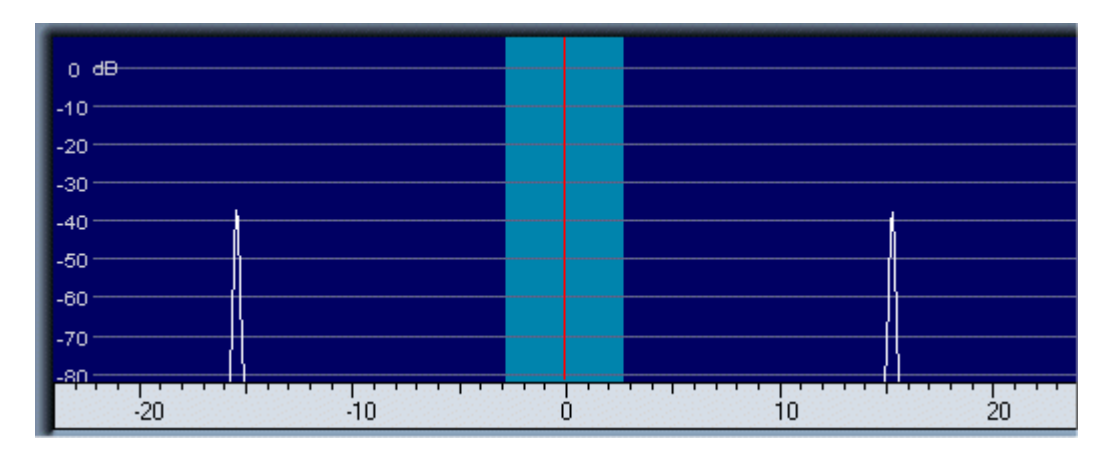

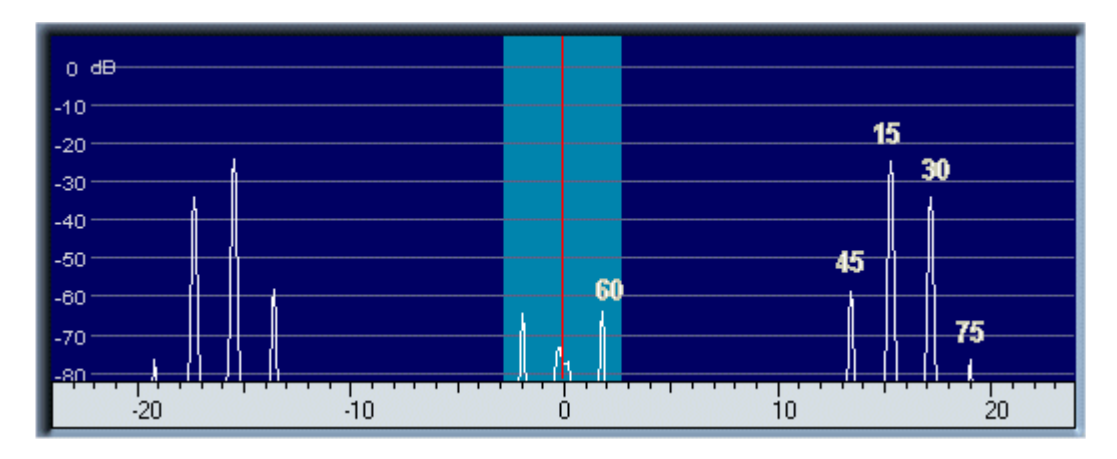

Ostatnia ilustracja przedstawia skrajny przypadek systemu monofonicznego nie wyposażonego w filtr wejściowy i na dodatek najprawdopodobniej przesterowanego na wejściu. Częstotliwość sygnału pomiarowego wynosiła 12 kHz.

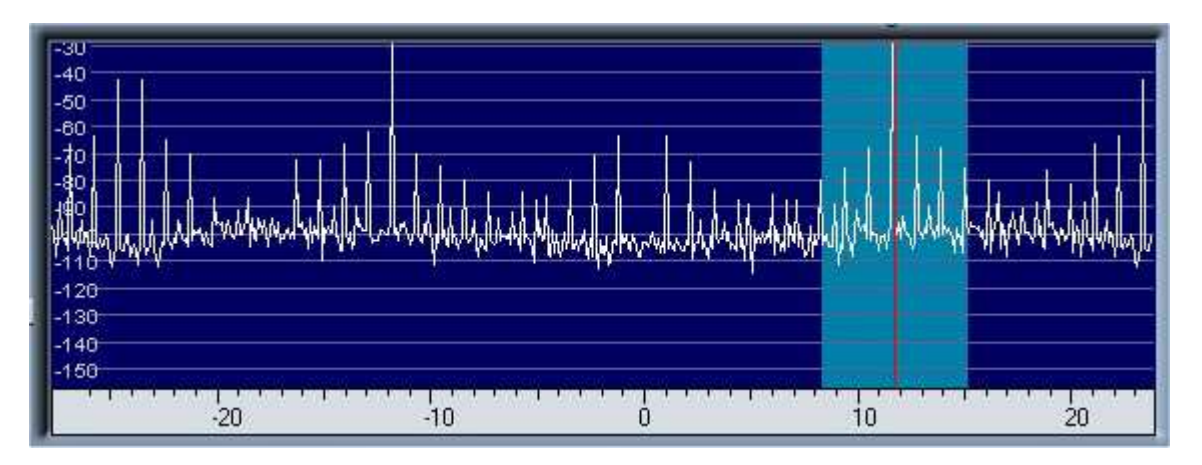

# **Instrukcja do programu Rocky**

# **w wersji 3.6**

**autorstwa Aleksa Szowkopliasa VE3NEA** 

## **Wstęp**

Tłumacząc instrukcję do programu autor korzystał zarówno z jej angielskiego oryginału jak z i uzupełnionego niemieckiego tłumaczenia wykonanego przez DM3ML.

Rocky jest programem przeznaczonym do współpracy z programowalnymi odbiornikami i radiostacjami opartymi na zasadzie cyfrowej obróbki sygnałów. Oznacza to, że realizuje on zarówno funkcje samej cyfrowej obróbki sygnałów w torach nadawczym i odbiorczym jak i sterowanie sprzętem. Jest on często używany razem z odbiornikami typu "SoftRock" i podobnymi, odbiornikami opartymi na schemacie DM2CQL jak i radiostacją FA-SDR przy czym wymienione przykłady nie wyczerpują spisu pasującego sprzętu.

Rocky pozwala na odbiór emisji CW SSB (LSB i USB) i BPSK31 oraz na nadawanie emisjami CW i BPSK31. Transmisja fonii SSB ma zostać zrealizowana w jednej z przyszłych wersji programu.

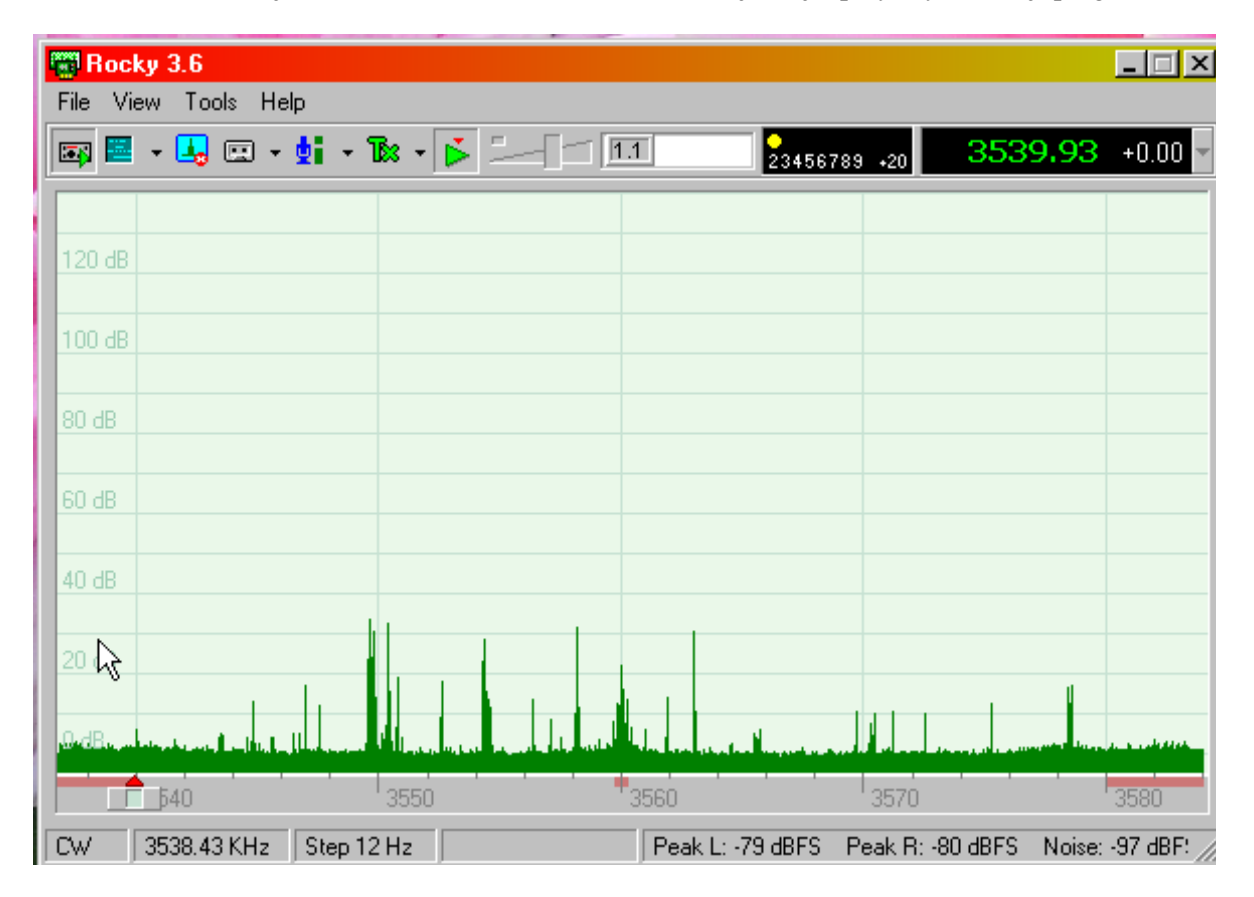

Umożliwia on także sterowanie syntezerami opartymi na module Si570. Po zgrubnym dostrojeniu do pożądanej (wybranej w programie) częstotliwości dostrojenie dokładne dokonywane jest na wskaźniku wodospadowym lub na wskaźniku widma na ekranie w granicach wyświetlanego podzakresu.

Program jest wyposażony w funkcje eliminacji odbioru zwierciadlanego, eliminator stuków telegraficznych i skutecznie działającą automatyczna regulację wzmocnienia.

Może on także służyć do odtwarzania uprzednio zarejestrowanych plików danych I/Q np. w trakcie prób z różnymi ustawieniami, pokazów itp.

Rocky pracuje pod systemami operacyjnymi Windows ME, Windows 2000, Windows XP i Windows 7. Wymaga on procesora o częstotliwości zegarowej 1 GHz lub wyższej, pamięci roboczej 256 MB i zajmuje ok. 7 MB na twardym dysku.

Składowe sygnałów wyświetlane na wskaźniku widma są obliczane za pomocą wielofazowej szybkiej transformaty Fouriera zapewniającej większą rozdzielczość aniżeli przy użyciu transformaty standardowej. Dla uzyskania na ekranie korzystniejszego stosunku sygnału do szumów dane przeznaczone do wyświetlania są dodatkowo filtrowane przez specjalny filtr nieliniowy.

Wskaźnik wodospadowy, a właściwie lepiej nazwać go kurtynowym, (fot. poniżej) został opracowany z myślą o uzyskaniu możliwie wysokiej rozdzielczości w funkcji czasu dzięki czemu pozwala on nawet na optyczne dekodowanie telegrafii nadawanej z szybkością do 40 słów/min.

Rocky 1.0  $\Box$  $\boldsymbol{\times}$ Eile View Help 图图图· 16 7024.02 7029 7028 7027 7026 7025  $\frac{7}{4}$   $\frac{4}{7}$ Step 12 Hz

A pileup on the K7C frequency

### **Instalacja i pierwsze uruchomienie programu**

W celu zainstalowania programu należy pobrać jego archiwum z internetu z witryny *www.dxatlas.com/Download.asp* i wywołać program instalacyjny *setup.exe*. Po uruchomieniu programu należy za pomocą menu "**View|Settings**" ("Widok|Konfiguracja") otworzyć okno konfiguracyjne i w znajdujących się w nim zakładkach wprowadzić podstawowe parametry konfiguracyjne.

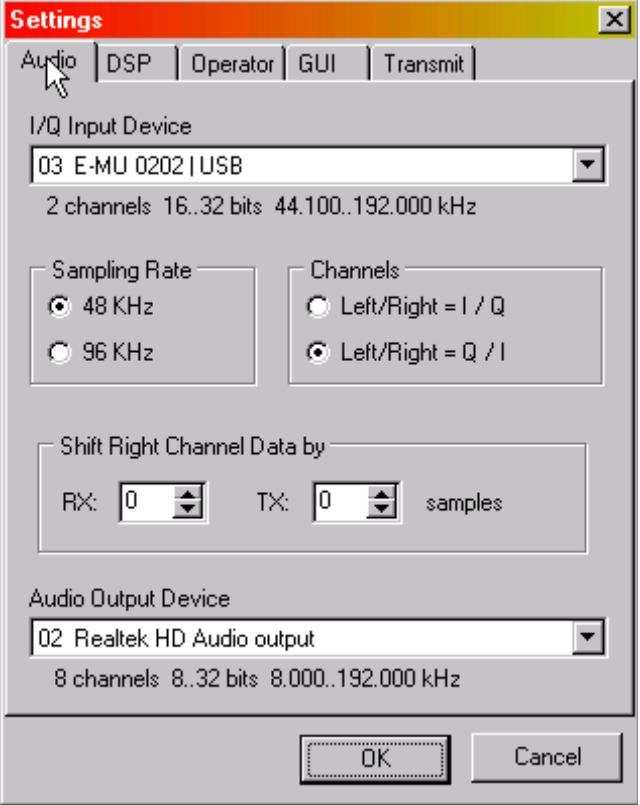

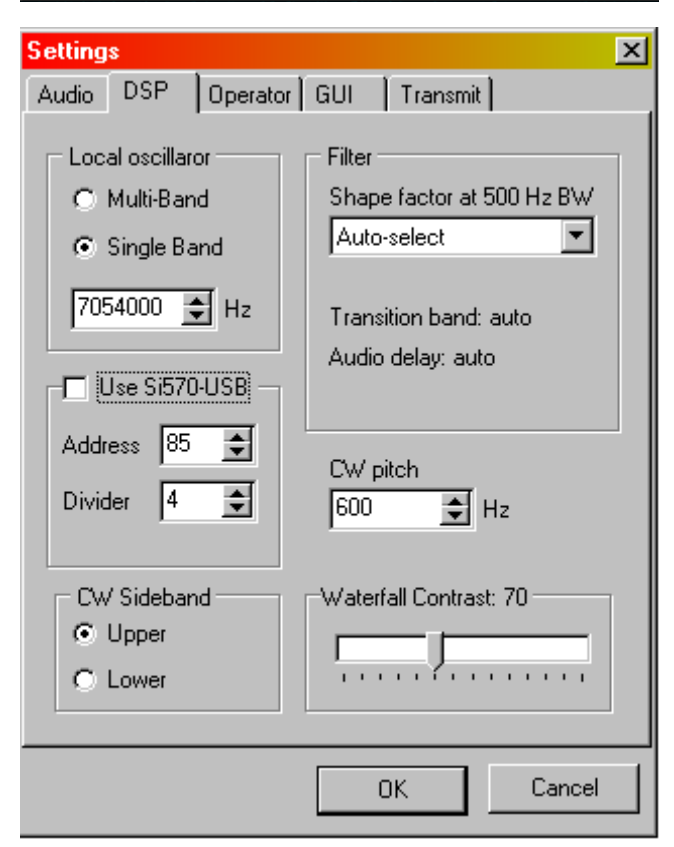

W zakładce "Audio" należy wybrać podsystem dźwiękowy, podać częstotliwość próbkowania zależnie od jego możliwości oraz wybrać przyporządkowanie kanałów I i Q zależnie od podłączonego odbiornika. Przeważnie do kanału lewego (szczyt wtyczki) doprowadzany jest sygnał I a do prawego (pierścień) sygnał Q – odpowiada to pozycji górnej w oknie – ale w przypadkach wątpliwych można to sprawdzić na schemacie lub w opisie sprzętu. W przypadku sprzętu własnej konstrukcji można dokonać w nim zamiany połączeń tak aby pasował do ewentualnego innego używanego sprzętu fabrycznego.

Współpraca z radiostacją wymaga wyposażenia komputera w dwa podsystemy dźwiękowe, z których jeden obsługuje wejście i wyjście sygnałów radiostacji a drugi – mikrofon i głośnik lub słuchawki. Przyporządkowanie wejść i wyjść do poszczególnych podsystemów jest dowolne.

W zakładce "DSP" należy następnie podać dokładną częstotliwość oscylatora. Dla odbiorników lub radiostacji wyposażonych w syntezer Si570 należy także podać jego adres (zgodny z opisem) i stosunek podziału częstotliwości (najczęściej 4). Pozwala to na bezpośrednie podawanie częstotliwości pracy i pozostawienie programowi odpowiednich przeliczeń. Na tej samej zakładce ustawiana jest także częstotliwość tonu dudnieniowego dla telegrafii, wstęga boczna, kształt charakterystyki filtru i kontrast dla wskaźnika wodospadowego. Do potwierdzenia wprowadzonych zmian i zamknięcia okna służy jak zwykle przycisk **OK**" natomiast przycisk "**Cancel**" powoduje zamknięcie okna bez uwzględnienia wprowadzonych zmian parametrów. Pole współczynnika kształtu charakterystyki przenoszenia filtrów ma w zasadzie znaczenie

eksperymentalne. Współczynnik ten jest zdefiniowany jako stosunek szerokości charakterystyki przenoszenia na poziomie -60 dB do szerokości na poziomie -6 dB. Wbrew oczekiwaniom idealny kształt prostokątny (współczynnik równy 1) powoduje pojawienie się niekorzystnych efektów takich jak dzwonienie filtru. Zasadniczo, a zwłaszcza w pierwszej fazie korzystania z programu, można zezwolić na automatyczny wybór współczynnika. Użytkownicy pragnący zapoznać się doświadczalnie z wpływem współczynnika kształtu na pracę filtrów mogą obserwować jego wpływ na np. odbiór telegrafii po dostrojeniu się do silnie odbieranej stacji i zmianach wartości współczynnika w konfiguracji. Zalecane jest włączenie na czas eksperymentów filtru o szerokości 500 Hz i wyłączenie ARW.

Po zakończeniu konfiguracji należy nacisnąć przycisk "Start" w oknie głównym.

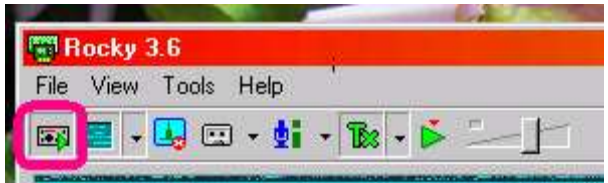

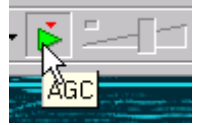

Siłę głosu trzeba wstępnie ustawić w mikserze Windows, co jest to niezbędne tylko za pierwszym razem. Po naciśnięciu na przycisk automatycznej regulacji wzmocnienia "AGC"("ARW") program utrzymuje samoczynnie zadaną siłę głosu.

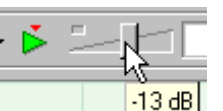

Do jej ręcznej zmiany służy suwak znajdujący się obok przycisku ARW. Ręczna regulacja jest możliwa po wyłączeniu automatyki (przez ponowne naciśnięcie tego samego przycisku).

Kolejny, drugi, przycisk w pasku narzędziowym służy do wybrania wskaźnika wodospadowego ("Waterfall") lub wskaźnika widma ("Spectrum"). Ostatnie dwa punkty tego menu są omówione w dalszym ciągu instrukcji.

## **Obsługa programu**

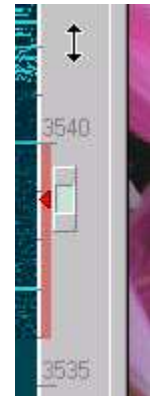

Do strojenia w ramach podzakresu wyświetlanego na wskaźniku wodospadowym lub wskaźniku widma służą klawisze strzałek (w górę, w dół, w prawo, w lewo) na klawiaturze komputera lub kółko myszy.

Wskaźniki widma i wodospadowy można także przeciągać za pomocą myszy. W celu dostrojenia się do wybranej częstotliwości na wskaźniku można ją także nacisnąć lewym klawiszem myszy w połączeniu z klawiszem CTRL.

Naciśnięcie myszą w pobliżu pożądanego sygnału na wskaźniku powoduje dokładne dostrojenie się do niego przez program (chwytanie sygnału).

Kombinacja klawiszy strzałek (w górę, w dół, w prawo, w lewo) z klawiszem CTRL powoduje przeskok do sygnału sąsiedniej stacji.

Skalę częstotliwości można przeciągać po naciśnięciu jej lewym klawiszem myszy i nie puszczając go.

$$
\begin{array}{|c|c|}\n\hline\n\end{array}
$$

W dolnej linii informacyjnej znajduje się suwak skali wskaźnika, który można również przeciągać za pomocą myszy.

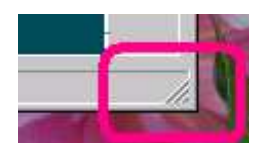

Wymiar okna można zmieniać przeciągając w odpowiednim kierunku prawy dolny róg okna.

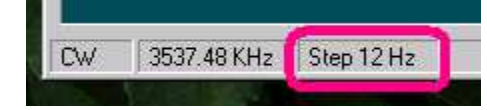

Strzałki zmiany obrazu w górę i w dół służą do przełączania kroku strojenia 12, 60 i 300 Hz.

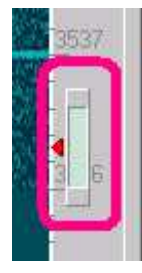

Przycisk "Pos1" powoduje poszerzenie pasma przenoszenia filtru, a "End" jego zwężenie. O ile dla fonii typowa szerokość pasma przenoszenia filtru leży w pobliżu 2,5 – 3 kHz o tyle optymalne szerokości pasma filtru dla telegrafii są zależne od szybkości telegrafowania korespondenta. Najczęściej przyjmuje się W [Hz] = 1,5 ST [sł./min]. Dla szybkości telegrafowania 30 słów/min. czyli 150 znaków/min. optymalna szerokość pasma przenoszenia wynosi więc 45 Hz. Należy jednak pamiętać, że węższe filtry utrudniają znalezienie sygnału korespondenta a praktycznie używana szerokość pasma jest również zależna od poziomu zakłóceń i sygnałów znajdujących się na sąsiednich częstotliwościach stacji.

W obecności silnych zakłóceń można stosować flitry o charakterystyce przenoszenia węższej niż optymalna.

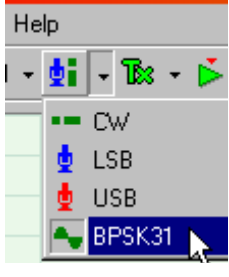

Wyboru rodzaju emisji dokonuje się w pasku narzędziowym.

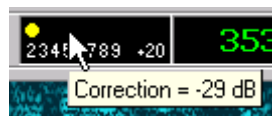

Kalibracja wskaźnika siły odbioru:

na wejście odbiornika należy doprowadzić sygnał o znanym poziomie np. 50 µV a następnie po naciśnięciu klawisza CTRL należy myszą przesunąć żółtą kropkę na wskaźniku siły odbioru na odpowiadającą mu pozycję. W chmurce

poniżej wskaźnika program wyświetla na krótko obliczoną poprawkę.

#### **Zmiana częstotliwości pracy (możliwa tylko dla sprzętu wyposażonego w syntezer).**

Po otwarciu rozwijanego menu częstotliwości można wybrać w nim pożądaną częstotliwość. Dla każdej z nich program zapamiętuje także współczynniki korekcyjne równowagi kanałów I i Q. Syntezer Si570 zostaje dostrojony do wybranej częstotliwości odpowiadającej nowemu środkowi skali na ekranie. Dokładne dostrojenie do pożądanej stacji w zakresie +/-24 kHz lub +/-48 kHz (zależnie od częstotliwości próbkowania) odbywa się na wskaźniku w jeden z powyżej podanych sposobów.

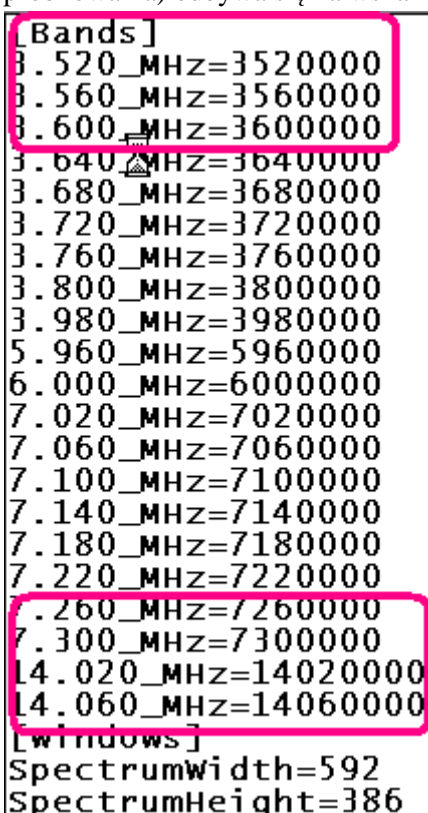

W celu uzupełnienia menu o dalsze częstotliwości należy je dopisać w pliku konfiguracyjnym *Rocky.ini* posługując się dowolnym edytorem ASCII np. Notatnikiem. W celu pełnego pokrycia zakresu należy dla częstotliwości próbkowania 48 kHz wybierać częstotliwości pracy w odstępach co 40 kHz natomiast przy częstotliwości próbkowania 96 kHz odstęp ten może wynosić 80 kHz.

Ilustracja obok przedstawia przykładowy fragment pliku *Rocky.ini* zawierający spis dostępnych częstotliwości.

Przed dokonaniem modyfikacji pliku warto na wszelki wypadek sporządzić jego kopię bezpieczeństwa.

Użytkownicy korzystający ze sprzętu wyposażonego w oscylator kwarcowy powinni wpisać jego częstotliwość pracy do konfiguracji a w przypadku generatora przełączanego ręcznie wpisać wszystkie możliwe częstotliwości i dokonywać w menu wyboru odpowiadającego ręcznemu ustawieniu.

Zaleca się aby częstotliwość nadawania była oddalona co najmniej o 1 kHz od środka i granic pasma. W razie potrzeby należy dokonać odpowiedniej zmiany zgrubnego dostrojenia syntezera.

Sterowanie syntezera Si570 przez Rocky wymaga zainstalowania sterownika dostępnego na stronie internetowej

*www.mydarc.de/dg8saq/SI570/index.shtml*. Po rozpakowaniu pobranego archiwum *SI570\_firmware.zip* należy zainstalować sterownik znajdujący się w katalogu

*si570\AVR-USB-Driver* i w konfiguracji na zakładce "DSP" zaznaczyć pole "Use Si570-USB" a także wprowadzić adres sprzętowy (przeważnie 85 dziesiętnie, chyba że w instrukcji sprzętu podano inaczej) i współczynnik podziału częstotliwości aby program mógł należycie przeliczać częstotliwość dla syntezera. W większości rozwiązań konstrukcyjnych stopień podziału wynosi 4 co wynika z konieczności dostarczenia do mieszacza sygnału 4-fazowego.

## **Rejestracja na dysku i odtwarzanie plików**

|  | 00:05                                                                                                    |                                                             | Peak L: -89 dBFS Peak R: -89 dBFS - | Noise: -104 |  |
|--|----------------------------------------------------------------------------------------------------|-------------------------------------------------------------|-------------------------------------|-------------|--|
|  | ₩ ITLUTIG<¥L…                                                                                                    |                                                             |                                     |             |  |
|  |                                                                                                    | File: D:\HAMSOFT\SDR_Soft\Rocky\Wav\2009-11-12 17_42_31.wav |                                     |             |  |
|  | Sample rate: 96,000 Hz<br>Resolution: 24 bits<br>Channels: 2<br>Format: integer<br>Duration: 00:18                   |                                                             |                                     |             |  |
|  | Start: 2009-11-12 17:42:31 UTC<br>Operator: Eike, DM3ML<br>QTH: Dresden<br>Band: 7.0 MHz<br>Recorded with: Rocky 3.6 |                                                             |                                     |             |  |

pasek czasu jak to widać na ilustracji.

Użytkownik może zapisywać na dysku albo sygnały kwadraturowe I/Q odpowiadające pełnemu odbieranemu zakresowi albo zdetekowany sygnał m.cz. pojedyńczej stacji. Zapis zdetekowanego sygnału można odtwarzać za pomocą odtwarzacza "Media Player" od Windows. W komentarzu do rejestrowanego pliku program zapisuje podany w konfiguracji znak operatora, datę, czas i częstotliwość odbioru. W trakcie odtwarzania pliku z zapisem I/Q można wywołać te dane najeżdżając myszą na

### **Podłączenie klucza bocznego lub sztorcowego**

Rocki jest wyposażony w funkcję klucza elektronicznego wymagająca podłączenia klucza bocznego do do złącza szeregowego COM. W ten sam sposób należy podłączyć także klucz sztorcowy. Wyboru rodzaju klucza dokonuje się w oknie "CW Console" ("Konsola CW") otwieranego w menu "Tools" ("Narzędzia").

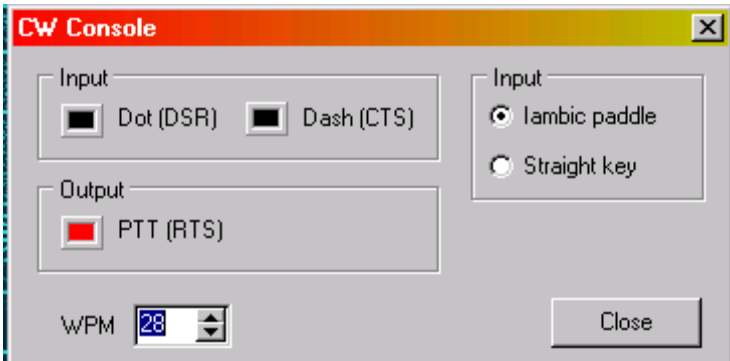

Sposób podłączenia klucza ilustruje poniższy schemat. Kontakt po lewej stronie służy do nadawania kropek a po prawej – kresek. Złącze J2 służy do kluczowania radiostacji ("SoftRock" lub podobnie rozwiązanej).

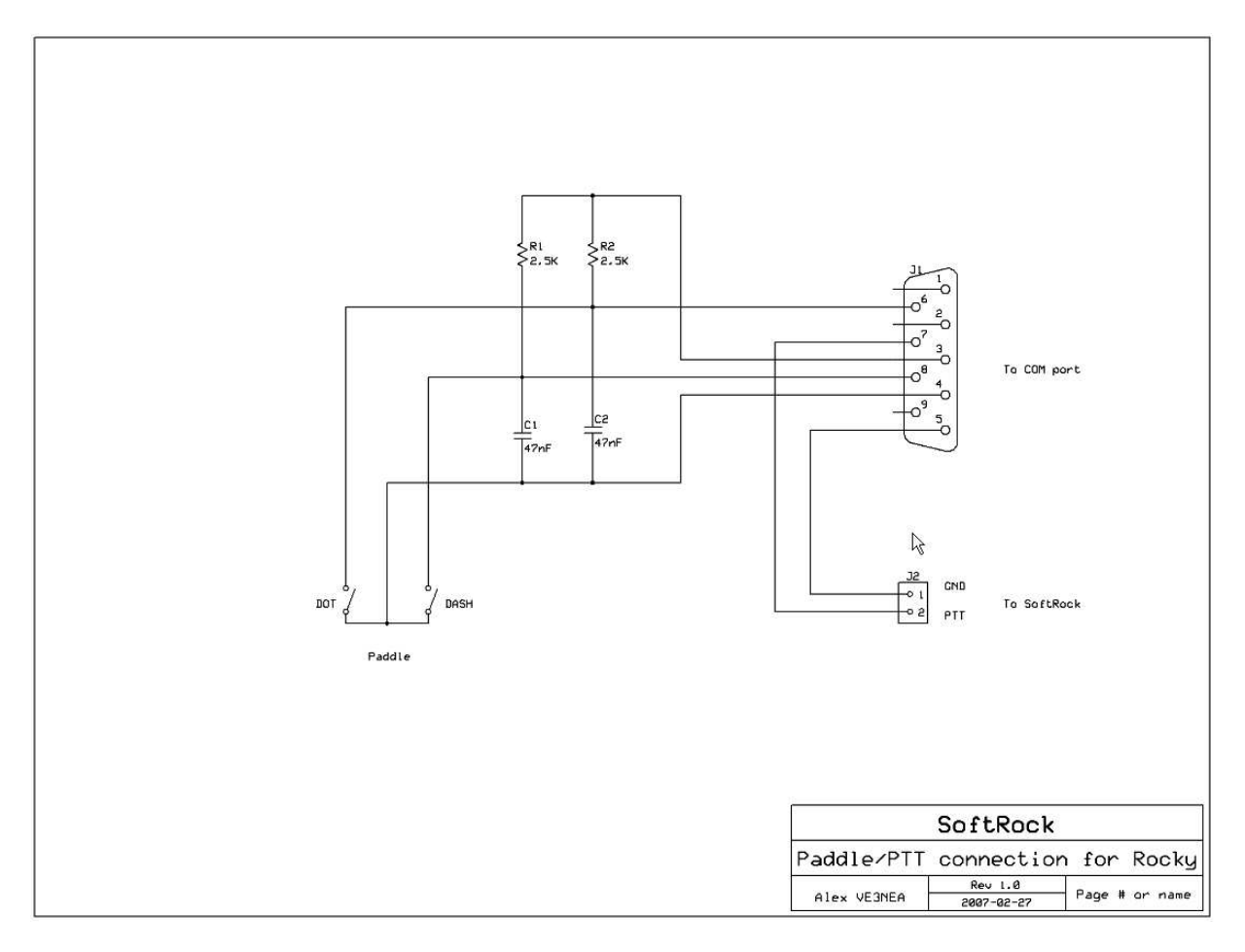

## **Specjalne funkcje dla wskaźnika wodospadowego**

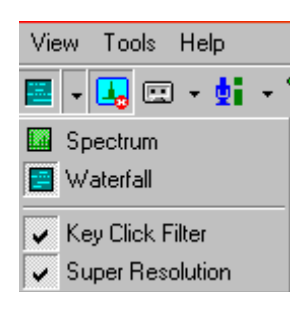

Użytkownik ma do dyspozycji dwa dodatkowe filtry wpływające na pracę wskaźnika wodospadowego. Są one włączane w znajdującym się w pasku narzędziowym menu służącym do wyboru rodzaju wskaźnika.

Pierwszym z nich jest filtr stuków telegraficznych. Usuwa on ze wskaźnika składowe stuków powstające w wyniku kluczowania nadajnika. Program oblicza widmową gęstość mocy w składowch stuków i odejmuje ją od gęstości widma całego wyświetlanego sygnału. Dodatkowo powoduje to obniżenie poziomu szumów na wskaźniku.

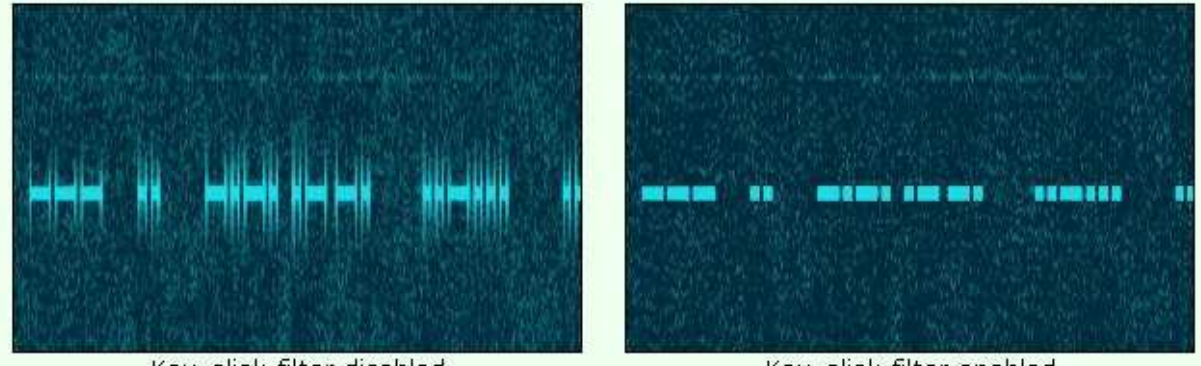

Key-click filter disabled

Key-click filter enabled

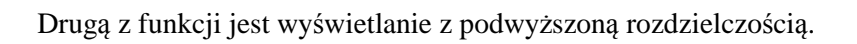

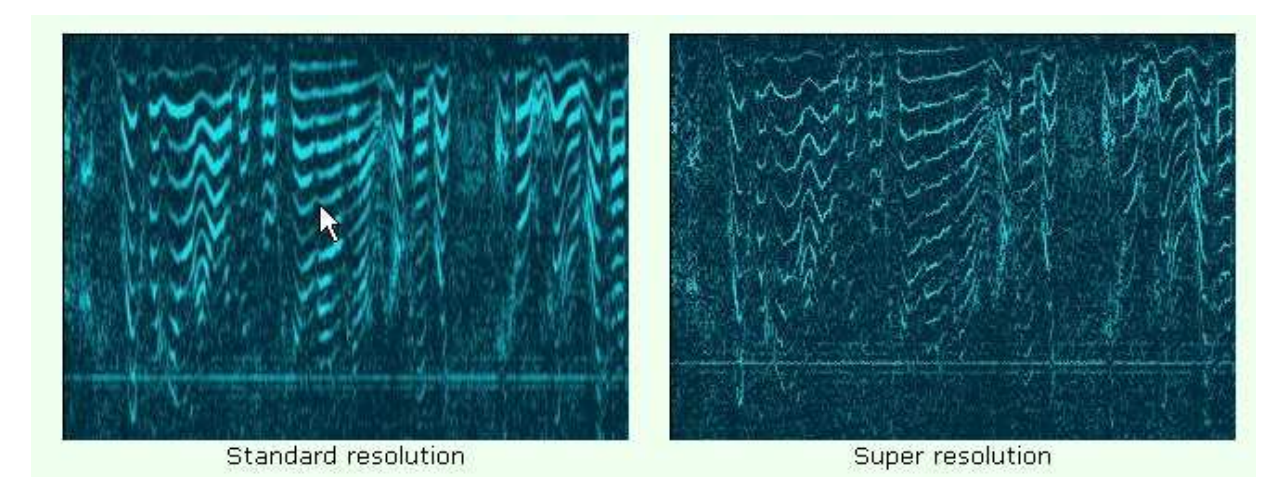

**Wyświetlanie z obniżoną szybkością**

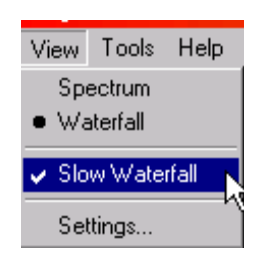

Funkcja ta jest włączana za pomocą menu "View" ("Wyświetlanie") i powoduje otwarcie dodatkowego okna wskaźnika pracującego ze zmniejszoną szybkością. Okno to znajduje się po prawej stronie zwykłego wskaźnika wodospadowego. Pozwala ono na obserwację sygnałów stacji w dłuższym odcinku czasu aniżeli na wskaźniku standardowym a więc np. stacji, które niedawno przeszły na odbiór.

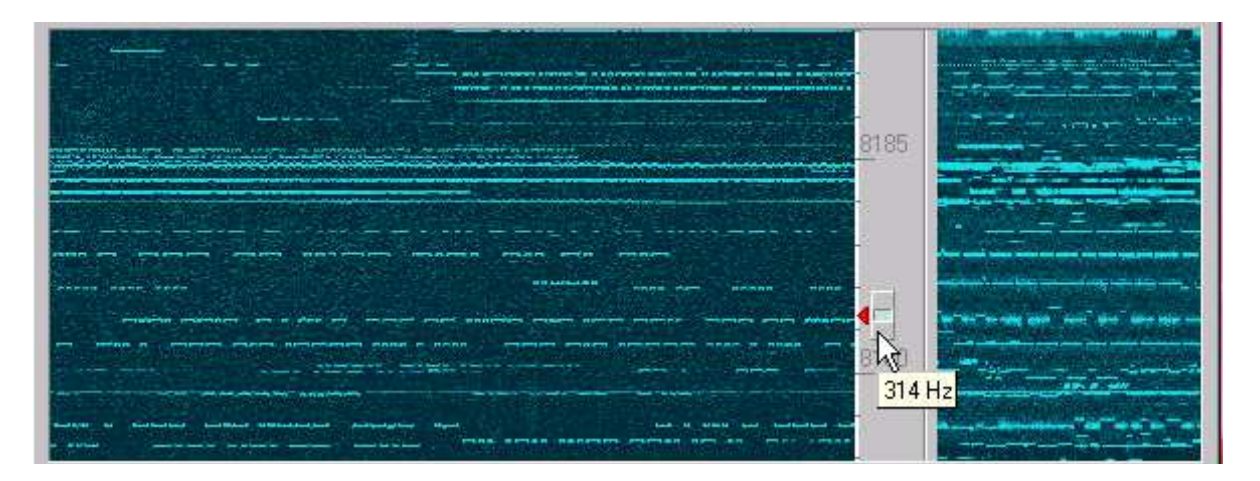

## **Korekcja równowagi kanałów**

Korekcji równowagi kanałów I/Q w torze odbiorczym dokonuje Rocky automatycznie korzystając w tym celu z sygnałów silnych odbieranych stacji i zapisując odpowiednie współczynniki korekcyjne, których liczba rośnie z biegiem czasu zapewniając coraz lepsze wyniki. Okno ilustrujące graficznie wyniki korekcji jest otwierane za pomocą menu "Tools|RX-I/Q-Balance" ("Narzędzia|Równowaga odbiorczych kanałów I/Q").

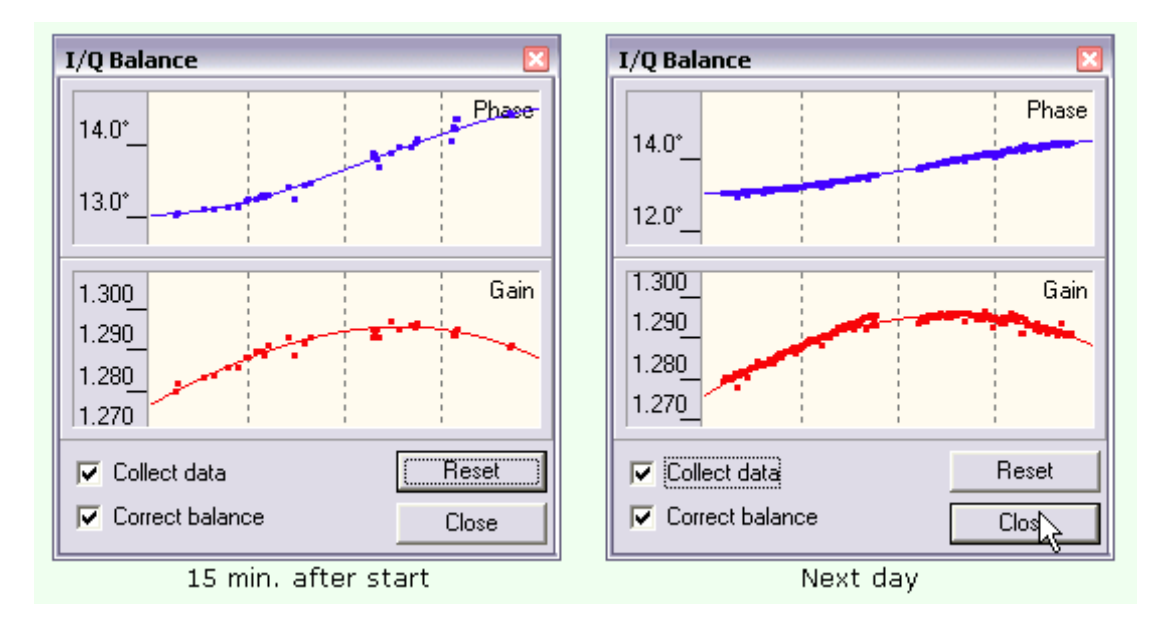

## **Transmisja**

### **Konfiguracja toru nadawczego**

Parametry konfiguracyjne toru nadawczego podaje się w zakładce "Transmit" w oknie konfiguracji.

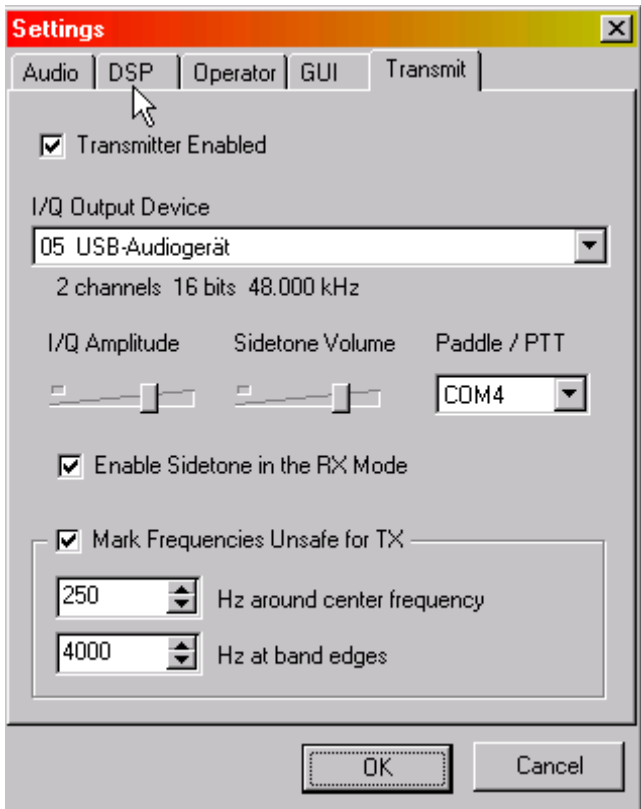

W pierwszym rzędzie należy wybrać używany do nadawania podsystem dźwiękowy. Nie może to być oczywiście ten sam, który jest używany w torze m.cz. odbiornika. Oznacza to, że wyjście w eter wymaga wyposażenia komputera w drugi podsystem dźwiękowy. Może być to podsystem wewnętrzny wtykany do gniazda na płycie głównej lub zewnętrzny podłączony do złącza USB.

W przypadku podłączenia klucza telegraficznego należy podać numer używanego złącza. Poniżej znajduje się pole służące do włączenia tonu podsłuchowego ("**Enable sidetone in the RX mode**"), potencjometr regulacji jego siły głosu ("Sidetone volume"). Drugi z potencjometrów ("**I/Q amplitude**") służy do ustawienia poziomu wysterowania nadajnika. W ramce u dołu podawane są granice podza-

kresu nadawczego – odległość od częstotliwości środkowej (w przykładzie 250 Hz) i od granic wyświetlanego zakresu (w przykładzie 4000 Hz).

### **Nadawanie**

Do przełączania nadawanie-odbiór służy przycisk "Tx" w pasku narzędziowym programu. Możliwe jest także korzystanie z automatycznego kluczowania nadajnika – VOX-u.

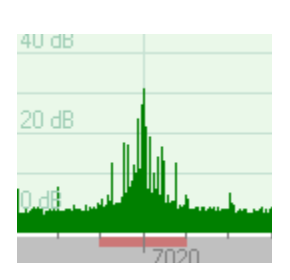

Ctrl+R

 $C$ trl+T

तिब्रि । -**RX** 

 $\bullet$  TX

VDX Tone Two-tone

VNA Meter... VNA Chart

> Zaznaczenie pozycji "**Tx**" w menu powoduje, że na skali częstotliwości w oknie głównym pojawiają się dodatkowe czerwone paski informujące o zakresie wyłączonym z nadawania. Odpowiada on podanemu w karcie "**Transmit**" w konfiguracji. Szczególnie ważnie jest unikanie podzakresu położonego wokół częstotliwości środkowej. Występują w nim składowe zakłócające związane z przydźwiękiem sieciowym i szumy śrutowe.

Drugim zakresem wyłączonym jest zakres w pobliżu górnej i dolnej granicy wyświetlanego pasma (granica ta jest zależna od wybranej częstotliwości prób-

kowania). Na ilustracji poniżej zakres ten jest pokazany na wskaźniku wodospadowym programu.

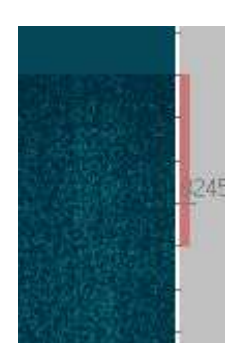

### **Różne częstotliwości nadawania i odbioru**

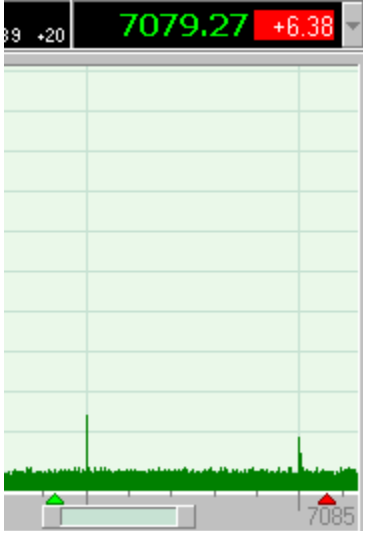

Częstotliwość nadawania różniącą się od ustawionej częstliwości odbioru (tryb XIT) wybiera się naciskając prawym klawiszem myszy na odpowiednie miejsce na wskaźniku widma. Częstotliwość nawania jest wówczas zaznaczona na wskaźniku za pomocą czerwonego trójkąta. Obok częstotliwości odbioru wyświetlana jest na czerwonym tle różnica w stosunku do częstotliwości odbioru. W celu wyłączenia trybu XIT należy nacisnąć myszą na wskaźnik różnicy częstotliwości. Naciśnięcie w trybie XIT lewym klawiszem myszy na częstotliwość odbioru pozwala na jej zmianę przy zachowaniu stałej częstotliwości nadawania. Odpowiada to więc funkcji strojenia różnicowego RIT. Alternatywnie można najechać wskaźnikiem myszy na pole różnicy częstotliwości i do przestrajania użyć jej kółka.

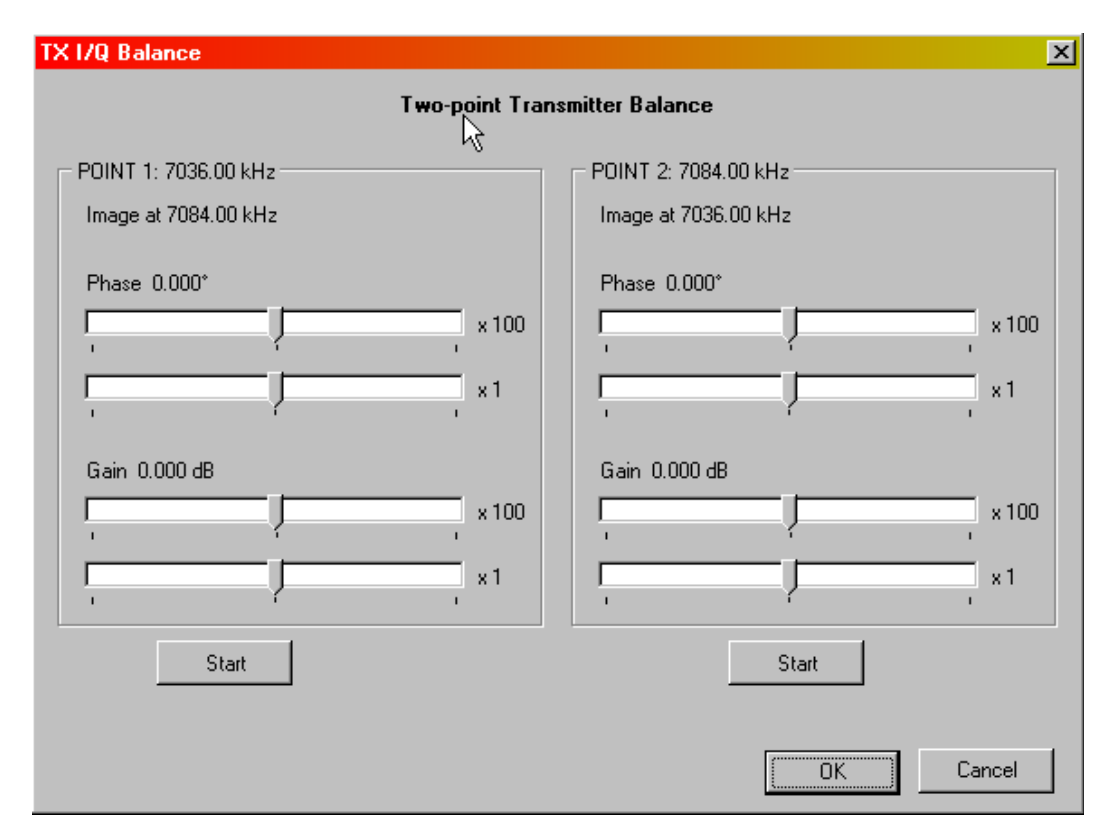

### **Tłumienie niepożądanej wstęgi bocznej**

Do tego celu konieczne jest użycie drugiego odbiornika jako odbiornika kontrolnego. Dla dokonania regulacji należy otworzyć okno "TX IQ Balance" ("Równowaga kanałów IQ nadajnika").

W widocznym na ilustracji przykładzie należy potraktować podaną po lewej stronie pod częstotliwością pożądaną 7036 kHz częstotliwość górnej wstęgi (7084 kHz) jako niepożądaną i dostroić do niej odbiornik kontrolny. W odbiorniku kontrolnym należy wyłączyć ARW. Naciśnięcie lewego przycisku "Start" powoduje włączenie nadajnika. W razie potrzeby należy skorygować dostrojenie odbiornika, tak aby słyszeć w nim sygnał górnej wstęgi.

Następnie należy regulować naprzemian położenie suwaków "**Phase x 100**" ("Faza x 100") i "Gain x 100" ("Wzmocnienie x 100") aby uzyskać wyraźnie minimum siły odbioru. W następnej kolejności należy dokonać przecyzyjnej regulacji położenia suwaków "Phase x 1" i "Gain x 1" aż do całkowitego lub prawie całkowitego stłumienia górnej wstęgi.

Po zakończeniu regulacji należy dokonać tych samych czynności dla drugiej (widocznej po prawej stronie okna) częstotliwości zwierciadlanej.

Gdyby regulacje te nie prowadziły do celu należy sprawdzić czy nie zostały zamienione kanały lewy i prawy na wejściu co powoduje zamianę miejsc częstotliwości pożądanej i zwierciadlanej (drugiej wstęgi bocznej). Standardowo sygnał synfazowy I powinien być doprowadzony do kanału lewego a kwadraturowy Q – do prawego. W przypadkach wątp-

liwych można sprawdzić wyprowadzenia na schemacie lub na próbę zmienić przyporządkowanie w konfiguracji w zakładce "**Audio**".

Stłumienie niepożądanej wstęgi bocznej jest również niemożliwe jeśli jeden z sygnałów jest zwarty z drugim lub do masy albo gdy w którymś z doprowadzeń występuje przerwa. Konieczne jest wówczas usunięcie błędów w połączeniach.

W sytuacji gdy odbiornik radiostacji pracuje również w trakcie nadawania sygnał nadajnika jest widoczny na wskaźniku widma albo wodospadowym programu ale zasadniczo nie może on stanowić podstawy do regulacji tłumienia drugiej wstęgi ponieważ jest to sygnał otrzymany drogą wewnętrzną w programie a nie sygnał emitowany przez antenę. Wskazania na ekranie komputera nie muszą się więc pokrywać z wynikami odbioru za pomocą odbiornika kontrolnego.

### **Kształt sygnałów telegraficznych**

Obwiednia sygnału telegraficznego ma zbocza o kształcie sinusoidy o czasach narastania i opadania 5 ms. Przyjęty sposób kluczowania zapewnia stłumienie wstęg bocznych kluczowania o 100 dB w odległości +/-280 Hz od nośnej. Ilustracja poniżej przedstawia widmo sygnału telegraficznego.

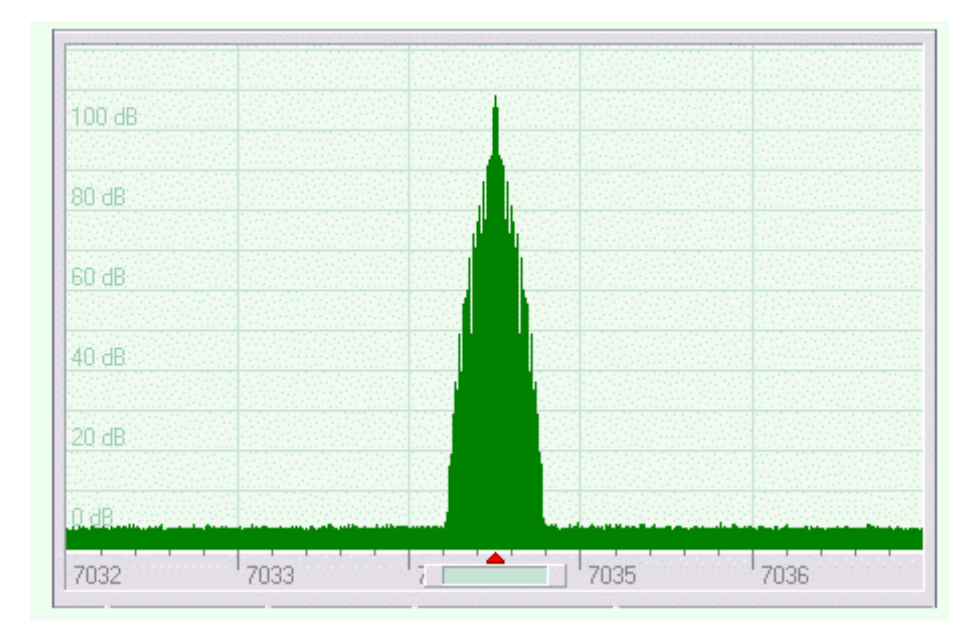

### **Sygnały strojeniowe**

Do celów strojeniowych i pomiarów nadajnika Rocky może nadawać sygnały próbne jedno- i dwutonowe. Wyboru wariantu dokonuje się w menu nadawczym. Ponowne naciśnięcie przycisku "Tx" powoduje wyłączenie nadajnika.

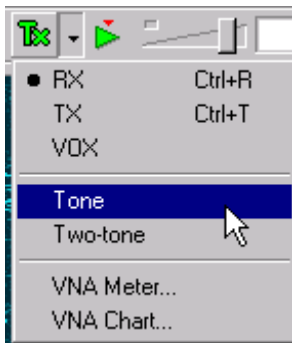

## **Praca emisją BPSK31**

Począwszy od wersji 3.1 Rocky może odbierać i nadawać emisję BPSK31 nie wymagając instalowania dodatkowych bibliotek DLL ani innych pomocniczych programów. Nie potrzebuje on również żadnej skomplikowanej dodatkowej konfiguracji do tego celu. Jedynie w zakładce "**Transmit**" należy ustawić właściwy poziom wysterowania, tak aby uzyskać minimalne niekształcenia sygnału. Po przeprowadzeniu regulacji zapewniających jak najlepsze wytłumienie niepożądanej wstęgi bocznej konieczne jest już tylko skontrolowanie poziomu składowych intermodulacyjnych (IMD) i najczęściej tylko lekkie zmniejszenie wysterowania nadajnika.

### **Odbiór BPSK31**

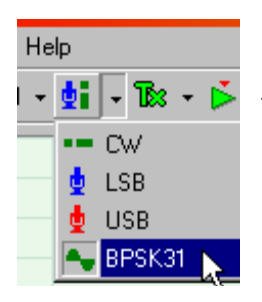

Do wyboru emisji służy menu w pasku narzędziowym programu. Po wybraniu w nim emisji BPSK31 można dostroić się do pożądanej stacji naciskając myszą na jej sygnał na wskaźniku wodospadowym lub wskaźniku widma. Po krótkiej chwili program powinien zacząć wyświetlać na ekranie zdekodowany tekst. Jest on wyświetlany na pasku poniżej wskaźnika w oknie głównym. W zależności od jakości odbioru tekst wyświetlany jest na czarno (dobry odbiór) lub na szaro (w trudniejszych warunkach). Ułatwia to ocenę wiarygodności otrzymanych informacji. Występowanie w tekście większej liczby błędów lub przerw w dekodowaniu może oznaczać niedostatecznie dokładne dostrojenie do sygnału odbieranego.

Dostrojenie można skorygować naciskając ponownie myszą możliwie dokładnie na sygnał stacji. Dekoder BPSK31 jest wyposażony we własny filtr pasmowy dlatego też jakiekolwiek zmiany szerokości pasma filtru ogólnego nie są potrzebne.

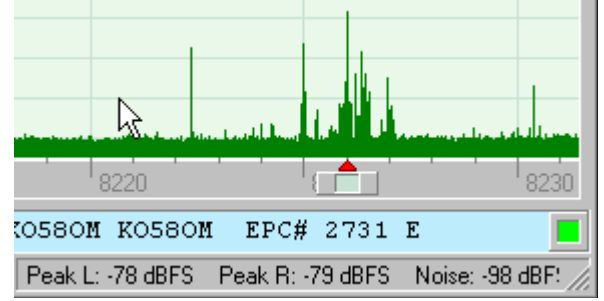

Dotychczasowe doświadczenia praktyczne wykazały, że blokada szumów programu nie pracuje całkowicie bezbłędnie. Czasami zdarza się "połknięcie" prawidłowo odebranych i zdekodowanych liter a czasami wyświetlane są teksty zdecydowanie błędne.

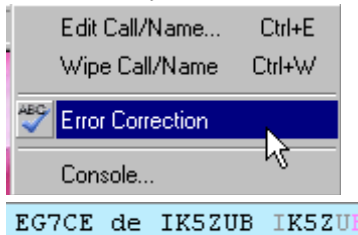

Począwszy od wersji 3.2 program posiada własną korekcję przekłamań opartą o stytstykę występowania par liter [jest ona zależna od języka, w którym jest prowadzona korespondencja co stanowi dodatkowe źródło niepewności w jej użyciu – przyp. KD]. Jej włączenia dokonuje się w menu kontekstowym otwieranym po naciśnięciu myszą paska tekstu.

Skorygowane litery są wyświetlane na różowo.

Użytkownik może w dowolnych momentach włączać lub wyłączać

korekcję w zależności od zmieniających się warunków odbioru i własnej oceny wiarygodności odebranego tekstu. Opisanego sposobu korekcji nie należy mylić z korekcją zawartą w emisji QPSK31. Rocky nie jest dostosowany do odbioru tej odmiany emisji PSK31. W praktyce zresztą emisje QPSK są znacznie rzadziej stosowane aniżeli BPSK.

Na prawo od paska tekstów znajduje się kwadracik przyjmujący zależnie od sytuacji zmieniające się kolory:

kolor szary oznacza wyłączony odbiór (odbiornik),

czarny – brak odbieranego sygnału,

żółty – zła jakość sygnału,

zielony – dobra jakość sygnału,

biały – odbiór wypełniaczy,

czerwony – nadawanie,

purpurowy – koniec nadawania.

Zmiana częstotliwości powoduje wyświetlenie w pasku tekstu niebieskich strzałek "<<<" wskazujących na początek nowej wiadomości. Zakończenie wiadomości nadawanej przez odbieraną stację sygnalizowane jest za pomocą niebieskich strzałek zwróconych w prawo "**>>>**".

### **Konsola PSK**

Tools Help RX I/Q Balance... TX I/Q Balance... Si570 Calibration... CW Console. PSK Console. Soundcard Info...

Konsola PSK jest oknem zawierającym informacje o pracy dekodera, takie jak automatyczne dostrajanie do odbieranego sygnału (pole po lewej stronie – **Frequency offset**"), próbkowanie sygnału (w polu środkowym – "**Symbol**"), **timing**") i korekty fazy (w polu prawym – "**Data**"). Okno to jest otwierane w menu "Tools" ("Narzędzia").

O dołu okna po lewej stronie wyświetlany jest obliczony przez program stosunek sygnału użytecznego do szumów i zakłóceń oraz bieżące obciążenie CPU.

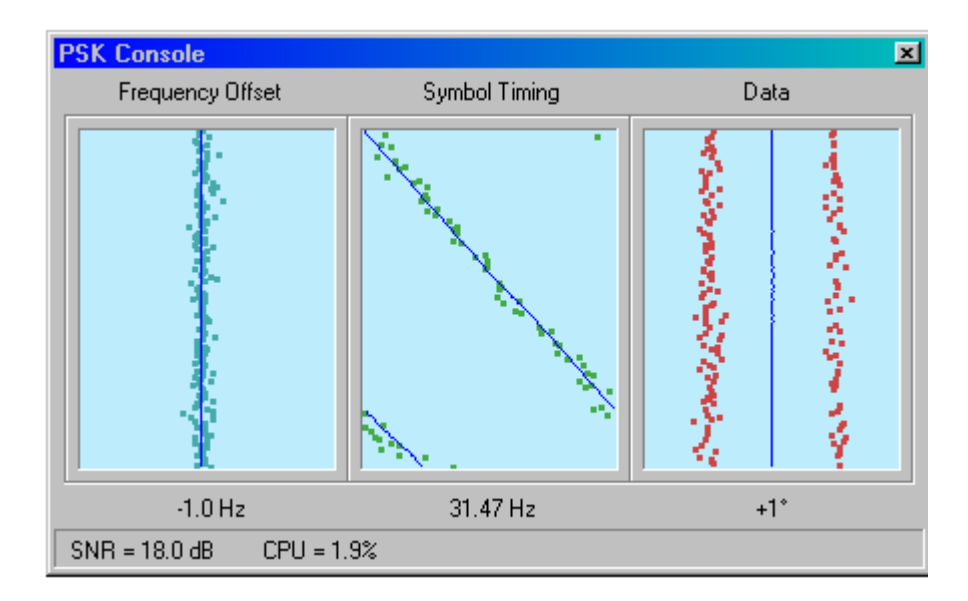

W przypadku wystąpienia zaniku dekoder pozostaje na dotychczasowej częstotliwości i nie przeskakuje na sąsiednią stację. Może to jednak spowodować pewne utrudnienie w śledzeniu QSO innych stacji jeżeli nie pracują one na tej samej częstotliwości. Konieczne może okazać się wówczas ręczne dostrajanie myszą do każdej ze stacji po jej przejściu na nadawanie.

### **Transmisja BPSK31**

W celu przejścia na nadawanie należy nacisnąć przycisk "**Tx**" w pasku narzędziowym lub posłużyć się kombinacją klawiszy CTRL-T. Nadawany tekst wpisuje się do paska tekstowego. Jest on wyświetlany na czerwono a jego nie nadana część jest podkreślona. Część tą można jeszcze skorygować kasując za pomocą klawisza skoku wstecz i pisząc od nowa. W części nadanej klawisz kasujący powoduje usunięcie tekstu także u korespondenta.

W celu zakończenia nadawania należy ponownie nacisnąć na przycisk "Tx" albo posłużyć się kombinacją CTRL-R. Dalsze wpisywanie tekstu nie jest już wówczas możliwe ale program nadaje do końca uprzednio wpisany tekst. Na końcu nadanego tekstu wyświetlane są czerwone strzałki "<<<" a początek nowego odbieranego tekstu jest sygnalizowany za pomocą niebieskich strzałek "**>>>**". Do natychmiastowego przerwania transmisji służy klawisz ESC.

### **Podręczne teksty**

Operator stacji może zdefiniować 48 podręcznych tekstów a właściwie makrorozkazów ułatwiających prowadzenie łączności. Mogą one zawierać symbole (zmienne tekstowe) zastępowane przez rzeczywistą treść w trakcie wywołania j.np. znak korespondenta lub jego imię. Teksty te wywoływane są za pomocą klawiszy funkcyjnych F1 – F1 i ich kombinacji odpowiednio z klawiszem CTRL, ALT i "Duże litery". Teksty te są zapisane w pliku *Macros.ini* znajdującym się w katalogu programu. Plik tekstowy może być modyfikowany za pomocą dowolnego edytora ASCI np. Notatnika Windows. Przykłady tekstów:

[Default]

F1=<call> de OE1KDA OE1KDA OE1KDA pse K<rx> F2=<call> de OE1KDA. Witam <name>, dziękuję za zgłoszenie.

Oprócz symboli **<call>** i **<name>** zastępowanych przez rzeczywisty znak wywoławczy korespondenta i jego imię mogą one zawierać polecenie **<rx>** powodujące przejście na odbiór. Możliwości te są dobrze znane z innych programów terminalowych dla emisji cyfrowych, z tym że w wielu z nich zbiór symboli jest obszerniejszy. Rzeczywiście używane znaki i imiona korespondentów wybiera się naciskając myszą na odpowiednie pozycje w odbieranym tekście. Rozpoznane przez program znaki wywoławcze są wyświetlane w linii tekstu na zielonym tle a imiona na niebieskim.

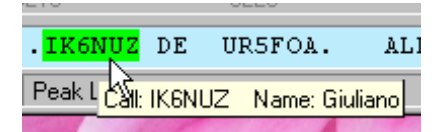

Kombinacja klawiszy CTRL-W powoduje skasowanie zawartości symboli (zmiennych tekstowych) a CTRL-E – wywolanie edytora pozwalającego na ich skorygowanie. Zawartość zmiennych jest też wyświetlana po naciśnięciu prawym klawiszem myszy na pasek tekstu.

Po dokonaniu w edytorze pożądanych zmian należy nacisnąć klawisz ENTER dla ich potwierdzenia albo zamknąć okienko edytora bez uwzględnienia korekt. Po otwarciu okienka edytora Rocky nie przyjmuje ani nowych testów ani poleceń aż do czasu jego zamknięcia.

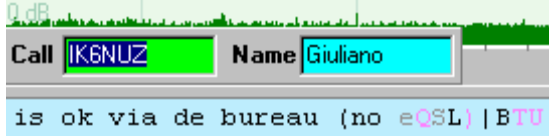

Naciśnięcie klawisza "wstecz" albo rozpoczęcie wpisywania nowego tekstu powoduje przerwanie nadawania testu podręcznego.

# **Instrukcja do programu Winrad**

# **w wersji 1.32**

**autorstwa Alberta di Bene I2PHD** 

## **Wstęp**

Tłumacząc instrukcję do programu autor korzystał zarówno z jej oryginału jak z i uzupełnionego niemieckiego tłumaczenia wykonanego przez DM3ML.

Opracowany przez Alberta di Bene Winrad pracuje pod systemem Windows XP a z pewnymi ograniczeniami także i pod Windows 2000. W zależności od możliwości sprzętu może on odbierać wycinek pasma o szerokości do 192 kHz. Winrad jest dostosowany do współpracy z odbiornikami homodynowymi dostarczającymi sygnałów kwadraturowych I/Q i demoduluje emisje SSB i CW. Przy użyciu dodatkowej biblioteki DLL może on też odbierać dane z odbiornika przez złącze USB. Dokładnego dostrojenia do częstotliwości odbieranej stacji dokonuje się przez zaznaczenie jej myszą na wskaźniku podobnie jak w wielu innych programach tego typu. Pomimo pewnego podobieństwa nazwy do programu Linrad (autorstwa SM5BSZ) nie jest on jego wersją dla Windows i oferuje tylko część funkcji Linrada.

## **Instalacja**

Po pobraniu archiwum programu z witryny *www.weaksignals.com* należy wywołać program instalacyjny *setup.exe*. W zależności od wersji programu nazwa pliku może się trochę różnić od podanej, przykładowo dla obecnie aktualnej wesji 1.33 nosi ona nazwę *Winrad\_133b03\_setupXP.exe*. W witrynie tej dostępne są także inne programy tego samego autora jak: SDRadio, Argo, Jason i Spectran.

Do uruchomienia programu służy jak zwykle symbol założony na pulpicie w trakcie instalacji. Po pierwszym uruchomieniu należy wybrać podsystem dźwiękowy przeznaczony do użytku przez Winrad.

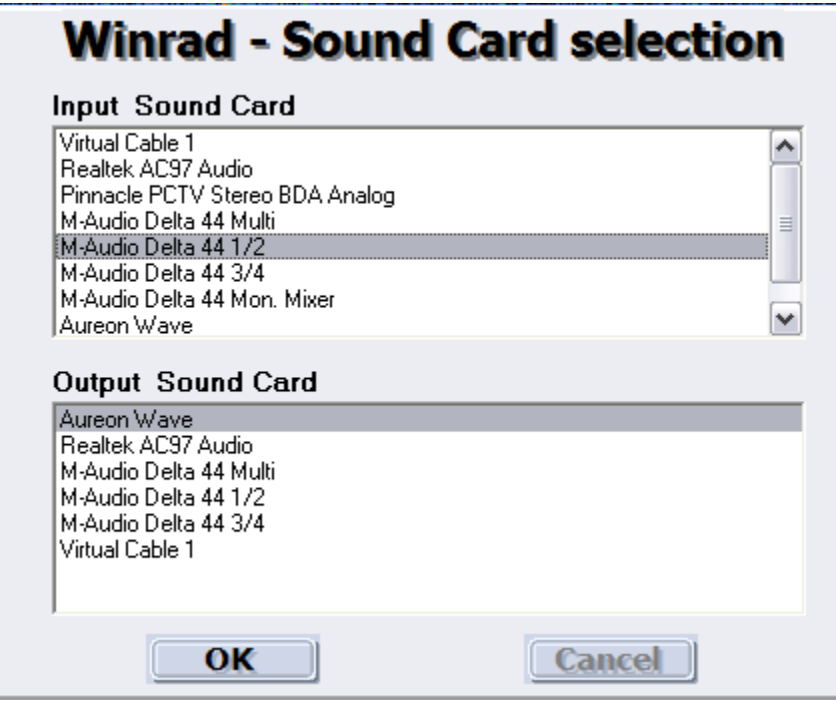

W oknie dialogowym wyświetlane są wszystkie dostępne systemy, przy czym w najprostszym i najczęściej spotykanym przypadku może być to tylko jeden. Wiele typów komputerów jest fabrycznie wyposażonych w zamontowany na ich płycie głównej system "Realtek AC97" ale nie jest to regułą. Widoczny w spisie program "Virtual Cable" służy do logicznego połączenia z innymi programami jak np. z dekoderami emisji cyfrowych. Ilustracja przedstawia bogate wyposażenie komputera autora programu.

Do zatwierdzenia wyboru służy przycisk "OK" natomiast do zamknięcia okna bez dokonania zmian – przycisk "**Cancel**".

Okno dialogowe wyboru systemu dźwiękowego jest otwierane przyciskiem "**Select sound card**" ("Wybierz podsystem dźwiękowy") w oknie głównym programu.

Winrad wymaga rozdzielczości obrazu na ekranie 1024 x 768 pkt. lub wyższej. Niższa rozdzielczość uniemożliwia pracę programu. Autor Winrada zaleca korzystanie z rozdzielczości 1280 x 1024 pkt.

### **Obsługa programu**

Po uruchomieniu okno programu zajmuje cały ekran ale można je zminimalizować w miarę potrzeby posługując się ekranowym przyciskiem "**Minimalize**".

W standardowej konfiguracji należy doprowadzić sygnały I i Q odpowiednio do kanałów lewego i prawego systemu dźwiękowego komputera. Doprowadzenie tylko jednego z nich oznacza konieczność ograniczenia się do połowy szerokości zakresu i rezygnację z tłumienia sygnałów lustrzanych. Wyboru trybu pracy (jedno- lub dwukanałowego albo sumy obu kanałów) dokonuje się w menu otwieranym za pomocą przycisku "Show options" ("Wyświetl konfigurację") na ekranie.

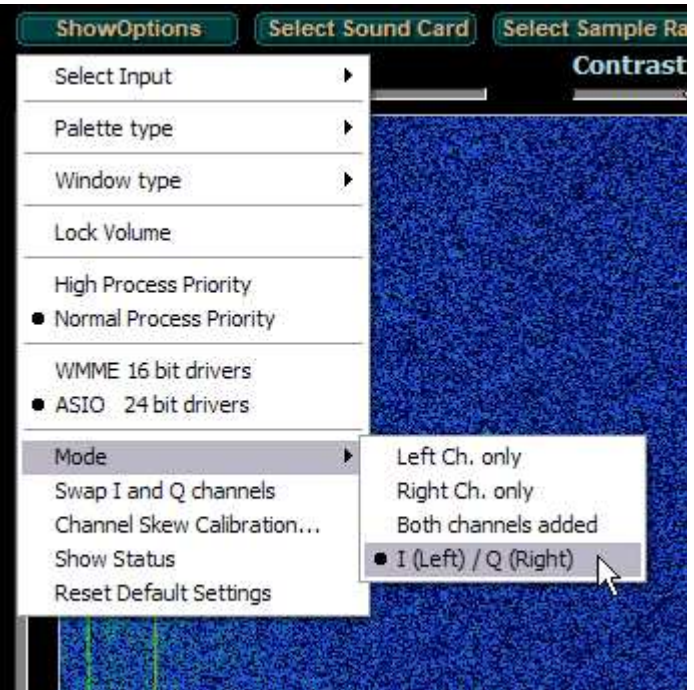

Oprócz tego należy dokonać wyboru źródła sygnału, który może pochodzić z odbiornika albo z uprzednio zarejestrowanego pliku *WAV*.

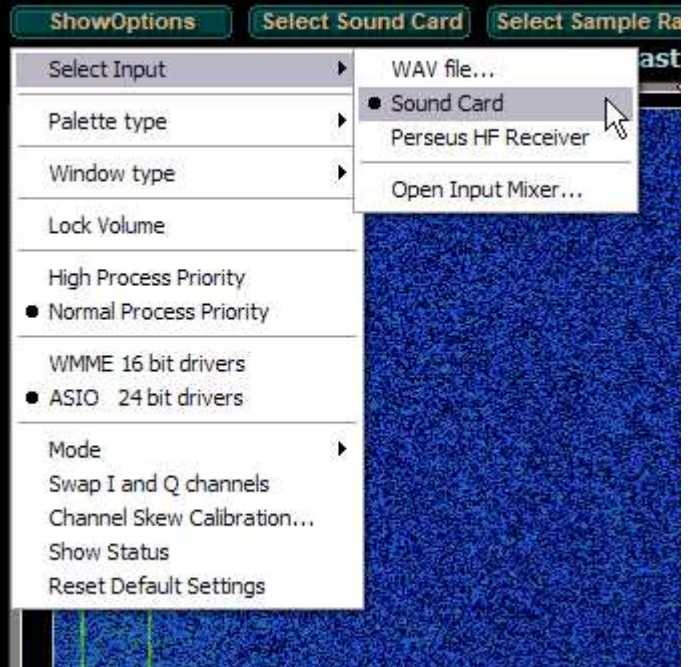
Domyślnie program korzysta z odbiornika jako źródła sygnału o ile plik dźwiękowy nie został otwarty przez użytkownika.

Pozycja "**Open input mixer...**" powoduje otwarcie okna miksera Windows, w którym można dokonać odpowiednich regulacji siły głosu. Wygląd okna miksera może się różnić od podanego w zależności od wersji Windows, ustawień systemowych i wyposażenia komputera.

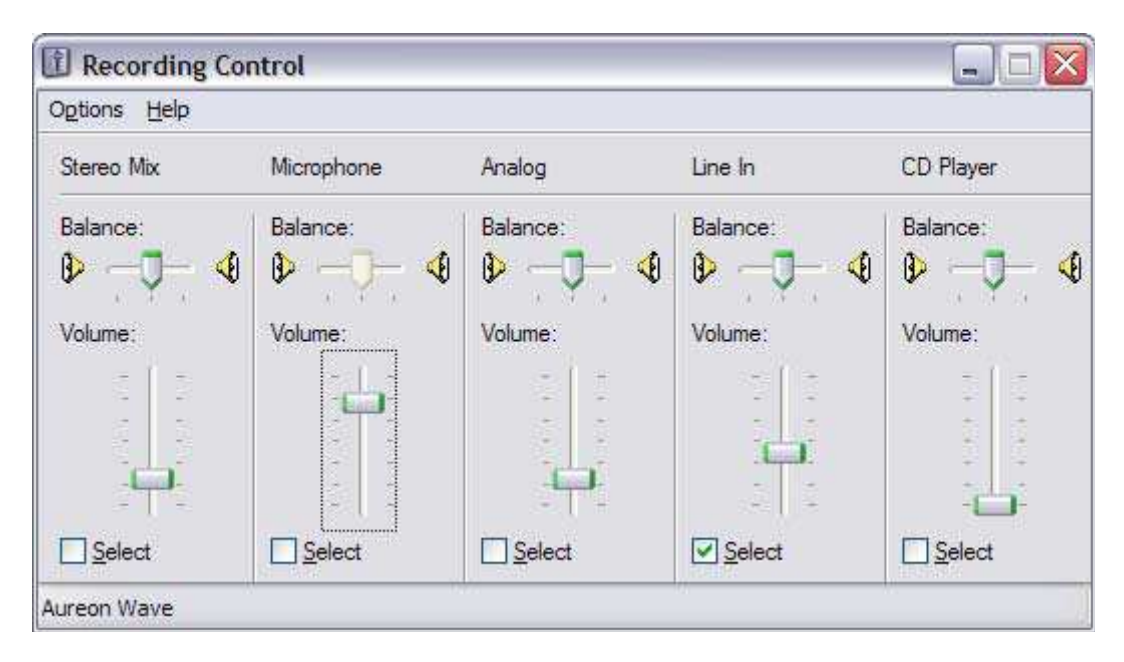

W przypadku gdy komputer jest wyposażony w więcej niż jeden system dźwiękowy należy także wybrać system przeznaczony do współpracy z Winradem. Okno dialogowe wyboru otwiera się za pomocą przycisku ekranowego "Select sound card" ("Wybierz podsystem dźwiękowy") jak to omówiono

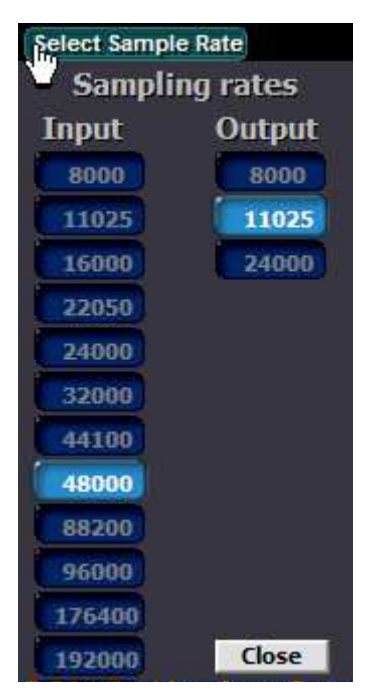

uprzednio.

Po wybraniu podsystemu dźwiękowego należy (zależnie od jego możliwości i ewentualnie od możliwości podłączonego odbiornika) ustawić częstotliwość próbkowania. Okno dialogowe częstotliwości próbkowania jest otwierane za pomocą przycisku ekranowego "**Select sample rate**" ("Wybierz częstotliwość próbkowania").

Częstotliwość próbkowania sygnału wejściowego decyduje o szerokości odbieranego i wyświetlanego na ekranie zakresu natomiast częstotliwość próbkowania w kanale wyjściowym może decydować co najwyżej o jakości dźwięku i jest od niej niezależna. Program automatycznie wybiera 11025 Hz co jest wartością wystarczającą do wszystkich zasotosowań poza odbiorem modulacji FM i cyfrowej radiofonii DRM. W tych dwóch przypadkach program automatycznie wybiera 24 kHz aby móc przetwarzać sygnał o częstotliwości pośredniej 12 kHz.

W zależności od użytego systemu dźwiękowego i jego sterownika może być dostępna tylko część widocznych w oknie alternatyw. Do zamknięcia okna służy przycisk "Close".

Po naciśnięciu przycisku "**Start**" program rozpoczyna odczyt i przetwarzanie danych czyli następuje włączenie odbioru. Po jego rozpoczęciu funkcja przycisku zmienia się na "**Stop**". Odbierane sygnały są wyświetlane na wskaźnikach wodospadowym (u góry) i widma (w środkowej części okna). Stosunek podziału powierzchni okna między te dwa wskaźniki można zmieniać przeciągając w górę lub w dół skalę częstotliwości za pomocą myszy (po naciśnięciujej prawego klawisza). Skalę częstotliwości można także przeciągać w prawo lub w lewo po naciśnięciu lewego klawisza myszy. Zmian tych można dokonywać tylko w trakcie odbioru a więc po naciśnięciu przycisku "Start".

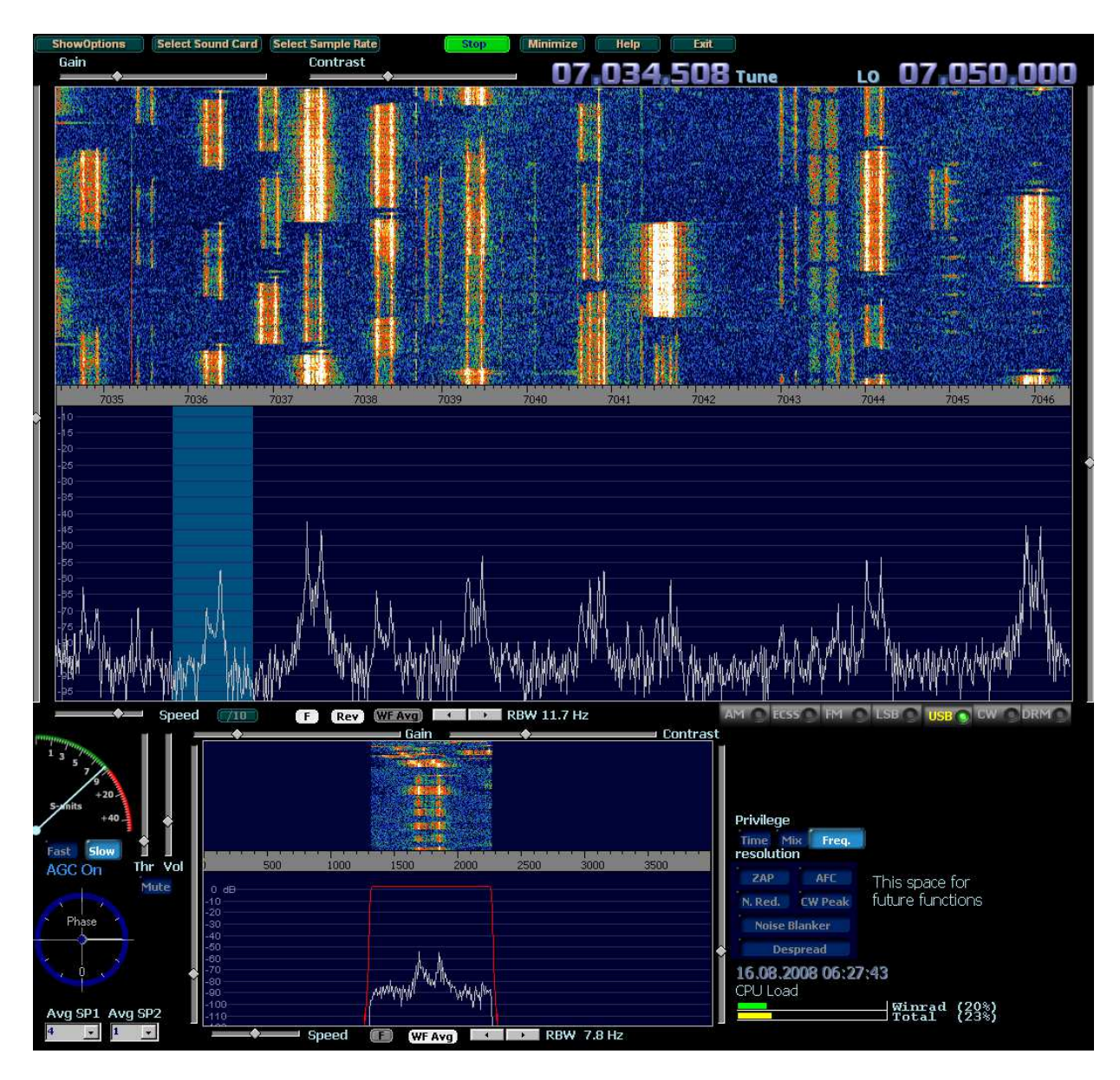

W oknie programu widoczny jest podzakres cyfrowy pasma 40 m, w którym akurat pracowała znaczna liczba stacji RTTY. Częstotliwość dostrojenia odbiornika wraz z szerokością pasma filtru jest zaznaczona na wskaźniku widma za pomocą jaśniejszego niebieskiego paska. Pasmo odbierane widoczne jest dokładniej na dolnych wskaźnikach wodospadowym i widma. Czerwona linia na dolnym wskaźniku widma obrazuje charakterystykę przenoszenia filtru. Szerokość pasma filtru można zmieniać przez przeciąganie myszą jego zboczy. Ilustracja pochodzi z niemieckiego tłumaczenia instrukcji Winrada wykonanego przez DM3ML.

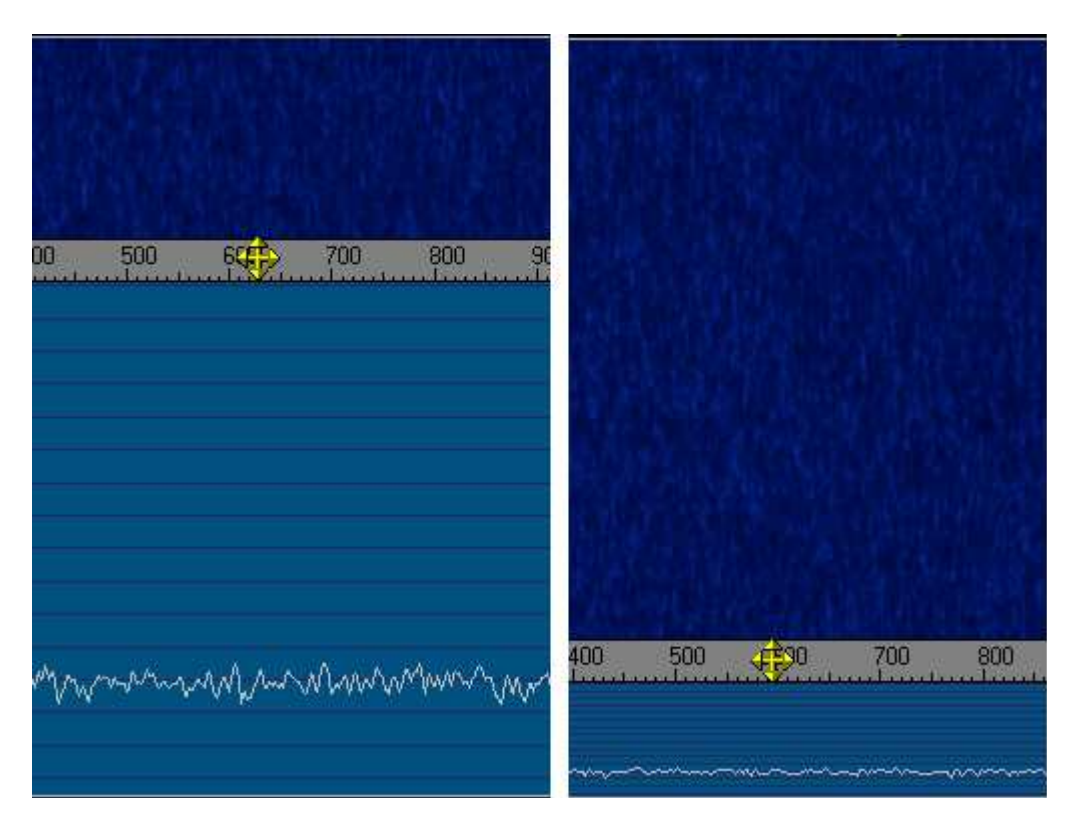

Także dopiero w trakcie odbioru wyświetlane są dwa regulatory suwakowe po prawej i lewej stronie wskaźników. Lewy z nich służy do nastawienia wzmocnienia sygnału dla wskaźników czyli ich kontrastu a prawy do ustawienia jasności tła.

Po włączeniu odbioru należy wybrać rodzaj emisji i ewentualnie także wstęgę boczną posługując się przyciskami znajdującymi się po prawej stronie u dołu wskaźnika widma.

#### **FFCC NLLSBOOK**USE **JUW CAPRIS**

Do wyboru są zwykły detektor obwiedni AM (fonii z modulacją amplitudy), detektor synchroniczny AM (przycisk "**ECSS**"), detektor FM, detektor iloczynowy SSB z możliwością wybrania wstęgi dolnej (LSB) lub górnej (USB), odbiór telegrafii i odbiór cyfrowej radiofonii DRM (Digital Radio Mondiale). Detektor synchroniczny korzysta z generowanej lokalnie fali nośnej, której częstotliwość jest synchronizowana z odbieranym sygnałem i dzięki temu zapewnia odporność na zaniki selektywne utrudniające zwykle odbiór sygnałów modulowanych amplitudowo. Detektor synchroniczny Winrada pracuje w trzech trybach przełączanych przez kolejne naciskanie przycisku "**ECSS**": wykorzystuje albo obie wstęgi boczne sygnału ("**Both sidebands**"), tylko dolną ("**Left sideband only**") lub tylko górną z nich ("**Right sideband only**"). W przypadku występowania zakłóceń w pobliżu częstotliwości odbieranej pozwala on więc na wybór mniej zakłóconej lub wogóle nie zakłóconej wstęgi bocznej. Detektor synchroniczny Winrada synchronizuje częstotliwość programowego oscylatora z częstotliwością odbieranej nośnej. Po uzyskaniu synchronizacji skala wskaźnika fazy zmienia kolor z niebieskiego na zielony a jego wskazówka oscyluje wokół wartości średniej. Po dokładnym dostrojeniu się do znanej częstotliwości stacji, którą można uważać za wzorcową (nośnej stacji radiofonicznej) można dokonać kalibracji częstotliwości oscylatora w odbiorniku jeżeli jest to możliwe. Oscylatory oparte o syntezer Si570 wymagają naogół takiej kalibracji i jest ona przewidziana w programach sterujących. Sygnał DRM ma szerokość pasma wynoszącą 12 kHz co wymaga dostosowania szerokości pasma pro-

gramowego filtru a poza tym przeważnie stosowana jest wówczas częstotliwość pośrednia 12 kHz lub zbliżona.

Pasmo rzeczywiście odbierane (zależne od nastawienia szerokości pasma przenoszenia filtru) jest podświetlone na wskaźnikach jaśniejszym kolorem niebieskim. W dolnej części okna znajduje się drugi podwójny wskaźnik (wodospadowy i widma) pokrywający zakres podświetlony na górnym wskaźniku, czyli odbierany w danym momencie. Zmiany szerokości pasma filtru dokonuje się przeciągając zbocza

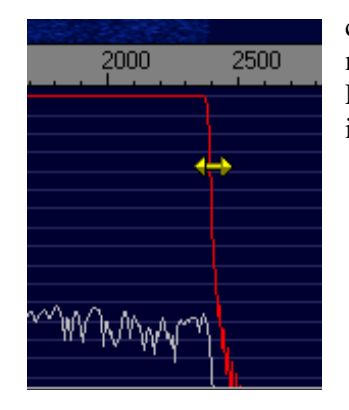

charakterystyki za pomocą myszy (przy naciśniętym lewym klawiszu myszy) na dolnym wskaźniku widma.

Przy odbiorze telegrafii położenie obu zboczy zmienia się równocześnie i symetrycznie w stosuku do linii odpowiadającej częstotliwości dudnień.

W górnej części okna wyświetlane są częstotliwości dostrojenia ocylatora odbiornika (odpowiadająca częstotliwości środkowej wyświetlanego zakresu) i bieżąca częstotliwość odbioru. Obie wartości można zmieniać za pomocą myszy najeżdżając na nie wskaźnikiem i naciskając prawy (w celu obniżenia wartości) lub lewy klawisz myszy (w celu jej podwyższenia) albo obracając kółko.

# LO

W połączeniu z dodatkową biblioteką DLL Winrad może odpowiednio sterować częstotliwością pracy oscylatora w odbiorniku (np. dla odbiorników "SDR-14", "SDR-IQ", "Perseus", "SDR-X", "Elektor SDR-USB-RX"). W przeciwnym wypadku wartość ta ma znaczenie tylko dla wskazań na ekranie. Przestrojenia w szerszym zakresie najlepiej dokonywać dostrając najpierw zgrubnie częstotliwość oscylatora w odbiorniku a następnie dostrajając się do pożądanej stacji na wskaźniku (w ramach wyświetlanego zakreu zależnego od częstotliwości próbkowania).

W trakcie odtwarzania plików WAV (zarejestrowanych przykładowo przy użyciu "Perseusa") wskazywana jest częstotliwość oscylatora z czasu nagrania i wskazanie to nie daje się zmienić przez cały czas odtwarzania (nie małoby to zresztą sensu).

Dolna skala częstotliwości wskazuje częstotliwości w odniesieniu do dostrojenia w górnej przy czym zmiana wstęgi bocznej SSB jest automatycznie uwzględniana. Dla telegrafii uwzględniania jest podana przez użytkownika wysokość tonu dudnień. Precyzyjnego dostrojenia dla telegrafii można dokonać naciskając za pomocą myszy na wybraną częstotliwość w jednym z dolnych wskaźników.

W celu zmiany wysokości tonu dudnieniowego należy najechać myszą na wybraną częstotliwość na dolnym wskaźniku i nacisnąć kombinaję klawiszy CTRL i prawego klawisza myszy.

Dla poprawienia odbioru można w razie potrzeby włączyć ogranicznik szumów i eliminator zakłóceń impulsowych. Służą do tego przyciski znajdujące się na prawo od dolnego wskaźnika: "**N.Red.**" ("Ogranicznik szumów") i "Noise Blanker" ("Eliminator"). Stopień tłumienia można dla każdego z nich regulować za pomocą suwaków.

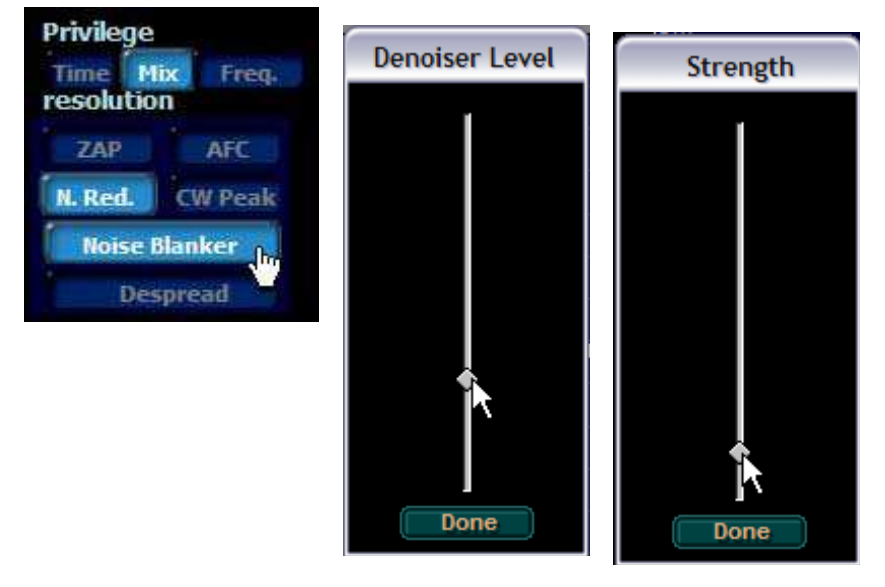

Włączenie eliminatora w przypadku braku zakłóceń impulsowych może nawet pogorszyć jakość odbioru. Ogólnie można stwierdzić, że użycie obu funkcji i wybór stopnia tłumienia wymagają każdorazowo wypróbowania. Najkorzystniejsze jest ustawienie suwaka na minimum i stopniowe zwiększanie stopnia tłumienia aż do uzyskania najlepszych wyników.

Dla telegrafii można też włączyć dodatkowo wąskopasmowy filtr o charakterystyce zbliżonej do uzyskiwanej za pomocą mnożnika dobroci. Do jego włączenia służy przycisk "**CW peak**". W odróżnieniu od elektronicznych mnożników dobroci mnożnik programowy nie wzbudza się ale przy zbyt dużym podbiciu charakterystyki może wystąpić dzwonienie uniemożliwiające pratycznie odbiór telegrafii. Przed włączeniem filtru należy dokonać korekty dostrojenia tak, aby wybrany sygnał telegraficzny znalazł się na środku charakterystyki przenoszenia wyświetlanej na dolnym wskaźniku widma i leży na szarej linii odpowiadającej ustawionej częstotliwości dudnień. Przycisk "**ZAP**" służy do automatycznego chwytania sygnału.

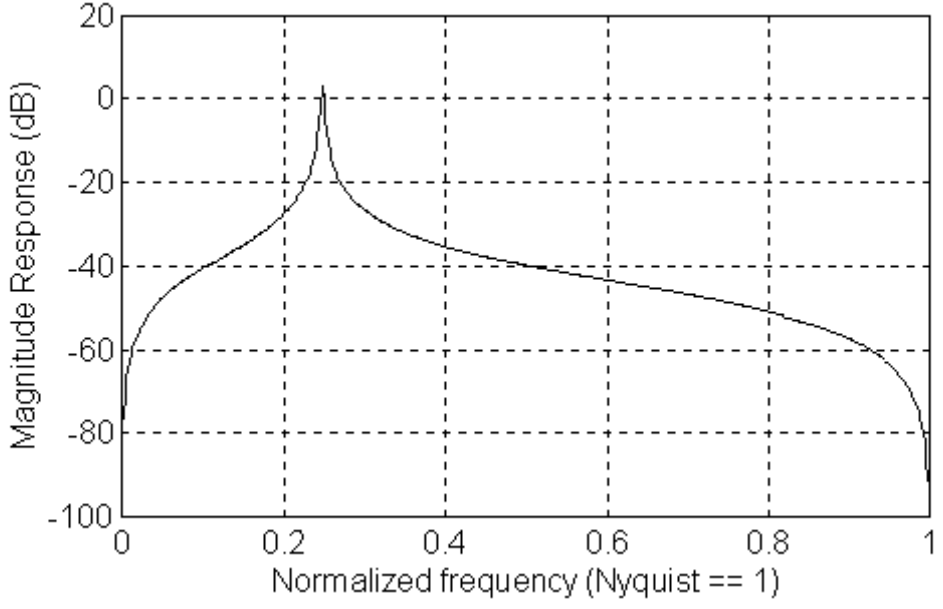

Obliczona za pomocą programu "Mathlab" znormalizowana charakterystyka filtru telegraficznego.

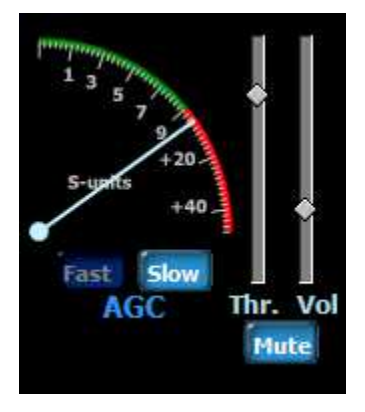

Po lewej stronie dolnego wskaźnika znajdują się: miernik siły odbioru, suwakowy regulator progu działania ARW (ang.  $AGC$ ) – "Thr.", regulator siły głosu ("Vol"), przełączniki stałej czasu opadania ARW – wolnej ("Slow") lub szybkiej ("Fast") oraz przycisk wyciszania ("Mute"). Tło regulatora siły głosu zmienia kolor na czerwony jeśli dochodzi do przesterowania wyjściowego przetwornika cyfrowo-analogowego. Regulacja progu ARW wpływa na przebieg jej charakterystyki. Poniżej progu ARW ma charakterystykę liniową a powyżej prawie poziomą. Zmiana progu wpływa więc na wypadkowy kształt charakterystyki działania ARW. Suwak ma odwrotny kierunek regulacji tzn. dla obniżenia progu należy go przesunąć w górę a dla podwyższenia – w dół. Regulacja progu ARW może ułatwić wydobycie sygnału użytecznego

z otaczających go szumów. Stała czasu narastania ARW jest zawsze krótka niezależnie od wyboru czasu opadania.

Funkcja "**ZAP**" powoduje znalezienie przez program najsilniejszego sygnału telegraficznego w paśmie przenoszenia filtru i takie dostrojenie oscylatora aby znalazł się on na środku pasma filtru. Działa ona tylko dla telegrafii. Oprócz przycisku "ZAP" do jej wywołania służy także klawisz "Z" na klawiaturze. Przycisk automatycznego dostrojenia ARCz ("AFC") jest czynny tylko dla telegrafii i powoduje utrzymanie sygnału na środku pasma przenoszenia przez odpowiednie dostrajanie heterodyny (oscylatora).

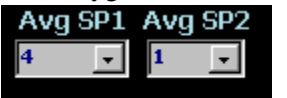

U dołu okna po lewej stronie znajdują się dwa pola "AvgSP1" i "AvgSP2" służące do sterowania uśrednianiem wskazań odpowiednio na wskaźnikach górnym i dolnym. Uśrednianie może dotyczyć albo wybranego wskaźnika

widma albo widma i wodospadowego.

Nad każdą parą wskaźników znajdują się po dwa regulatory suwakowe służące do ustawienia wzmocnienia ("Gain") i kontrastu ("Contrast"). Służą one do dokładnego ustawienia jak najlepszej jasności i kontrastu na danym wskaźniku. Przy optymalnym ustawieniu na wskaźnikach widoczne są ślady sygnałów tak słabych, że leżących praktycznie poniżej granicy słyszalności.

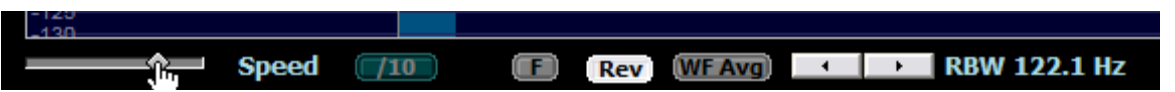

Suwak "**Speed**" służy do regulacji szybkości odświeżania wskaźników wodospadowego i widma. Znajdujący się obok po prawej stronie przycisk "**1/10**" powoduje obniżenie szybkości odświeżania na 1/10 ustawionej suwakiem. Przycisk "F" powoduje, że wskaźnik widma jest zawsze odświeżany z maksymalną szybkością niezależnie od pozostałych ustawień, które po jego naciśnięciu dotyczą już tylko wskaźnika wodospadowego. Przycisk "**Rev**" powoduje zmianę kierunku przesuwania się wskaźnika wodospadowego – zamiast z góry na dół przesuwa się on z dołu na górę.

Następny przycisk "WF Avg" powoduje włączenie uśredniania także dla wskaźnika wodospadowego zamiast jak poprzednio tylko dla widma.

Jasne przyciski ze strzałkami w lewo i w prawo służą do zmiany rozdzielczości (skali częstotliwości) wskaźników. Skala częstotliwości na punkt obrazowy jest wyświetlana obok. Wzrost rozdzielczości powoduje zwiększenie obciążenia procesora i pogorszenie rozdzielczości czasowej, należy więc wybierać skalę częstotliwości z wyczuciem i bez przesady.

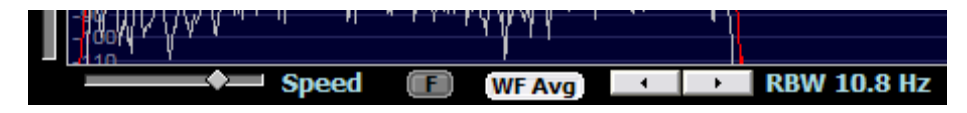

Podobny zestaw elementów regulacyjnych znajduje się pod dolnymi wskaźnikami. Przycisk "**F**" decyduje tutaj o tym czy wyświetlane jest widmo ograniczone charakterystyką przenoszenia filtru (ilustracja pierwsza poniżej) czy też nie (ilustracja druga). Szara linia na środku charakterystyki filtru odpowiada częstotliwości dudnień.

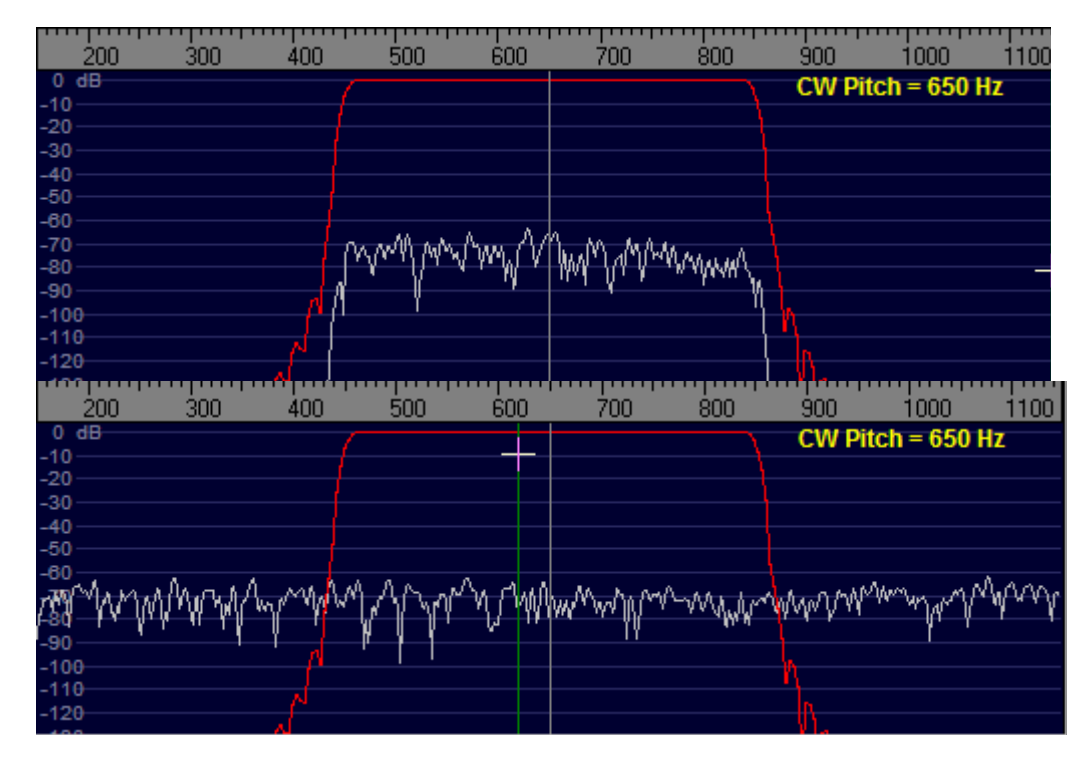

Przycisk "**F**" wpływa jedynie na sposób wyświetlania ale nie na dźwięk odtwarzany przez głośniki. Pasmo dźwięku jest zawsze ograniczone przez filtr.

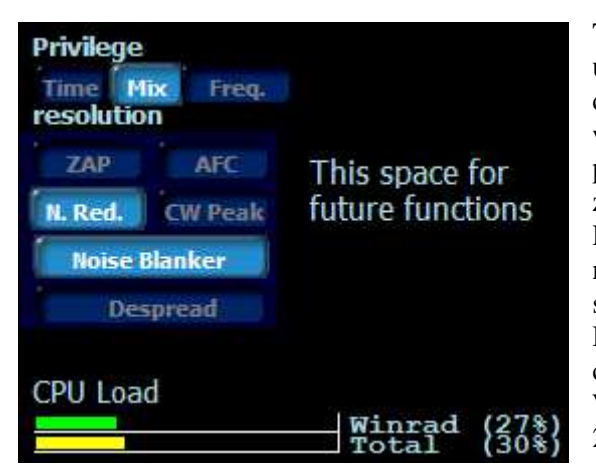

Trzy przyciski widoczne na ilustracji po prawej stronie u góry służą do wyboru priorytetu dla rozdzielczości czasowej ("**Time**"), lub częstotliwościowej ("**Freq.**") na wskaźnikach wodospadowym i widma. Trzeci z nich przyznaje równe znaczenie obu kryteriom. Wybór zależy od cech charakterystycznych odbieranego sygnału. Przykładowo dla telegrafii z przeciętną szybkością ważniejsze będzie zapewnienie lepszej rozdzielczości czasowej.

Dolne wskaźniki paskowe informują o całkowitym obciążeniu procesora i jego części spowodowanej przez Winrad. Są one widoczne pod systemami Windows 2003 i XP a ukryte pod starszymi.

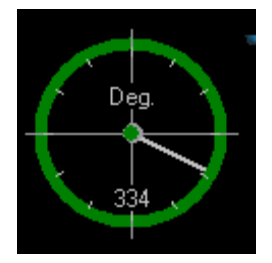

Okrągły wskaźnik fazy informuje o różniczy faz odbieranego sygnału AM i programowego oscylatora. Po włączeniu detektora synchronicznego jego skala przyjmuje kolor niebieski przy braku synchronizacji lub zielony po jej uzyskaniu. Na podstawie liczby obrotów wskazówki w ciągu sekundy można obliczyć różnicę częstotliwości w Hz.

Po uzyskaniu pełnej synchronizacji wskazówka oscyluje wokół położenia środkowego.

#### **Odtwarzanie nagrań**

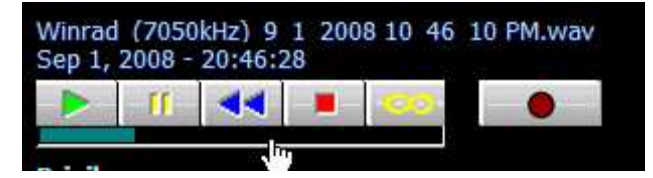

ją na ekranie.

Winrad może odtwarzać 8-, 16-, 24- lub 32-bitowe pliki WAV typu 1 (stałoprzecinkowe) lub 3 (zmiennoprzecinkowe). W przypadku gdy nagranie zostało dokonane przy użyciu "SpectraVue" albo "Perseusa" Winrad odczytuje zawartą w plikach częstotliwość oscylatora i wyświetla

W trybie odtwarzania w oknie programu wyświetlany jest pasek zawierający elementy sterujące i informacje o odtwarzanym pliku. Symbole na przyciskach odpowiadają powszechnie stosowanym symbolom z klawiszy magnetofonowych i nie wymagają zasadniczo dalszych wyjaśnień. Znajdujący się pod nimi ciemnozielony pasek informuje o przebiegu odtwarzania i o odtworzonej już części pliku. Naciśnięcie myszą na odpowiednie miejsce paska powoduje przewinięcie odtwarzania do przodu lub do tyłu tak jak w przypadku rzeczywistej taśmy magnetofonowej.

#### **Nagrywanie**

Naciśnięcie przycisku z czerwoną kropką powoduje włączenie nagrywania. Winrad może nagrywać kompletny sygnał szerokopasmowy IQ otrzymywany z odbiornika. Częstotliwość próbkowania sygnału nagrywanego i szerokość słowa są zgodne ustawionymi dla odbioru. Przykładowo nagrania wykonane przy użyciu "Perseusa" są 24-bitowe. Program nadaje plikom WAV automatycznie nazwy zawierające datę i czas nagrania. Nagłówek pliku zawiera częstotliwość oscylatora, która jest wyświetlana w oknie w trakcie odtwarzania. Pliki z nagraniami są umieszczane w katalogu zawierającym program. Ze względu na ograniczenia systemowe rozmiar pliku WAV nie może przekraczać 2 GB. Po osiągnięciu tej granicy program automatycznie zamyka plik i otwiera nowy dla dalszej cześci nagrania. Nawet długie nagrania nie wymagają więc obecności użytkownika. Nagrane w ten sposób pliki są połączone logicznie ze sobą w jedną całość, tak że w trakcie odtwarzania pobierany jest automatycznie następny plik po dojściu do końca poprzedniego.

#### **Kombinacje klawiszy**

Winrad może być zasadniczo obsługiwany tylko na pomocą myszy ale dla wygody użytkownika niektóre jego funkcje mogą być też wywoływane za pomocą podanych poniżej kombinacji klawiszy:

– **CTRL-O** otwiera okienko dialogowe, w którym wpisuje się nową częstotliwość oscylatora,

- **CTRL-T** otwiera okienko dialogowe, w którym wpisuje się nową częstotliwość dostrojenia,
- **CTRL-A** powoduje włączenie demodulatora obwiedni AM,
- **CTRL-E** powoduje włączenie detektora synchronicznego,
- **CTRL-U** powoduje wybór górnej wstęgi bocznej SSB,
- **CTRL-L** powoduje wybór dolnej wstęgi bocznej SSB,
- **CTRL-C** powoduje przełączenie na odbiór telegrafii,
- **CTRL-D** powoduje przełączenie na odbiór cyfrowej radiofonii DRM,
- **CTRL-R** powoduje naprzemian włączenie i wyłączenie ogranicznika szumów,
- **CTRL-P** powoduje włączenie lub wyłączenie poszukiwania maksimum sygnału telegraficznego

w celu przestrojenia go na środek charakterystyki przenoszenia filtru (chwytania sygnału telegraficznego),

– **CTRL-B** powoduje włączenie lub wyłączenie eliminatora zakłóceń impulsowych.

Klawisz "Z" odpowiada przyciskowi ekranowemu "ZAP", "I" powoduje otwarcie okna obsługi dodatkowej biblioteki wejściowej DLL o ile jest ona zainstalowana i posiada takie okno, natomiast klawisz "**C**"powoduje przestrojenie oscylatora na częstotliwość dostrojenia odbiornika (podaną w polu

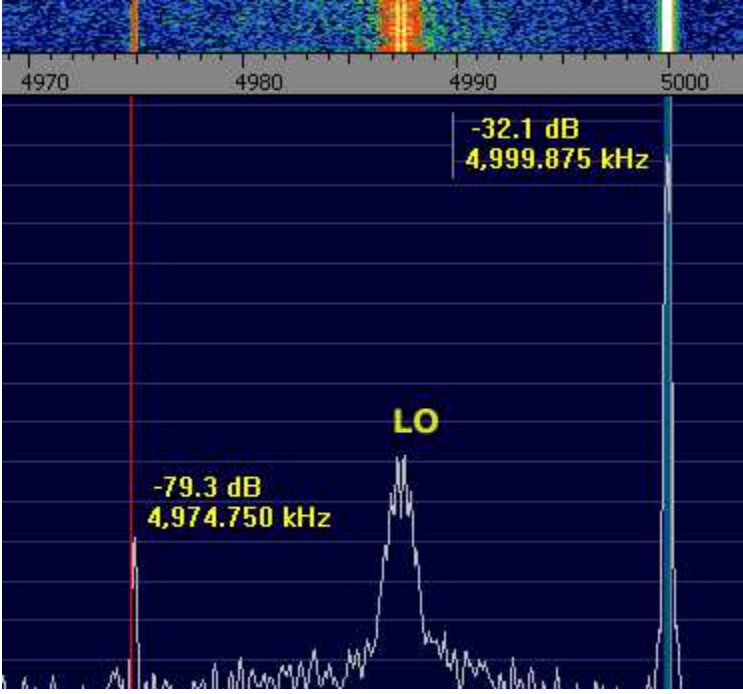

# **Korekcja tłumienia częstotliwości zwierciadlanych**

Niedostatecznie wyregulowana równowaga kanałów I i Q powoduje pogorszenie tłumienia sygnałów zwierciadlanych. W celu skorygowania równowagi należy do wejścia antenowego doprowadzić silny dwuczęstotliwościowy sygnał z generatora odległy przykładowo o 10 – 12,5 kHz w górę i w dół od częstotliwości środkowej odbieranego podzakresu. Na ilustracji oscylator pracuje na częstotliwości 4987,5 kHz a do wejścia antenowego doprowadzone są sygnały 4975 i 5000 kHz. Różnica ich poziomów na wskaźniku odpowiada aktualnej wartości tłumienia sygnałów zwierciadlanych.

W celu zwiększenia tłumienia należy za pomocą punktu "Show **Options|Channel skew calibration**"

("Wyświetl konfigurację|Kalibracja równowagi kanałów") w menu otworzyć okno kalibracyjne i regulując suwakami amplitudy i fazy (suwaki regulacji zgrubnej noszą oznacznie "**Raw**" a dokładnej "**Fine**") uzyskać maksimum tłumienia czyli minimum amplitudy sygnału zwierciadlanego o częstotliwości 4975 kHz jak to widać na trzeciej ilustracji.

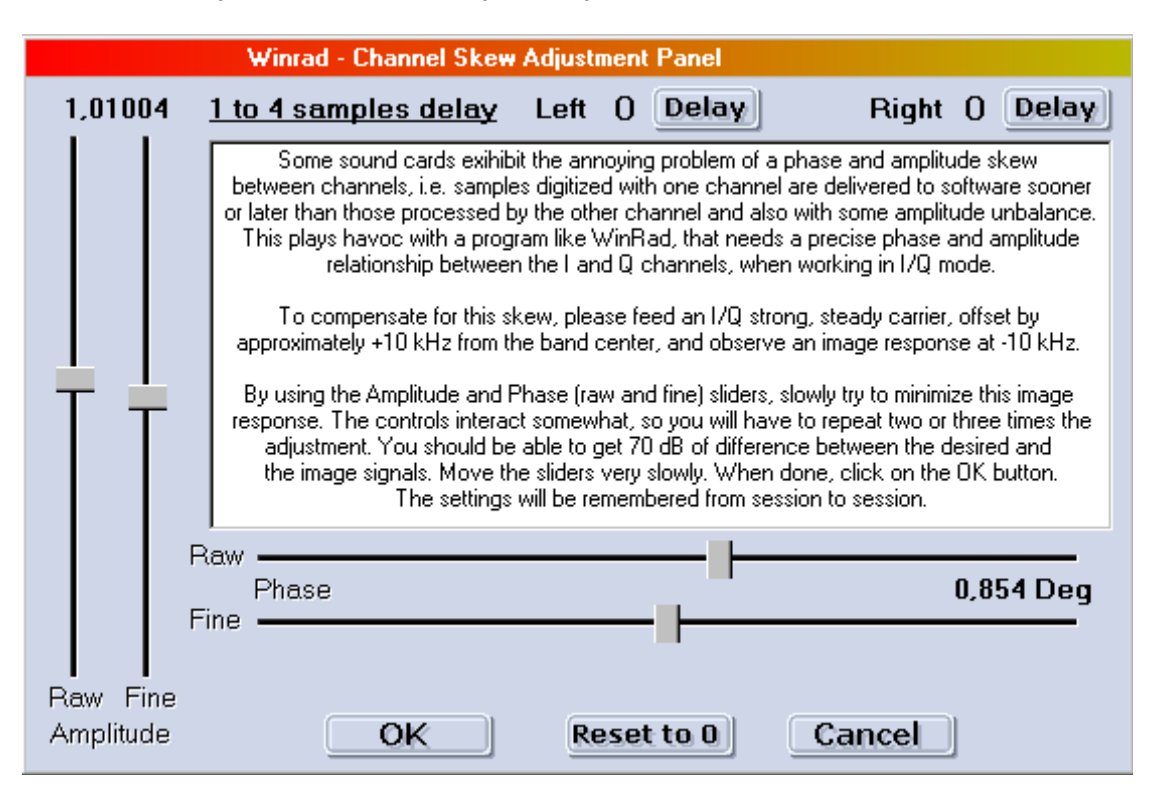

Regulację należy rozpocząć suwaków zgrubnych a następnie posłużyć się suwakami precyzyjnymi. Do zapisu ustawień służy jak zwykle przycisk "OK", a do zamknięcia okna bez uwzględnienia zmian – przycisk "Cancel".

W przykładowej kalibracji wykonanej przez DM3ML uzyskano poprawę tłumienia z 40 do około 64 dB.

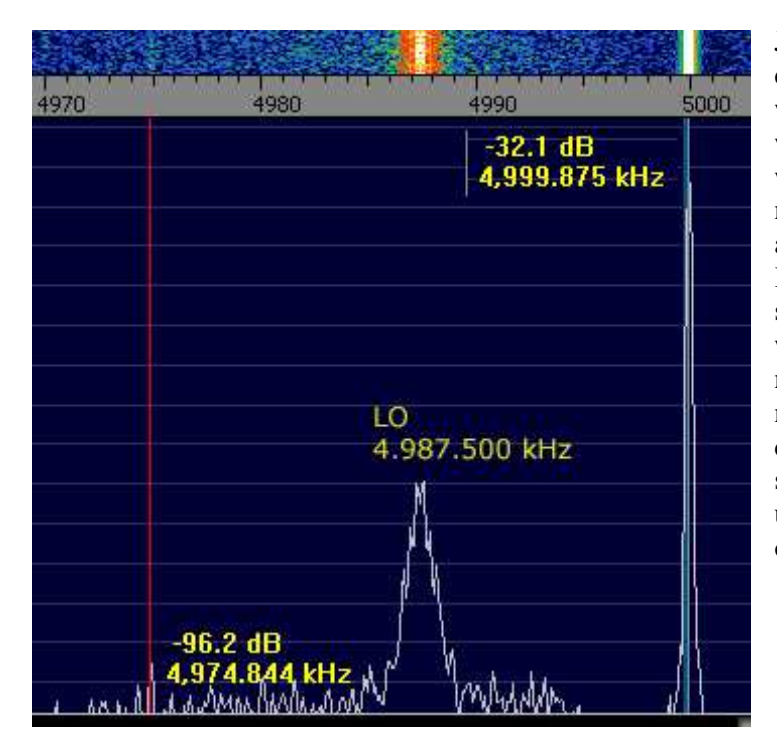

Jeżeli kalibracja nie daje dostatecznie dobrych wyników można spróbować wprowadzić dodatkowe opóźnienia w jednym z kanałów (lewym lub prawym) i powtórzyć czynności. Wstępnie należy rozpocząć od opóźnienia 1 a następnie ewentualnie je powiększyć. Konieczne jest też doświadczalne stwierdzenie w którym z kanałów należy wprowadzić opóźnienie aby uzyskać jak najlepszy wynik. Przeprowadzenie pełnej kalibracji może być wówczas czasochłonne. Do wprowadzenia opóźnienia służą przyciski "**Delay**" znajdujące się u góry okna. Na szczęście te dodatkowe opóźnienia nie są zawsze konieczne.

# **Dodatek 1 Współpraca z odbiornikiem "SDR-14"**

Począwszy od wersji 1.0 Winrad może współpracować z odbiornikiem "SDR-14" dostarczającym danych przez złącze USB a nie na wejścia m.cz. jak zwykłe odbiorniki homodynowo-kwadraturowe. Wymaga to zainstalowania dodatkowych bibliotek DLL. W odbiorniku tym sygnał antenowy jest poddawany bezpośredniej konwersji analogowo-cyfrowej bez przemiany częstotliwości jak w homodynach. 14-bitowy przetwornik przetwarza próbki sygnału z częstotliwością 66,667 MHz a selekcji próbek dokonuje AD6620. "SDR-14" odbiera zakres 100 kHz – 30 MHz.

Archiwum *SDR14-IQ.zip* dostępne w witrynie autora Winradu zawiera pliki bibliotek *SDR14X.dll*,

#### *ExtIO\_SDR14.dll*

i plik instalacyjny *Register.bat*.

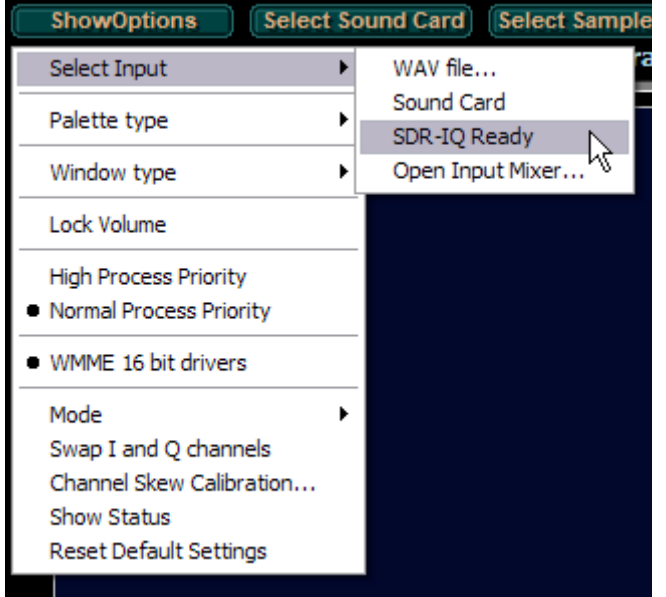

W celu prawidłowego zainstalowania bibliotek należy pliki te po rozpakowaniu archiwum umieścić w katalogu Winradu i wywołać plik *Register.bat*. Plik ten powoduje zarejestrowanie bibliotek w systemie i udostępnienie ich potrzebującym tego programom. Odbiornik "SDR-14" można uruchomić przed wywołaniem Winradu lub po. W przypadku prawidłowego zainstalowania bibliotek i prawidłowego działania odbiornika po otwarciu menu konfiguracyjnego widoczny jest w nim punkt informujący o gotowości odbiornika do pracy.

Po wybraniu go otwierane jest okno konfiguracji odbiornika.

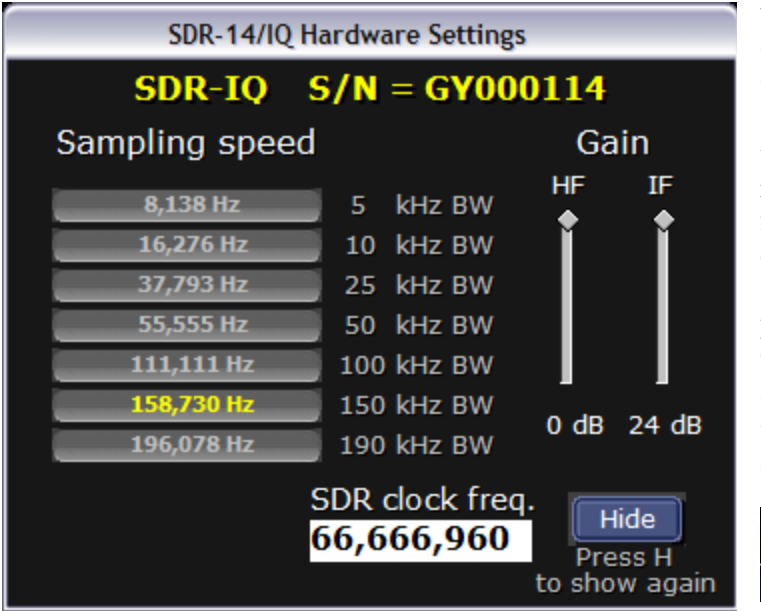

W oknie tym można wybrać częstotliwość próbkowania oraz wyregulować wzmocnienie w.cz. ("HF") i p.cz. ("IF"). W oknie tym można podać także skorygowaną częstotliwość zegarową dla przetwornika analogowo-cyfrowego aby otrzymać możliwie dokładną skalę częstotliwości. Szczegółowe informacje na te tematy podane są w instrukcji sprzętu. Częstotliwość heterodyny odbiornika zmienia się razem z częstotliwością oscylatora programu w górnej części głównego okna.

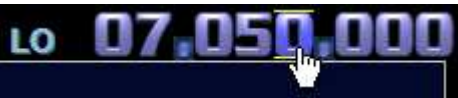

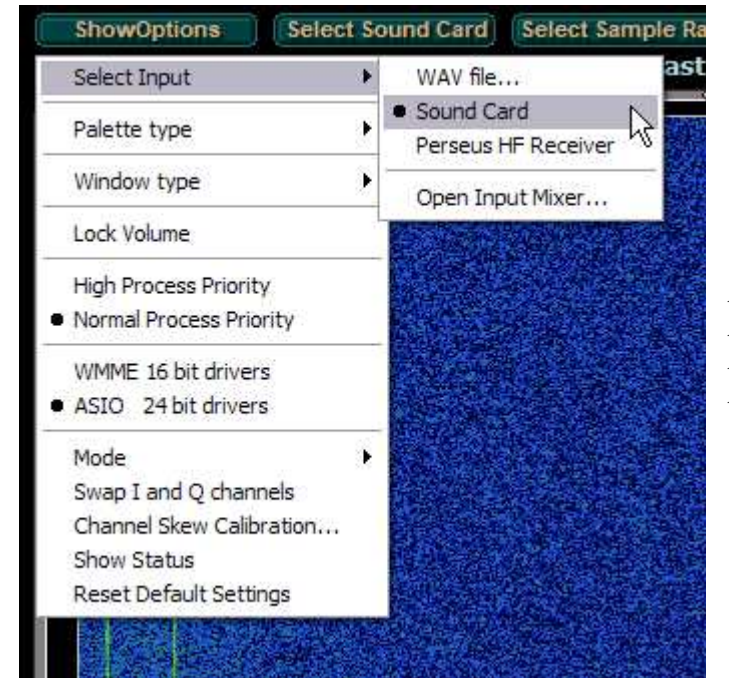

# **Dodatek 2 Współpraca z odbiornikem "Perseus"**

Współpraca z odbiornikiem "Perseus" wymaga skopiowania do katalogu programu następujących bibliotek, dostępnych w witrynie *www.weaksignals.com* albo w witrynie konstruktora "Perseusa" Nico Palermo IV3NVY:

*ExtIO\_perseus.dll*, *Perseususb.dll*, *perseus500k24v11.sbs*, *perseus250k24V11.sbs*, *perseus125k24v11.sbs*, *perseus1m24v11.sbs*. Nie wymagane są żadne dalsze kroki instalacyjne.

Okno konfiguracji odbiornika zawiera tylko kilka parametrów. W ramce "Attenuator" ustawiane jest tłumienie wnoszone przez tłumik wejściowy. W ramce "**DDC Output sample rate**" do wyboru są cztery częstotliwości próbkowania (w odbiorniku tym sygnał w.cz. jest przetwarzany na postać cyfrową bezpośrednio bez homodynowej przemiany częstotliwości). Dla każdej z możliwych częstotliwości próbkowania w nawiasach podano szerokość pasma wyświetlanego na ekranie. Wyższe częstotliwości próbkowania a co za tym idzie szersze zakresy częstotliwości zwiększają obciążenie procesora. Komputery starszego typu lub niektóre przenośne moga wymagać ograniczenia częstotliwości próbkowania do jednej z niższych wartości.

W ramce "Front end" wybierany jest rodzaj stopnia wejściowego odbiornika. Wymaga to zapoznania się z jego instrukcją obsługi.

W dolnej ramce znajdują się przyciski sterujące nagrywaniem danych oraz pola nazwy pliku ("File"), ograniczenia jego maksymalnego rozmiaru w MB ("Size") i czasu nagrania ("Rec time") w sekundach.

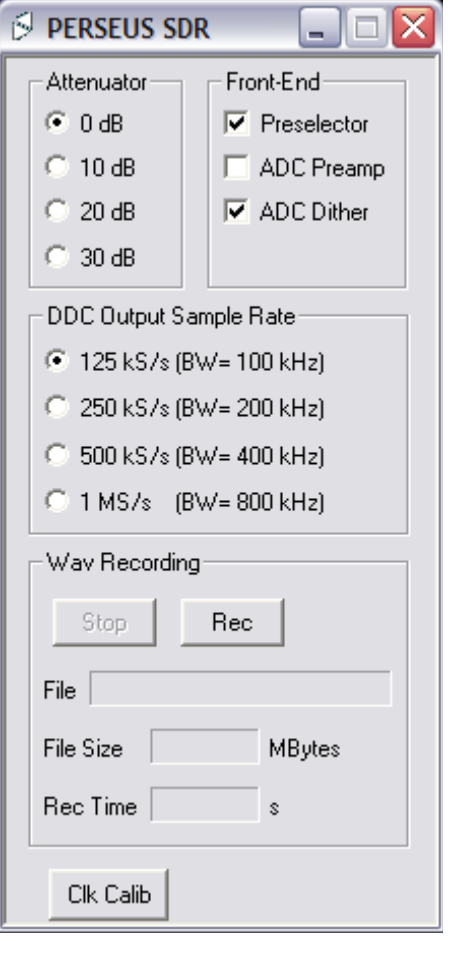

# **Dodatek 3 Współpraca z odbiornikiem "Elektor-SDR-USB-RX"**

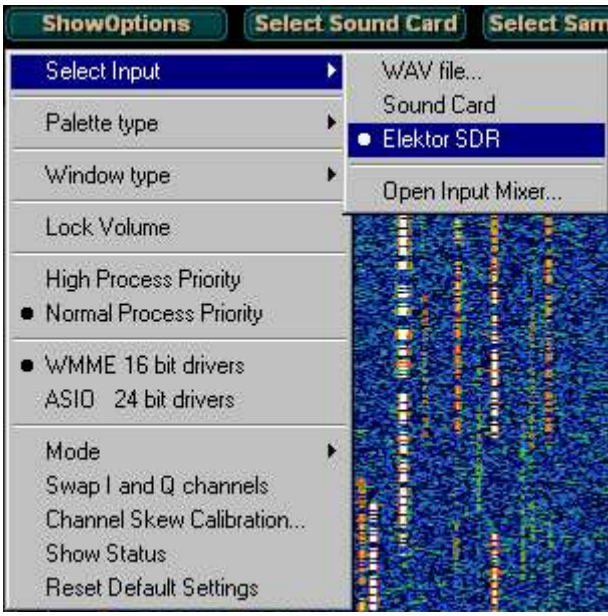

W witrynie *www.weaksignals.com* dostępny jest również sterownik dla odbiornika "Elektor-SDR-USB-RX". Jego skomprymowane archiwum nosi nazwę *ExtIO\_ElektorSDR\_V0.9-2.zip*. Po pobraniu i rozpakowaniu należy znajdującą się tam bibliotekę *ExtIO\_EelektorSDR.dll* skopiować do katalogu Winradu – podobnie jak dla biblioteki "Perseusa". Po uruchomieniu programu w menu "**Select input**" pojawia się punkt "**Elektor SDR**".

Pole strojenia oscylatora w oknie głównym służy wówczas do strojenia oscylatora odbiornika.

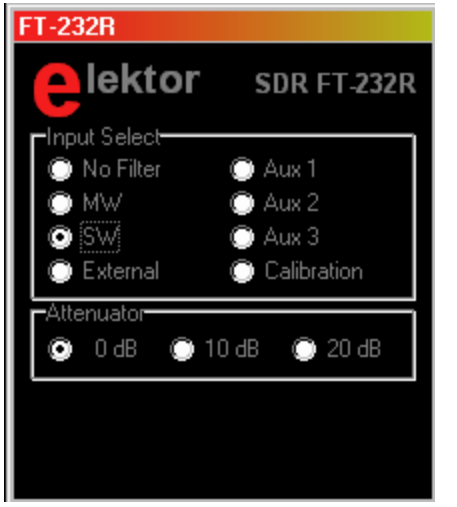

W oknie konfiguracji odbiornika można wybrać wejście antenowe ("Input select" – patrz schemat ideowy) albo ustawić poziom tłumienia sygnału wejściowego ("Attenuator").

### **W serii "Biblioteka polskiego krótkofalowca" dotychczas ukazały się:**

- $Nr 1 -$ , Poradnik D-STAR"
- $Nr 2$  "Instrukcja do programu D-RATS"
- Nr 3 "Technika słabych sygnałów" Tom 1
- Nr 4 "Technika słabych sygnałów" Tom 2
- Nr 5 "Łączności cyfrowe na falach krótkich" Tom 1
- Nr 6 "Łączności cyfrowe na falach krótkich" Tom 2
- Nr  $7 -$ , Packet radio"
- $Nr 8 .APRS i D-PRS'$
- Nr 9 "Poczta elektroniczna na falach krótkich" Tom 1
- Nr 10 "Poczta elektroniczna na falach krótkich" Tom 2
- Nr 11 "Słownik niemiecko-polski i angielsko-polski" Tom 1
- Nr 12 "Radiostacje i odbiorniki z cyfrową obróbką sygnałów" Tom 1

01.08.2012 123

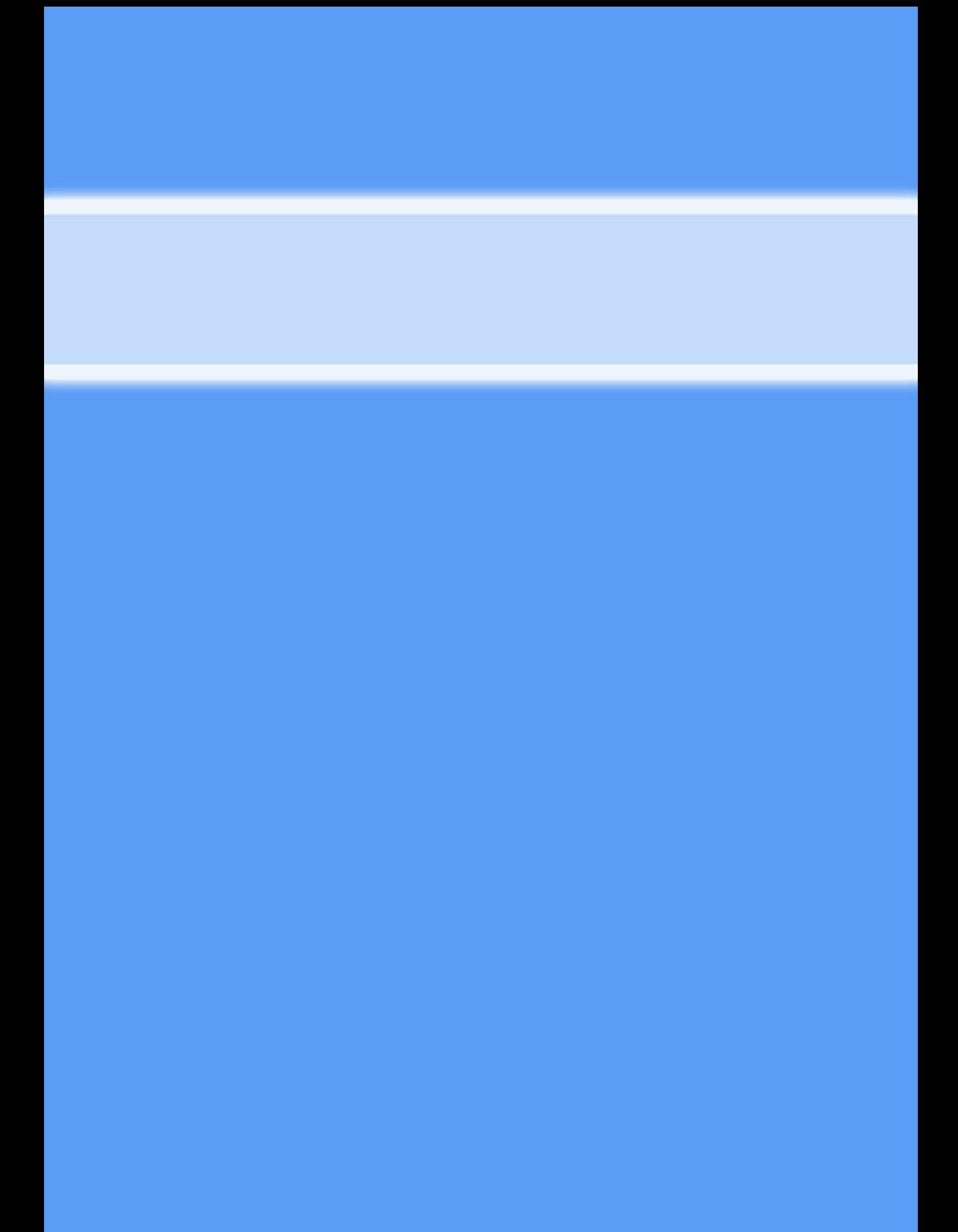